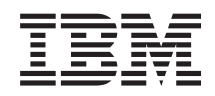

System i Zarządzanie systemami Partycje logiczne

*Wersja 6 wydanie 1*

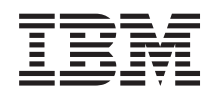

System i Zarządzanie systemami Partycje logiczne

*Wersja 6 wydanie 1*

#### **Uwaga**

Przed skorzystaniem z tych informacji oraz z produktu, którego dotyczą, należy przeczytać informacje zawarte w sekcji ["Uwagi",](#page-144-0) na stronie 139.

To wydanie dotyczy systemu operacyjnego IBM i5/OS (numer produktu 5761–SS1) wersja 6 wydanie 1, modyfikacja 0, a także wszystkich kolejnych wydań i modyfikacji, chyba że w nowych wydaniach zostanie określone inaczej. Wersja ta nie działa na wszystkich modelach komputerów z procesorem RISC ani na modelach z procesorem CISC.

# **Spis treści**

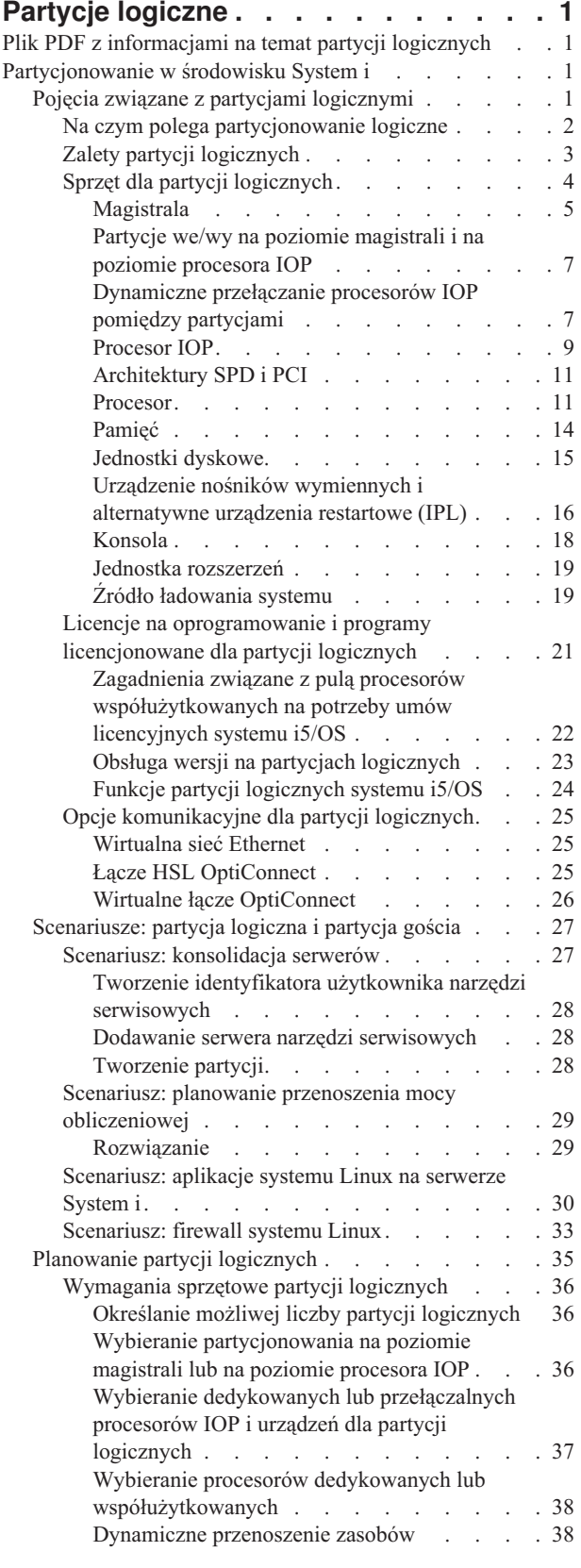

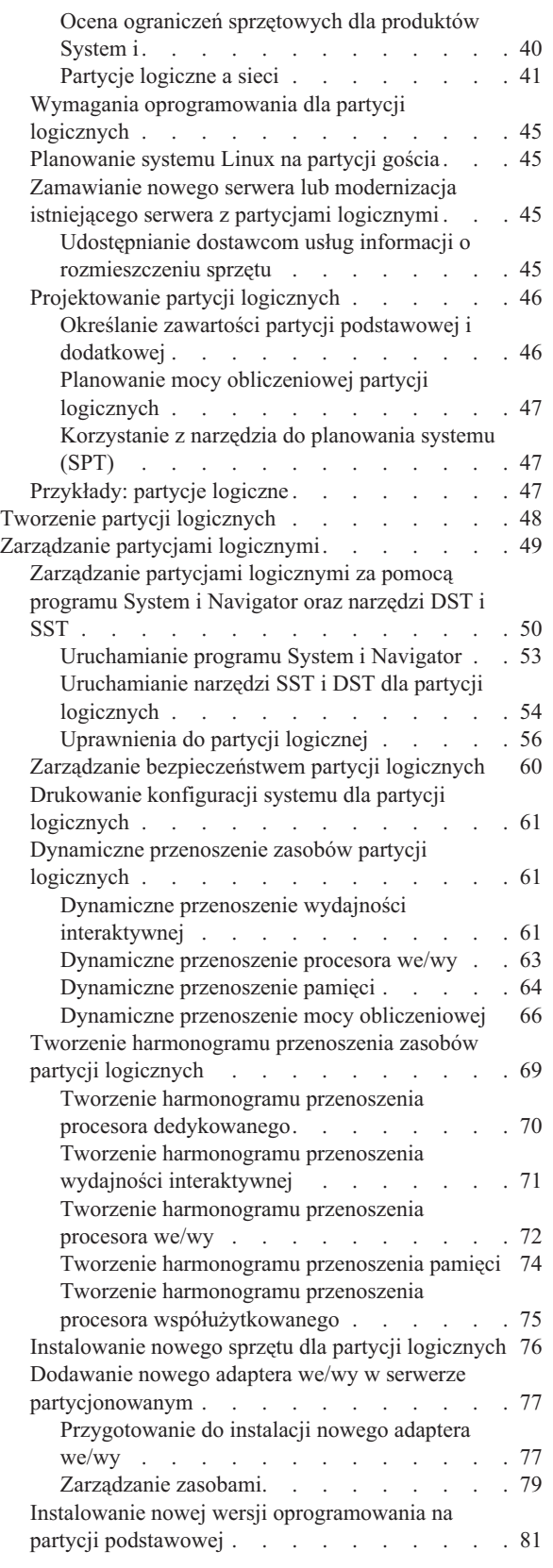

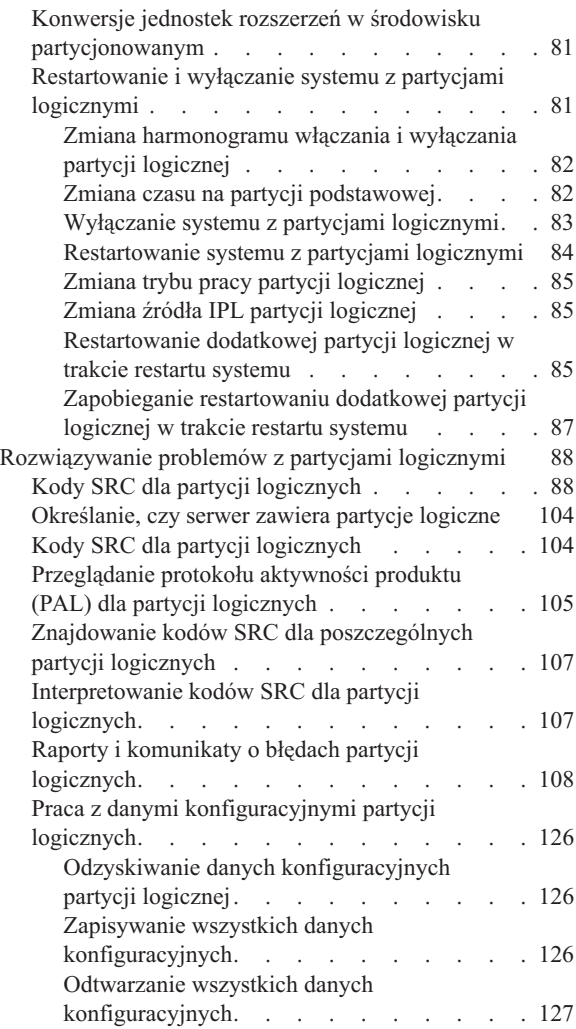

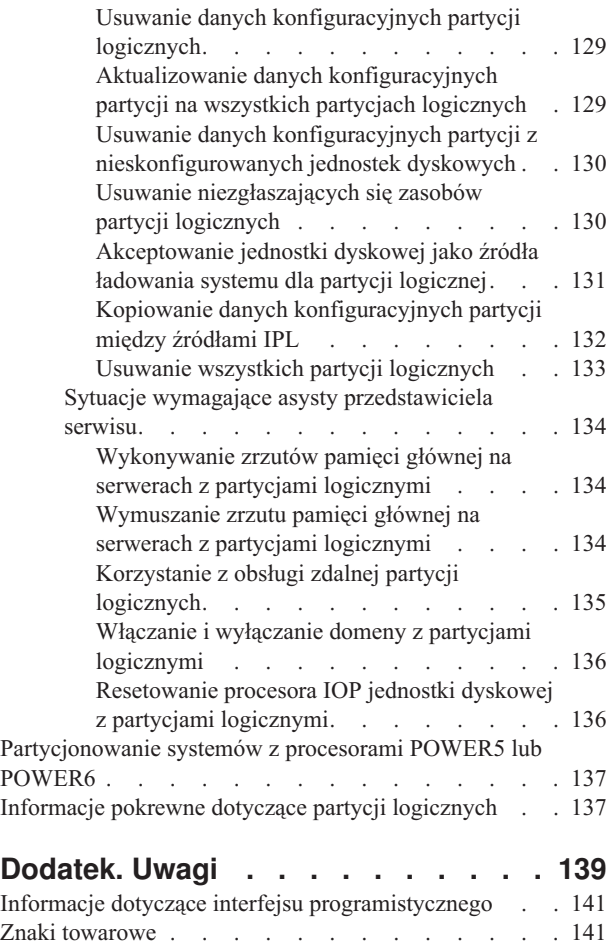

[Warunki](#page-146-0) . . . . . . . . . . . . . . . [141](#page-146-0)

# <span id="page-6-0"></span>**Partycje logiczne**

Partycje logiczne umożliwiają podział zasobów jednego systemu w taki sposób, aby funkcjonował on jak dwa lub więcej niezależnych systemów. Warto zaplanować następną modernizację z uwzględnieniem partycji logicznych.

Wybierz odpowiednie informacje dotyczące partycji logicznych w oparciu o posiadany sprzęt.

## **Plik PDF z informacjami na temat partycji logicznych**

Informacje zawarte w tym temacie są także dostępne w postaci pliku PDF, który można wyświetlić i wydrukować.

Aby przejrzeć lub pobrać ten dokument w wersji PDF, należy wybrać Partycje logiczne (około 180 kB).

## **Zapisywanie plików PDF**

Aby zapisać plik PDF na stacji roboczej w celu jego wyświetlenia lub wydrukowania, wykonaj następujące czynności:

- 1. Kliknij prawym przyciskiem myszy odsyłacz do pliku PDF w przeglądarce.
- 2. Kliknij opcję zapisania pliku PDF lokalnie.
- 3. Przejdź do katalogu, w którym ma zostać zapisany plik PDF.
- 4. Kliknij opcję **Zapisz**.

## **Pobieranie programu Adobe Reader**

Do przeglądania i drukowania plików PDF potrzebny jest program Adobe Reader. Bezpłatną kopię tego programu

można pobrać z [serwisu](http://www.adobe.com/products/acrobat/readstep.html) WWW firmy Adobe (www.adobe.com/products/acrobat/readstep.html) .

#### **Odsyłacze pokrewne**

"Informacje pokrewne dotyczące partycji [logicznych"](#page-142-0) na stronie 137

Informacje związane z kolekcją tematów Partycje logiczne znajdują się w dokumentacji technicznej IBM (Redbooks), serwisach WWW i innych kolekcjach tematów centrum informacyjnego. Wszystkie pliki PDF można wyświetlić lub wydrukować.

## **Partycjonowanie w środowisku System i**

Partycjami logicznymi systemu i5/OS można zarządzać za pomocą programu System i Navigator.

Informacje te opisują poszczególne kroki obsługi partycji logicznych, od tworzenia do zarządzania.

## **Pojęcia związane z partycjami logicznymi**

Środowisko System i umożliwia partycjonowanie jednego serwera na kilka niezależnych systemów. Przed rozpoczęciem tworzenia partycji należy zapoznać się z pojęciami związanymi z tym typem konfiguracji systemu.

Zamieszczone tu informacje mają na celu zapoznanie użytkownika ze sprzętem oraz oprogramowaniem wymaganym do obsługi partycji logicznych, jak również przygotowanie użytkownika do planowania i tworzenia partycji logicznych w systemie.

## **Pojęcia pokrewne**

["Planowanie](#page-40-0) partycji logicznych" na stronie 35

Informacje te zawierają wymagania sprzętowe i programowe, które muszą zostać spełnione, aby pomyślnie zaimplementować partycje logiczne. Należy je przeczytać i wykonać zadania poprzedzające zamówienie, polegające na wypełnieniu arkusza roboczego planowania.

<span id="page-7-0"></span>["Zarządzanie](#page-54-0) partycjami logicznymi" na stronie 49

Jeśli w systemie są implementowane partycje logiczne, należy uwzględnić kilka czynników dotyczących zarządzania nimi, takich jak restartowanie i wyłączanie poszczególnych partycji logicznych, zmiana konfiguracji partycji logicznych, zarządzanie bezpieczeństwem i zmiana zasobów przetwarzania.

## **Na czym polega partycjonowanie logiczne**

W tej sekcji opisano system partycjonowany i wyjaśniono sposób działania partycji podstawowych i dodatkowych jako niezależnych serwerów.

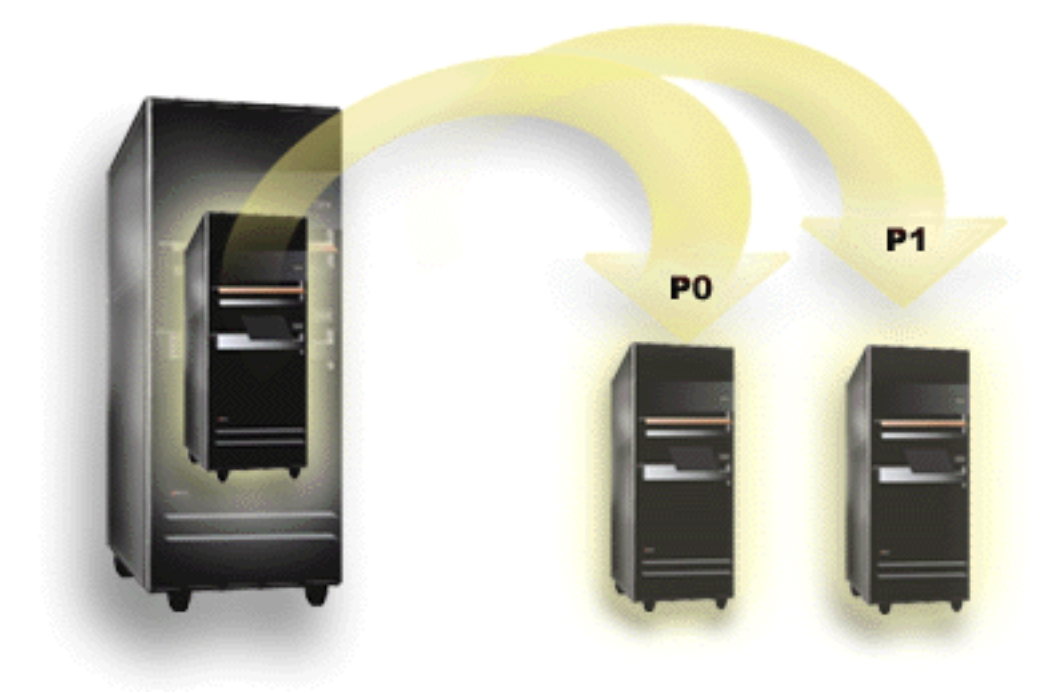

Partycjonowanie logiczne umożliwia używanie systemu tak, jakby stanowił on dwa lub więcej niezależnych systemów. Każda partycja logiczna działa jako niezależny serwer logiczny. Jednakże wszystkie partycje mają takie same atrybuty systemowe: numer seryjny, model i kod opcji procesora. Pozostałe atrybuty systemowe mogą być inne.

Partycje logiczne dzielą się na dwie kategorie: podstawowe i dodatkowe. Każdy system z partycjami logicznymi zawiera jedną partycję podstawową i jedną lub więcej partycji dodatkowych. Partycja podstawowa jest jedyną istniejącą partycją przed dokonaniem jakichkolwiek zmian konfiguracyjnych w systemie. Do czasu utworzenia partycji dodatkowych, wszystkie zasoby systemowe są przypisane do partycji podstawowej. Partycje dodatkowe są od siebie niezależne. Każda partycja dodatkowa jest w pewnym stopniu zależna od podstawowej, poza tym działa jako autonomiczny serwer.

Wszystkie funkcje zarządzania związane z partycjami są zintegrowane w Licencjonowanym Kodzie Wewnętrznym partycji podstawowej.

Podczas restartowania partycji podstawowej serwera podzielonego na partycje uruchamiana jest najpierw partycja podstawowa. Należą do niej pewne zasoby systemowe (panel operacyjny systemu, procesor serwisowy i stacyjka systemu). Po sprawdzeniu przez system poprawności tych zasobów partycja podstawowa może uruchomić partycje dodatkowe (wykonać IPL). Jeśli wystąpi awaria procesora, karty pamięci lub magistrali systemowej, pozycje protokołu błędów systemowych można znaleźć w protokole aktywności produktu (PAL) partycji podstawowej.

Aby partycje dodatkowe mogły być aktywne, partycja podstawowa, która w zasadzie jest menedżerem partycji serwera, musi pozostać aktywna. Istotne jest uważne zaplanowanie pracy partycji podstawowej oraz rodzajów obciążenia uruchamianych na niej. Na przykład, komendy w systemie i5/OS takie jak Wyłączenie zasilania systemu (Power Down

<span id="page-8-0"></span>System - PWRDWNSYS), funkcje panelu operatora, takie jak 3, 8, lub 22, stosowanie poprawek (PTF), które wymagają restartu, to wszystko ma wpływ na partycje dodatkowe. Funkcje partycji podstawowej można ograniczyć do prostych zadań zarządzania. Ponieważ wszystkie czynności przenoszenia zasobów partycji logicznych wykonuje się przy użyciu partycji podstawowej, jej odizolowanie zapewni bezpieczne środowisko, dzięki któremu użytkownicy korzystający z partycji dodatkowych nie będą mogli przenosić zasobów, takich jak procesor czy pamięć, bez korzystania z administratora partycji podstawowej. Jeśli taka izolacja partycji podstawowej nie jest możliwa, można rozważyć wdrożenie aplikacji wymagających niewiele obsługi lub niewymagających jej wcale i nie używać jej jako partycji testowej.

Każda partycja logiczna reprezentuje podział zasobów w systemie. Partycje są nazywane logicznymi, ponieważ podział zasobów jest wirtualny, niezależny od ograniczeń fizycznych. Zasobami podstawowymi w systemie są jego procesory, pamięć, magistrale i procesory IOP. Na poniższym rysunku przedstawiono podział zasobów w systemie z dwiema partycjami.

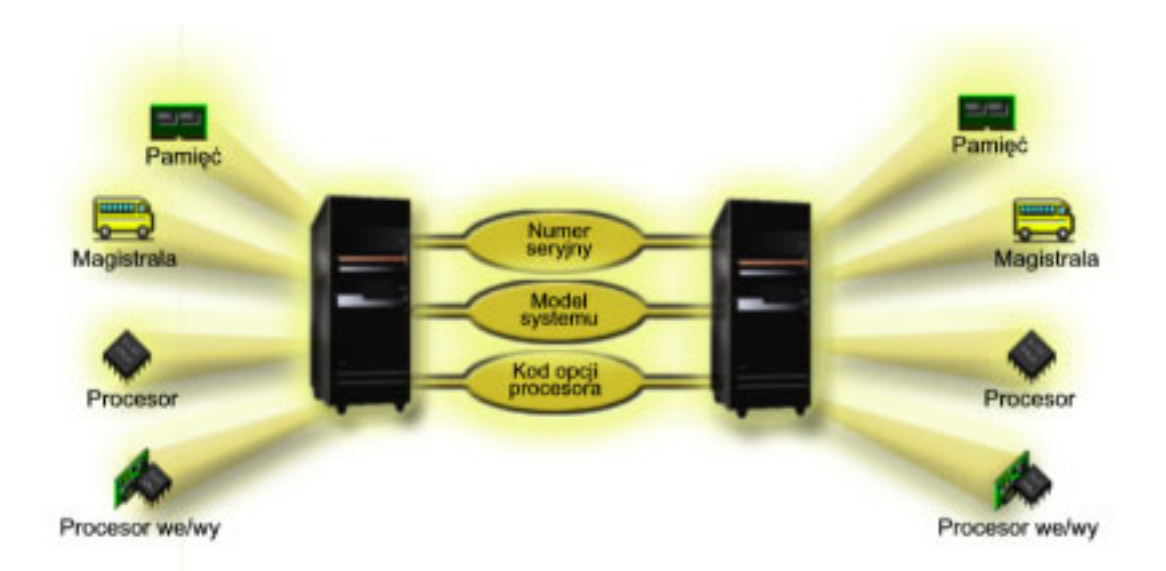

## **Zadania pokrewne**

["Przeglądanie](#page-110-0) protokołu aktywności produktu (PAL) dla partycji logicznych" na stronie 105 Kody SRC dla partycji logicznych można znaleźć za pomocą narzędzi DST lub narzędzi SST.

## **Zalety partycji logicznych**

W tej sekcji opisano zalety dzielenia serwerów na partycje i praktyczne scenariusze wykorzystania tej zaawansowanej technologii.

Partycje logiczne w systemie mogą przynieść korzyści w następujących scenariuszach:

## **Tworzenie mieszanego środowiska produkcyjnego i testowego**

Na jednym serwerze można umieścić zarówno środowisko produkcyjne, jak i testowe. Partycja logiczna może być partycją testową lub produkcyjną. Na partycji produkcyjnej uruchamiane są główne aplikacje używane przez organizację. Awaria tej partycji mogłaby znacznie zakłócić pracę firmy oraz wymagać czasu i pieniędzy. Na partycji testowej oprogramowanie jest testowane. Może to obejmować testowanie wersji systemu i5/OS. Awaria partycji testowej, nawet nieplanowana, nie przeszkodzi w normalnej pracy organizacji.

## **Tworzenie środowiska z wieloma partycjami produkcyjnymi**

Na partycjach dodatkowych można utworzyć wiele partycji produkcyjnych. W takiej sytuacji partycja podstawowa służy do zarządzania partycjami.

## <span id="page-9-0"></span>**Konsolidacja**

Podzielenie serwera na partycje może zmniejszyć liczbę serwerów potrzebnych do pracy w przedsiębiorstwie. Wiele serwerów można skonsolidować w jednym systemie podzielonym na partycje logiczne. Eliminuje to potrzebę posiadania dodatkowego sprzętu i koszty z nim związane. W miarę zmieniających się potrzeb można przenosić zasoby pomiędzy partycjami logicznymi.

## **Replikacja na bieżąco**

Replikacja partycji dodatkowej na innej partycji logicznej w tym samym systemie umożliwia bezproblemowe przełączenie na partycję zapasową. Konfiguracja taka zmniejsza także efekt długich okien składowania. Partycję zapasową można odłączyć i zeskładować, podczas gdy pozostałe partycje logiczne kontynuują pracę. Aby zastosować strategię replikacji na bieżąco, należy kupić odpowiednie oprogramowanie.

## **Klaster zintegrowany**

Za pomocą łączy OptiConnect i aplikacji zapewniających dużą dostępność serwer partycjonowany może działać jako zintegrowany klaster. Można go używać w celu zabezpieczenia serwera przed niezaplanowanymi awariami partycji dodatkowej.

## **Obsługa systemów niezależnych**

Przydzielenie części zasobów (jednostek pamięci dyskowej, procesorów, pamięci i urządzeń we/wy) do partycji zapewnia logiczną izolację oprogramowania. Prawidłowo skonfigurowane partycje logiczne zapewniają także pewien stopień odporności na błędy sprzętu. Zadania interaktywne i wsadowe, które mogą nie działać prawidłowo razem na jednej maszynie, można odizolować i wydajnie uruchamiać na oddzielnych partycjach.

## **Korzystanie z systemu Linux**

W jednym systemie można skonsolidować kilka serwerów Linux. System Linux zwiększa elastyczność serwerów System i poprzez udostępnienie kolejnego środowiska aplikacji. Aplikacje systemu Linux mogą uzyskiwać dostęp do bazy danych DB2 for i5/OS oraz do programów i usług systemu i5/OS przy użyciu wirtualnej sieci Ethernet.

## **Pojęcia pokrewne**

["Scenariusze:](#page-32-0) partycja logiczna i partycja gościa" na stronie 27

W tych scenariuszach przedstawiono pewne typowe implementacje partycji logicznej i partycji gościa, które mogą pomóc w zrozumieniu, jak należy konfigurować partycje logiczne i partycje gościa w produktach System i oraz jak z nich korzystać.

"Określanie możliwej liczby partycji [logicznych"](#page-41-0) na stronie 36

Liczba procesorów dodawanych do partycji logicznej zależy od planowanego obciążenia partycji i żądanej wydajności.

## **Sprzęt dla partycji logicznych**

Partycję logiczną można utworzyć pod warunkiem, że w serwerze są zainstalowane wymagane urządzenia.

Możliwość partycjonowania jednoprocesorowego i korzystania z puli procesorów współużytkowanych jest dostępna w wersji V5R3 i nowszych systemu i5/OS, na serwerach System i model 800, 810, 820, 825, 830, 840 i niektórych modelach 270 (modele 270, 820, 830 i 840 obsługują tylko system i5/OS w wersji V5R4 lub starszej). Inny sprzęt dla partycji logicznych jest albo opcjonalny, albo można przełączać go między dwiema lub większą liczbą partycji logicznych.

Informacje dotyczące planowania pomagają określić, jaki sprzęt jest potrzebny. Aby dowiedzieć się więcej o sprzęcie, którego można używać z partycjami logicznymi, należy przeczytać tematy zawierające opis elementów sprzętu przedstawionych na poniższym rysunku.

<span id="page-10-0"></span>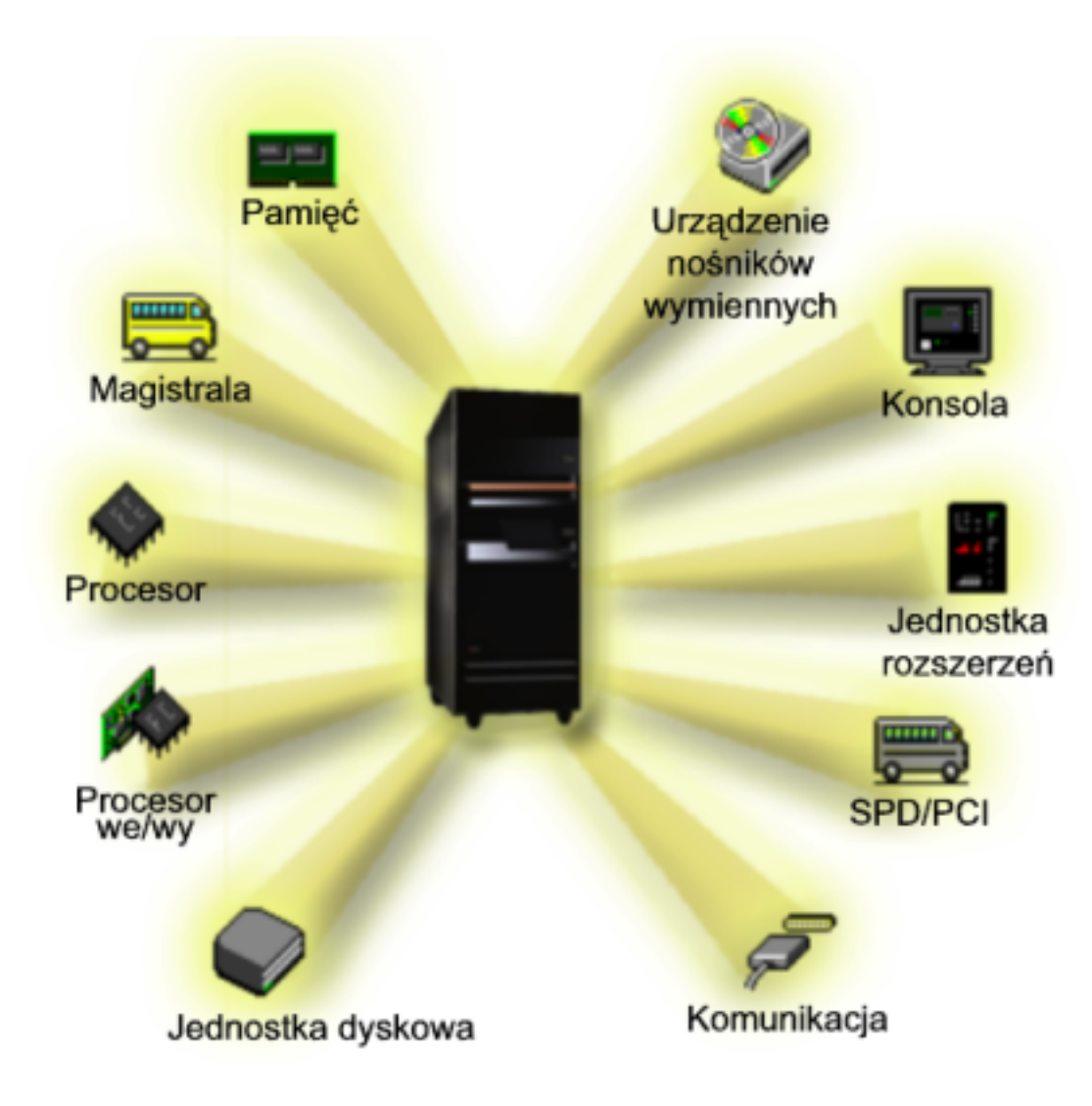

Aby wyświetlić zasoby systemu, należy wykonać następujące czynności:

- 1. W programie System i Navigator rozwiń **Moje połączenia** lub aktywne środowisko.
- 2. Wybierz partycję podstawową systemu.
- 3. Rozwiń gałąź **Konfiguracja i obsługa** i wybierz opcję **Partycje logiczne**.
- 4. Kliknij prawym przyciskiem myszy **Partycję logiczną** i wybierz opcję **Konfiguracja partycji**. Zostanie otwarte okno Konfiguracja partycji logicznych.
- 5. Wybierz **System fizyczny**, aby wyświetlić zasoby sprzętowe całego systemu.

#### **Pojęcia pokrewne**

["Planowanie](#page-40-0) partycji logicznych" na stronie 35 Informacje te zawierają wymagania sprzętowe i programowe, które muszą zostać spełnione, aby pomyślnie zaimplementować partycje logiczne. Należy je przeczytać i wykonać zadania poprzedzające zamówienie, polegające na wypełnieniu arkusza roboczego planowania.

## **Magistrala:**

Magistrala służy do przesyłania sygnałów i zasilania.

Systemowa magistrala we/wy przesyła instrukcje z pamięci do urządzeń podłączonych do procesorów wejścia/wyjścia (IOP). Przesyła ona także instrukcje z procesorów IOP z powrotem do pamięci.

Główna jednostka systemowa zawiera jedną systemową magistralę we/wy. Partycja podstawowa zawsze używa magistrali 1. Partycje dodatkowe mogą współużytkować tę magistralę. Większość jednostek rozszerzeń również zawiera co najmniej jedną magistralę.

Każda partycja logiczna wymaga magistrali, dedykowanej lub współużytkowanej z innymi partycjami logicznymi. Każda partycja logiczna może korzystać z systemowej magistrali we/wy, ale nie może mieć prawa własności do niej. Prawa własności i rodzaj własności (współużytkowana lub dedykowana) magistrali dla partycji można zmieniać dynamicznie pod warunkiem, że dana partycja ma prawo własności do magistrali współużytkowanej.

Podczas tworzenia partycji logicznych można podzielić zasoby systemowe według systemowej magistrali we/wy. Nazywa się to partycjonowaniem na poziomie magistrali we/wy. W takiej sytuacji wszystkie zasoby (procesory IOP, adaptery IOA oraz urządzenia) podłączone do tej magistrali przypisuje się tylko do jednej partycji logicznej.

Można także współużytkować magistralę i podzielić jej zasoby według procesorów IOP. Nazywa się to partycjonowaniem na poziomie procesorów IOP. W takiej sytuacji wszystkie zasoby (adaptery IOA oraz urządzenia) podłączone do pojedynczego procesora IOP przypisuje się tylko do jednej partycji logicznej. Inne procesory IOP podłączone do tej samej magistrali można przypisać do dowolnej (innej lub tej samej) partycji logicznej.

Dodając magistralę do partycji logicznej, należy wybrać, czy ma ona być współużytkowana przez inne partycje logiczne. Dostępne są następujące rodzaje własności magistrali:

- v Własna dedykowana: do partycji przypisywane są wszystkie procesory IOP, zasoby i puste pozycje kart (partycjonowanie we/wy na poziomie magistrali).
- v Własna współużytkowana: niektóre procesory IOP wraz ze swoimi pustymi pozycjami kart mogą być przypisane razem z magistralą (partycjonowanie we/wy na poziomie procesora IOP).
- v Współużytkowana: magistrala należy do innej partycji logicznej jako współużytkowana, a dana partycja logiczna może również jej używać. W takiej sytuacji wydajność partycji logicznej, do której należy magistrala, może być nieco większa. Korzystne jest, aby partycja, która wykorzystuje zasoby umożliwiające szybkie przesyłanie danych, miała prawo własności do magistrali.

Wszystkie magistrale, do których podłączony jest sprzęt OptiConnect, muszą być rodzaju *własna dedykowana*.

W oknie Konfiguracja partycji logicznych wyświetlone są wszystkie magistrale w systemie. Obsługa techniczna w trakcie pracy systemu może odbywać się tylko z partycji, do której należy magistrala dedykowana, lub z partycji podstawowej. W przypadku magistral współużytkowanych obsługę tę należy przeprowadzać tylko z partycji podstawowej.

## **Pojęcia pokrewne**

["Pamięć"](#page-19-0) na stronie 14

Procesory korzystają z pamięci do tymczasowego przechowywania informacji. Wymagania dotyczące pamięci partycji zależą od konfiguracji partycji, przypisanych zasobów we/wy i używanych aplikacji.

#### ["Procesor](#page-14-0) IOP" na stronie 9

Procesory IOP podłącza się do systemowej magistrali we/wy i jednego lub więcej adapterów wejścia/wyjścia (IOA). Procesor IOP przetwarza instrukcje z serwera i wspólnie z adapterami IOA steruje urządzeniami we/wy.

"Jednostka [rozszerzeń"](#page-24-0) na stronie 19

Do wielu modeli serwerów System i można dodać jednostkę rozszerzeń w celu zapewnienia obsługi dodatkowych opcji i urządzeń.

"Partycje we/wy na poziomie [magistrali](#page-12-0) i na poziomie procesora IOP" na stronie 7 Partycje we/wy można tworzyć na dwóch poziomach: magistrali i procesora IOP. W zależności od potrzeb korzystniejsze może być skonfigurowanie określonego rodzaju partycji we/wy.

<span id="page-12-0"></span>"Dynamiczne przełączanie procesorów IOP pomiędzy partycjami"

Istotną zaletą partycji logicznych jest możliwość dynamicznego przełączania procesora IOP z jednej partycji do innej. Dynamiczne przełączenie procesora IOP odbiera sterowanie procesorem IOP jednej partycji i oddaje je innej bez restartowania serwera.

"Opcje [komunikacyjne](#page-30-0) dla partycji logicznych" na stronie 25 Partycje logiczne są w stanie komunikować się z innymi partycjami lub serwerami przy użyciu kilku metod komunikacyjnych.

## **Partycje we/wy na poziomie magistrali i na poziomie procesora IOP:**

Partycje we/wy można tworzyć na dwóch poziomach: magistrali i procesora IOP. W zależności od potrzeb korzystniejsze może być skonfigurowanie określonego rodzaju partycji we/wy.

W przypadku partycji we/wy na poziomie magistrali system dzieli zasoby we/wy według magistrali. W serwerze w całości podzielonym na partycje na poziomie magistrali każda partycja dodatkowa posiada własne nośniki wymienne i stację roboczą.

Partycje logiczne na poziomie magistrali umożliwiają:

- v skuteczniejszą izolację problemów, zapewniając większą dostępność,
- zwiększenie wydajności systemu,
- v uproszczenie zarządzania sprzętem.

W przypadku podzielenia serwera na partycje na poziomie procesora IOP jedna lub więcej magistral jest współużytkowanych i podzielonych pomiędzy zasoby we/wy według procesorów IOP. Ten rodzaj partycji logicznych umożliwia:

- v zapewnienie większej elastyczności w dzieleniu podsystemu we/wy na partycje,
- v potencjalne zmniejszenie kosztów poprzez eliminację jednostek rozszerzeń, których serwer potrzebowałby do obsługi dodatkowych magistral,
- v optymalizację zasobów sprzętowych, pozwalającą uniknąć osiągnięcia limitów serwera,
- v dynamiczne przenoszenie sterowania procesorami IOP pomiędzy partycjami bez potrzeby restartowania systemu,
- v łatwe planowanie konfiguracji, ponieważ można dynamicznie przenosić sprzęt pomiędzy partycjami.

Dopuszczalna jest także konfiguracja systemu z partycjami jednocześnie na poziomie magistrali i na poziomie procesora IOP. Na przykład można umieścić wszystkie procesory IOP, które będą przenoszone pomiędzy partycjami, na jednej magistrali, a pozostałe partycje logiczne skonfigurować na poziomie magistrali. Magistrala współużytkowana może wtedy należeć do partycji testowej. Umożliwia to przełączanie procesorów IOP, takich jak napędy taśm i adaptery LAN, do partycji, które ich potrzebują.

## **Pojęcia pokrewne**

["Magistrala"](#page-10-0) na stronie 5

Magistrala służy do przesyłania sygnałów i zasilania.

["Procesor](#page-14-0) IOP" na stronie 9

Procesory IOP podłącza się do systemowej magistrali we/wy i jednego lub więcej adapterów wejścia/wyjścia (IOA). Procesor IOP przetwarza instrukcje z serwera i wspólnie z adapterami IOA steruje urządzeniami we/wy.

"Dynamiczne przełączanie procesorów IOP pomiędzy partycjami"

Istotną zaletą partycji logicznych jest możliwość dynamicznego przełączania procesora IOP z jednej partycji do innej. Dynamiczne przełączenie procesora IOP odbiera sterowanie procesorem IOP jednej partycji i oddaje je innej bez restartowania serwera.

["Przełączanie](#page-15-0) procesora IOP i urządzeń" na stronie 10

Jeśli partycja została utworzona na poziomie procesora IOP, to można dynamicznie przełączać niektóre procesory IOP i wszystkie podłączone do nich urządzenia współużytkujące tę samą magistralę.

## **Dynamiczne przełączanie procesorów IOP pomiędzy partycjami:**

Istotną zaletą partycji logicznych jest możliwość dynamicznego przełączania procesora IOP z jednej partycji do innej. Dynamiczne przełączenie procesora IOP odbiera sterowanie procesorem IOP jednej partycji i oddaje je innej bez restartowania serwera.

Na magistrali współużytkowanej procesory IOP i ich zasoby (wszystkie adaptery IOA i przyłączone urządzenia) można przenosić pomiędzy partycjami. Aby zainicjować taką czynność, należy prawym przyciskiem myszy kliknąć żądany procesor IOP i wybrać opcję **Przenieś**.

Dynamiczne przełączanie procesorów IOP pomiędzy partycjami jest podobne do współużytkowania urządzeń przez partycje. Na przykład, jeśli w serwerze jest mało używane urządzenie, dzięki przełączaniu procesora IOP może z niego korzystać wiele partycji. Do urządzenia tego mają dostęp wszystkie partycje, ponieważ przełączenie procesora IOP przełącza wszystkie podłączone do niego urządzenia. Jednakże w danym momencie z urządzenia może korzystać tylko jedna partycja, ponieważ procesor IOP można przłączyć tylko do jednej partycji naraz. Aby można było wykonać to zadanie, należy najpierw zwolnić to urządzenie w systemie operacyjnym i5/OS na partycji źródłowej. Można to zrobić za pomocą programu System i Navigator.

Następujące procesory IOP potencjalnie nadają się do przełączania:

- v procesory IOP z podłączonymi drogimi urządzeniami,
- v procesory IOP sterujące urządzeniami o niewielkim wykorzystaniu i niewielkich wymaganiach,
- v procesory IOP sterujące wyłącznie urządzeniem lub urządzeniami docelowymi.

Przed zastosowaniem przełączania procesora IOP należy pamiętać, że zalecanym przez IBM podejściem do partycjonowania logicznego jest dedykowanie wszystkich urządzeń w ramach partycji. Serwer powinien być podzielony na partycje na poziomie magistrali. Jednakże partycjonowanie na poziomie magistrali uniemożliwia przełączanie procesorów IOP. Nie zawsze też jest ekonomiczne. Dlatego może okazać się korzystne współużytkowanie niektórych urządzeń przez partycje. Ponieważ nie jest możliwe jednoczesne współużytkowanie urządzeń przez partycje, przełączanie procesorów IOP może być skutecznym rozwiązaniem problemu kosztów.

Przed wdrożeniem przełączania należy wziąć pod uwagę inne rozwiązania. Istnieje możliwość zastosowania technik współużytkowania urządzeń przez fizycznie oddzielne systemy:

- v Użycie wielu procesorów IOP, jednego dla każdej partycji, dla urządzeń obsługujących wiele połączeń (na przykład niektóre napędy taśm wysokiej klasy).
- v Użycie wielu procesorów IOP, jednego dla każdej partycji, oraz przełącznika dla urządzeń obsługujących pojedyncze połączenia (na przykład drukarki i niektóre napędy taśmy wysokiej klasy).
- v Użycie wielu procesorów IOP i wielu urządzeń dla każdej partycji w ramach niezależnego rozwiązania (wewnętrzne urządzenia nośników wymiennych).
- v Jeśli powyższe rozwiązania nie wchodzą w grę, należy zastosować przełączanie procesorów IOP.

Dynamiczne przełączanie procesora IOP można zaimplementować poprzez nadanie partycji podstawowej prawa własności do każdej magistrali typu *własna magistrala współużytkowana*. Wtedy wszystkie partycje dodatkowe mogą korzystać w miarę potrzeby z dowolnej magistrali. W przypadku takiej konfiguracji można przypisać dowolny procesor IOP w serwerze do partycji, która chce go użyć. Wszystkie partycje mogą wtedy dynamicznie dodawać i usuwać procesory IOP, które sterują drogimi i mało używanymi urządzeniami podłączonymi do systemu.

Oprócz przełączania procesorów IOP ta konfiguracja ma kilka innych zalet:

- v jest ona łatwa do skonfigurowania i zrozumienia,
- v partycja podstawowa będzie miała prawo własności do całego sprzętu dodawanego do systemu,
- v w miarę zmieniania się potrzeb partycji można zoptymalizować wykorzystanie sprzętu i zapewnić większą elastyczność.

## **Pojęcia pokrewne**

["Procesor](#page-14-0) IOP" na stronie 9

Procesory IOP podłącza się do systemowej magistrali we/wy i jednego lub więcej adapterów wejścia/wyjścia (IOA). Procesor IOP przetwarza instrukcje z serwera i wspólnie z adapterami IOA steruje urządzeniami we/wy.

<span id="page-14-0"></span>"Partycje we/wy na poziomie [magistrali](#page-12-0) i na poziomie procesora IOP" na stronie 7 Partycje we/wy można tworzyć na dwóch poziomach: magistrali i procesora IOP. W zależności od potrzeb korzystniejsze może być skonfigurowanie określonego rodzaju partycji we/wy.

["Magistrala"](#page-10-0) na stronie 5

Magistrala służy do przesyłania sygnałów i zasilania.

"Wybieranie [partycjonowania](#page-41-0) na poziomie magistrali lub na poziomie procesora IOP" na stronie 36 W zależności od potrzeb można wykorzystać partycjonowanie zasobów we/wy na różne sposoby.

#### **Procesor IOP:**

Procesory IOP podłącza się do systemowej magistrali we/wy i jednego lub więcej adapterów wejścia/wyjścia (IOA). Procesor IOP przetwarza instrukcje z serwera i wspólnie z adapterami IOA steruje urządzeniami we/wy.

Istnieją różne rodzaje procesorów IOP.

- v Niektóre obsługują tylko jeden typ urządzeń we/wy. W tym przypadku adapter IOA jest wbudowany w procesor IOP, więc nie można go usunąć ani wymienić.
- v Niektóre procesory IOP obsługują wiele typów urządzeń, ale tylko jeden naraz. Rodzaj urządzenia, jakiego można użyć, zależy od typu podłączonego adaptera IOA. Aby podłączyć inne urządzenie we/wy, należy do tego procesora IOP podłączyć inny adapter IOA. Adapter IOA i procesor IOP wspólnie sterują urządzeniem.
- v Niektóre procesory IOP obsługują wiele typów urządzeń we/wy jednocześnie. Są to tak zwane wielofunkcyjne procesory IOP (MFIOP) lub procesory IOP o funkcji złożonej (CFIOP). Procesory MFIOP można podłączać do wielu różnych adapterów IOA. Na przykład procesor MFIOP może obsługiwać jednostki dyskowe, stacje robocze, linie komunikacyjne i urządzenia nośników wymiennych.
- v Procesory CFIOP można podłączać do wielu różnych adapterów IOA. Na przykład procesor CFIOP może obsługiwać jednostki dyskowe, konsolę i sprzęt komunikacyjny. Procesor CFIOP ma podobne możliwości co procesor MFIOP, a ponadto zawiera kontrolery Ethernet i Token Ring. Adaptery IOA dla obsługiwanych typów urządzeń we/wy podłącza się do procesora IOP.

W serwerze występuje kilka istotnych urządzeń we/wy. Są to: jednostka dyskowa źródła ładowania systemu, alternatywne urządzenie IPL, konsola systemowa oraz sprzęt do obsługi elektronicznego wsparcia klienta. Serwer musi wiedzieć, gdzie znaleźć te urządzenia specjalne na partycjach dodatkowych. Tworząc partycję logiczną, należy zidentyfikować procesory IOP sterujące tymi urządzeniami:

- v procesor IOP sterujący jednostką dyskową, która będzie źródłem ładowania systemu,
- procesor IOP sterujący konsolą,
- procesor IOP sterujący alternatywnym urządzeniem IPL,
- v procesor IOP sterujący linią elektronicznego wsparcia klienta.
- **Uwaga:** System z partycjami logicznymi musi mieć poprawne kody opcji procesora IOP dla jednostki dyskowej źródła ładowania systemu i alternatywnych urządzeń IPL. Bez poprawnej informacji o sprzęcie partycje dodatkowe nie będą działały prawidłowo.

System zgłasza wszystkie błędy związane z procesorami IOP do protokołu aktywności produktu (PAL) na partycji logicznej, do której należy dany procesor IOP. Jednakże w przypadku procesorów IOP zawierających źródło ładowania systemu system może raportować błędy do protokołu PAL partycji podstawowej. Może się to zdarzyć podczas restartu partycji dodatkowej.

#### **Pojęcia pokrewne**

["Magistrala"](#page-10-0) na stronie 5

Magistrala służy do przesyłania sygnałów i zasilania.

"Partycje we/wy na poziomie [magistrali](#page-12-0) i na poziomie procesora IOP" na stronie 7

Partycje we/wy można tworzyć na dwóch poziomach: magistrali i procesora IOP. W zależności od potrzeb korzystniejsze może być skonfigurowanie określonego rodzaju partycji we/wy.

<span id="page-15-0"></span>["Dynamiczne](#page-12-0) przełączanie procesorów IOP pomiędzy partycjami" na stronie 7

Istotną zaletą partycji logicznych jest możliwość dynamicznego przełączania procesora IOP z jednej partycji do innej. Dynamiczne przełączenie procesora IOP odbiera sterowanie procesorem IOP jednej partycji i oddaje je innej bez restartowania serwera.

"Jednostka [rozszerzeń"](#page-24-0) na stronie 19

Do wielu modeli serwerów System i można dodać jednostkę rozszerzeń w celu zapewnienia obsługi dodatkowych opcji i urządzeń.

["Jednostki](#page-20-0) dyskowe" na stronie 15

Jednostki dyskowe przechowują dane. Serwer może używać tych danych w dowolnych momentach. Są one bardziej trwałe niż pamięć, mimo to również można je usuwać.

"Urządzenie nośników [wymiennych](#page-21-0) i alternatywne urządzenia restartowe (IPL)" na stronie 16 Urządzenie nośników wymiennych odczytuje dane z nośnika (taśmy, dysku CD-ROM lub DVD) i zapisuje je na nim.

["Konsola"](#page-23-0) na stronie 18

Każda partycja logiczna wymaga konsoli, która musi być do niej podłączona za pośrednictwem procesora IOP i która jest pierwszą stacją roboczą aktywowaną przez system. System zakłada, że ta konsola zawsze będzie dostępna. Dostęp do narzędzi DST (Dedicated service tools) jest możliwy tylko z tej konsoli.

"Źródło [ładowania](#page-24-0) systemu" na stronie 19

Dla każdej partycji logicznej systemu operacyjnego należy określić jednostkę dyskową będącą źródłem ładowania systemu, która zawiera Licencjonowany Kod Wewnętrzny oraz dane konfiguracyjne dla partycji logicznych.

#### **Zadania pokrewne**

["Przeglądanie](#page-110-0) protokołu aktywności produktu (PAL) dla partycji logicznych" na stronie 105 Kody SRC dla partycji logicznych można znaleźć za pomocą narzędzi DST lub narzędzi SST.

#### *Przełączanie procesora IOP i urządzeń:*

Jeśli partycja została utworzona na poziomie procesora IOP, to można dynamicznie przełączać niektóre procesory IOP i wszystkie podłączone do nich urządzenia współużytkujące tę samą magistralę.

Przed przełączeniem procesora IOP partycja, która w danym momencie ma prawo własności do niego, nie może być zajęta.

Przełączanie wymaga usunięcia procesora IOP z bieżącej partycji i dodania go do innej. Dwie partycje nie mogą jednocześnie korzystać z jednego procesora IOP i podłączonych do niego urządzeń.

**Ważne:** Przełączając procesory IOP z jednostkami dyskowymi, należy upewnić się, że wszystkie jednostki należące do tego konkretnego procesora IOP zostały najpierw usunięte z puli pamięci dyskowej i mają status nieskonfigurowanych.

## **Pojęcia pokrewne**

"Partycje we/wy na poziomie [magistrali](#page-12-0) i na poziomie procesora IOP" na stronie 7 Partycje we/wy można tworzyć na dwóch poziomach: magistrali i procesora IOP. W zależności od potrzeb korzystniejsze może być skonfigurowanie określonego rodzaju partycji we/wy.

## *Zasób oznakowany:*

Zasób oznakowany to procesor IOP sterujący urządzeniem wykonującym określone funkcje dla partycji logicznej.

Urządzeniami tymi są: alternatywne urządzenie IPL, konsola partycji, procesor IOP elektronicznego wsparcia klienta oraz źródło ładowania systemu.

#### **Alternatywne urządzenie IPL**

System korzysta z nośnika znajdującego się w alternatywnym urządzeniu IPL w celu uruchomienia systemu

<span id="page-16-0"></span>podczas IPL typu D. Urządzeniem tym może być napęd taśm lub jednostka optyczna. Alternatywne urządzenie IPL ładuje Licencjonowany Kod Wewnętrzny znajdujący się na nośniku wymiennym zamiast kodu ze źródła ładowania systemu.

#### **Konsola partycji**

Podczas używania programu Operations Console, konsola i procesor IOP obsługi ECS powinny być te same. Konsolą jest pierwsza stacja robocza, którą system aktywuje na partycji. System zakłada, że ta konsola zawsze będzie dostępna.

#### **Procesor IOP elektronicznego wsparcia klienta**

Procesor IOP elektronicznego wsparcia klienta jest procesorem komunikacyjnym, który można przeznaczyć do obsługi ECS dla całego systemu lub dla partycji dodatkowej. Elektroniczne wsparcie klienta jest częścią systemu operacyjnego dającą dostęp do:

- v funkcji Pytania i odpowiedzi,
- v analizy i raportowania problemów oraz zarządzania nimi,
- poprawek PTF.
- informacji o produktach IBM,
- v wymiany informacji technicznych.

#### **Zasób źródła ładowania systemu**

Do każdej partycji logicznej musi być przypisana jedna jednostka dyskowa jako źródło ładowania systemu. Zasób źródła ładowania systemu jest to procesor IOP ze źródłem ładowania systemu. Źródło ładowania systemu zawiera Licencjonowany Kod Wewnętrzny i dane konfiguracyjne dotyczące partycji logicznych. System korzysta ze źródła ładowania systemu w celu uruchomienia partycji logicznej. Ta jednostka dyskowa ma zawsze numer 1.

#### **Pojęcia pokrewne**

"Urządzenie nośników [wymiennych](#page-21-0) i alternatywne urządzenia restartowe (IPL)" na stronie 16 Urządzenie nośników wymiennych odczytuje dane z nośnika (taśmy, dysku CD-ROM lub DVD) i zapisuje je na nim.

"Źródło [ładowania](#page-24-0) systemu" na stronie 19

Dla każdej partycji logicznej systemu operacyjnego należy określić jednostkę dyskową będącą źródłem ładowania systemu, która zawiera Licencjonowany Kod Wewnętrzny oraz dane konfiguracyjne dla partycji logicznych.

["Konsola"](#page-23-0) na stronie 18

Każda partycja logiczna wymaga konsoli, która musi być do niej podłączona za pośrednictwem procesora IOP i która jest pierwszą stacją roboczą aktywowaną przez system. System zakłada, że ta konsola zawsze będzie dostępna. Dostęp do narzędzi DST (Dedicated service tools) jest możliwy tylko z tej konsoli.

#### **Architektury SPD i PCI:**

Opcje sprzętowe są dostarczane w dwóch architekturach: SPD (System Product Division) lub PCI (Peripheral Component Interface), w zależności od modelu serwera.

Adaptery we/wy SPD (adaptery IOA) są dostarczane razem z procesorami we/wy (procesorami IOP). Nie wymagają one osobnego położenia karty. Urządzenie podłącza się do gniazda zawierającego adapter IOA i procesor IOP.

Adaptery we/wy PCI są dostarczane bez procesora IOP i wymagają oddzielnego gniazda. Procesor IOP w położeniu karty jest połączony z adapterem IOA w innym gnieździe. Urządzenie podłącza się do adaptera IOA.

Wersja V5R3 systemu i5/OS jest ostatnią wersją, która obsługuje architekturę SPD. |

#### **Procesor:**

Procesor jest urządzeniem, które wysyła i odbiera informacje z różnych części systemu (w tym od sprzętu i oprogramowania) oraz przetwarza zaprogramowane instrukcje.

Partycje logiczne obsługują procesory dedykowane i procesory współużytkowane. Więcej procesorów oznacza większą liczbę operacji wykonywanych jednocześnie w danym momencie.

Procesory mogą działać w grupie, skracając czas obliczeń wymagany przez określoną operację. Im mniej procesorów w systemie, tym dłuższy czas jest wymagany do przeprowadzenia określonych obliczeń. Przydzielenie większej liczby procesorów do partycji zwiększa liczbę operacji wykonywanych współbieżnie.

Łączną wydajność systemu oblicza się w jednostkach CPW (obciążenie przy przetwarzaniu komercyjnym), które są różne dla poszczególnych modeli. Względna wydajność partycji równa się CPW dla całego systemu pomnożonemu przez liczbę procesorów partycji logicznej podzielonej przez całkowitą liczbę procesorów systemu.

Względna wydajność partycji logicznej = (CPW) \* (liczba procesorów na partycji logicznej/łączna liczba procesorów).

W oknie Konfiguracja partycji logicznych wyświetlone są wszystkie procesory w systemie. Z partycji podstawowej można także wyświetlić informacje, które procesory należą do poszczególnych partycji logicznych.

Jeśli podczas pracy serwera procesor ulegnie awarii, wszystkie partycje logiczne (nie tylko ta, która z niego korzysta) również przestaną działać. Jeśli podczas restartu (IPL) zostanie wykryta awaria procesora, menedżer konfiguracji partycji logicznych spróbuje przydzielić minimalne ustawienia procesorów do wszystkich partycji. Po spełnieniu minimalnych wymagań wszystkie pozostałe zasoby zostaną przydzielone, proporcjonalnie do zamierzonej konfiguracji, do odpowiednich partycji. Jeśli niemożliwe jest spełnienie minimalnych wymagań, wszystkie zasoby zostaną przydzielone do partycji podstawowej, a partycje dodatkowe nie zostaną uruchomione. W protokole aktywności produktu (PAL) partycji podstawowej jest umieszczany wpis z kodem SRC B6005342, który wskazuje, że minimalne wymagania konfiguracyjne nie mogły zostać spełnione. Protokół PAL partycji podstawowej zawiera również jedną lub więcej pozycji informujących o sprzęcie, który uległ awarii. Błędy procesora można przeglądać w protokole PAL na partycji podstawowej.

#### **Pojęcia pokrewne**

["Pamięć"](#page-19-0) na stronie 14

Procesory korzystają z pamięci do tymczasowego przechowywania informacji. Wymagania dotyczące pamięci partycji zależą od konfiguracji partycji, przypisanych zasobów we/wy i używanych aplikacji.

## **Zadania pokrewne**

["Przeglądanie](#page-110-0) protokołu aktywności produktu (PAL) dla partycji logicznych" na stronie 105 Kody SRC dla partycji logicznych można znaleźć za pomocą narzędzi DST lub narzędzi SST.

## *Procesor dedykowany:*

Procesory dedykowane to procesory używane wyłącznie przez partycję, do której są przypisane. Procesor dedykowany obsługuje przetwarzanie dla konkretnej partycji logicznej.

Jeśli partycja logiczna ma korzystać z procesorów dedykowanych, należy jej przypisać przynajmniej jeden procesor. Aby odebrać zasoby procesora dedykowanej partycji, należy usunąć z niej co najmniej jeden procesor.

Aby dostosować system do zmieniającego się obciążenia, można przenosić procesory dedykowane w ramach ustalonych wcześniej wartości minimalnych i maksymalnych bez potrzeby restartowania partycji. Wartości te określają zakres, w którym można dynamicznie przenosić zasoby bez potrzeby restartowania partycji. Zmiana wartości minimalnych i maksymalnych wymaga zrestartowania partycji. Wartości minimalne określają wymagania, jakie należy spełnić, aby uruchomić partycję. Jeśli wartości minimalne nie zostaną osiągnięte dla wszystkich partycji logicznych, uruchomiona zostanie tylko partycja podstawowa.

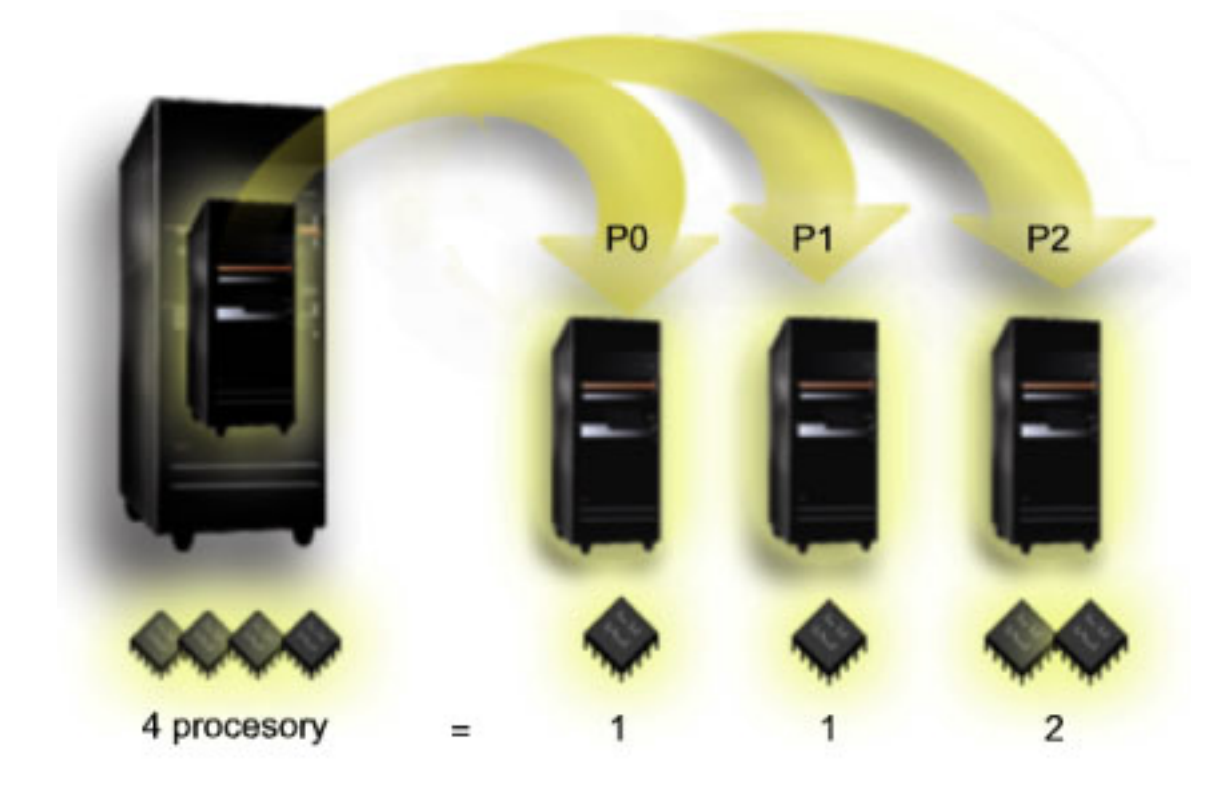

Na przykład serwer z czterema fizycznymi procesorami może mieć 3 partycje logiczne, gdzie dwie z nich mają po 1 procesorze dedykowanym, a trzecia dwa procesory.

#### **Pojęcia pokrewne**

"Określanie możliwej liczby partycji [logicznych"](#page-41-0) na stronie 36

Liczba procesorów dodawanych do partycji logicznej zależy od planowanego obciążenia partycji i żądanej wydajności.

#### *Pula procesorów współużytkowanych:*

Pula procesorów współużytkowanych umożliwia przypisanie do partycji logicznej części procesorów.

Procesory fizyczne tworzą pulę współużytkowanego przetwarzania i mogą być używane przez wiele partycji logicznych. Dla danej partycji należy skonfigurować co najmniej 0,10 jednostki przetwarzania. Do uruchomienia partycji dodatkowych partycja podstawowa może wymagać więcej niż 0,10 jednostki przetwarzania, w przeciwnym razie może wystąpić przekroczenie limitu czasu, ponieważ zasoby komunikują się bezpośrednio z partycją podstawową. Aby określić użyteczne wartości jednostek przetwarzania dla partycji podstawowej i partycji dodatkowych, należy oszacować możliwości systemu i konfigurację partycji.

Procesory wirtualne są to liczby całkowite określające liczbę współbieżnych operacji, jakie system operacyjny może wykonać. Wydajność przetwarzania można zilustrować jako równomierne rozłożenie obciążenia pomiędzy procesory wirtualne. Wybór optymalnej liczby procesorów wirtualnych zależy od obciążenia partycji: w niektórych przypadkach korzystna jest większa współbieżność, w innych - większa moc obliczeniowa. Zaleca się zachowanie równowagi pomiędzy procesorami wirtualnymi a jednostkami procesora. Jeśli zostanie określona 1,00 jednostka przetwarzania lub mniej, należy użyć 1 procesora wirtualnego. Podobnie, jeśli zostaną określone 2,00 jednostki przetwarzania lub mniej, należy użyć 2 procesorów wirtualnych. Jeśli nie zostanie zachowana równowaga pomiędzy jednostkami przetwarzania a procesorami wirtualnymi, wydajność operacji wsadowych na partycji może ulec pogorszeniu.

Aby dostosować system do zmieniającego się obciążenia, można dostosować współużytkowane jednostki przetwarzania w ramach ustalonych wcześniej wartości minimalnych i maksymalnych bez potrzeby restartowania <span id="page-19-0"></span>partycji. Wartości te określają zakres, w którym można dynamicznie przenosić zasoby bez potrzeby restartowania partycji. Zmiana wartości minimalnych i maksymalnych wymaga zrestartowania partycji. Wartości minimalne określają wymagania, jakie należy spełnić, aby uruchomić partycję. Jeśli wartości minimalne nie zostaną osiągnięte dla wszystkich partycji logicznych, uruchomiona zostanie tylko partycja podstawowa.

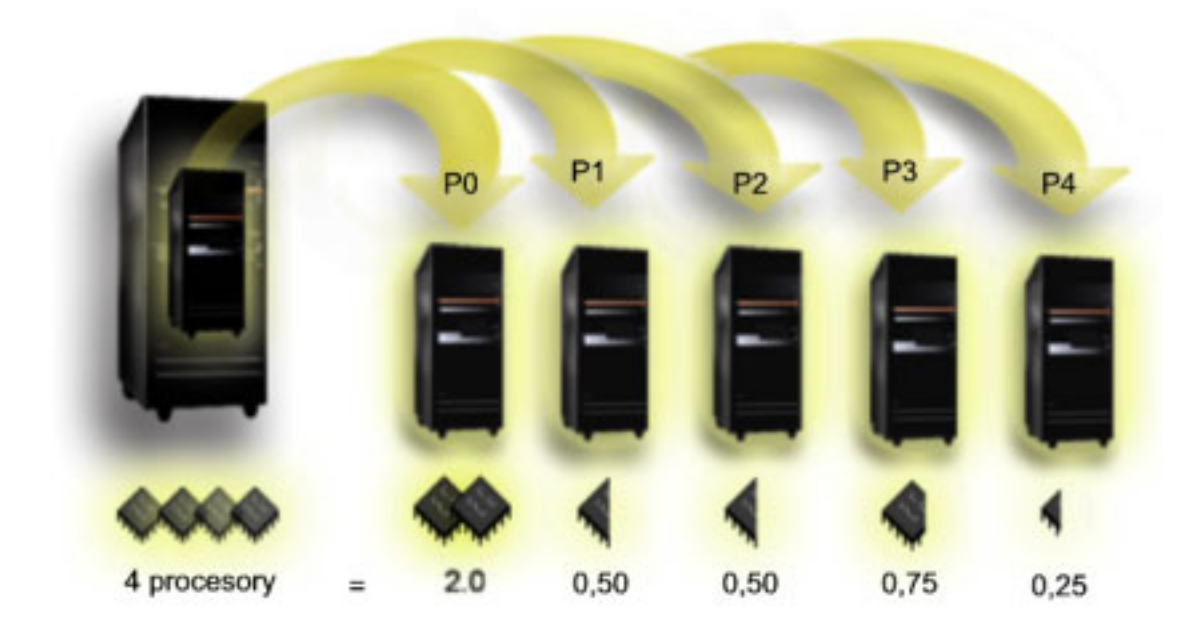

Na przykład system z czterema procesorami w puli współużytkowanego przetwarzania zapewnia 4,00 jednostki przetwarzania. Moc obliczeniową można rozdzielić pomiędzy pięć partycji w następujący sposób: partycja 0 ma 2,00 jednostki przetwarzania i 2 procesory wirtualne, partycja 1 ma 0,50 jednostki przetwarzania i 1 procesor wirtualny, partycja 2 ma 0,50 jednostki przetwarzania i 1 procesor wirtualny, partycja 3 ma 0,75 jednostki przetwarzania i 1 procesor wirtualny, a partycja 4 ma 0,25 jednostki przetwarzania i 1 procesor wirtualny. Suma jednostek przetwarzania dla 5 partycji logicznych musi być mniejsza lub równa łącznej liczbie jednostek przetwarzania w puli współużytkowanej. Natomiast łączna liczba procesorów wirtualnych wynosi 6.

## **Pojęcia pokrewne**

"Określanie możliwej liczby partycji [logicznych"](#page-41-0) na stronie 36

Liczba procesorów dodawanych do partycji logicznej zależy od planowanego obciążenia partycji i żądanej wydajności.

## **Pamięć:**

Procesory korzystają z pamięci do tymczasowego przechowywania informacji. Wymagania dotyczące pamięci partycji zależą od konfiguracji partycji, przypisanych zasobów we/wy i używanych aplikacji.

Tworząc partycję, należy dodać do niej liczbę całkowitą megabajtów pamięci (1 MB = 1024 x 1024 bajtów). Partycja |

podstawowa wymaga co najmniej 256 MB pamięci. W zależności od użytych wartości konfiguracji partycja  $\blacksquare$ 

podstawowa może wymagać więcej niż 256 MB. Partycje dodatkowe z systemem w wersji V5R3 lub nowszej  $\blacksquare$ 

wymagają co najmniej 128 MB pamięci. W zależności od użytych wartości konfiguracji partycja dodatkowa może |

wymagać więcej niż 128 MB. |

Pamięć na poszczególnych partycjach logicznych działa w ramach przypisanych jej wartości minimalnych i maksymalnych. Pamięć między partycjami logicznymi można przenosić dynamicznie bez konieczności restartowania tych partycji, pod warunkiem że żądanie przeniesienia pamięci nie wykracza poza wartości minimalne i maksymalne określone podczas tworzenia partycji. Żądając dynamicznego przeniesienia pamięci pomiędzy partycjami należy mieć na uwadze, że pamięć jest usuwana z podstawowej puli pamięci (pula \*BASE) na jednej partycji i dodawana do niej na innej partycji. Prywatne i współużytkowane pule pamięci nie ulegają zmianie. Jeśli żądanie przeniesienia przekroczy

<span id="page-20-0"></span>ilość pamięci w puli podstawowej, system zwolni strony pamięci, zachowując minimalną ilość pamięci wymaganą przez pulę podstawową. Ilość tę określa wartość systemowa definiująca minimalną wielkość pamięci podstawowej (QBASPOOL). Aby zapobiec utracie danych podczas przenoszenia pamięci, system najpierw zapisuje wszelkie dane ze stron pamięci na dyski, a dopiero potem udostępnia strony pamięci innej partycji. W zależności od ilości pamięci, jaka ma zostać przeniesiona, może to zająć trochę czasu.

Każda partycja raportuje minimalną wielkość pamięci w czasie wykonywania. Wartość ta jest równa w przybliżeniu ilości zablokowanej przez tę partycję pamięci, której nie można przenieść dynamicznie. Zmniejszenie liczby procesów lub wątków na partycji albo zmiana wielkości puli \*BASE spowoduje zmianę tej wartości minimalnej.

Partycja logiczna może nie mieć dostępu do całej ilości pamięci, jak została jej przypisana. Narzut pamięci statycznej wymagany do obsługi maksymalnej przypisanej pamięci wpływa na ilość pamięci zastrzeżonej lub ukrytej. Narzut ten również ma wpływ na minimalną wielkość pamięci partycji.

Zmiana minimalnej wielkości pamięci przypisanej do partycji wymaga zrestartowania partycji. Zmiany maksymalnej wielkości pamięci wymagają zrestartowania całego systemu i mogą wymagać większej minimalnej ilości pamięci.

W przypadku awarii pamięci system spróbuje dostosować się do minimalnych wielkości określonych dla poszczególnych partycji. Jeśli wartości minimalne zostaną osiągnięte, partycje dodatkowe zostaną zrestartowane, a pozostałe zasoby zostaną rozdzielone proporcjonalnie do określonego przez użytkownika przydziału. Jeśli wartości minimalne nie zostaną osiągnięte, system przydzieli wszystkie zasoby do partycji podstawowej, nie uruchomi konfiguracji partycji i zgłosi do protokołu aktywności produktu (PAL(R)) błąd B6005343. Błędy pamięci można przeglądać w protokole PAL partycji podstawowej.

#### **Pojęcia pokrewne**

["Magistrala"](#page-10-0) na stronie 5

Magistrala służy do przesyłania sygnałów i zasilania.

["Procesor"](#page-16-0) na stronie 11

Procesor jest urządzeniem, które wysyła i odbiera informacje z różnych części systemu (w tym od sprzętu i oprogramowania) oraz przetwarza zaprogramowane instrukcje.

["Restartowanie](#page-86-0) i wyłączanie systemu z partycjami logicznymi" na stronie 81 Czasami zachodzi potrzeba wykonania ładowania programu początkowego (IPL) albo wyłączenia całego systemu

lub pojedynczej partycji. Ważne jest, aby zapamiętać, że wykonanie IPL partycji podstawowej oznacza również wykonanie IPL na wszystkich partycjach dodatkowych.

#### **Zadania pokrewne**

["Przeglądanie](#page-110-0) protokołu aktywności produktu (PAL) dla partycji logicznych" na stronie 105 Kody SRC dla partycji logicznych można znaleźć za pomocą narzędzi DST lub narzędzi SST.

## **Jednostki dyskowe:**

Jednostki dyskowe przechowują dane. Serwer może używać tych danych w dowolnych momentach. Są one bardziej trwałe niż pamięć, mimo to również można je usuwać.

Nie można podzielić jednostek dyskowych podłączonych do jednego procesora IOP pomiędzy różne partycje logiczne. Można utworzyć pule pamięci dyskowej (ASP) użytkownika na dowolnej partycji logicznej. Nie można jednak utworzyć puli obejmującej wiele partycji. Wszystkie jednostki dyskowe przypisane do puli ASP muszą pochodzić z tej samej partycji logicznej.

Można także utworzyć niezależną pulę pamięci dyskowej (ASP). Niezależna pula ASP jest zbiorem jednostek dyskowych, które można odłączyć, czyli zablokować dostęp do nich niezależnie od innych pul dyskowych, ponieważ dane w niezależnej puli ASP są autonomiczne. Niezależną pulę ASP można także podłączyć, czyli udostępnić w trakcie pracy systemu bez potrzeby jego restartowania.

Serwer przechowuje dane konfiguracyjne partycji logicznej na jednostce dyskowej określonej jako źródło ładowania systemu dla poszczególnych partycji logicznych.

<span id="page-21-0"></span>Podczas przenoszenia jednostek dyskowych może zaistnieć potrzeba skasowania znajdujących się na niej danych konfiguracyjnych partycji logicznej.

## **Pojęcia pokrewne**

"Źródło [ładowania](#page-24-0) systemu" na stronie 19

Dla każdej partycji logicznej systemu operacyjnego należy określić jednostkę dyskową będącą źródłem ładowania systemu, która zawiera Licencjonowany Kod Wewnętrzny oraz dane konfiguracyjne dla partycji logicznych.

["Procesor](#page-14-0) IOP" na stronie 9

Procesory IOP podłącza się do systemowej magistrali we/wy i jednego lub więcej adapterów wejścia/wyjścia (IOA). Procesor IOP przetwarza instrukcje z serwera i wspólnie z adapterami IOA steruje urządzeniami we/wy.

Pule dyskowe

Przykłady niezależnej puli dyskowej

## **Zadania pokrewne**

"Usuwanie danych konfiguracyjnych partycji z [nieskonfigurowanych](#page-135-0) jednostek dyskowych" na stronie 130 Po przeniesieniu jednostek dyskowych do innych partycji logicznych lub serwerów może być konieczne skasowanie starych danych konfiguracyjnych z jednostek dyskowych, aby serwer mógł ponownie korzystać z partycji logicznej.

## **Urządzenie nośników wymiennych i alternatywne urządzenia restartowe (IPL):**

Urządzenie nośników wymiennych odczytuje dane z nośnika (taśmy, dysku CD-ROM lub DVD) i zapisuje je na nim.

Dla każdej partycji logicznej musi być dostępne napęd taśm lub urządzenie optyczne (CD-ROM bądź DVD). System korzysta również z niektórych tych urządzeń jako alternatywnych urządzeń do IPL, restartu i instalacji.

Partycje logiczne mogą (w zależności od konfiguracji sprzętu) współużytkować napęd taśm lub urządzenie optyczne oraz procesor IOP, przez który jest ono podłączone. Jednakże w danym momencie możliwe to jest tylko dla jednej partycji. Aby przełączyć urządzenie pomiędzy partycjami, należy przenieść procesor IOP razem ze współużytkowanym urządzeniem do żądanej partycji logicznej. Więcej informacji dotyczących przenoszenia procesorów IOP zawiera sekcja Pojęcia dotyczące partycji logicznych: procesor IOP.

## **Alternatywne urządzenie IPL**

System korzysta z nośnika znajdującego się w tym urządzeniu w celu uruchomienia systemu podczas IPL typu D. Alternatywne urządzenie IPL ładuje Licencjonowany Kod Wewnętrzny znajdujący się na nośniku wymiennym zamiast kodu ze źródła ładowania systemu. Umożliwia to również zainstalowanie systemu.

## **Pojęcia pokrewne**

"Zasób [oznakowany"](#page-15-0) na stronie 10

Zasób oznakowany to procesor IOP sterujący urządzeniem wykonującym określone funkcje dla partycji logicznej.

## ["Procesor](#page-14-0) IOP" na stronie 9

Procesory IOP podłącza się do systemowej magistrali we/wy i jednego lub więcej adapterów wejścia/wyjścia (IOA). Procesor IOP przetwarza instrukcje z serwera i wspólnie z adapterami IOA steruje urządzeniami we/wy.

"Źródło [ładowania](#page-24-0) systemu" na stronie 19

Dla każdej partycji logicznej systemu operacyjnego należy określić jednostkę dyskową będącą źródłem ładowania systemu, która zawiera Licencjonowany Kod Wewnętrzny oraz dane konfiguracyjne dla partycji logicznych.

*Wymagania partycji logicznej dla alternatywnych urządzeń IPL:*

Po zdefiniowaniu partycji należy załadować Licencjonowany Kod Wewnętrzny i system z nośnika optycznego lub taśmy na jednostkę dyskową źródła ładowania systemu partycji logicznej.

Podczas konfigurowania partycji należy wybrać, który procesor we/wy (IOP) połączyć z alternatywnym urządzeniem IPL (napęd taśm lub urządzenie optyczne).

Jako alternatywne urządzenie IPL może być używany zewnętrzny napęd taśm IBM lub jego odpowiednik, który jest |

podłączony do adaptera IOA obsługującego alternatywne urządzenie IPL i który może być podłączony do systemu |

pozwalającego na tworzenie partycji. Do serwerów 8xx można podłączyć zewnętrzny napęd CD-ROM 7210 poprzez |

adapter 2768. |

**Uwaga:** Jeśli jako alternatywne urządzenie IPL podłączany jest zewnętrzny napęd CD-ROM, musi mieć on sprzętowy adres jednostki 5, 6 lub 7. Poniższa tabela przedstawia konwersję między SCSI a sprzętowymi adresami jednostek.

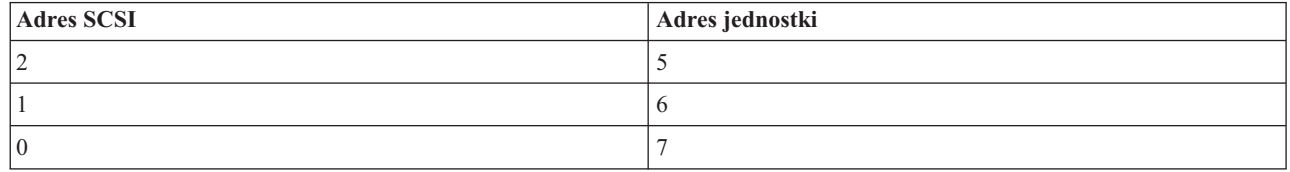

*Tabela 1. Konwersja SCSI na adres jednostki*

#### **Uwagi dotyczące procesora IOP**

Uwagi dotyczące procesora IOP są następujące:

- v Jeśli pojedynczy procesor IOP SPD ma obsługiwać zarówno urządzenia optyczne, jak i napędy taśm, musi to być procesor IOP 2624, który obsługuje tylko wewnętrzne napędy taśm 6380 i 6390.
- v Procesor IOP 2624 nie obsługuje urządzeń optycznych ani napędów taśm w zintegrowanej jednostce rozszerzeń SPD 9364 i 9331 (serwery 620 i 720) oraz 5064 i 9331 (serwery S20 i 720).
- v Tylko serwery 650, 740 i S40 obsługują przełączanie wewnętrznych alternatywnych urządzeń IPL partycji podstawowej (urządzenia optyczne i napędy taśm) do partycji dodatkowych.

Wymagania dotyczące alternatywnych urządzeń IPL:

- v Reguły dla procesora IOP alternatywnego IPL na partycji dodatkowej
- v Reguły dla wewnętrznego [alternatywnego](#page-23-0) urządzenia IPL na partycji dodatkowej
- Inne [reguły](#page-23-0) związane z alternatywnym urządzeniem IPL

| W serwisie System [Planning](http://www-304.ibm.com/jct01004c/systems/support/tools/systemplanningtool/) Tool (SPT) v oraz w publikacji System Handbook można znaleźć wykaz

wewnętrznych napędów taśm, które są obsługiwane przez partycje logiczne jako alternatywne urządzenia IPL |

(pogrupowany według serwerów). |

Tabela poniżej przedstawia wewnętrzne alternatywne urządzenia CD-ROM IPL obsługiwane przez partycje logiczne.

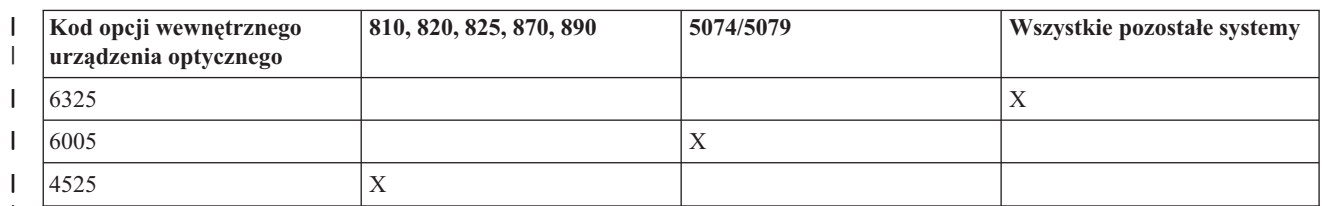

*Tabela 2. Obsługiwane wewnętrzne urządzenia CD-ROM* |

|

## **Reguły dla procesora IOP alternatywnego IPL na partycji dodatkowej**

Wymagania dotyczące sprzętu pozwalają na używanie jako procesorów IOP alternatywnego IPL na partycji dodatkowej tylko określonych procesorów IOP. Niektóre z tych procesorów IOP muszą znajdować się w określonych pozycjach kart w swoich jednostkach rozszerzeń. Procesor IOP, podany w trakcie konfiguracji partycji, musi być jednym z następujących:

<span id="page-23-0"></span>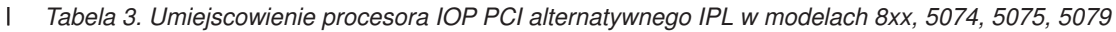

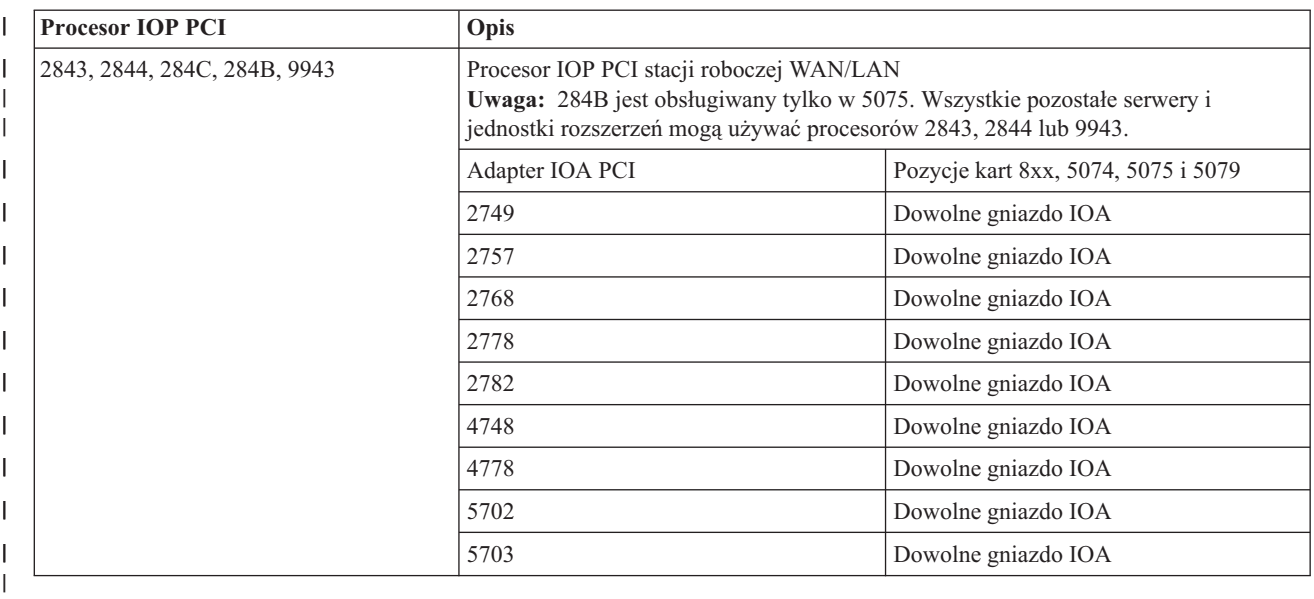

## **Reguły dla wewnętrznych alternatywnych urządzeń IPL partycji dodatkowej**

Alternatywne urządzenie IPL jest w tej samej jednostce rozszerzeń, co sterujący nim procesor IOP. Musi być umieszczone następująco:

*Tabela 4. Umiejscowienie wewnętrznego alternatywnego urządzenia IPL* |

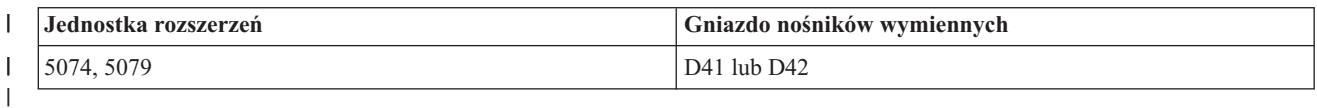

Wewnętrzne urządzenia nośników wymiennych są następujące:

- Naped taśm OIC 1/4 cala
- Naped taśm 8 mm
- CD-ROM

|

## **Inne reguły dla alternatywnego IPL partycji dodatkowej**

- | Alternatywne urządzenie IPL musi być podłączone do magistrali SCSI 0.
- v Alternatywny procesor IOP IPL jest określany w trakcie konfigurowania partycji.
- v 2726, 2741, 2757, 2782, 5702 i 5703 również obsługują urządzenia dyskowe. Nie należy używać tych adapterów | IOA do podłączania nośników wymiennych, które będą przełączane między partycjami, jeśli podłączone są również urządzenia dyskowe. | |
- Informacje o wszystkich obsługiwanych opcjach wewnętrznych napędów taśm i napędów CD-ROM oraz o |
- procesorach IOP, do których należy je podłączyć, można znaleźć w serwisie dotyczącym narzędzia SPT oraz w publikacji System Handbook.  $\blacksquare$ |

## **Konsola:**

Każda partycja logiczna wymaga konsoli, która musi być do niej podłączona za pośrednictwem procesora IOP i która jest pierwszą stacją roboczą aktywowaną przez system. System zakłada, że ta konsola zawsze będzie dostępna. Dostęp do narzędzi DST (Dedicated service tools) jest możliwy tylko z tej konsoli.

Konsolą partycji dodatkowej może być twinaksowa stacja robocza, konsola lokalna w sieci lub konsola lokalna podłączona bezpośrednio do serwera.

<span id="page-24-0"></span>**Ważne:** Jeśli lokalna konsola Operations Console ma być używana w sieci, a do tego samego procesora IOP podłączony jest twinaksowy adapter IOA, może się okazać, że twinaksowa stacja robocza pojawia się jako pierwsza i stanie się konsolą. Dostępne rozwiązania to: podłączenie twinaksowego adaptera IOA do innego procesora IOP, skonfigurowanie terminalu z adresem innym niż 0 lub odłączenie urządzenia od kabla twinaksowego.

W przypadku lokalnej konsoli Operations Console podłączonej bezpośrednio do serwera, procesor IOP konsoli należy oznaczyć jako procesor IOP, zarówno konsoli, jak i elektronicznego wsparcia klienta (ECS).

W przypadku innych rodzajów konsoli, również lokalnej konsoli Operations Console w sieci, gdy Operations Console korzysta z karty sieciowej Token Ring lub Ethernet, wystarczy wskazać preferowany typ procesora IOP i wybrać żądany na panelu Nowa partycja logiczna - Konsola.

#### **Pojęcia pokrewne**

"Zasób [oznakowany"](#page-15-0) na stronie 10

Zasób oznakowany to procesor IOP sterujący urządzeniem wykonującym określone funkcje dla partycji logicznej.

["Procesor](#page-14-0) IOP" na stronie 9

Procesory IOP podłącza się do systemowej magistrali we/wy i jednego lub więcej adapterów wejścia/wyjścia (IOA). Procesor IOP przetwarza instrukcje z serwera i wspólnie z adapterami IOA steruje urządzeniami we/wy.

#### **Jednostka rozszerzeń:**

Do wielu modeli serwerów System i można dodać jednostkę rozszerzeń w celu zapewnienia obsługi dodatkowych opcji i urządzeń.

Jeśli planowane jest utworzenie w systemie partycji logicznych, to prawdopodobnie będzie konieczne dodanie jednostki rozszerzeń. Jednostki te zawierają dodatkowy sprzęt, który będzie potrzebny dla każdej partycji logicznej.

Istnieje wiele rodzajów jednostek rozszerzeń. Niektóre obsługują tylko jednostki dyskowe (dyskowe jednostki rozszerzeń), podczas gdy inne obsługują wiele różnych urządzeń (systemowe jednostki rozszerzeń). Zależy to od rodzajów magistral i procesorów IOP zainstalowanych w jednostce.

Jednostki rozszerzeń zwykle zawierają jedną lub wiele systemowych magistral we/wy z wieloma procesorami IOP, które sterują różnymi urządzeniami we/wy.

## **Pojęcia pokrewne**

["Magistrala"](#page-10-0) na stronie 5 Magistrala służy do przesyłania sygnałów i zasilania.

["Procesor](#page-14-0) IOP" na stronie 9

Procesory IOP podłącza się do systemowej magistrali we/wy i jednego lub więcej adapterów wejścia/wyjścia (IOA). Procesor IOP przetwarza instrukcje z serwera i wspólnie z adapterami IOA steruje urządzeniami we/wy.

## **Źródło ładowania systemu:**

Dla każdej partycji logicznej systemu operacyjnego należy określić jednostkę dyskową będącą źródłem ładowania systemu, która zawiera Licencjonowany Kod Wewnętrzny oraz dane konfiguracyjne dla partycji logicznych.

Serwer używa źródła ładowania systemu do uruchamiania partycji logicznej. Ta jednostka dyskowa ma zawsze numer 1.

Dane konfiguracyjne partycji logicznych na źródle ładowania systemu partycji podstawowej nazywa się kopią główną. Serwer korzysta z tej kopii w celu sprawdzenia integralności danych konfiguracyjnych przechowywanych na źródle ładowania systemu każdej partycji logicznej.

Każdorazowo w przypadku usunięcia źródła ładowania systemu partycji logicznej konieczne jest odzyskanie danych konfiguracyjnych tej partycji. System automatycznie przepisuje dane dla partycji dodatkowej na podstawie kopii głównej z partycji podstawowej. Dane konfiguracyjne partycji podstawowej należy odzyskać ręcznie.

Jeśli źródło ładowania systemu dla partycji logicznej zostanie przeniesione na inny serwer lub inną partycję logiczną jako nieskonfigurowana jednostka dyskowa, to należy wyczyścić jej dane konfiguracyjne. Odzyskiwanie pozwala uniknąć błędów w danych konfiguracyjnych.

## **Pojęcia pokrewne**

"Zasób [oznakowany"](#page-15-0) na stronie 10

Zasób oznakowany to procesor IOP sterujący urządzeniem wykonującym określone funkcje dla partycji logicznej.

["Jednostki](#page-20-0) dyskowe" na stronie 15

Jednostki dyskowe przechowują dane. Serwer może używać tych danych w dowolnych momentach. Są one bardziej trwałe niż pamięć, mimo to również można je usuwać.

"Urządzenie nośników [wymiennych](#page-21-0) i alternatywne urządzenia restartowe (IPL)" na stronie 16 Urządzenie nośników wymiennych odczytuje dane z nośnika (taśmy, dysku CD-ROM lub DVD) i zapisuje je na nim.

["Procesor](#page-14-0) IOP" na stronie 9

Procesory IOP podłącza się do systemowej magistrali we/wy i jednego lub więcej adapterów wejścia/wyjścia (IOA). Procesor IOP przetwarza instrukcje z serwera i wspólnie z adapterami IOA steruje urządzeniami we/wy.

## **Zadania pokrewne**

| | |

"Odzyskiwanie danych [konfiguracyjnych](#page-131-0) partycji logicznej" na stronie 126 Można użyć tej opcji do odzyskania danych konfiguracyjnych partycji logicznej, jeśli na jednej z partycji dodatkowych uruchomiony jest system i5/OS. Ta procedura jest częścią pełnego odzyskiwania serwera.

"Usuwanie danych konfiguracyjnych partycji z [nieskonfigurowanych](#page-135-0) jednostek dyskowych" na stronie 130 Po przeniesieniu jednostek dyskowych do innych partycji logicznych lub serwerów może być konieczne skasowanie starych danych konfiguracyjnych z jednostek dyskowych, aby serwer mógł ponownie korzystać z partycji logicznej.

## *Reguły umieszczania źródła ładowania systemu dla partycji dodatkowych:*

Każda partycja dodatkowa ma określone gniazdo dla źródła ładowania systemu w zależności od typu jednostki systemowej lub rozszerzeń, gdzie jest ono zainstalowane. Do sterowania jednostką dyskową ze źródłem ładowania systemu dla każdej partycji wymagany jest procesor IOP i adapter IOA.

**Uwaga:** Udostępnione poniżej informacje nie zastępują narzędzia System Planning Tool (SPT). Informacje te powinny być używane jako zasoby wraz z danymi wyjściowymi narzędzia SPT. Ich celem jest pomoc w umieszczeniu źródła ładowania systemu dla partycji dodatkowych.

Dysk źródła ładowania systemu partycji dodatkowej musi być umieszczony zgodnie z poniższymi regułami:

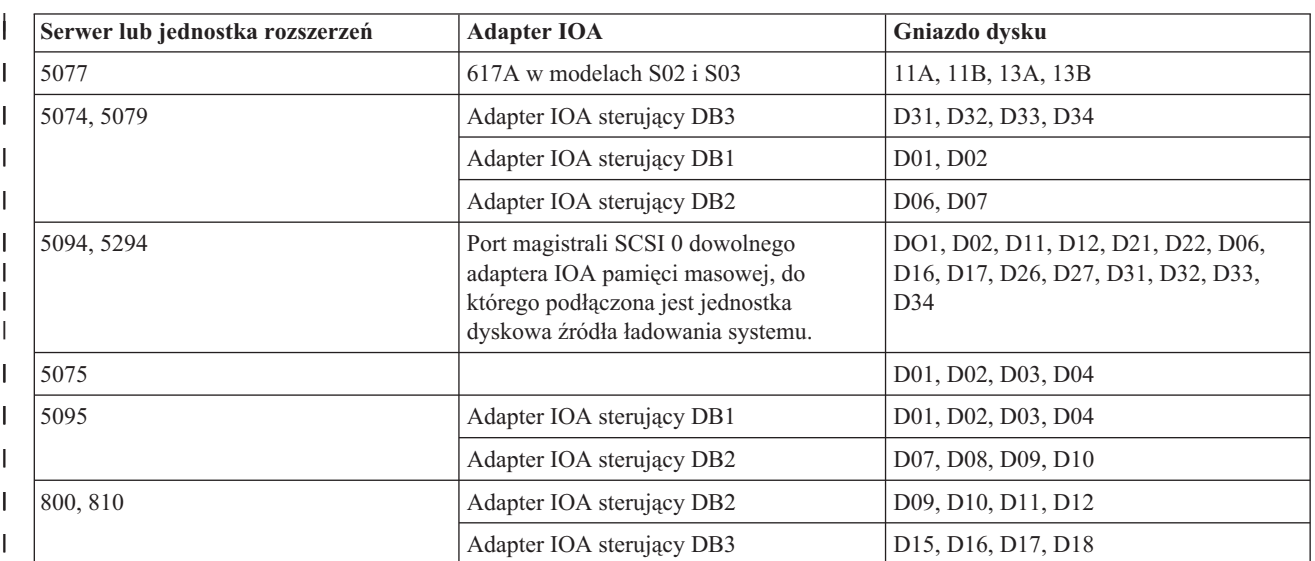

<span id="page-26-0"></span>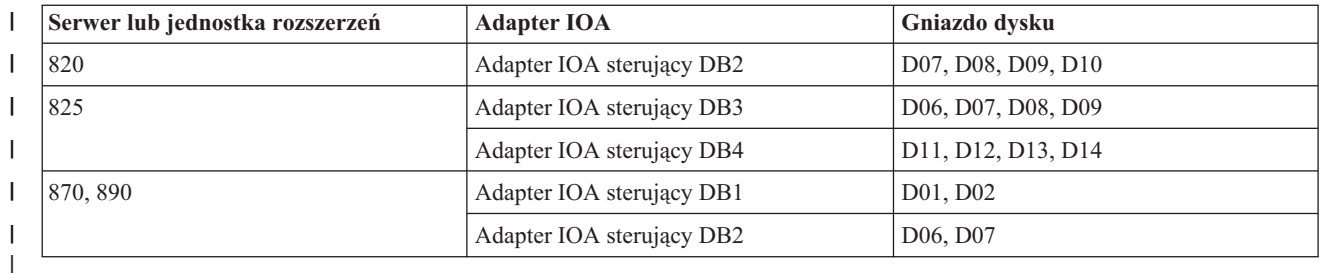

Należy znać poniższe reguły położenia źródła ładowania systemu dla partycji dodatkowych:

- v Procesor IOP źródła ładowania systemu określa się podczas tworzenia partycji.
- v Kompresja dysku źródła ładowania systemu musi być wyłączona.
- v Jednostki dyskowe muszą mieć co najmniej 1 GB miejsca do użycia.
	- **Ważne:** Nie można używać pliku 1 GB z kontrolą parzystości (6602 lub 6605).
- v Zapis lustrzany wymaga dwóch urządzeń dyskowych źródła ładowania systemu w poprawnym położeniu.
- v Nie można używać zewnętrznych jednostek dyskowych.
- v W celu zwiększenia miejsca na dysku po spełnieniu wymagań specjalnych dotyczących źródła ładowania systemu można użyć dowolnego procesora IOP lub adaptera IOA obsługującego dyski, który można podłączyć do systemu obsługującego partycje logiczne.
- v Każda partycja ma własną pamięć pojedynczego poziomu i, co za tym idzie, konfigurację puli ASP. W przypadku partycji stosuje się te same reguły konfiguracyjne pul ASP co w systemie bez partycji logicznych.
- v Zabezpieczenie dysków na partycji definiuje się w taki sam sposób, jak w systemie bez partycji: zabezpieczenie przez kontrolę parzystości (RAID), zapis lustrzany lub zabezpieczenie mieszane. Zapis lustrzany na poziomie magistrali wymaga przypisania do partycji dwóch magistral. W przypadku partycjonowania na poziomie IOP wymagane są dwa procesory IOP obsługujące dyski dla jednej partycji.
- v Jednostki dyskowe używane przez partycję logiczną nie mogą być dodane do innej partycji logicznej. Należy je najpierw usunąć z konfiguracji partycji, która je wykorzystuje. W trakcie przenoszenia jednostek dyskowych system automatycznie przenosi dane użytkowników i dane systemowe na inne jednostki dyskowe w tej samej puli ASP.
- v W modelach 5094 i 5294 można podłączyć jednostki dyskowe źródła ładowania systemu do maksymalnie 9 adapterów IOA. Ponadto modele 5094 i 5294 mogą mieć jednostki dyskowe źródła ładowania systemu dla maksymalnie sześciu partycji dodatkowych.

## **Licencje na oprogramowanie i programy licencjonowane dla partycji logicznych**

Istnieją różne metody licencjonowania oprogramowania oraz ustalania cen produktów IBM w systemie z partycjami logicznymi.

Do każdej partycji przypisane są unikalne zasoby oprogramowania, które działają na przypisanym do niej sprzęcie. Są to oddzielne kopie Licencjonowanego Kodu Wewnętrznego, system i5/OS oraz inne programy licencjonowane. Oprócz tego na każdej partycji logicznej unikalne są takie elementy jak: kody opcji języka, ochrona, dane użytkownika, większość wartości systemowych, wersje oprogramowania oraz poprawki PTF.

Działanie licencji na oprogramowanie jest różne w zależności od produktu. Każdy producent ma swoją strategię licencjonowania. Produktów IBM, licencjonowanych dla grupy procesorów, można używać na dowolnej partycji. Wystarczy kupić jedną licencję na system. Następnie można je instalować na wszystkich partycjach, na których użytkownik ich potrzebuje. Ceny produktów IBM rozliczanych według liczby użytkowników są ustalane na podstawie łącznej liczby użytkowników pracujących na wszystkich partycjach systemu.

Licencjonowanie i ustalanie cen produktów oprogramowania IBM w systemach z wieloma partycjami nie odbiega zbytnio od obecnej strategii licencjonowania i ustalania cen. Ceny produktów rozliczanych na podstawie liczby procesorów uruchomionych w środowisku z partycjami logicznymi są ustalane według grupy maszyn oprogramowania bazowego modelu sprzętowego serwera System i. Licencje na produkty oprogramowania IBM rozliczane na podstawie opłaty jednorazowej i liczby procesorów umożliwiają ich równoczesne uruchamianie na wszystkich partycjach w

<span id="page-27-0"></span>systemie. Ceny produktów IBM rozliczanych według liczby użytkowników są ustalane na podstawie łącznej liczby użytkowników pracujących na wszystkich partycjach systemu.

Funkcje zarządzania licencjami oprogramowania istniejące w systemie i5/OS są również dostępne w środowisku z partycjami logicznymi. Przy zarządzaniu licencjami na oprogramowanie uwzględniane są różne modele ustalania cen, jakich niezależni producenci oprogramowania do serwera System i używają do licencjonowania swoich produktów w środowisku System i.

Zarządzanie licencjami na oprogramowanie obejmuje trzy typy używania: zarejestrowani użytkownicy, jednocześnie pracujący użytkownicy oraz procesory. We wszystkich trzech typach liczone jest używanie w całym systemie. Umożliwia to określanie i egzekwowanie liczby użytkowników licencjonowanego produktu na wielu partycjach logicznych systemu.

## **Zagadnienia związane z pulą procesorów współużytkowanych na potrzeby umów licencyjnych systemu i5/OS:**

Korzystając z puli współużytkowanego przetwarzania, należy zwrócić uwagę na maksymalną liczbę procesorów wirtualnych przypisywanych do każdej partycji na serwerze. W zależności od konfiguracji partycji logicznej, aby zapewnić zgodność z warunkami umowy licencyjnej systemu i5/OS, może być niezbędne zakupienie większej liczby licencji na system i5/OS.

Obliczając wymaganą liczbę licencji na oprogramowanie, którą należy zakupić, IBM zaokrągla do najbliższej liczby całkowitej. IBM nigdy jednak nie pobiera opłaty za większą liczbę licencji oprogramowania niż liczba fizycznych procesorów w serwerze.

Na przykład firma Y zakupiła 2 licencje na system i5/OS. Firma ta ma serwer z 3 procesorami i 4 partycjami logicznymi. Wszystkie partycje korzystają z puli współużytkowanego przetwarzania. Konfiguracja partycji jest następująca:

| Nazwa partycji | <b>System operacyjny</b> | Jednostki przetwarzania<br>używane przez każdą<br>partycję | Suma jednostek<br>przetwarzania |
|----------------|--------------------------|------------------------------------------------------------|---------------------------------|
| Partycja A     | i5/OS                    | 0,25                                                       | 2,0                             |
| Partycja B     | i5/OS                    | 1,75                                                       |                                 |
| Partycja C     | Linux                    | 0,25                                                       | 1,0                             |
| Partycja D     | Linux                    | 0,75                                                       |                                 |

*Tabela 5. Konfiguracja partycji logicznych zgodna z umową licencyjną*

Konfiguracja w powyższej tabeli jest zgodna z umową licencyjną firmy Y, gdyż partycje systemu i5/OS używają łącznie 2 jednostek przetwarzania w puli współużytkowanego przetwarzania. Przy takiej konfiguracji firma Y może jednak łatwo przekroczyć warunki swojej umowy licencyjnej na system i5/OS.

Na przykład administrator systemu wyłącza partycję C i przenosi jej jednostki przetwarzania do partycji A. Łączna liczba jednostek przetwarzania używanych przez partycje systemu i5/OS wzrasta do 2,25 jednostek. Poniższa tabela przedstawia nową konfigurację partycji.

|                        |                          | Jednostki przetwarzania<br>używane przez każdą | Suma jednostek |
|------------------------|--------------------------|------------------------------------------------|----------------|
| Nazwa partycji         | <b>System operacyjny</b> | partycję                                       | przetwarzania  |
| Partycja A             | i5/OS                    | 0.50                                           | 2,25           |
| Partycja B             | i5/OS                    | 1,75                                           |                |
| Partycia C (wyłączona) | Linux                    | 0.00                                           | 0.75           |
| Partycja D             | Linux                    | 0,75                                           |                |

*Tabela 6. Konfiguracja partycji logicznych niezgodna z umową licencyjną*

<span id="page-28-0"></span>Podczas określania łącznej liczby wymaganych licencji na system i5/OS w rozrachunku końcowym dowolne częściowe jednostki przetwarzania używane przez system i5/OS są zaokrąglane do najbliższej liczby całkowitej. Dlatego też, jeśli firma Y używa konfiguracji przedstawionej w powyższej tabeli, potrzebuje trzech licencji na system i5/OS. Ponieważ firma Y kupiła tylko dwie licencje i5/OS, działa niezgodnie z jej warunkami. Aby zapewnić zgodność z warunkami umowy licencyjnej, firma Y musi albo zmniejszyć maksymalną liczbę jednostek przetwarzania używanych przez partycję A, albo zakupić dodatkową licencję na system i5/OS.

Należy mieć tyle licencji na system i5/OS, aby liczba ich była równa maksymalnej mocy obliczeniowej danej partycji. Jeśli moc obliczeniowa przekracza liczbę zakupionych licencji na system i5/OS, wyświetlony zostanie komunikat o niezgodności. Aby te komunikaty przestały być wyświetlane, można skontaktować się z IBM w celu zakupienia większej liczby licencji lub zmienić konfigurację przydziału procesorów.

## **Obsługa wersji na partycjach logicznych:**

Systemy z partycjami logicznymi mogą obsługiwać więcej niż jedną wersję systemu OS/400 lub i5/OS.

Partycje logiczne obsługują maksymalnie cztery różne wersje w jednym systemie, pod warunkiem że wszystkie te wersje są obsługiwane w danym modelu serwera. Wersje możliwe do zainstalowania na danym modelu zależą od tego, które wersje są obsługiwane w tym modelu i która wersja jest zainstalowana na partycji podstawowej (wersja zainstalowana na partycji podstawowej jest w tym temacie określana jako wersja odniesienia lub P).

Jeśli na partycji podstawowej jest uruchomiona wersja V5R3 lub nowsza, to na partycjach dodatkowych można | zainstalować i uruchomić następujące wersje, pod warunkiem że są one obsługiwane przez model serwera: |

- Wersja poprzedzająca wersję na partycji podstawowej  $(P 1)$
- v Wersja zainstalowana na partycji podstawowej (P)
- Wersja późniejsza od wersji na partycji podstawowej  $(P + 1)$
- Kolejna wersja późniejsza od wersji na partycji podstawowej  $(P + 2)$

Jeśli na przykład na partycji podstawowej serwera jest uruchomiona wersja V5R4, na partycjach dodatkowych można | zainstalować wersję V5R3, V5R4, V6R1 lub następną wersję, która pojawi się w przyszłości po wersji V6R1, pod | warunkiem że serwer obsługuje te wersje. |

Funkcjonowanie partycji logicznej obsługiwanej na serwerze zależy od modelu serwera i zainstalowanych wersji systemów OS/400 i i5/OS.

## **Pojęcia pokrewne**

"Ocena ograniczeń [sprzętowych](#page-45-0) dla produktów System i" na stronie 40 Przy modernizacji systemu bieżące fizyczne rozmieszczenie sprzętu może ograniczać możliwości konfiguracji. Przed partycjonowaniem systemu należy ocenić ograniczenia sprzętowe.

"Funkcje partycji [logicznych](#page-29-0) systemu i5/OS" na stronie 24

W poniższej tabeli są wymienione funkcje partycji logicznych systemu i5/OS w wersji V5R3 lub nowszej.

"Wymagania [oprogramowania](#page-50-0) dla partycji logicznych" na stronie 45

W tej sekcji można się dowiedzieć, jakie poziomy wersji są obsługiwane i jak można podzielić system na partycje, aby obsługiwał nowe funkcje.

["Dynamiczne](#page-43-0) przenoszenie zasobów" na stronie 38

Dynamiczne przenoszenie zasobów nie wymaga restartu partycji ani systemu.

*Obsługa wersji systemów OS/400 i i5/OS dla modeli 820, 830, 840 i 270:* V5R4 jest ostatnią wersją, która obsługuje | modele 820, 830, 840 i 270. |

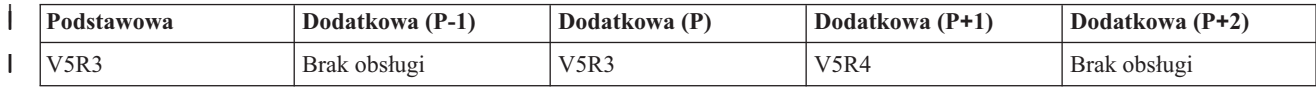

<span id="page-29-0"></span>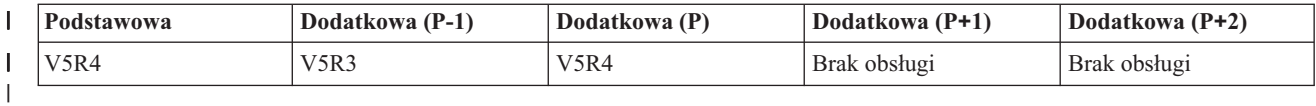

*Obsługa wersji systemów OS/400 i i5/OS dla modeli 810, 825, 870 i 890:* Modele 810, 825, 870 i 890 współpracują z wersją V5R3 lub nowszą na wszystkich partycjach.

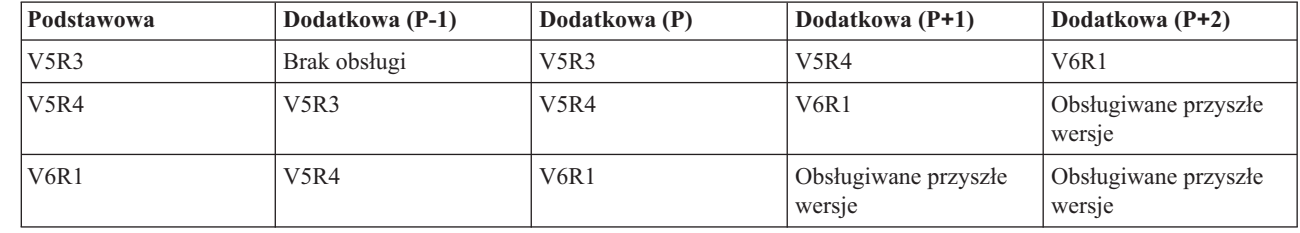

| | |

|

| |<br>|<br>|

 $\overline{1}$  $\overline{1}$ 

## **Funkcje partycji logicznych systemu i5/OS:**

W poniższej tabeli są wymienione funkcje partycji logicznych systemu i5/OS w wersji V5R3 lub nowszej.

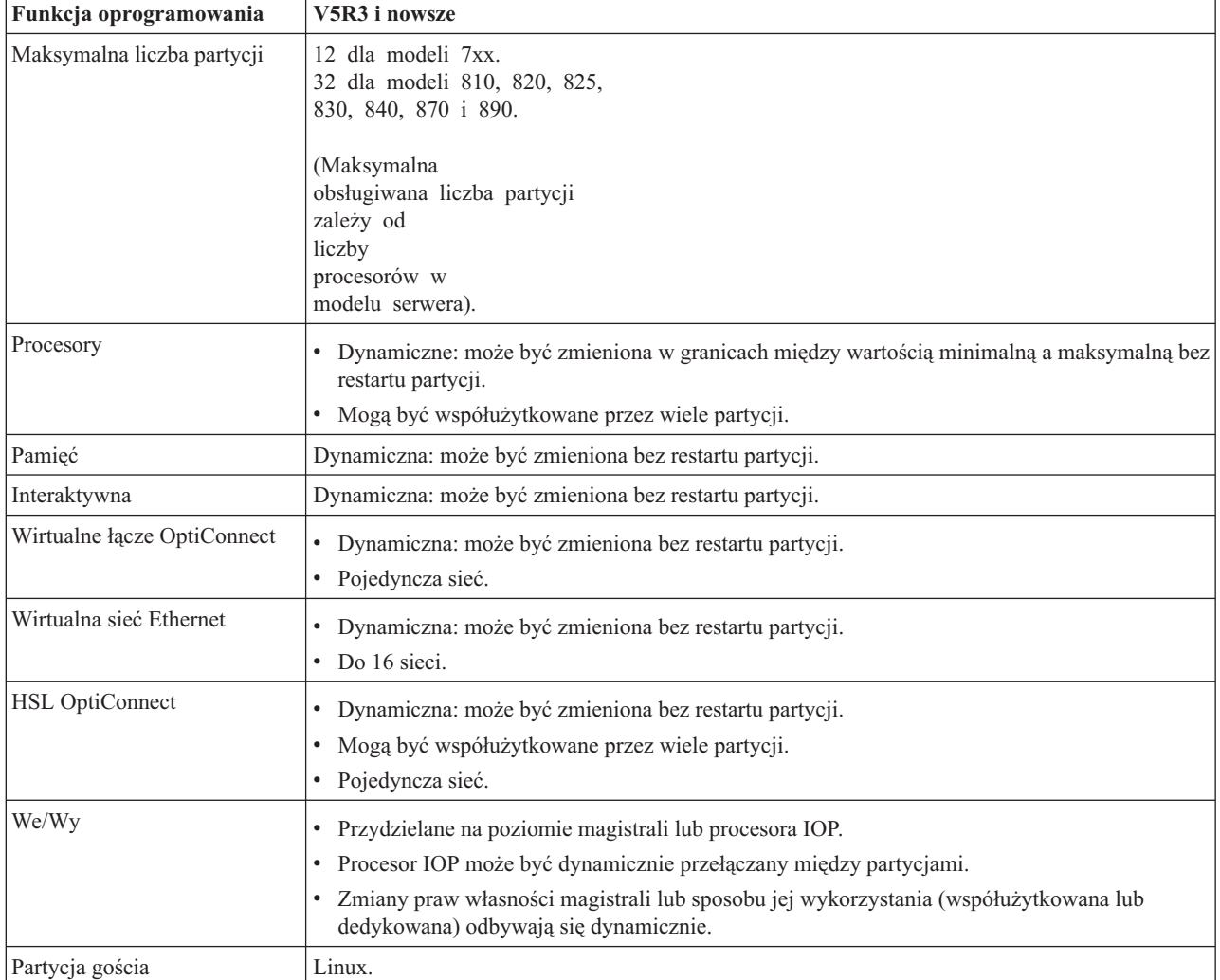

Podczas określania możliwości oprogramowania należy upewnić się, że dany model sprzętu obsługuje wszystkie wymagane możliwości partycji logicznych.

## <span id="page-30-0"></span>**Pojęcia pokrewne**

"Ocena ograniczeń [sprzętowych](#page-45-0) dla produktów System i" na stronie 40 Przy modernizacji systemu bieżące fizyczne rozmieszczenie sprzętu może ograniczać możliwości konfiguracji. Przed partycjonowaniem systemu należy ocenić ograniczenia sprzętowe.

## **Opcje komunikacyjne dla partycji logicznych**

Partycje logiczne są w stanie komunikować się z innymi partycjami lub serwerami przy użyciu kilku metod komunikacyjnych.

## **Pojęcia pokrewne**

["Magistrala"](#page-10-0) na stronie 5

Magistrala służy do przesyłania sygnałów i zasilania.

["Partycje](#page-46-0) logiczne a sieci" na stronie 41

Partycje logiczne mogą używać dowolnej z wielu metod komunikacji w celu komunikowania się z innymi partycjami lub serwerami.

"HSL [OptiConnect"](#page-47-0) na stronie 42

Łącze HSL OptiConnect umożliwia szybką komunikację między systemami.

#### **Wirtualna sieć Ethernet:**

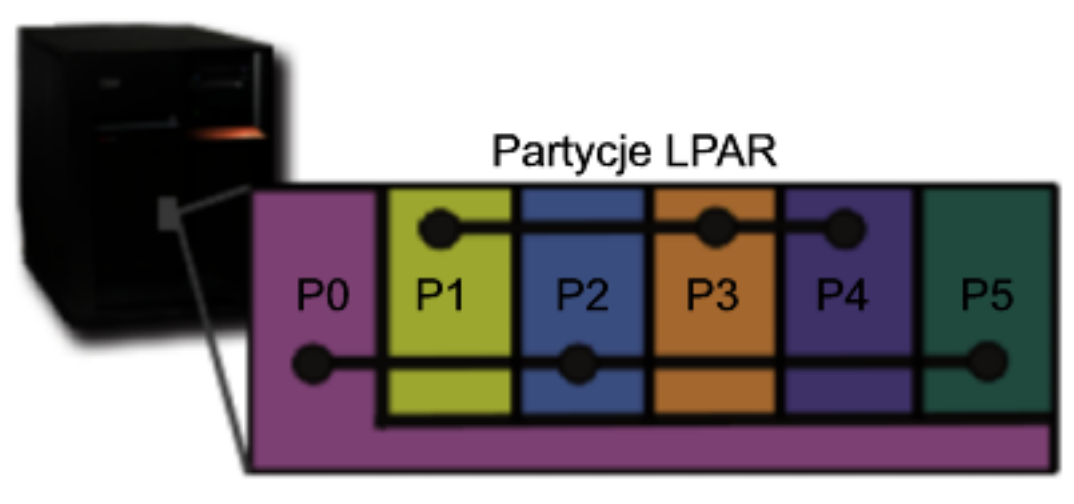

# Wirtualna sieć Ethernet

Wirtualna sieć Ethernet umożliwia nawiązywanie połączeń pomiędzy partycjami logicznymi za pośrednictwem protokołu TCP/IP. Dla każdego z włączonych 16 portów system utworzy wirtualny port komunikacyjny Ethernet o nazwie CMNxx i typie zasobu 268C. Przez to połączenie będą mogły komunikować się partycje logiczne przypisane do tej samej wirtualnej sieci Ethernet. System fizyczny umożliwia skonfigurowanie maksymalnie 16 wirtualnych sieci LAN. Od strony użytkowej wirtualna sieć Ethernet oferuje takie same możliwości, jak adapter Ethernet 1 Gb/s. Sieci lokalne Token Ring lub Ethernet 10 Mb/s i 100 Mb/s nie są obsługiwane, jeśli wykorzystywana jest wirtualna sieć Ethernet. Wirtualnej sieci Ethernet można używać bez dodatkowego sprzętu czy oprogramowania.

Informacje na temat sposobu konfiguracji wirtualnego połączenia Ethernet na serwerze zawiera sekcja Tworzenie wirtualnego połączenia Ethernet dla komunikacji między partycjami.

#### **Łącze HSL OptiConnect:**

<span id="page-31-0"></span>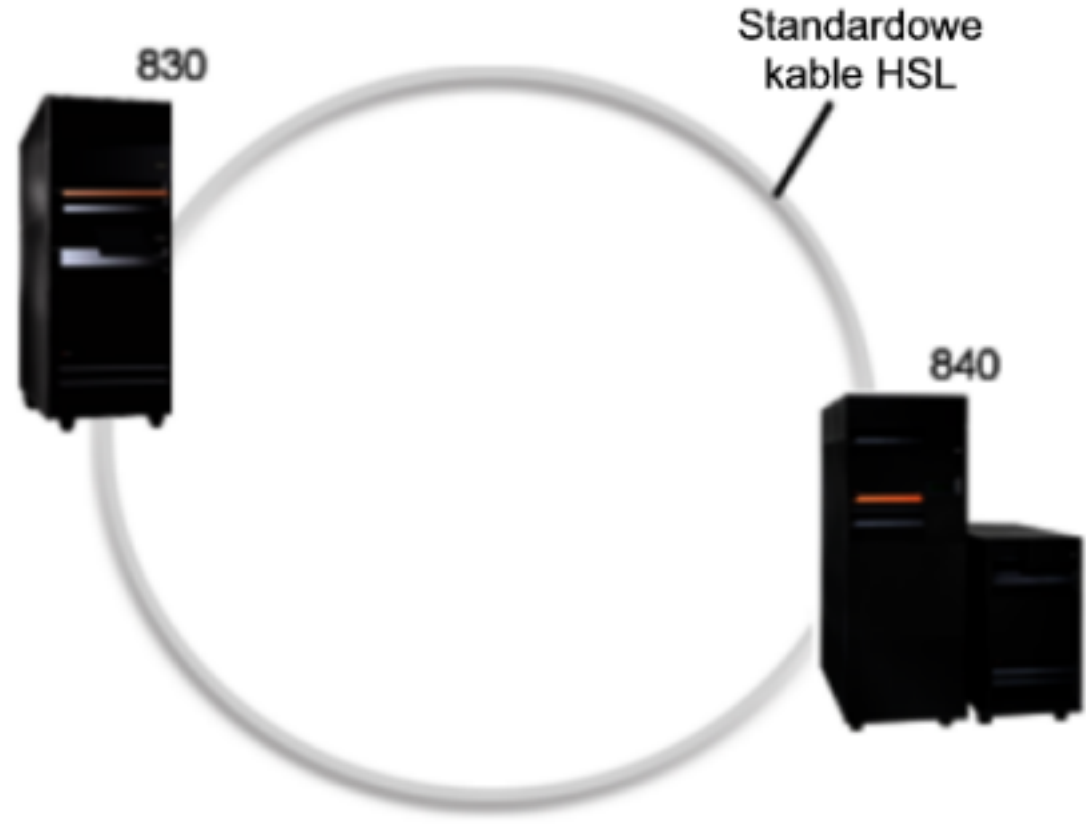

# **OptiConnect HSL**

Łącze HSL OptiConnect umożliwia szybką komunikację między systemami w przypadku modeli o architekturze PCI. Wymagane są standardowe kable HSL, ale nie potrzeba żadnego dodatkowego sprzętu. Aby korzystać z łączy HSL OptiConnect, należy zakupić oprogramowanie OptiConnect dla i5/OS (opcja płatna). Jeśli dostępnych jest wiele ścieżek, oprogramowanie OptiConnect wybierze ścieżkę Virtual OptiConnect między HSL a zewnętrzną ścieżką SPD OptiConnect.

W dowolnym momencie dla dowolnej partycji w systemie można włączyć połączenie HSL OptiConnect z innymi systemami. Aby jednak można było korzystać z tej opcji, należy najpierw zainstalować oprogramowanie OptiConnect dla systemu i5/OS. Podczas włączania i wyłączania HSL OptiConnect zmiany zachodzą natychmiastowo.

## **Wirtualne łącze OptiConnect:**

<span id="page-32-0"></span>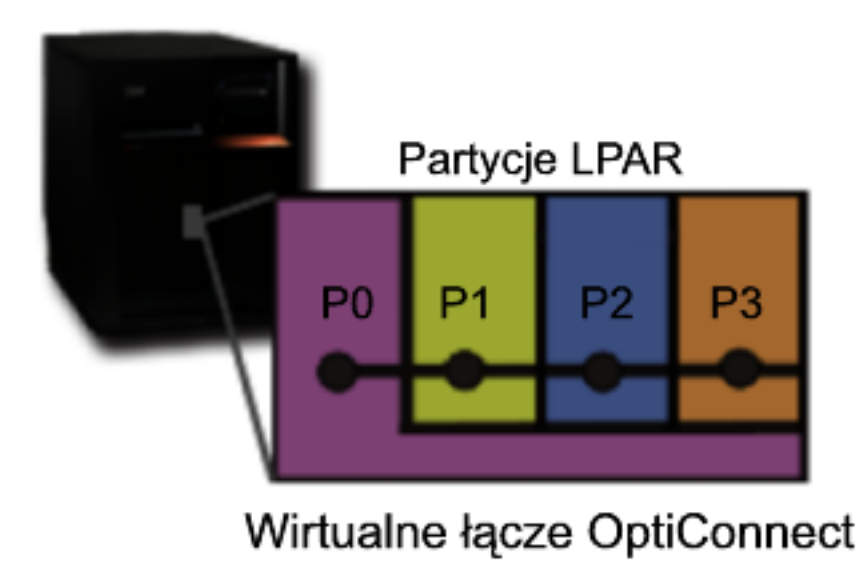

Wirtualne łącze OptiConnect emuluje zewnętrzny sprzęt OptiConnect, tworząc wirtualną magistralę pomiędzy partycjami logicznymi. Wirtualnego łącza OptiConnect można używać bez instalowania dodatkowego sprzętu. Aby korzystać z wirtualnego łącza OptiConnect, należy zakupić oprogramowanie OptiConnect dla systemu i5/OS (opcja płatna).

Jeśli dostępnych będzie wiele ścieżek, oprogramowanie OptiConnect wybierze wirtualne połączenie OptiConnect, a nie zewnętrzne połączenie przez łącze HSL OptiConnect czy SPD OptiConnect.

Wirtualne łącze OptiConnect można włączyć na partycji logicznej w dowolnym momencie. Aby jednak można było korzystać z tej opcji, należy najpierw zainstalować oprogramowanie OptiConnect dla systemu i5/OS. Podczas włączania i wyłączania Virtual OptiConnect zmiany zachodzą natychmiastowo.

# **Scenariusze: partycja logiczna i partycja gościa**

W tych scenariuszach przedstawiono pewne typowe implementacje partycji logicznej i partycji gościa, które mogą pomóc w zrozumieniu, jak należy konfigurować partycje logiczne i partycje gościa w produktach System i oraz jak z nich korzystać.

## **Pojęcia pokrewne**

"Zalety partycji [logicznych"](#page-8-0) na stronie 3 W tej sekcji opisano zalety dzielenia serwerów na partycje i praktyczne scenariusze wykorzystania tej zaawansowanej technologii.

## **Scenariusz: konsolidacja serwerów**

W tym scenariuszu pokazano, jak przy użyciu partycji logicznych można skonsolidować obciążenie w systemie.

## **Sytuacja**

Użytkownik jest administratorem systemu w małym przedsiębiorstwie zajmującym się technologiami informatycznymi. Użytkownik jest odpowiedzialny za obsługę trzech serwerów. Obecnie serwer 1 obsługuje listę płac i techniczne dane firmy. Serwer 2 obsługuje projektowanie programistyczne, a serwer 3 jest systemem produkcyjnym. Kierownictwo zamierza zredukować wydatki i prosi administratora o pomoc. Administrator uważa, że partycjonowanie usprawni działania informatyczne i zwiększy dostępność serwera. Sugeruje skonsolidowanie serwerów i podzielenie jednego modelu serwera System i na partycje. Po konsultacji z Partnerem Handlowym IBM stwierdza, że potrzeby jego firmy zaspokaja serwer System i 840. Serwer został przysłany z odpowiednim osprzętem. Co należy zrobić?

## <span id="page-33-0"></span>**Cele**

Cele tego scenariusza są następujące:

- v utworzenie lub użycie identyfikatora użytkownika narzędzi serwisowych z uprawnieniami administratora LPAR,
- skonfigurowanie serwera narzędzi serwisowych,
- v utworzenie czterech partycji na modelu serwera System i.

## **Rozwiązanie**

Aby utworzyć 3 partycje dodatkowe, należy wykonać wszystkie opisane zadania.

## **Tworzenie identyfikatora użytkownika narzędzi serwisowych:**

Zaleca się użycie profilu identyfikatora użytkownika narzędzi serwisowych z uprawnieniami administratora LPAR innego niż QSECOFR.

Aby utworzyć profil z uprawnieniami administracyjnymi do partycji logicznej (który umożliwia także wykonywanie zadań operacyjnych), należy wykonać następujące czynności:

- 1. Uruchom narzędzia DST jako użytkownik QSECOFR lub dowolny inny mający uprawnienia do narzędzi serwisowych.
- 2. Na ekranie Narzędzia DST wybierz opcję 5 (Praca ze środowiskiem DST).
- 3. Na ekranie Praca ze środowiskiem DST (Work with DST Environment) wybierz opcję 3 (Profile użytkowników narzędzi serwisowych).
- 4. Na ekranie Praca z profilami użytkowników (Work with User Profiles) wybierz opcję 1 (Utwórz), aby utworzyć nowy profil użytkownika i hasło.
- 5. Upewnij się, że zostanie mu nadane systemowe uprawnienie do **administrowania partycjami**.

## **Dodawanie serwera narzędzi serwisowych:**

Aby możliwa była praca z partycjami logicznymi za pomocą programu System i Navigator, należy dodać do systemu serwer narzędzi serwisowych.

Aby skonfigurować serwer narzędzi serwisowych, należy wykonać następujące czynności:

1. W wierszu komend systemu i5/OS wpisz komendę Dodanie pozycji tabeli usług (Add Service Table Entry - ADDSRVTBLE) i naciśnij klawisz Enter. Zostanie wyświetlony ekran Pozycja tabeli usług (Service Table Entry). Wpisz następujące informacje:

**Uwaga:** W tych informacjach rozróżniane są wielkości liter.

- Service: 'as-sts'
- PORT: 3000
- PROTOCOL: 'tcp'
- TEXT: 'Service Tools Server'
- v ALIAS: 'AS-STS'
- 2. Naciśnij klawisz Enter, aby dodać pozycję tabeli.
- 3. Naciśnij klawisz F3, aby wyjść z ekranu Dodanie pozycji tabeli usług (Add Service Table Entry).
- 4. Wpisz ENDTCP, aby zakończyć działanie serwerów aplikacji TCP.
- 5. Wpisz STRTCP, aby uruchomić serwery aplikacji TCP.
- 6. Po aktywacji serwer narzędzi systemowych uruchamia się razem z protokołem TCP/IP do czasu usunięcia jego pozycji w tabeli usług.

## **Tworzenie partycji:**

<span id="page-34-0"></span>Aby skonfigurować trzy partycje logiczne, należy skorzystać z kreatora nowych partycji logicznych.

Aby utworzyć nową partycję logiczną za pomocą okna narzędzi serwisowych, należy wykonać następujące czynności:

- 1. W programie System i Navigator wybierz **Moje połączenia** lub aktywne środowisko.
- 2. W oknie paska zadań wybierz zadanie **Otwórz okno narzędzi serwisowych programu System i Navigator**. Jeśli okno Paska zadań nie jest wyświetlone, należy wybrać z menu **Widok** opcję **Pasek zadań**.
- 3. Wpisz **adres IP** interfejsu sieciowego narzędzi serwisowych, z którymi chcesz się połączyć. Kliknij przycisk **OK**.
- 4. Zostanie wyświetlone żądanie wpisania **ID użytkownika i hasła narzędzi serwisowych**.
- 5. Prawym przyciskiem myszy kliknij **Partycje logiczne** i wybierz **Konfigurowanie partycji**. Zostanie otwarte okno Konfiguracja partycji logicznych.
- 6. Aby uruchomić kreator, prawym przyciskiem myszy kliknij **System fizyczny** i wybierz **Nowe partycje logiczne**.
- 7. Aby wykonać dalsze czynności, postępuj według instrukcji wyświetlanych w kreatorze.

Nowe partycje będą dostępne po zrestartowaniu całego systemu. Można rozpocząć konfigurowanie konsoli dla partycji oraz instalowanie systemu operacyjnego, programów licencjonowanych, poprawek i produktów aplikacji.

Pojedynczy system wieloprocesorowy działa teraz tak, jakby to były cztery niezależne systemy. Na rysunku przedstawiono różne systemy działające na nowej platformie System i.

## **Scenariusz: planowanie przenoszenia mocy obliczeniowej**

Scenariusz ten pokazuje, jak przy użyciu partycji logicznych można dynamicznie zmieniać przydział zasobów w zależności od szczytowych obciążeń.

## **Sytuacja**

Użytkownik jest administratorem systemu w firmie korzystającej z partycjonowanego serwera System i 270. Firma ma cztery partycje, przy czym na każdą partycję przypada 0,50 jednostki przetwarzania. Na koniec każdego miesiąca partycja 2 wymaga dodatkowych 0,40 dodatkowej jednostki przetwarzania w związku ze zwiększonym obciążeniem. W tym czasie obciążenie partycji 3 jest minimalne. Model 270 obsługuje tylko dwa procesory. Co należy zrobić?

## **Cele**

Cele tego scenariusza są następujące:

- v użycie dynamicznego przenoszenia zasobów w celu przeniesienia mocy obliczeniowej do innej partycji,
- v utworzenie harmonogramu comiesięcznego przenoszenia mocy obliczeniowej.

## **Rozwiązanie:**

Aby przenieść moc obliczeniową i zaplanować comiesięczne wykonywanie tej czynności, należy wykonać wszystkie poniższe zadania.

Aby określić harmonogram przenoszenia procesora współużytkowanego za pomocą okna narzędzi serwisowych, należy wykonać następujące czynności:

- 1. W programie System i Navigator wybierz **Moje połączenia** lub aktywne środowisko.
- 2. W oknie paska zadań wybierz zadanie **Otwórz okno narzędzi serwisowych programu System i Navigator**. Jeśli okno Paska zadań nie jest wyświetlone, należy wybrać z menu **Widok** opcję **Pasek zadań**.
- 3. Wpisz **adres IP** interfejsu sieciowego narzędzi serwisowych, z którymi chcesz się połączyć. Kliknij przycisk **OK**.
- 4. Zostanie wyświetlone żądanie wpisania **ID użytkownika i hasła narzędzi serwisowych**.
- 5. Rozwiń nazwę systemu i wybierz **Partycje logiczne**.
- 6. Kliknij prawym przyciskiem myszy partycję logiczną i wybierz opcję **Konfiguracja partycji**. Zostanie otwarte okno Konfiguracja partycji logicznych.
- 7. Kliknij prawym przyciskiem myszy pulę procesorów współużytkowanych i wybierz opcję **Przenieś**.
- <span id="page-35-0"></span>8. W polu **Ilość do przeniesienia** podaj liczbę jednostek puli procesorów współużytkowanych do przeniesienia.
- 9. Kliknij przycisk **Harmonogram**, aby określić, kiedy chcesz przenieść jednostki.
- 10. W oknie **Centrum Zarządzania - Obsługa harmonogramów** wybierz, jak często chcesz przenosić moc obliczeniową i o której godzinie ma to mieć miejsce. Wybrane opcje zostaną wyświetlone w **Podsumowaniu** na dole okna.
- 11. Kliknij przycisk **OK**.

Gdy comiesięczne zapotrzebowanie na wydajność nie będzie potrzebne, należy przywrócić poprzednią konfigurację.

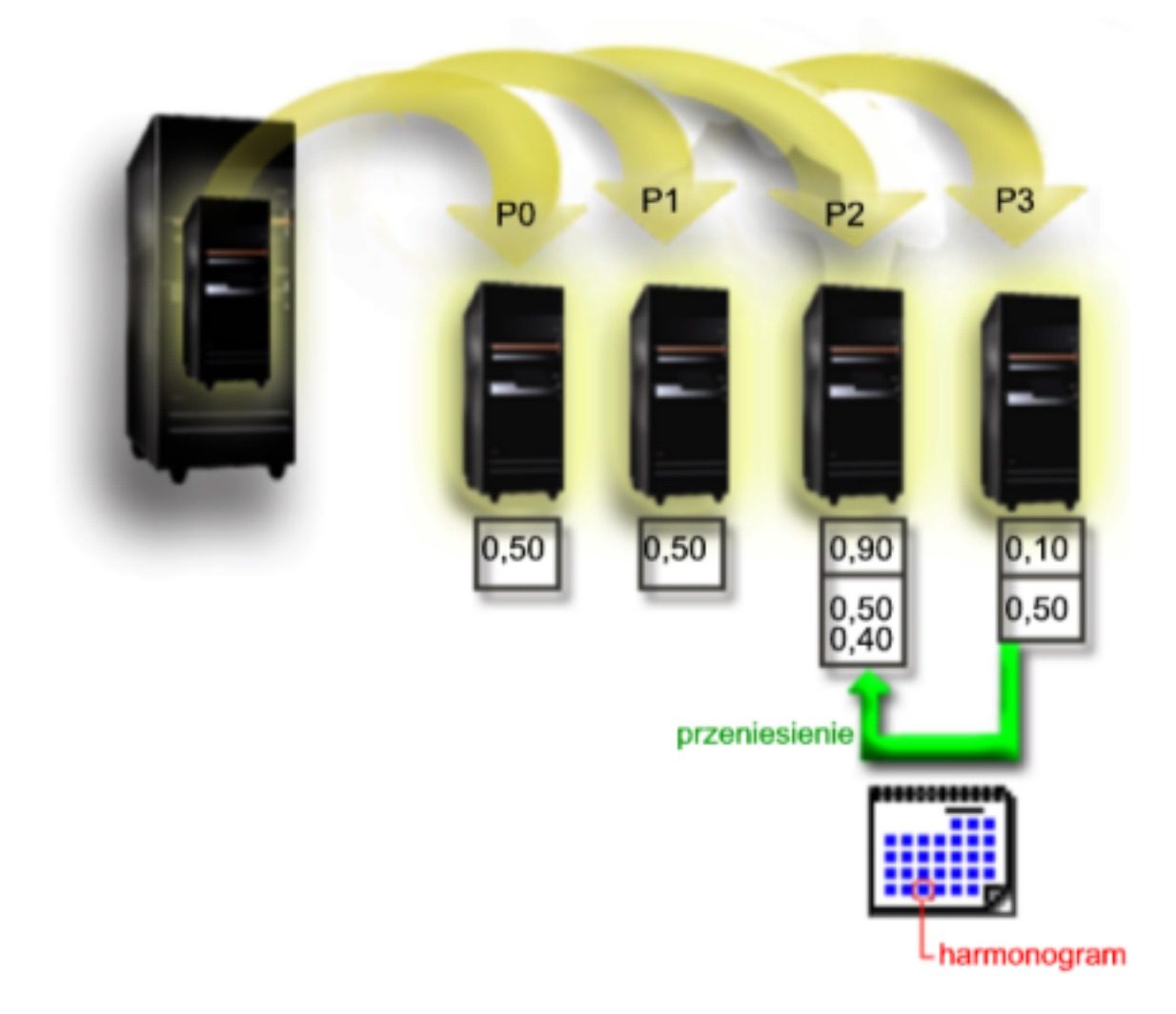

## **Scenariusz: aplikacje systemu Linux na serwerze System i**

W tym scenariuszu pokazano, jak można wykorzystać niezawodność platformy System i do uruchamiania aplikacji systemu Linux.
# **Sytuacja**

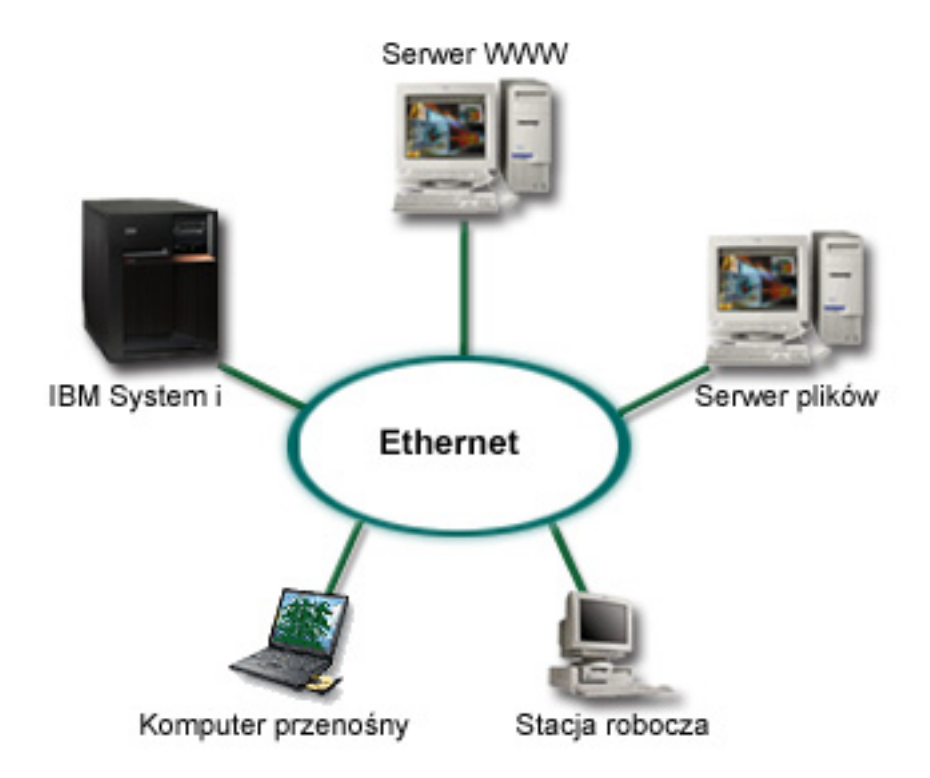

Użytkownik jest administratorem systemów w przedsiębiorstwie posiadającym trzy fizyczne serwery. Każdy serwer wykonuje unikalne zadania w firmie. Serwerami tymi są:

- v system IBM, na którym działa system obsługi zamówień, będący podstawową aplikacją w firmie;
- Serwer UNIX, będący serwerem WWW korporacyjnego intranetu;
- v serwer plików z oprogramowaniem Microsoft służący do udostępniania plików i tworzenia kopii zapasowych.

Serwery te udostępniają usługi komputerom w sieci firmy. Przedsiębiorstwo zamierza skonsolidować starzejący się sprzęt, aby usprawnić operacje informatyczne i zwiększyć dostępność serwerów. Planowane jest także zwiększenie elastyczności aplikacji za pomocą otwartego systemu operacyjnego. Co należy zrobić?

# **Rozwiązanie**

Na poniższym rysunku przedstawiono skonsolidowany system z partycjami logicznymi i partycjami gościa.

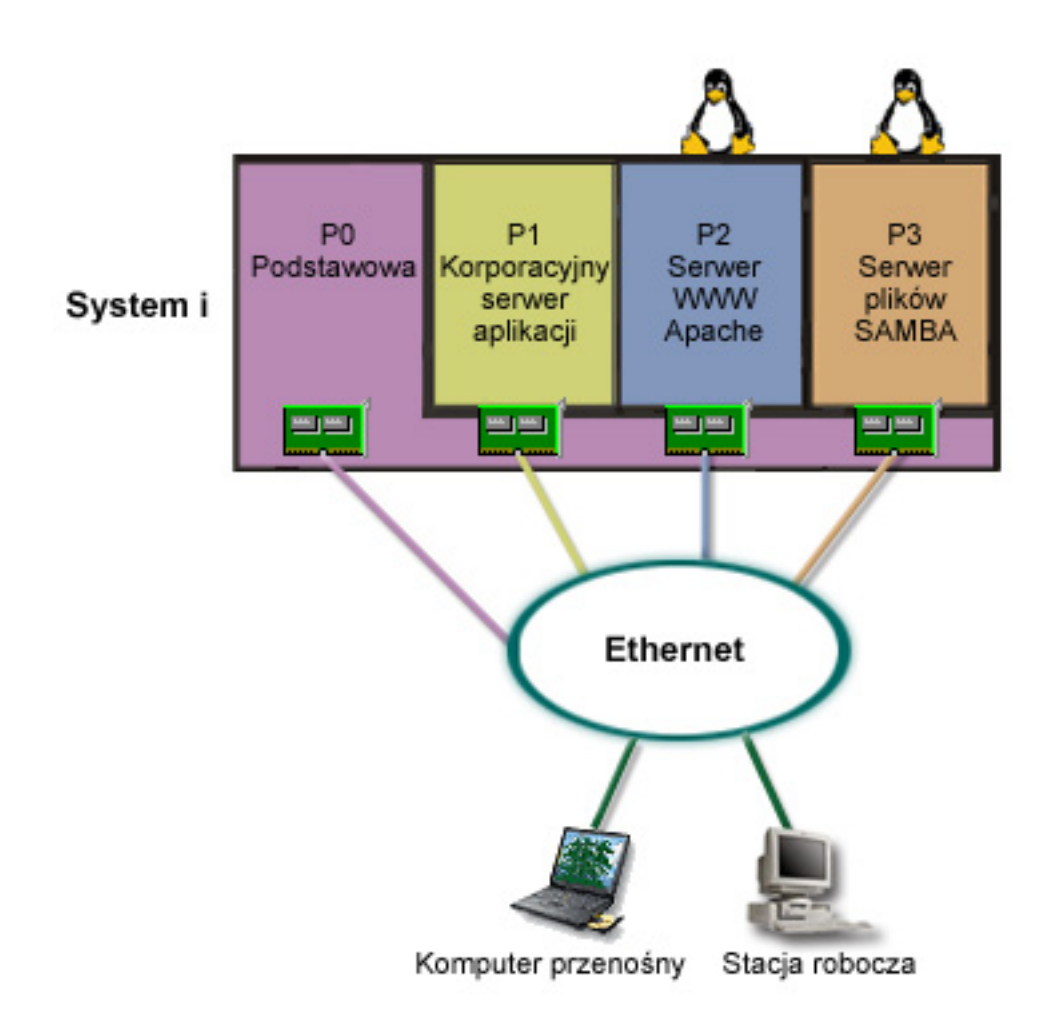

Po przeprowadzeniu analiz i zaplanowaniu środowiska partycjonowanego, na nowym serwerze utworzył cztery |

partycje za pomocą programu System i Navigator. Do partycji podstawowej przydzielono minimalną ilość zasobów | sprzętowych. Wszystkie informacje ze starszego serwera AS/400 zostały zmigrowane na partycję P1 z systemem i5/OS |

w wersji V5R3 lub nowszej. System i5/OS w wersji V5R3 lub nowszej jest na tyle elastyczny, że umożliwia |

dynamiczne przenoszenie zasobów między partycjami logicznymi bez konieczności restartowania systemu. Na |

partycjach P2 i P3 zainstalowano system operacyjny Linux. Na partycji P2 działa aplikacja Apache jako serwer HTTP. |

Na partycji P3 zainstalowano oprogramowanie Samba. Partycja ta udostępnia pliki i drukarki klientom SMB (Server  $\|$ 

Message Block). |

Wszystkie partycje mają prawo własności do bezpośrednio podłączonych adapterów LAN. Wszystkie te adaptery są podłączone do sieci przedsiębiorstwa. Pracownicy mają nadal dostęp do danych na wszystkich tych partycjach za pomocą laptopów i stacji roboczych.

W nowej konfiguracji nadal istotna jest ochrona sieci korporacyjnej. Uznano, że dotychczasowe rozwiązanie firewalla jest niewystarczające i potrzeba lepiej dostosowanej aplikacji.

### **Pojęcia pokrewne**

["Scenariusz:](#page-38-0) firewall systemu Linux" na stronie 33

W scenariuszu tym przedstawiono, jak można wdrożyć firewall przy użyciu partycji gościa z systemem Linux.

# <span id="page-38-0"></span>**Scenariusz: firewall systemu Linux**

W scenariuszu tym przedstawiono, jak można wdrożyć firewall przy użyciu partycji gościa z systemem Linux.

# **Sytuacja**

Użytkownik jest administratorem systemu w firmie, która niedawno skonsolidowała całe obciążenie na platformie System i. Konfiguracja serwera System i obejmuje cztery partycje. Jest to obsługiwane środowisko partycji z systemem i5/OS i partycjami gościa z systemem Linux. Zainstalowany jest też oddzielny system z firewallem, chroniący sieć firmy przed niezaufanymi danymi. Jednakże jest on przestarzały i drogi w utrzymaniu. Mimo to użytkownik chce, aby jego sieć była zabezpieczona. Co należy zrobić?

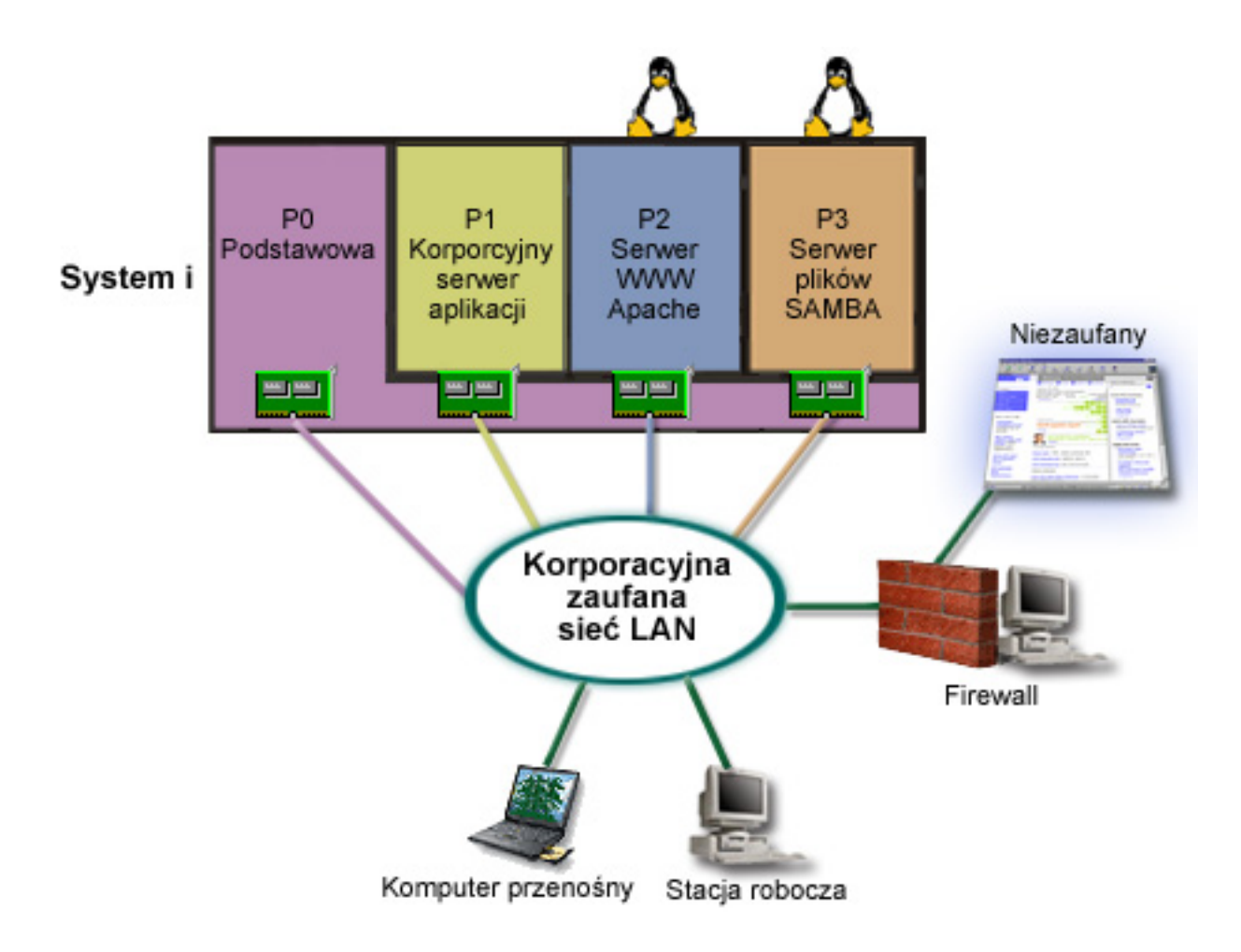

# **Rozwiązanie wykorzystujące bezpośrednio podłączone adaptery LAN**

**Ważne:** Bezpośrednio podłączone zasoby we/wy są pod kontrolą systemu operacyjnego Linux.

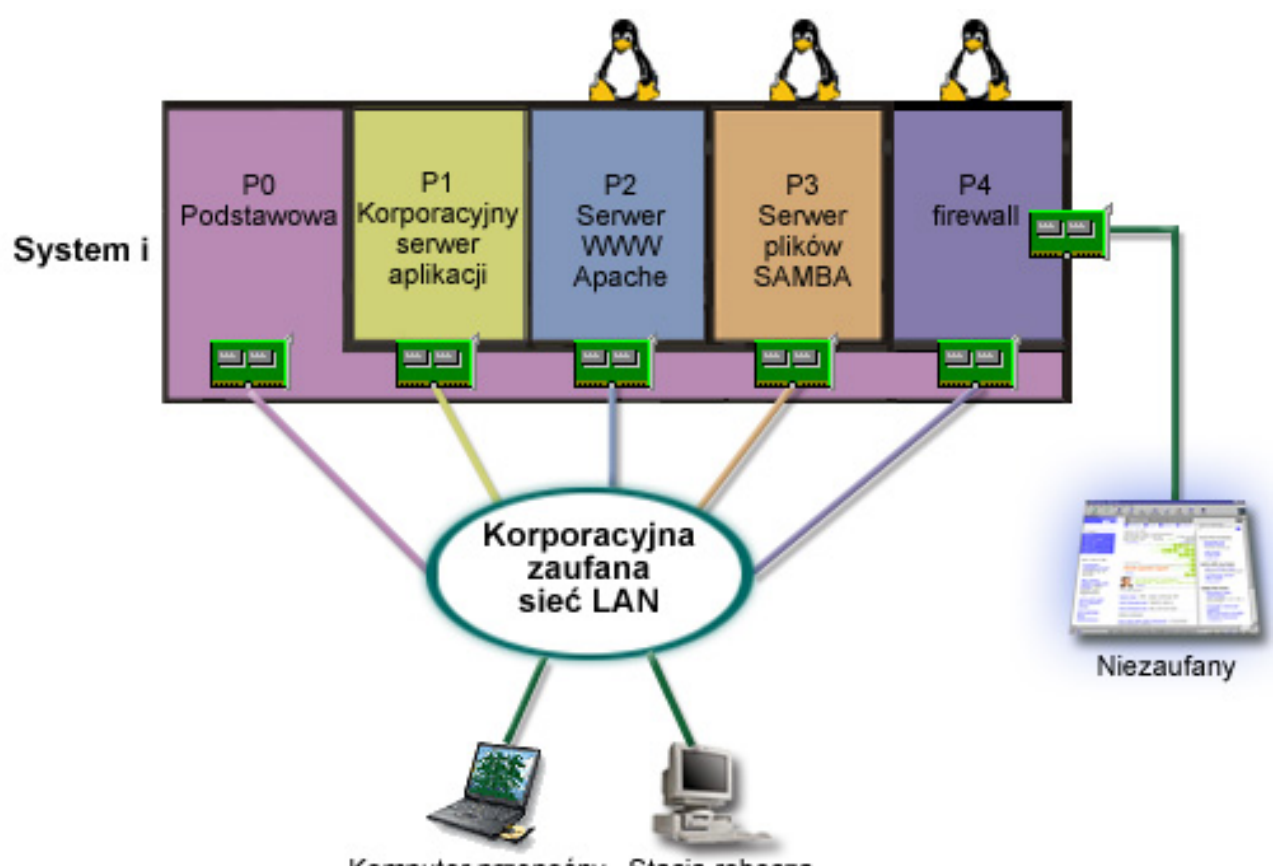

Komputer przenośny Stacja robocza

Użytkownik ma na serwerze zasoby sprzętowe pozwalające na utworzenie kolejnej partycji gościa przy użyciu programu System i Navigator. Na partycji P4 zostanie zainstalowany system Linux. W zastosowanym jądrze firewall jest wbudowany. Partycja firewalla systemu Linux posiada bezpośrednio podłączony adapter sieci LAN, który zabezpiecza cały system przed niezaufanymi danymi.

Pracownicy firmy mogą łączyć się z zaufaną siecią firmową ze swoich laptopów i stacji roboczych, a administrator zyskuje dodatkową pewność, że cała firmowa sieć LAN jest zabezpieczona przez partycję firewalla systemu Linux na platformie System i.

## **Rozwiązanie wykorzystujące wirtualne adaptery Ethernet**

**Ważne:** Wirtualne zasoby we/wy są urządzeniami należącymi do partycji z systemem i5/OS, które zapewniają funkcję we/wy partycji gościa.

<span id="page-40-0"></span>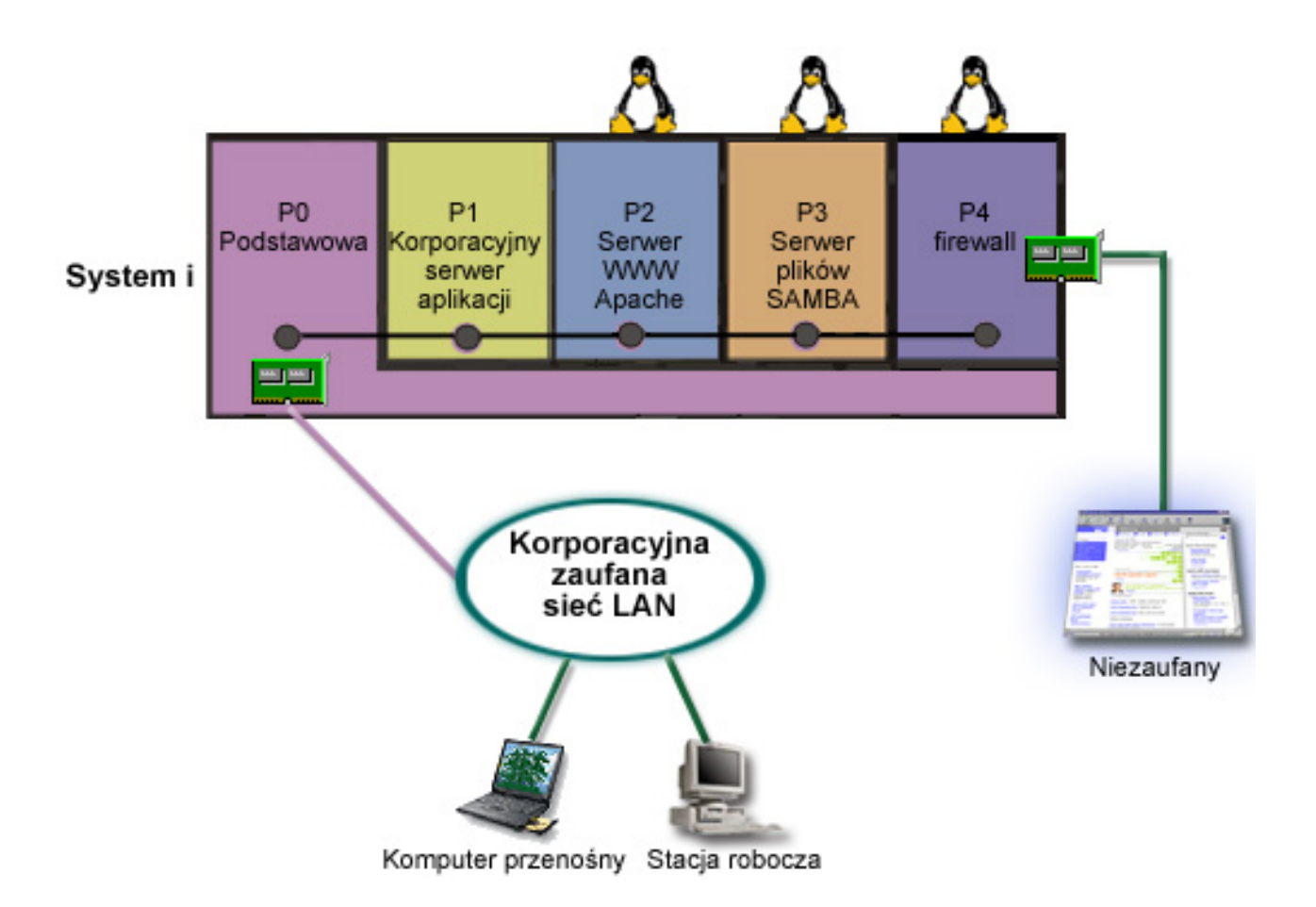

Użytkownik utworzył partycję gościa na platformie System i i zainstalował na tej partycji system Linux. Nie chce jednak korzystać z osobnego fizycznego adaptera Ethernet dla każdej partycji, więc postanawia, że do łączenia się partycji z siecią będzie używana wirtualna sieć Ethernet. Partycja systemu Linux ma bezpośrednio podłączony adapter sieci LAN, który łączy firewall z niezaufaną siecią. Partycja podstawowa posiada bezpośrednio podłączony adapter sieci LAN, przez który system może łączyć się z zaufaną siecią. Wszystkie partycje są w stanie komunikować się ze sobą i z firmową siecią LAN, ponieważ korzystają z wirtualnej sieci Ethernet.

W tej konfiguracji, mimo zmniejszonej liczby bezpośrednio podłączonych adapterów LAN, cała sieć jest chroniona przez firewall na partycji z systemem Linux.

#### **Pojęcia pokrewne**

["Scenariusz:](#page-35-0) aplikacje systemu Linux na serwerze System i" na stronie 30

W tym scenariuszu pokazano, jak można wykorzystać niezawodność platformy System i do uruchamiania aplikacji systemu Linux.

# **Planowanie partycji logicznych**

Informacje te zawierają wymagania sprzętowe i programowe, które muszą zostać spełnione, aby pomyślnie zaimplementować partycje logiczne. Należy je przeczytać i wykonać zadania poprzedzające zamówienie, polegające na wypełnieniu arkusza roboczego planowania.

Jeśli użytkownik rozumie pojęcia związane z partycjami logicznymi, to znaczy, że jest gotowy do opracowania planu, który oceni jego zasoby sprzętowe, wersje oprogramowania oraz bieżące i przyszłe wymagania firmy dotyczące obciążenia. W sekcji tej przedstawiono po kolei niezbędne czynności, jakie należy przeprowadzić podczas procesu planowania wykonywanego przed utworzeniem partycji w systemie.

#### **Pojęcia pokrewne**

<span id="page-41-0"></span>"Pojęcia związane z partycjami [logicznymi"](#page-6-0) na stronie 1

Środowisko System i umożliwia partycjonowanie jednego serwera na kilka niezależnych systemów. Przed rozpoczęciem tworzenia partycji należy zapoznać się z pojęciami związanymi z tym typem konfiguracji systemu.

#### **Zadania pokrewne**

"Sprzęt dla partycji [logicznych"](#page-9-0) na stronie 4

Partycję logiczną można utworzyć pod warunkiem, że w serwerze są zainstalowane wymagane urządzenia.

"Tworzenie partycji [logicznych"](#page-53-0) na stronie 48

Do tworzenia partycji logicznych na serwerze można użyć kreatora dostępnego w programie System i Navigator.

## **Wymagania sprzętowe partycji logicznych**

Warunkiem pomyślnej implementacji partycji logicznych jest posiadanie zasobów sprzętowych spełniających minimalne wymagania. Dla każdego modelu serwera System i należy określić, jak sprzęt będzie funkcjonował po dokonaniu podziału systemu na partycje.

Podczas planowania partycji logicznych należy zdecydować, jak skonfigurować zasoby sprzętowe. Każdy serwer z partycjami logicznymi można skonfigurować inaczej na podstawie poniższych tematów:

#### **Pojęcia pokrewne**

["Projektowanie](#page-51-0) partycji logicznych" na stronie 46

W celu pomyślnego utworzenia partycji na serwerze niezbędne jest przeprowadzenie planowania mocy obliczeniowej oraz wypełnienie arkuszy planowania. W procesie tym mogą być przydatne przykładowe arkusze planowania mocy obliczeniowej i arkusze planowania sprzętu.

#### **Określanie możliwej liczby partycji logicznych:**

Liczba procesorów dodawanych do partycji logicznej zależy od planowanego obciążenia partycji i żądanej wydajności.

Liczba procesorów dodawanych do partycji logicznej zależy od planowanego obciążenia partycji i żądanej wydajności. Liczba obsługiwanych partycji zależy od liczby procesorów w modelu serwera. W modelach 820, 830 i 840 można utworzyć maksymalnie 32 partycje logiczne z użyciem puli procesorów współużytkowanych. Modele 820, 830 i 840 zostały również zaprojektowane tak, aby można było w nich utworzyć maksymalnie 24 partycje logiczne z użyciem procesorów dedykowanych. Model 890 obsługuje do 32 partycji logicznych przy użyciu procesorów dedykowanych.

Szacunkowo, około jednego procesora serwera zapewnia 1/(łączna liczba procesorów w serwerze) wydajności CPW (Commercial Processing Workload) dostępną w danej opcji procesora.

#### **Pojęcia pokrewne**

"Pula procesorów [współużytkowanych"](#page-18-0) na stronie 13

Pula procesorów współużytkowanych umożliwia przypisanie do partycji logicznej części procesorów.

"Procesor [dedykowany"](#page-17-0) na stronie 12

Procesory dedykowane to procesory używane wyłącznie przez partycję, do której są przypisane. Procesor dedykowany obsługuje przetwarzanie dla konkretnej partycji logicznej.

"Zalety partycji [logicznych"](#page-8-0) na stronie 3

W tej sekcji opisano zalety dzielenia serwerów na partycje i praktyczne scenariusze wykorzystania tej zaawansowanej technologii.

### **Odsyłacze pokrewne**

Planowanie mocy [obliczeniowej](http://publib-b.boulder.ibm.com/abstracts/sg246209.html) partycji logicznych

#### **Wybieranie partycjonowania na poziomie magistrali lub na poziomie procesora IOP:**

W zależności od potrzeb można wykorzystać partycjonowanie zasobów we/wy na różne sposoby.

#### **Partycjonowanie na poziomie magistrali**

Partycjonowanie na poziomie magistrali polega na przypisaniu magistrali we/wy i wszystkich jej zasobów do tej samej partycji. Na partycji skonfigurowanej na poziomie magistrali wszystkie zasoby we/wy (w tym alternatywne urządzenie IPL, konsola i urządzenie elektronicznego wsparcia klienta) są dedykowane i żadne zasoby nie są dynamicznie przełączane do lub z partycji. W serwerze z partycjami podzielonymi na poziomie magistrali wszystkie magistrale są dedykowane do odpowiednich partycji i nie można przełączać żadnych urządzeń.

Partycje logiczne na poziomie magistrali umożliwiają:

- v skuteczniejszą izolację problemów, zapewniając większą dostępność,
- zwiększenie wydajności systemu,
- v uproszczenie zarządzania sprzętem.

#### **Partycjonowanie na poziomie IOP**

Partycjonowanie na poziomie IOP polega na współużytkowaniu magistrali i podzieleniu zasobów we/wy według procesorów IOP. Ten rodzaj partycji logicznych umożliwia:

- v zwiększenie elastyczności podsystemów we/wy partycji,
- v potencjalne zmniejszenie kosztów poprzez eliminację jednostek rozszerzeń, które mogłyby być potrzebne do obsługi dodatkowych magistral,
- v dynamiczne przełączanie procesorów IOP pomiędzy partycjami logicznymi bez potrzeby restartowania systemu,
- v uproszczenie planowania konfiguracji, ponieważ nie jest konieczne przenoszenie sprzętu.

Ponadto można tak skonfigurować partycję, aby wykorzystywała zarówno dedykowane magistrale, jak i dedykowane procesory IOP na magistralach współużytkowanych.

#### **Pojęcia pokrewne**

["Dynamiczne](#page-12-0) przełączanie procesorów IOP pomiędzy partycjami" na stronie 7 Istotną zaletą partycji logicznych jest możliwość dynamicznego przełączania procesora IOP z jednej partycji do innej. Dynamiczne przełączenie procesora IOP odbiera sterowanie procesorem IOP jednej partycji i oddaje je innej bez restartowania serwera.

"Wybieranie dedykowanych lub przełączalnych procesorów IOP i urządzeń dla partycji logicznych" Chociaż dedykowanie całego sprzętu w ramach danej partycji jest rozwiązaniem zalecanym, nie zawsze jest to najbardziej ekonomiczne. W przypadku niektórych urządzeń preferowane może być jego współużytkowanie przez partycje.

#### **Wybieranie dedykowanych lub przełączalnych procesorów IOP i urządzeń dla partycji logicznych:**

Chociaż dedykowanie całego sprzętu w ramach danej partycji jest rozwiązaniem zalecanym, nie zawsze jest to najbardziej ekonomiczne. W przypadku niektórych urządzeń preferowane może być jego współużytkowanie przez partycje.

Następujące procesory IOP potencjalnie nadają się do przełączania:

- v procesory IOP z podłączonymi drogimi urządzeniami,
- v procesory IOP sterujące urządzeniami o niewielkim wykorzystaniu i niewielkich wymaganiach,
- v procesory IOP sterujące wyłącznie urządzeniem lub urządzeniami docelowymi.

Partycje nie obsługują wprawdzie współbieżnego współużytkowania urządzeń, jednak efektywnym rozwiązaniem może być przełączanie na poziomie procesora IOP.

- v **Zalety przełączania procesorów IOP i urządzeń**
	- Mniejsze koszty.
	- Potrzeba mniej pozycji kart. W niektórych przypadkach może to oznaczać, że potrzeba mniej jednostek rozszerzeń.

#### v **Wady przełączania procesorów IOP i urządzeń**

– Niewygoda związana z planowaniem wykorzystania przełączalnych procesorów IOP i urządzeń.

**Ważne:** W przypadku taśm zewnętrznych (na przykład 3590) możliwe jest posiadanie jednego urządzenia i oddzielnych procesorów IOP dla każdej partycji, które będą je obsługiwać. Jeśli urządzenie jest używane przez inną partycję, partycja żądająca jego użycia otrzyma wskazanie zajętości.

Przed wdrożeniem przełączalnych procesorów IOP i innych urządzeń należy wziąć pod uwagę inne możliwości. Istnieje możliwość zastosowania technik współużytkowania urządzeń przez fizycznie oddzielne serwery:

- v Użycie wielu procesorów IOP, jednego dla każdej partycji, dla urządzeń obsługujących wiele połączeń (na przykład niektóre napędy taśm wysokiej klasy).
- v Użycie wielu procesorów IOP, jednego dla każdej partycji, oraz przełącznika dla urządzeń obsługujących pojedyncze połączenia (na przykład drukarki i niektóre napędy taśm wysokiej klasy).
- v Użycie wielu procesorów IOP i wielu urządzeń dla każdej partycji w ramach niezależnego rozwiązania (wewnętrzne urządzenia nośników wymiennych).

#### **Pojęcia pokrewne**

"Wybieranie [partycjonowania](#page-41-0) na poziomie magistrali lub na poziomie procesora IOP" na stronie 36 W zależności od potrzeb można wykorzystać partycjonowanie zasobów we/wy na różne sposoby.

#### **Wybieranie procesorów dedykowanych lub współużytkowanych:**

Partycje mogą używać jednego z dwóch trybów procesorów na platformie System i. Wyniki planowania mocy obliczeniowej i konfigurowania sprzętu systemu mogą ułatwić podjęcie decyzji o wyborze procesorów dedykowanych lub puli procesorów współużytkowanych dla poszczególnych partycji.

W zależności od planowanego obciążenia poszczególnych partycji jedna z nich może korzystać z procesorów dedykowanych, a inna z puli procesorów współużytkowanych.

Procesory dedykowane umożliwiają przypisanie całego procesora do partycji. Procesory takie można przypisać pod warunkiem, że są dostępne lub nieprzypisane.

Pula procesorów współużytkowanych umożliwia przypisanie części procesora do partycji. Procesory tworzą pulę współużytkowanego przetwarzania i mogą być używane przez wiele partycji logicznych. Dla danej partycji należy skonfigurować co najmniej 0,10 jednostki przetwarzania na jeden procesor wirtualny. Do uruchomienia partycji dodatkowych partycja podstawowa może wymagać więcej niż 0,10 jednostki przetwarzania, w przeciwnym razie może wystąpić przekroczenie limitu czasu, ponieważ zasoby komunikują się bezpośrednio z partycją podstawową. Aby określić użyteczne wartości jednostek przetwarzania dla partycji podstawowej i partycji dodatkowych, należy oszacować możliwości systemu i konfigurację partycji.

Aby dostosować system do wymagań związanych z obciążeniem, można przenieść współużytkowane zasoby przetwarzania bez potrzeby restartowania partycji. Pula procesorów współużytkowanych jest zalecana w przypadku małych partycji (poniżej jednego procesora) lub w sytuacji, gdy niekorzystne jest przypisywanie całych procesorów.

#### **Dynamiczne przenoszenie zasobów:**

Dynamiczne przenoszenie zasobów nie wymaga restartu partycji ani systemu.

#### **Pojęcia pokrewne**

"Obsługa wersji na partycjach [logicznych"](#page-28-0) na stronie 23 Systemy z partycjami logicznymi mogą obsługiwać więcej niż jedną wersję systemu OS/400 lub i5/OS.

*Wybieranie wydajności interaktywnej:*

<span id="page-44-0"></span>Wydajność interaktywna umożliwia uruchamianie zadań wymagających interakcji użytkownika w odróżnieniu od zadań wsadowych, które nie wymagają od niego wykonywania żadnych czynności. Każda partycja ma unikalne wymagania dotyczące wydajności interaktywnej.

Każdy fizyczny system jest dostarczany z określoną ilością wydajności interaktywnej, którą przydziela się do partycji jako procent łącznej wydajności interaktywnej systemu.

Aby przenieść wydajność interaktywną, należy określić zakres, w którym można dynamicznie przenosić zasoby bez potrzeby restartowania partycji. Zmiana wartości maksymalnej lub minimalnej wymaga restartu partycji.

Minimalną wartość wydajności interaktywnej można ustalić na poziomie równym minimalnej ilości wydajności interaktywnej potrzebnej do obsługi partycji logicznej. Wartość maksymalna musi być mniejsza od dostępnej wydajności interaktywnej w systemie. Maksymalna wydajność interaktywna jest ograniczona liczbą procesorów w partycji.

#### **Związek między wydajnością interaktywną 5250, partycjonowaniem logicznym a mocą obliczeniową na żądanie**

Przydzielenie interaktywnej wydajności 5250 do partycji logicznych polega na określeniu ilości procentowej w stosunku do całej dostępnej mocy obliczeniowej. Metoda przydzielania interaktywnej mocy obliczeniowej 5250 do partycji logicznej działa tak samo na wszystkich modelach serwerów System i, niezależnie od tego, czy są to modele z procesorami rezerwowymi czy nie:

- v W przypadku serwerów z funkcjami interaktywnymi można przydzielić procent wydajności interaktywnej, jaka ma być dostępna dla przetwarzania interaktywnego 5250.
- v W przypadku serwerów Enterprise Edition można przydzielić procent wydajności aktywnego procesora, jaka ma być dostępna dla przetwarzania interaktywnego 5250.
- v W przypadku serwerów Standard Edition nie istnieje wydajność przetwarzania interaktywnego 5250, którą można przydzielić. Jednakże dla dowolnej partycji z pojedynczym zadaniem wykonującym przetwarzanie interaktywne 5250 dostępne jest 100% wydajności aktywnego procesora.

Reguły przypisywania mocy obliczeniowej zadań interaktywnych są następujące:

#### **Serwer uniemożliwia przypisanie większej mocy obliczeniowej zadań interaktywnych 5250 do partycji niż przypisana moc procesora w tej partycji.**

Ograniczenie to zapobiega marnowaniu mocy obliczeniowej zadań interaktywnych 5250. Na przykład w serwerze z 6 zainstalowanymi i aktywowanymi procesorami każdy procesor ma około 16,7% łącznej mocy obliczeniowej serwera. W przypadku partycji z jednym procesorem w serwerze Enterprise Edition maksymalną wydajnością interaktywną 5250 może być 17% łącznej mocy obliczeniowej zadań interaktywnych 5250; umożliwia to przydzielenie nieco więcej mocy obliczeniowej zadań interaktywnych 5250 niż moc procesora partycji. Jednakże nie można przydzielić 17% na wszystkich sześciu jednoprocesorowych partycjach, gdyż suma przekroczy 100%.

#### **Przypisana procentowo moc obliczeniowa zadań interaktywnych zależy od łącznej liczby zainstalowanych procesorów i od tego, czy są one aktywne, czy nie.**

Jednakże mocy obliczeniowej zadań interaktywnych można użyć tylko w odniesieniu do aktywowanych procesorów. Na przykład w przypadku serwera z sześcioma zainstalowanymi procesorami, trzema aktywowanymi procesorami i trzema jednoprocesorowymi partycjami nie można przydzielić więcej niż 50% mocy obliczeniowej zadań interaktywnych na wszystkich trzech procesorach. Wynika to z tego, że dostępna interaktywna moc obliczeniowa obejmuje tylko trzy procesory. Zatem jeśli utworzone zostaną trzy jednoprocesorowe partycje, można dla każdej z nich przydzielić 16,7% mocy obliczeniowej zadań interaktywnych. Jednak podczas próby przydzielenia 16,7% mocy obliczeniowej zadań interaktywnych do dwóch partycji i 30% do trzeciej, przydział dla trzeciej partycji nie powiedzie się.

#### *Określanie ilości pamięci do przeniesienia:*

Aby dynamicznie przenieść pamięć, należy określić zakres, w którym można dynamicznie przenosić zasoby bez potrzeby restartowania partycji. Zmiana wartości maksymalnej wymaga zrestartowania systemu, natomiast zmiana wartości minimalnej wymaga tylko zrestartowania partycji.

Partycje podstawowe wymagają co najmniej 256 MB pamięci. Partycje dodatkowe z systemem w wersji V5R3 lub | nowszej wymagają co najmniej 128 MB pamięci. W zależności od liczby partycji dodatkowych na serwerze partycja | podstawowa może wymagać więcej pamięci, aby skutecznie zarządzać partycjami na serwerze. |

Z powodów związanych z wydajnością zaleca się określenie wartości maksymalnej zbliżonej do ilości pamięci używanej normalnie przez partycję. Określenie wartości maksymalnej większej niż potrzebna partycji oznacza marnowanie cennych zasobów pamięci. Wartości minimalne określają wymagania, jakie należy spełnić, aby uruchomić partycję. Jeśli wartości minimalne nie zostaną osiągnięte dla wszystkich partycji logicznych, uruchomiona zostanie tylko partycja podstawowa. Użytkownik może określić wartość minimalną równą 0. Określenie wartości 0 powoduje utworzenie niedziałającej partycji. Jeśli zrestartuje się partycję podstawową (system) po ustawieniu wartości 0 dla partycji dodatkowej, zmiana tej wartości wymaga restartu systemu. Jeśli zmiany pamięci zostały dokonane bez restartu, kolejne zmiany przydziału pamięci nie wymagają zrestartowania systemu.

Partycja logiczna może nie mieć dostępu do całej ilości pamięci, jak została jej przypisana. Narzut pamięci statycznej wymagany do obsługi maksymalnej przypisanej pamięci wpływa na ilość pamięci zastrzeżonej lub ukrytej. Narzut ten również ma wpływ na minimalną wielkość pamięci partycji.

Po dynamicznym usunięciu pamięci z partycji logicznej nie można zmniejszyć przydzielonej w danym momencie pamięci do podanej wartości, dopóki nie zrestartuje się partycji. Zależy to od czynników związanych z uruchomionym na tej partycji systemem operacyjnym. Wartości wykonawcze zależą od tego, ile pamięci partycja wymaga do zakończenia przydzielonego jej zadania.

#### **Zadania pokrewne**

["Dynamiczne](#page-69-0) przenoszenie pamięci" na stronie 64

Pamięć na poszczególnych partycjach logicznych działa w ramach przypisanych jej wartości minimalnych i maksymalnych. Pamięć między partycjami logicznymi można przenosić dynamicznie bez konieczności restartowania tych partycji, jeśli żądanie przeniesienia pamięci nie wykracza poza wartości minimalne i maksymalne określone podczas tworzenia partycji.

#### *Przydzielanie mocy procesora:*

Możliwość dynamicznego przenoszenia mocy obliczeniowej procesorów jest istotna w momencie, gdy zachodzi potrzeba dostosowania systemu do zmieniającego się obciążenia.

Z procesorami są powiązane wartości minimalne i maksymalne. Wartości te określają zakres, w którym można dynamicznie przenosić zasoby bez potrzeby restartowania partycji. Wartości minimalne określają wymagania, jakie należy spełnić, aby uruchomić partycję. Dopuszczalna jest wartość zero. Partycja, której przypisano zero procesorów lub jednostek przetwarzania nie będzie działać. Umożliwia to na przykład zwolnienie cennej mocy obliczeniowej, przydzielonej do partycji testowej i przydzielenie jej partycji produkcyjnej. Po zmniejszeniu się wymagań dotyczących partycji produkcyjnej można z powrotem przenieść moc obliczeniową do partycji testowej.

Zarówno w przypadku procesorów współużytkowanych, jak i dedykowanych można określić wartość minimalną równą minimalnej mocy obliczeniowej potrzebnej do obsługi partycji logicznej. Wartość maksymalna nie może przekroczyć dostępnej w systemie mocy obliczeniowej. Zmiana wartości maksymalnej lub minimalnej wymaga restartu partycji. Jeśli wartości minimalne nie zostaną osiągnięte dla wszystkich partycji logicznych, uruchomiona zostanie tylko partycja podstawowa.

#### **Uwaga dotycząca partycji niekorzystających z przetwarzania symetrycznie wieloprocesorowego (SMP) DB2 dla systemu i5/OS:** dynamiczna zmiana zasobów procesora nie wpływa na liczbę zadań wykonywanych w celu odbudowy ścieżek dostępu do bazy danych. Aby zastosować zmianę zasobów procesora w ścieżkach dostępu do bazy danych, należy zrestartować partycję. Jeśli włączono przetwarzanie SMP, restart nie jest wymagany.

#### **Ocena ograniczeń sprzętowych dla produktów System i:**

Przy modernizacji systemu bieżące fizyczne rozmieszczenie sprzętu może ograniczać możliwości konfiguracji. Przed partycjonowaniem systemu należy ocenić ograniczenia sprzętowe.

W celu uzyskania informacji właściwych dla danego serwera należy zapoznać się z sekcją informacji technicznych

serwisu WWW Dynamic Logical [Partitioning](http://www.ibm.com/eserver/iseries/lpar)  $\rightarrow$  bądź skontaktować się z Partnerem Handlowym IBM, przedstawicielem ds. marketingu lub przedstawicielem serwisu IBM.

Należy wybrać odpowiedni sprzęt i oprogramowanie dla systemu. Poniższa tabela zawiera listę funkcji sprzętowych LPAR w zależności od modelu serwera.

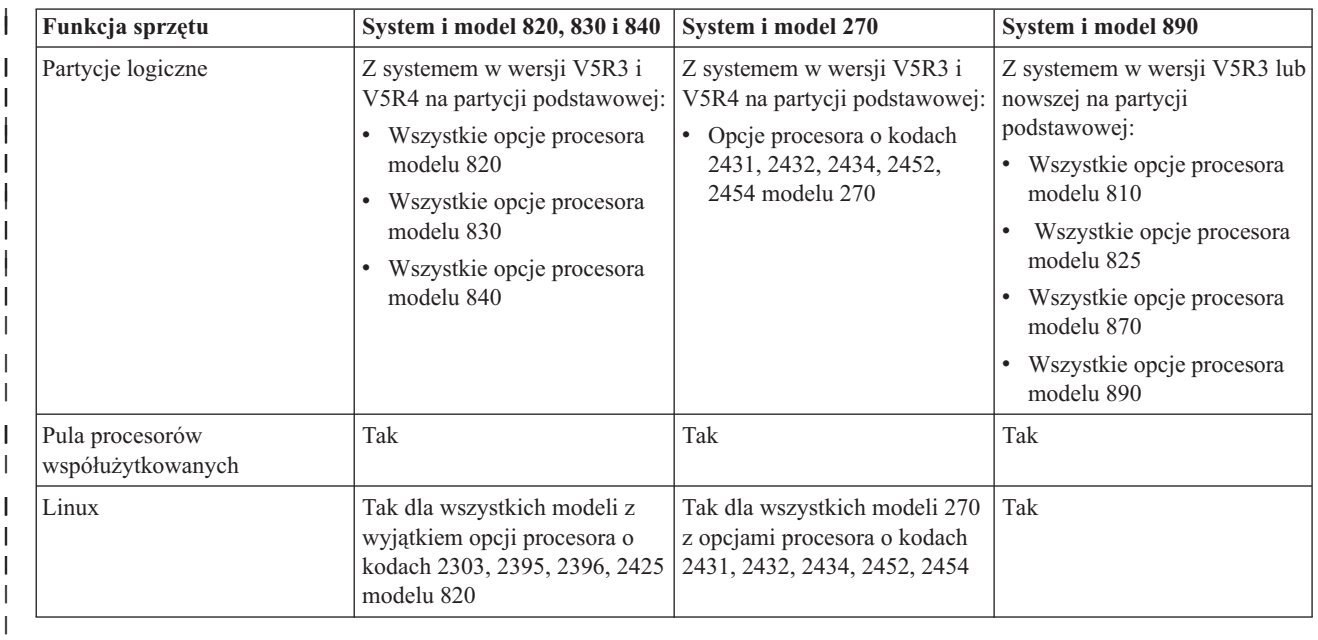

**Dostępne funkcje sprzętu w zależności od modelu:**

Jeśli są używane procesory dedykowane, można utworzyć maksymalnie jedną partycję logiczną dla każdego zainstalowanego procesora. Można również użyć puli procesorów współużytkowanych i określić ułamkową liczbę procesorów dla partycji.

#### **Pojęcia pokrewne**

"Funkcje partycji [logicznych](#page-29-0) systemu i5/OS" na stronie 24

W poniższej tabeli są wymienione funkcje partycji logicznych systemu i5/OS w wersji V5R3 lub nowszej.

"Obsługa wersji na partycjach [logicznych"](#page-28-0) na stronie 23

Systemy z partycjami logicznymi mogą obsługiwać więcej niż jedną wersję systemu OS/400 lub i5/OS.

#### **Partycje logiczne a sieci:**

Partycje logiczne mogą używać dowolnej z wielu metod komunikacji w celu komunikowania się z innymi partycjami lub serwerami.

Typ zastosowanej opcji komunikacyjnej zależy od potrzeb firmy. Na partycji można użyć dowolnej kombinacji tych metod komunikacyjnych lub żadnej z nich.

#### **Pojęcia pokrewne**

"Opcje [komunikacyjne](#page-30-0) dla partycji logicznych" na stronie 25

Partycje logiczne są w stanie komunikować się z innymi partycjami lub serwerami przy użyciu kilku metod komunikacyjnych.

#### *Wirtualna sieć Ethernet:*

Wirtualna sieć Ethernet umożliwia nawiązywanie połączeń pomiędzy partycjami logicznymi za pośrednictwem protokołu TCP/IP.

Dla każdej partycji można zdefiniować maksymalnie 16 sieci LAN. Partycje, dla których zdefiniowano wykorzystanie tego samego portu, mogą się komunikować przez to połączenie.

Wirtualnej sieci Ethernet można używać bez dodatkowego sprzętu czy oprogramowania.

#### **Zadania pokrewne**

Konfigurowanie protokołu TCP/IP za pomocą interfejsu znakowego

*Konfigurowanie opisu linii Ethernet na potrzeby wirtualnej sieci Ethernet:*

Aby skonfigurować system i5/OS do używania wirtualnych połączeń Ethernet, należy najpierw skonfigurować wirtualny adapter IOA z partycji podstawowej, a następnie utworzyć opis linii Ethernet.

System utworzy wirtualny port komunikacyjny Ethernet o nazwie CMNxx i typie zasobu 268C. Przez to połączenie będą mogły komunikować się partycje logiczne przypisane do tej samej wirtualnej sieci Ethernet.

Aby skonfigurować nowy opis linii do obsługi wirtualnej sieci Ethernet, należy wykonać następujące czynności:

- 1. W wierszu komend wpisz komendę WRKHDWRSC \*CMN i naciśnij Enter.
- 2. Na ekranie Praca z zasobami komunikacyjnymi (Work with Communication Resources) wybierz opcję 7 (Wyświetl szczegóły zasobu) obok odpowiedniego portu wirtualnej sieci Ethernet. Port Ethernet o identyfikatorze 268C jest zasobem wirtualnej sieci Ethernet. Dla każdej wirtualnej sieci Ethernet podłączonej do partycji będzie dostępny jeden identyfikator.
- 3. Przewiń ekran Wyświetlenie szczegółów zasobu (Display Resource Detail), aby znaleźć adres portu. Adres portu odpowiada wirtualnej sieci Ethernet wybranej podczas konfigurowania partycji.
- 4. Na ekranie Praca z zasobami komunikacyjnymi (Work with Communication Resources) wybierz opcję 5 (Praca z opisami konfiguracji) obok odpowiedniego portu wirtualnej sieci Ethernet i naciśnij klawisz Enter.
- 5. Na ekranie Praca z opisami konfiguracji (Work with Configuration Descriptions) wybierz opcję 1 (Utwórz), wpisz nazwę opisu linii i naciśnij klawisz Enter.
- 6. Na ekranie Tworzenie opisu linii Ethernet (Create Line Description Ethernet CRTLINETH) wprowadź następujące informacje:

LINESPEED (1G) DUPLEX (\*FULL) FRAMESIZE (8096) Naciśnij klawisz Enter. Naciśnij klawisz Enter.

Na ekranie Praca z opisem konfiguracji (Work with Configuration Description) zostanie wyświetlony komunikat informujący o utworzeniu opisu linii.

*Konfigurowanie protokołu TCP/IP na potrzeby wirtualnej sieci Ethernet:*

Aby przypisać adres IP do opisu linii Ethernet, należy skonfigurować protokół TCP/IP.

#### **Zadania pokrewne**

Konfigurowanie protokołu TCP/IP za pomocą interfejsu znakowego

#### *HSL OptiConnect:*

Łącze HSL OptiConnect umożliwia szybką komunikację między systemami.

Nie może ono służyć do komunikacji między partycjami. Łącze HSL OptiConnect wymaga użycia standardowych kabli HSL, ale za to nie wymaga dodatkowego sprzętu. Aby korzystać z tej opcji, należy nabyć oprogramowanie OptiConnect (opcja płatna) dla bieżącego systemu.

#### **Pojęcia pokrewne**

"Opcje [komunikacyjne](#page-30-0) dla partycji logicznych" na stronie 25 Partycje logiczne są w stanie komunikować się z innymi partycjami lub serwerami przy użyciu kilku metod komunikacyjnych.

#### *Wirtualne łącze OptiConnect:*

Wirtualne łącze OptiConnect umożliwia komunikowanie się partycji z drugą partycją, o ile na obu partycjach jest aktywowana opcja OptiConnect.

Wirtualnych łączy OptiConnect może używać dowolna partycja. Łącza te można włączyć w dowolnym momencie. Włączenie lub wyłączenie wirtualnego łącza OptiConnect następuje natychmiastowo. Do korzystania z wirtualnych łączy OptiConnect nie jest potrzebny żaden sprzęt. Ponadto należy nabyć oprogramowanie OptiConnect (opcja płatna) dla systemu i5/OS aby skorzystać z tej opcji.

#### *Konfigurowanie protokołu TCP/IP na potrzeby wirtualnego łącza OptiConnect:*

Wirtualne łącze OptiConnect emuluje zewnętrzny sprzęt OptiConnect, tworząc wirtualną magistralę pomiędzy partycjami logicznymi.

Wirtualnego łącza OptiConnect można używać bez instalowania dodatkowego sprzętu. Aby korzystać z wirtualnego łącza OptiConnect, należy zakupić oprogramowanie OptiConnect dla systemu i5/OS (opcja płatna).

Aby włączyć wirtualne łącza OptiConnect, należy wykonać następujące czynności:

- 1. W programie System i Navigator rozwiń **Moje połączenia** lub aktywne środowisko.
- 2. Wybierz partycję podstawową systemu.
- 3. Rozwiń gałąź **Konfiguracja i obsługa** i wybierz opcję **Partycje logiczne**.
- 4. Zaznacz partycję prawym przyciskiem myszy i wybierz **Właściwości**.
- 5. Wybierz stronę **Opcje**.
- 6. Wybierz opcję **Wirtualne (wewnętrzne) OptiConnect**. Aby uzyskać więcej informacji dotyczących tego pola, kliknij **Pomoc**.
- 7. Kliknij przycisk **OK**.

**Uwaga:** Adres internetowy jest przypisywany do opisu linii \*OPC.

#### **Zadania pokrewne**

Konfigurowanie protokołu TCP/IP za pomocą interfejsu znakowego

*Konfigurowanie sieci SNA na potrzeby wirtualnego łącza OptiConnect:*

W sieciach IBM architektura systemów sieciowych (Systems Network Architecture - SNA) jest warstwową strukturą logiczną z formatami, protokołami i sekwencjami operacyjnymi używanymi do transmisji jednostek informacji poprzez sieci. SNA steruje także konfiguracją i działaniem sieci.

Komunikacji SNA można używać również w środowisku partycjonowanym. Komunikacja SNA jest ograniczona do APPC za pośrednictwem wirtualnego łącza OptiConnect. Możliwa jest tylko bezpośrednia komunikacja pomiędzy dwoma serwerami. Aby możliwa była komunikacja pomiędzy partycjami niebędącymi częściami serwera, należy skorzystać z serwera mającego dostęp do sieci.

Aby nawiązać połączenie APPC pomiędzy partycją podstawową a partycją dodatkową, należy wykonać następujące czynności:

- 1. W wierszu komend wpisz komendę Tworzenie opisu kontrolera (APPC) (Create Controller Description (APPC) CRTCTLAPPC).
- 2. Na ekranie Tworzenie opisu kontrolera (APPC) (Create Controller Description (APPC)) wprowadź następujące informacje:

Nazwa kontrolera (Nazwa) Typ łącza (\*OPC) Nazwa systemu zdalnego (Nazwa systemu) Rola łącza danych (\*pri) Tekst opisu

- 3. W wierszu komend wpisz komendę Tworzenie opisu urządzenia (APPC) (Create Device Description (APPC) CRTCTLAPPC).
- 4. Na ekranie Tworzenie opisu urządzenia (APPC) (Create Device Description (APPC)) wprowadź następujące informacje:

Opis urządzenia (Nazwa) Opcja (\*BASIC) Kategoria urządzenia (\*APPC) Zdalne miejsce (ta sama nazwa systemu co na ekranie Wyświetlenie atrybutów sieciowych (Display Network Attributes - DSPNETA)). Uaktywnienie podczas IPL (\*YES) Miejsce lokalne (Nazwa) Identyfikator sieci zdalnej (\*None) Przyłączony kontroler (Nazwa) Obsługa APPN (\*NO)

Aby nawiązać połączenie APPC z partycji dodatkowej, należy wykonać następujące czynności:

- 1. W wierszu komend wpisz komendę Tworzenie opisu kontrolera (APPC) (Create Controller Description (APPC) CRTCTLAPPC).
- 2. Na ekranie Tworzenie opisu kontrolera (APPC) (Create Controller Description (APPC)) wprowadź następujące informacje:

Nazwa kontrolera (Nazwa) Typ łącza (\*OPC) Nazwa systemu zdalnego (Nazwa systemu) Rola łącza danych (\*SEC) Tekst opisu

- 3. W wierszu komend wpisz komendę Tworzenie opisu urządzenia (APPC) (Create Device Description (APPC) CRTCTLAPPC).
- 4. Na ekranie Tworzenie opisu urządzenia (APPC) (Create Device Description (APPC)) wprowadź następujące informacje:

Opis urządzenia (Nazwa) Opcja (\*BASIC) Kategoria urządzenia (\*APPC) Miejsce zdalne (Nazwa) Uaktywnienie podczas IPL (\*YES) Miejsce lokalne (Nazwa) Identyfikator sieci zdalnej (\*None) Przyłączony kontroler (Nazwa) Obsługa APPN (\*NO)

# <span id="page-50-0"></span>**Wymagania oprogramowania dla partycji logicznych**

W tej sekcji można się dowiedzieć, jakie poziomy wersji są obsługiwane i jak można podzielić system na partycje, aby obsługiwał nowe funkcje.

Można zainstalować maksymalnie cztery różne wersje na jednym serwerze. Wersje, które można zainstalować na określonym serwerze, zależą od wersji obsługiwanych na serwerze i od tego, którą wersję wybierzesz do zainstalowania w podstawowej partycji.

Na partycjach dodatkowych można zainstalować i uruchomić następujące wersje, pod warunkiem że są one obsługiwane przez model serwera:

- v wersja poprzedzająca wersję na partycji podstawowej,
- v wersja zainstalowana na partycji podstawowej,
- wersja nowsza od wersji na partycji podstawowej,
- v kolejna wersja nowsza od wersji na partycji podstawowej.
- System i5/OS w wersji V5R4 jest ostatnią wersją, która obsługuje modele 820, 830, 840 i 270. |
- Modele 810, 825, 870 i 890 współpracują z systemem i5/OS w wersji V5R3 lub nowszej na wszystkich partycjach. |

#### **Pojęcia pokrewne**

"Obsługa wersji na partycjach [logicznych"](#page-28-0) na stronie 23

Systemy z partycjami logicznymi mogą obsługiwać więcej niż jedną wersję systemu OS/400 lub i5/OS.

["Projektowanie](#page-51-0) partycji logicznych" na stronie 46

W celu pomyślnego utworzenia partycji na serwerze niezbędne jest przeprowadzenie planowania mocy obliczeniowej oraz wypełnienie arkuszy planowania. W procesie tym mogą być przydatne przykładowe arkusze planowania mocy obliczeniowej i arkusze planowania sprzętu.

# **Planowanie systemu Linux na partycji gościa**

Serwer należy przygotować do uruchamiania na partycji systemu operacyjnego innego niż system i5/OS. Należy również upewnić się, czy dany system spełnia wymagania sprzętowe do zainstalowania systemu Linux.

System Linux można uruchomić na partycji gościa.

#### **Informacje pokrewne**

System operacyjny Linux na partycji gościa

## **Zamawianie nowego serwera lub modernizacja istniejącego serwera z partycjami logicznymi**

Zawarte tu informacje pozwalają określić, czy należy zakupić nowy, czy też zmodernizować posiadany sprzęt. IBM może pomóc w złożeniu poprawnego zamówienia spełniającego wymagania dotyczące partycji.

W celu złożenia zamówienia na nowy serwer należy skontaktować się z przedstawicielem IBM ds. marketingu lub Partnerem Handlowym IBM. Zamówienie można przygotować za pomocą programu konfiguracyjnego. Składając zamówienie na serwer z partycjami logicznymi, należy podać dla każdej partycji kod opcji 0140.

Przed aktualizacją istniejącego systemu z partycjami logicznymi należy przeprowadzić szczegółowe planowanie. Zaleca się, aby wszystkie czynności związane z konfigurowaniem partycji logicznych były wykonywane przez przedstawiciela serwisu przeszkolonego w zakresie partycji logicznych.

#### **Zadania pokrewne**

**Konwertowanie jednostek rozszerzeń serwera partycjonowanego** 

#### **Udostępnianie dostawcom usług informacji o rozmieszczeniu sprzętu:**

Partycje logiczne wymagają, aby pewne zasoby dla partycji dodatkowych zajmowały określone pozycje kart w systemowych jednostkach rozszerzeń i pamięciowych jednostkach rozszerzeń w modelach serwera System i.

- <span id="page-51-0"></span>Niezbędne informacje dotyczące rozmieszczenia kart w sposób spełniający wymagania określonych partycji znajdują |
- się w danych wyjściowych narzędzia SPT lub arkuszy planowania konfiguracji. |

Dział produkcji IBM rozmieszcza opcje w serwerach tak, aby zoptymalizować jego wydajność jako serwera autonomicznego. Jeśli użytkownik planuje zamówienie nowego serwera obsługującego partycje logiczne, po jego zainstalowaniu może okazać się konieczne przeniesienie niektórych kart. Przenoszenie kart może być płatne. Jeśli użytkownik planuje zmodernizować istniejący serwer, aby obsługiwał partycje logiczne, instrukcje rozmieszczenia kart dostarczane zwykle z modernizacją mogą być nieprawidłowe. Może także zaistnieć potrzeba przeniesienia już zainstalowanych kart.

# **Projektowanie partycji logicznych**

W celu pomyślnego utworzenia partycji na serwerze niezbędne jest przeprowadzenie planowania mocy obliczeniowej oraz wypełnienie arkuszy planowania. W procesie tym mogą być przydatne przykładowe arkusze planowania mocy obliczeniowej i arkusze planowania sprzętu.

Po zrozumieniu wymagań dotyczących sprzętu i oprogramowania partycji logicznych można szczegółowo określić bieżące i przyszłe wymagania firmy związane z obciążeniem poszczególnych partycji. Należy rozważyć, jak wymagania te zmienią wykorzystanie zasobów systemu. Najpierw należy skupić się na obciążeniu poszczególnych partycji, a następnie określić wymagania dotyczące sprzętu, których spełnienie pozwoli osiągnąć żądaną wydajność serwera.

Planowanie partycji serwera można rozpocząć od wykonania czynności opisanych w poniższych sekcjach.

Informacje dodatkowe na temat planowania partycji logicznych zawiera serwis WWW Dynamic Logical [Partitioning](http://www.ibm.com/eserver/iseries/lpar/)

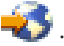

#### **Pojęcia pokrewne**

["Wymagania](#page-41-0) sprzętowe partycji logicznych" na stronie 36

Warunkiem pomyślnej implementacji partycji logicznych jest posiadanie zasobów sprzętowych spełniających minimalne wymagania. Dla każdego modelu serwera System i należy określić, jak sprzęt będzie funkcjonował po dokonaniu podziału systemu na partycje.

"Wymagania [oprogramowania](#page-50-0) dla partycji logicznych" na stronie 45

W tej sekcji można się dowiedzieć, jakie poziomy wersji są obsługiwane i jak można podzielić system na partycje, aby obsługiwał nowe funkcje.

#### **Określanie zawartości partycji podstawowej i dodatkowej:**

Każda partycja dodatkowa w systemie działa jako niezależny system. Partycje te muszą jednak utrzymywać zależność od partycji podstawowej, która musi działać, aby poszczególne partycje dodatkowe w systemie były dostępne. Z tego względu decyzja o zainstalowaniu określonego systemu na partycji podstawowej w istotny sposób wpływa na stabilność całego systemu.

W przypadku wielu środowisk produkcyjnych na jednym serwerze zaleca się skonfigurowanie partycji podstawowej z minimalną ilością zasobów sprzętowych i w razie potrzeby wykorzystywanie jej do uruchamiania tylko stabilnych aplikacji.

Partycje dodatkowe mogą obsługiwać różne rodzaje obciążeń, nie powodując przestojów serwera. Na partycjach dodatkowych można testować poprawki i nowe wydania przed zainstalowaniem ich na partycji podstawowej. Aplikacje wymagające dużej dostępności powinny działać na partycjach dodatkowych, co zmniejszy ryzyko problemów z nimi. Partycja dodatkowa może także służyć do składowania danych na inny serwer. Dzięki temu, w razie utraty danych można użyć partycji dodatkowej odpowiedzialnej za ich składowanie, unikając opóźnień w pracy firmy.

*Zapewnianie bezpieczeństwa partycji dodatkowych:*

Partycje dodatkowe działają jako niezależne systemy na platformie System i. Podejmując decyzje dotyczące bezpieczeństwa i wykonując działania związane z bezpieczeństwem, należy pamiętać o planowaniu i wykonywaniu zadań dla wszystkich partycji logicznych.

Aby mieć dostęp do funkcji partycji logicznej, należy najpierw skonfigurować serwer narzędzi serwisowych. Więcej informacji na temat serwera narzędzi serwisowych zawiera sekcja Konfigurowanie serwera narzędzi serwisowych.

#### **Pojęcia pokrewne**

"Zarządzanie [bezpieczeństwem](#page-65-0) partycji logicznych" na stronie 60

W większości zadania związane z bezpieczeństwem, które wykonuje się w systemie partycjonowanym, są takie same, jak w przypadku systemu bez partycji logicznych. Jednakże po utworzeniu partycji logicznych praca jest wykonywana w kilku niezależnych systemach. Dlatego te same zadania należy wykonywać na każdej partycji logicznej, a nie tylko raz, jak w przypadku systemu bez partycji logicznych.

#### **Planowanie mocy obliczeniowej partycji logicznych:**

Planowanie mocy obliczeniowej lub ustalanie wielkości rozwiązania może ułatwić określenie ilości sprzętu wymaganego przez każdą partycję i cały system. Informacje te pozwalają określić zasoby niezbędne do osiągnięcia wymaganego poziomu wydajności.

Pomocnym narzędziem w określaniu wielkości rozwiązania zawierającego partycje logiczne jest IBM Systems Workload Estimator.

#### **Korzystanie z narzędzia do planowania systemu (SPT):**

Narzędzie do planowania systemu -- System Planning Tool (SPT) -- pozwala na emulację konfiguracji partycji |

l logicznych i sprawdzenie poprawności zaplanowanych partycji. Narzędzie SPT umożliwia również testowanie

poprawności rozmieszczenia w systemie sprzętu z systemami operacyjnymi i5/OS i Linux. |

| Więcej informacji na temat narzędzia SPT zawiera serwis WWW IBM System [Planning](http://www-304.ibm.com/jct01004c/systems/support/tools/systemplanningtool/) Tool ...

#### *Wypełnianie arkusza planowania konfiguracji:*

Utworzenie partycji logicznych w systemie wymaga dokładnego planowania. Dotyczy to również planowania całego wymaganego sprzętu.

Struktura udostępniania informacji niezbędnych do budowy serwera zdolnego do obsługi partycji logicznych jest podana w dokumencie Guide to Completing the Configuration Planning Worksheet dostępnym w serwisie WWW

Dynamic Logical [Partitioning](http://www.ibm.com/eserver/iseries/lpar/)  $\rightarrow$ . Z tego serwisu WWW można również pobrać arkusz roboczy w postaci dokumentu w formacie Lotus Smartmaster, Microsoft Word lub HTML (gdy zostanie wyświetlone zapytanie, należy zapisać dokument na komputerze).

- Arkusz roboczy planowania pomaga przygotować informacje niezbędne do wypełnienia arkusza roboczego planowania |
- konfiguracji. Arkusz planowania konfiguracji jest dostępny w serwisie WWW IBM System [Planning](http://www-304.ibm.com/jct01004c/systems/support/tools/systemplanningtool/) Tool. |

# **Przykłady: partycje logiczne**

Dostępne są przykłady różnych modeli serwera System i, na których zastosowano poszczególne odmiany partycji logicznych. Unikalne konfiguracje partycji można utworzyć przy użyciu konfiguracji na poziomie magistrali lub na poziomie procesora IOP.

Czas poświęcony na planowanie pozwoli zaoszczędzić pracy i uniknąć kłopotów podczas konfigurowania partycji. Poniższe szczegółowe przykłady partycjonowania dostarczają pomocnych wskazówek:

<span id="page-53-0"></span>[Partycjonowanie](http://www.ibm.com/eserver/iseries/lpar) serwera 840 na poziomie magistrali Więcej informacji na temat partycjonowania serwera 840 na poziomie magistrali zawiera serwis WWW Logical Partition.

Partycionowanie serwera 840 na poziomie IOP Więcej informacji na temat partycjonowania serwera 840 na poziomie procesora IOP zawiera serwis WWW Logical Partition.

# **Tworzenie partycji logicznych**

Do tworzenia partycji logicznych na serwerze można użyć kreatora dostępnego w programie System i Navigator.

Przed przystąpieniem do tworzenia partycji logicznych w systemie należy zapoznać się z informacjami dotyczącymi planowania partycji logicznych. Instrukcje wykonywania pełnego składowania systemu zawiera sekcja Składowanie systemu.

**Uwaga:** Jeśli planowane jest partycjonowanie modelu System i wyposażonego w konsolę HMC, należy zapoznać się z sekcją Partycjonowanie serwera w Centrum informacyjnym IBM Systems - sprzęt.

Aby uzyskać dostęp do funkcji partycji logicznych w programie System i Navigator, należy najpierw skonfigurować serwer narzędzi serwisowych. Wymagany jest identyfikator użytkownika narzędzi serwisowych z uprawnieniami administratora LPAR.

W zależności od liczby partycji dodatkowych, które mają zostać utworzone, mogą się zwiększyć wymagania partycji podstawowej dotyczące pamięci. Jeśli do partycji podstawowej przydzielono minimum zasobów pamięci jako jej maksymalną konfigurację pamięci, to przed utworzeniem w serwerze partycji dodatkowych należy dodać 8 MB pamięci do minimalnej wielkości pamięci partycji podstawowej. Zwiększenia tego wymaga wewnętrzne przetwarzanie konieczne do obsługi nowej partycji.

Jeśli nie ma wystarczającej minimalnej ilości pamięci do uruchomienia partycji podstawowej, zwrócony zostanie kod SRC 1 B600 5390. Aby zwiększyć pamięć minimalną dla partycji podstawowej, należy zmienić konfigurację pamięci partycji podstawowej. W interfejsie znakowym system udostępni sugerowaną wielkość minimalną pamięci na ekranie konfiguracji partycji. Jeśli partycja jest tworzona przy użyciu programu System i Navigator, to program ten sprawdza, czy są spełnione wymagania dotyczące pamięci, i przed zrestartowaniem systemu zaproponuje odpowiednie działania.

**Ważne:** Po zakończeniu konfigurowania zaleca się wydrukować konfigurację systemu dla wszystkich zasobów we/wy, które są przydzielone do wszystkich partycji logicznych.

Jeśli serwer został już dodany do folderu **Systemy z partycjami** i planowane jest utworzenie nowej partycji logicznej w systemie, należy wykonać następujące czynności:

Aby utworzyć nową partycję logiczną za pomocą Moich połączeń, należy wykonać opisane poniżej czynności:

- 1. W programie System i Navigator rozwiń **Moje połączenia** lub aktywne środowisko.
- 2. Wybierz partycję podstawową systemu.
- 3. Rozwiń gałąź **Konfiguracja i obsługa** i wybierz opcję **Partycje logiczne**.
- 4. Kliknij prawym przyciskiem myszy system fizyczny i wybierz opcję **Konfiguracja partycji**. Zostanie otwarte okno Konfiguracja partycji logicznych.
- 5. Aby uruchomić kreator, prawym przyciskiem myszy kliknij **System fizyczny** i wybierz **Nowe partycje logiczne**.

Aby utworzyć nową partycję logiczną za pomocą okna narzędzi serwisowych, należy wykonać następujące czynności:

- 1. W programie System i Navigator wybierz **Moje połączenia** lub aktywne środowisko.
- 2. W oknie paska zadań wybierz zadanie **Otwórz okno narzędzi serwisowych programu System i Navigator**. Jeśli okno Paska zadań nie jest wyświetlone, należy wybrać z menu **Widok** opcję **Pasek zadań**.
- 3. Wpisz **adres IP** interfejsu sieciowego narzędzi serwisowych, z którymi chcesz się połączyć. Kliknij przycisk **OK**.
- 4. Zostanie wyświetlone żądanie wpisania **ID użytkownika i hasła narzędzi serwisowych**.
- 5. Prawym przyciskiem myszy kliknij **Partycje logiczne** i wybierz **Konfigurowanie partycji**. Zostanie otwarte okno Konfiguracja partycji logicznych.
- 6. Aby uruchomić kreator, prawym przyciskiem myszy kliknij **System fizyczny** i wybierz **Nowe partycje logiczne**.

Jeśli po raz pierwszy używasz programu System i Navigator do utworzenia partycji logicznej w systemie, musisz najpierw dodać system do folderu Systemy z partycjami. W tym celu wykonaj następujące czynności:

- 1. W programie System i Navigator rozwiń **Centrum Zarządzania**.
- 2. Kliknij prawym przyciskiem myszy **Systemy z partycjami** i wybierz **Dodaj system**. Podaj adres IP lub nazwę systemu dodawanej partycji podstawowej.
- 3. W oknie **Wpisywanie się do urządzenia serwisowego** wyświetlone zostanie pytanie o identyfikator i hasło użytkownika narzędzia serwisowego.
- 4. W panelu **Dodaj system** kliknij **Zakończ**.

Po dodaniu systemu wykonaj następujące czynności, aby użyć Centrum Zarządzania:

- 1. W programie System i Navigator rozwiń **Centrum Zarządzania**.
- 2. Rozwiń **Systemy z partycjami**.
- 3. Wybierz fizyczny system, w którym ma być utworzona nowa partycja logiczna.
- 4. Kliknij prawym przyciskiem myszy system fizyczny i wybierz opcję **Konfiguracja partycji**. Zostanie otwarte okno Konfiguracja partycji logicznych.
- 5. Aby uruchomić kreator, prawym przyciskiem myszy kliknij **System fizyczny** i wybierz **Nowe partycje logiczne**.

Szczegółowe wyjaśnienia i instrukcje można znaleźć w tematach pomocy dotyczących programu System i Navigator.

#### **Pojęcia pokrewne**

["Planowanie](#page-40-0) partycji logicznych" na stronie 35

Informacje te zawierają wymagania sprzętowe i programowe, które muszą zostać spełnione, aby pomyślnie zaimplementować partycje logiczne. Należy je przeczytać i wykonać zadania poprzedzające zamówienie, polegające na wypełnieniu arkusza roboczego planowania.

#### **Zadania pokrewne**

["Uprawnienia](#page-61-0) do partycji logicznej" na stronie 56

Uprawnienia nadawane użytkownikom narzędzi serwisowych określają, do jakich informacji partycji logicznej mają oni dostęp i jakie zadania mogą wykonywać. Podczas przypisywania uprawnień do zarządzania ochroną partycji profilowi użytkownika narzędzia serwisowego należy zachować szczególną ostrożność.

["Drukowanie](#page-66-0) konfiguracji systemu dla partycji logicznych" na stronie 61

Po zakończeniu konfigurowania zaleca się wydrukować konfigurację systemu dla wszystkich zasobów we/wy, które są przydzielone do wszystkich partycji logicznych. Kopie konfiguracji sprzętowej systemu można wydrukować za pomocą narzędzi DST lub SST.

#### **Odsyłacze pokrewne**

Konfigurowanie serwera narzędzi serwisowych

# **Zarządzanie partycjami logicznymi**

Jeśli w systemie są implementowane partycje logiczne, należy uwzględnić kilka czynników dotyczących zarządzania nimi, takich jak restartowanie i wyłączanie poszczególnych partycji logicznych, zmiana konfiguracji partycji logicznych, zarządzanie bezpieczeństwem i zmiana zasobów przetwarzania.

Utworzenie jednej lub wielu partycji logicznych w systemie powoduje powstanie partycji niezależnych od siebie. Każda partycja logiczna ma własną niezależną konfigurację procesora, pamięci, urządzeń we/wy, Licencjonowanego Kodu Wewnętrznego, systemu operacyjnego (i5/OS) i opcjonalnych składników oprogramowania.

Partycjami logicznymi systemu można zarządzać za pomocą programu System i Navigator. Większość wykonywanych zadań jest niezależna od pozostałych partycji logicznych systemu. Każdą partycję logiczną należy traktować jako oddzielny system.

#### <span id="page-55-0"></span>**Pojęcia pokrewne**

"Pojęcia związane z partycjami [logicznymi"](#page-6-0) na stronie 1 Środowisko System i umożliwia partycjonowanie jednego serwera na kilka niezależnych systemów. Przed rozpoczęciem tworzenia partycji należy zapoznać się z pojęciami związanymi z tym typem konfiguracji systemu.

System i Navigator

Składowanie i odtwarzanie

Podstawowe operacje systemowe

#### **Zadania pokrewne**

Instalowanie poprawek na systemach z partycjami logicznymi

# **Zarządzanie partycjami logicznymi za pomocą programu System i Navigator oraz narzędzi DST i SST**

W systemie bez partycji logicznych do wykonania wielu zadań można użyć panelu sterującego. Jednak w systemie z partycjami logicznymi partycje dodatkowe nie mają fizycznych paneli sterujących. Aby sterować partycjami dodatkowymi, można użyć graficznego interfejsu użytkownika zdalnego panelu sterującego.

Więcej informacji na temat używania zdalnego panelu sterującego dla partycji logicznych zawiera sekcja Dostęp do funkcji panelu sterującego.

### **Kwestie związane z bezpieczeństwem**

Uzyskiwanie dostępu do informacji na temat partycji logicznej, zawartych w programie System i Navigator, narzędziach DST i narzędziach SST, wymaga uprawnień operatora lub administratora. Ponadto użytkownicy, którzy na swoich komputerach chcą korzystać ze zdalnego panelu konsoli Operations Console dla partycji dodatkowych, muszą mieć uprawnienia do tego panelu.

Podczas administrowania odpowiednimi uprawnieniami do narzędzi serwisowych pozwalającymi na sterowanie partycją należy zachować ostrożność. Sekcja Service tools user IDs zawiera więcej informacji o administrowaniu bezpieczeństwem narzędzi serwisowych.

## **System i Navigator**

Program System i Navigator jest interfejsem graficznym służącym do konfigurowania platformy System i, monitorowania jej i zarządzania nią. Program System i Navigator znajduje się w pakiecie z programem IBM System i Access for Windows i do korzystania z niego nie jest wymagana licencja na oprogramowanie System i Access.

Program System i Navigator zawiera kreator graficzny, który umożliwia tworzenie partycji logicznych, łatwe konfigurowanie partycji logicznych i zarządzanie nimi, dynamiczne przenoszenie procesorów, pamięci, wydajności interaktywnej i niektórych procesorów we/wy, a także współużytkowanie procesorów przy użyciu nowej puli procesorów współużytkowanych. Ponadto za pomocą programu System i Navigator można także włączać lub wyłączać wirtualne łącze OptiConnect, wirtualną sieć Ethernet lub łącze HSL OptiConnect oraz zmieniać status magistrali systemowej na dedykowaną lub współużytkowaną bez konieczności restartowania systemu. Dla każdej funkcji związanej z partycją logiczną program System i Navigator zawiera szczegółowy tekst pomocy objaśniający dane zadanie.

## **Porównanie funkcji programu System i Navigator i narzędzi DST/SST**

Nadal istnieje kilka funkcji partycji logicznych, które wymagają użycia narzędzi DST lub SST z ekranu interfejsu znakowego. Na przykład niektóre działania odzyskiwania partycji logicznej i zadania drukowania konfiguracji systemu są dostępne tylko z poziomu funkcji narzędzi DST i SST. Ponieważ narzędzia SST są łatwiej dostępne niż DST, do wykonania tych zadań zaleca się w miarę możliwości użycie narzędzi SST.

Aby uruchomić narzędzia SST lub DST na ekranie interfejsu znakowego, przejdź do sekcji Uruchamianie narzędzi SST i DST.

W poniższej tabeli przedstawiono czynności konfiguracyjne, które można wykonywać na partycjach logicznych za pomocą programu System i Navigator lub narzędzi DST i SST.

| Funkcja                                                                                    | <b>System i Navigator</b> | <b>DST i SST</b> |
|--------------------------------------------------------------------------------------------|---------------------------|------------------|
| Akceptowanie jednostki dyskowej jako<br>źródła ładowania systemu dla partycji<br>logicznej |                           | X                |
| Zmiana typu prawa własności magistrali                                                     | X                         | X                |
| Zmiana domyślnego zasobu elektronicznej<br>obsługi klienta                                 | X                         | $\mathbf X$      |
| Zmiana nazwy partycji                                                                      | $\mathbf X$               | $\mathbf X$      |
| Zmiana opcji komunikacji                                                                   | X                         | X                |
| Zmiana konfiguracji we/wy partycji<br>podstawowej i dodatkowych                            | $\mathbf X$               | $\mathbf X$      |
| Zmiana trybu pracy dla partycji logicznej                                                  | $\mathbf X$               | X                |
| Zmiana alternatywnego urządzenia<br>restartowego                                           | X                         | $\mathbf X$      |
| Zmiana informacji hosta partycji gościa                                                    | $\mathbf X$               | $\mathbf X$      |
| Zmiana typu partycji                                                                       | X                         | X                |
| Zmiana parametru wiersza komendy<br>źródeł restartu partycji gościa                        | $\mathbf X$               | $\mathbf X$      |
| Zmiana źródła restartu (lub IPL) dla<br>partycji logicznej                                 | $\mathbf X$               | X                |
| Czyszczenie niezgłaszających się zasobów  <br>partycji logicznej                           | $\mathbf X$               | $\mathbf X$      |
| Czyszczenie danych konfiguracyjnych<br>partycji logicznych                                 | $\mathbf X$               | X                |
| Czyszczenie konfiguracji partycji z<br>nieskonfigurowanych jednostek<br>dyskowych          |                           | $\mathbf X$      |
| Tworzenie nowej partycji logicznej<br>systemu i5/OS                                        | X                         | $\mathbf X$      |
| Tworzenie partycji gościa                                                                  | $\mathbf X$               | $\mathbf X$      |
| Kopiowanie danych konfiguracyjnych<br>partycji pomiędzy źródłami IPL                       |                           | X                |
| Usuwanie partycji logicznej                                                                | $\mathbf X$               | $\mathbf X$      |
| Usunięcie wszystkich danych<br>konfiguracyjnych partycji logicznej                         | $\mathbf X$               | $\mathbf X$      |
| Wyświetlenie dostępnych zasobów<br>sprzętowych                                             | $\mathbf X$               | X                |
| Wyświetlenie zasobów systemu                                                               | $\mathbf X$               | $\mathbf X$      |
| Wyświetlenie opcji komunikacji dla<br>partycji logicznej                                   | $\mathbf X$               | $\mathbf X$      |
| Wyświetlenie konsoli dla partycji                                                          | $\mathbf X$               | $\mathbf X$      |
| Wyświetlenie poziomu wydania partycji<br>logicznej                                         | $\mathbf X$               | X                |

*Tabela 7. Czynności konfiguracyjne, które można wykonywać na partycjach logicznych za pomocą programu System i Navigator lub narzędzi DST i SST*

| Funkcja                                                                                      | <b>System i Navigator</b> | <b>DST</b> i SST |
|----------------------------------------------------------------------------------------------|---------------------------|------------------|
| Wyświetlenie typu systemu operacyjnego<br>partycji                                           | X                         | X                |
| Wyświetlenie identyfikatora partycji                                                         | $\mathbf X$               | X                |
| Wyświetlenie danych architektury PCI                                                         | $\mathbf X$               | Χ                |
| Wyświetlenie zdalnego panelu sterującego<br>dla partycji logicznej                           | $\mathbf X$               | X                |
| Wyświetlenie historii kodów SRC dla<br>partycji podstawowej                                  | $\mathbf X$               |                  |
| Wyświetlenie historii kodów SRC dla<br>partycji dodatkowych                                  | $\mathbf X$               | X                |
| Dynamiczne przenoszenie wydajności<br>interaktywnej                                          | $\mathbf X$               | X                |
| Dynamiczne przenoszenie procesorów<br>we/wy                                                  | $\mathbf X$               | X                |
| Dynamiczne przenoszenie pamięci                                                              | $\mathbf X$               | X                |
| Dynamiczne przenoszenie procesorów                                                           | X                         | X                |
| Włączanie łącza HSL OptiConnect                                                              | $\mathbf X$               | X                |
| Włączenie wirtualnej komunikacji<br>Ethernet                                                 | $\mathbf X$               | X                |
| Włączenie wirtualnej komunikacji<br>OptiConnect                                              | $\mathbf X$               | $\mathbf X$      |
| Wyszukiwanie adresu logicznego dla<br>zasobu                                                 | $\mathbf X$               | X                |
| Przenoszenie dedykowanego procesora                                                          | $\mathbf X$               | X                |
| Przenoszenie procesora dedykowanego do<br>puli procesorów współużytkowanych                  | $\mathbf X$               | X                |
| Przenoszenie procesora we/wy                                                                 | $\mathbf X$               | X                |
| Przenoszenie wydajności interaktywnej,<br>pamięci lub współużytkowanej mocy<br>obliczeniowej | $\mathbf X$               | X                |
| Przenoszenie adaptera IOA do procesora<br>IOP partycji gościa                                | $\mathbf X$               | X                |
| Przenoszenie adaptera IOA do partycji<br>gościa                                              | $\mathbf X$               | X                |
| Przenoszenie adaptera IOA przypisanego<br>do partycji systemu i5/OS                          | $\mathbf X$               | $\mathbf X$      |
| Wykonywanie zrzutów pamięci głównej<br>na serwerach z partycjami logicznymi                  | $\mathbf X$               | $\mathbf X$      |
| Wstrzymywanie restartowania dodatkowej<br>partycji logicznej w czasie restartu<br>systemu    | $\mathbf X$               | X                |
| Drukowanie konfiguracji systemu dla<br>partycji logicznych                                   |                           | X                |
| Odzyskiwanie danych konfiguracyjnych<br>partycji logicznej                                   | X                         | $\mathbf X$      |

*Tabela 7. Czynności konfiguracyjne, które można wykonywać na partycjach logicznych za pomocą programu System i Navigator lub narzędzi DST i SST (kontynuacja)*

| Funkcja                                                                   | <b>System i Navigator</b> | <b>DST i SST</b> |
|---------------------------------------------------------------------------|---------------------------|------------------|
| Resetowanie procesora we/wy jednostki<br>dyskowej z partycjami logicznymi |                           | $\mathbf{X}$     |
| Restartowanie dodatkowej partycji<br>logicznej podczas restartu systemu   |                           | $\boldsymbol{X}$ |
| Restartowanie systemu z partycjami<br>logicznymi                          | X                         | X                |
| Odtwarzanie wszystkich danych<br>konfiguracyjnych partycji logicznej      | X                         |                  |
| Składowanie wszystkich danych<br>konfiguracyjnych partycji logicznej      | X                         |                  |
| Harmonogram przenoszenia procesora<br>dedykowanego                        | X                         |                  |
| Harmonogram przenoszenia wydajności<br>interaktywnej                      | X                         |                  |
| Harmonogram przenoszenia procesora<br>we/wy                               | $\boldsymbol{\mathrm{X}}$ |                  |
| Harmonogram przenoszenia pamięci                                          | X                         |                  |
| Harmonogram przenoszenia procesora<br>współużytkowanego                   | $\mathbf X$               |                  |
| Aktualizacja danych konfiguracyjnych                                      | X                         | X                |
| Używanie obsługi zdalnej z partycjami<br>logicznymi                       | X                         | X                |
| Podgląd statusu partycji logicznej                                        | $\mathbf X$               | X                |

*Tabela 7. Czynności konfiguracyjne, które można wykonywać na partycjach logicznych za pomocą programu System i Navigator lub narzędzi DST i SST (kontynuacja)*

#### **Pojęcia pokrewne**

System i Navigator

#### **Zadania pokrewne**

["Uprawnienia](#page-61-0) do partycji logicznej" na stronie 56

Uprawnienia nadawane użytkownikom narzędzi serwisowych określają, do jakich informacji partycji logicznej mają oni dostęp i jakie zadania mogą wykonywać. Podczas przypisywania uprawnień do zarządzania ochroną partycji profilowi użytkownika narzędzia serwisowego należy zachować szczególną ostrożność.

#### **Uruchamianie programu System i Navigator:**

Program System i Navigator jest częścią programu System i Access for Windows.

Komputer musi spełniać wymagania programu System i Navigator, które są opisane w sekcji Wymagania dotyczące instalowania programu System i Navigator. Więcej informacji na temat instalowania programu System i Navigator na komputerze zawiera sekcja System i Navigator.

Wraz z programem System i Navigator można zainstalować konsolę Operations Console programu System i Access. Korzystając z konsoli Operations Console, można przy użyciu bezpośrednio okablowanego komputera podłączonego do sieci LAN lub komputera zdalnego uzyskać dostęp do konsoli serwera System i oraz zdalnego panelu sterującego dla partycji logicznych, a także sterować tą konsolą i panelem.

<span id="page-59-0"></span>Program System i Navigator można uruchomić przez dwukrotne kliknięcie ikony System i Navigator na pulpicie systemu Windows. Jeśli zostanie wyświetlone pytanie, czy chcesz utworzyć połączenie z serwerem System i, kliknij przycisk **Tak** i postępuj zgodnie z instrukcją kreatora połączenia. Do korzystania z programu System i Navigator wymagane są uprawnienia operatora lub administratora.

#### **Uruchamianie narzędzi SST i DST dla partycji logicznych:**

Przed uruchomieniem narzędzi SST lub narzędzi DST należy skonfigurować identyfikatory użytkownika narzędzi serwisowych.

Więcej informacji na ten temat zawiera sekcja dotycząca uprawnień na partycji logicznej.

#### **Uruchamianie narzędzi SST na partycji podstawowej lub dodatkowej**

Narzędzia SST można uruchomić przez wpisanie w wierszu komend systemu i5/OS komendy Uruchomienie narzędzi SST (STRSST) i naciśnięcie klawisza Enter. Narzędzia SST można uruchomić na dowolnej partycji podstawowej lub dodatkowej stacji roboczej.

#### **Pojęcia pokrewne**

"Zmiana trybu pracy partycji [logicznej"](#page-90-0) na stronie 85

Tryb pracy partycji logicznych działa tak samo, jak tryb pracy systemu bez partycji logicznych.

#### **Zadania pokrewne**

["Uprawnienia](#page-61-0) do partycji logicznej" na stronie 56

Uprawnienia nadawane użytkownikom narzędzi serwisowych określają, do jakich informacji partycji logicznej mają oni dostęp i jakie zadania mogą wykonywać. Podczas przypisywania uprawnień do zarządzania ochroną partycji profilowi użytkownika narzędzia serwisowego należy zachować szczególną ostrożność.

["Restartowanie](#page-89-0) systemu z partycjami logicznymi" na stronie 84

Aby cały system został zrestartowany (poprzez wyłączenie i załadowanie programu początkowego (IPL)), należy razem z partycją podstawową wyłączyć partycje dodatkowe.

#### *Uruchamianie narzędzi DST na partycji podstawowej:*

Aby uniknąć nieprawidłowego zakończenia zadań podczas uruchamiania narzędzi DST, należy upewnić się, że na konsoli partycji podstawowej jest wyświetlony ekran logowania. Ewentualnie można wykonać na partycji logicznej poniższe czynności. Wystarczy to zrobić jeden raz, ponieważ pomiędzy poszczególnymi IPL system zapamiętuje wprowadzone zmiany:

- 1. W programie System i Navigator rozwiń **Moje połączenia**.
- 2. Wybierz system fizyczny, z którym zamierzasz pracować.
- 3. Rozwiń gałąź **Konfiguracja i obsługa** i wybierz opcję **Wartości systemowe**.
- 4. Wybierz **Urządzenia** i zakładkę **Odzyskiwanie**.
- 5. Wybierz opcję **Zakończ zadanie i wyślij komunikat do protokołu QHST** (\*ENDJOBNOLIST). Jeśli chcesz, aby komunikat został wysłany zarówno do protokołu zadania, jak i **protokołu QHST (\*ENDJOB)**, wybierz opcję **Utwórz protokół zadania**.

#### *Określanie przedziału limitu czasu (QDSCJOBITV):*

Aby określić **Przedział limitu czasu** (QDSCJOBITV), należy wykonać następujące czynności:

- 1. W programie System i Navigator rozwiń **Moje połączenia**.
- 2. Wybierz system fizyczny, z którym zamierzasz pracować.
- 3. Rozwiń gałąź **Konfiguracja i obsługa** i wybierz opcję **Wartości systemowe**.
- 4. Wybierz **Zadania**, a następnie zakładkę **Zadania interaktywne**.
- 5. Wybierz **Odłączenie zadania** i ustaw wartość systemową na 5 minut.

Więcej informacji na temat korzystania z wartości systemowych w programie System i Navigator zawiera sekcja Wartości systemowe systemu i5/OS.

Aby uruchomić narzędzia DST na partycji podstawowej, użyj panelu sterującego, aby wprowadzić system w tryb ręczny, i wybierz opcję 21. System zapyta o identyfikator użytkownika i hasło. Więcej informacji na temat uzyskiwania identyfikatora i hasła zawiera sekcja Konfigurowanie identyfikatorów użytkownika narzędzi serwisowych.

*Uruchamianie narzędzi DST na partycji dodatkowej z narzędzi DST na partycji podstawowej:*

Aby uruchomić narzędzia DST na partycji dodatkowej, należy wykonać następujące czynności:

- 1. Uruchom narzędzia DST na partycji podstawowej.
- 2. Wybierz opcję 11 (Praca z partycjami systemu).
- 3. Wybierz opcję 2 (Praca ze statusem partycji).
- 4. Użyj kursora, aby zaznaczyć dodatkową partycję, dla której mają być uruchomione narzędzia DST.
- 5. Wybierz opcję 10 (Tryb ręczny), jeśli partycja dodatkowa nie jest jeszcze w trybie ręcznym.
- 6. Aby zobaczyć więcej opcji, naciśnij klawisz F23.
- 7. Wybierz opcję 21 (Wymuszenie narzędzi DST). Na konsoli partycji dodatkowej wystąpi błąd we/wy urządzenia i zostanie ona zakończona nieprawidłowo. Jest to normalne.
- 8. Na stacji roboczej działającej jako konsola dla partycji dodatkowej wyświetlony zostanie ekran narzędzi DST. Wpisz się do narzędzi DST.
- 9. Przed wyjściem z narzędzi DST należy przełączyć ponownie partycję dodatkową w tryb normalny, jeśli następny IPL ma być nienadzorowany.

#### *Wymuszanie narzędzi DST z narzędzi SST:*

Jeśli partycja logiczna nie jest w trybie chronionym, można wymusić, aby narzędzia DST zostały uruchomione z narzędzi SST. Na podstawowej partycji można wymusić uruchomienie narzędzi DST dla tej partycji oraz dla dowolnej z partycji dodatkowych. Na partycji dodatkowej można wymusić uruchomienie narzędzi DST dla niej samej.

Jeśli uruchomienie narzędzi DST jest wymuszane z systemowego panelu sterującego ekranu Praca ze statusem partycji (Work with Partition Status), to bieżące zadanie na konsoli partycji jest anulowane.

**Ważne:** Jeśli przed wyjściem z narzędzi DST zostanie wykonany IPL na partycji logicznej, następny IPL będzie nieprawidłowy. Aby uniknąć nieprawidłowego IPL, przed wykonaniem IPL należy wyjść z narzędzi DST. Następnie należy wpisać się na tej partycji logicznej i wykonać IPL.

Kroki te wpływają na to, w jaki sposób system zatrzymuje aktywne zadania podczas uruchamiania narzędzi DST, włącznie z funkcją serwisową partycji systemowej. Przed uruchomieniem funkcji serwisowych w narzędziach DST, które były aktywne w narzędziach SST w momencie wybrania opcji 21, przydatne jest odczekanie pięciu minut.

Aby wymusić uruchomienie narzędzi DST z narzędzi SST, należy wykonać następujące czynności:

- 1. Użyj komendy STRSST, aby uruchomić narzędzia SST.
- 2. Wybierz opcję 5 (Praca z partycjami systemu).
- 3. Wybierz opcję 2 (Praca ze statusem partycji).
- 4. Użyj kursora, aby zaznaczyć partycję logiczną, dla której mają być uruchomione narzędzia DST.
- 5. Jeśli partycja nie jest w trybie ręcznym, wybierz opcję 10 (Tryb ręczny).
- 6. Wybierz opcję 21 (Wymuszenie narzędzi DST). Jeśli wymuszasz narzędzia DST ze stacji roboczej partycji logicznej, na której chcesz uruchomić narzędzia DST, na stacji roboczej wystąpi błąd we/wy urządzenia i nieprawidłowe zakończenie. Jest to normalne.
- 7. Wpisz się do narzędzi DST.
- 8. Przed wyjściem z narzędzi DST ustaw ponownie partycję logiczną w tryb normalny, jeśli następny IPL ma być nienadzorowany.

#### <span id="page-61-0"></span>**Uprawnienia do partycji logicznej:**

Uprawnienia nadawane użytkownikom narzędzi serwisowych określają, do jakich informacji partycji logicznej mają oni dostęp i jakie zadania mogą wykonywać. Podczas przypisywania uprawnień do zarządzania ochroną partycji profilowi użytkownika narzędzia serwisowego należy zachować szczególną ostrożność.

Z partycjami logicznymi związane są dwa uprawnienia do narzędzi serwisowych. Uprawnienia te obsługują proste działania lub zaawansowane administrowanie.

Aby nadać użytkownikowi uprawnienie do **operacji** na partycji logicznej, należy wykonać następujące czynności:

- 1. Uruchom narzędzia DST jako użytkownik QSECOFR lub dowolny inny mający uprawnienia do narzędzi serwisowych.
- 2. Wybierz opcję 5 (Praca ze środowiskiem DST).
- 3. Wybierz opcję 3 (Profile użytkowników narzędzi serwisowych).
- 4. Wybierz opcję 1 (Tworzenie), aby utworzyć nowy profil użytkownika, lub opcję 7 (Zmiana atrybutów), aby dopasować istniejącego użytkownika.
- 5. Upewnij się, że użytkownikowi nadano systemowe uprawnienie do **operacji na partycjach**.

Aby nadać użytkownikowi uprawnienie do **administrowania** partycją logiczną (co oznacza również możliwość wszystkich innych działań), należy wykonać następujące czynności:

- 1. Uruchom narzędzia DST jako użytkownik QSECOFR lub dowolny inny mający uprawnienia do narzędzi serwisowych.
- 2. Wybierz opcję 5 (Praca ze środowiskiem DST).
- 3. Wybierz opcję 3 (Profile użytkowników narzędzi serwisowych).
- 4. Wybierz opcję 1 (Tworzenie), aby utworzyć nowy profil użytkownika, lub opcję 7 (Zmiana atrybutów), aby dopasować istniejącego użytkownika.
- 5. Upewnij się, że zostanie mu nadane systemowe uprawnienie do **administrowania partycjami**.

W poniższej tabeli przedstawiono, które uprawnienia są wymagane do wykonania zadań na partycji logicznej:

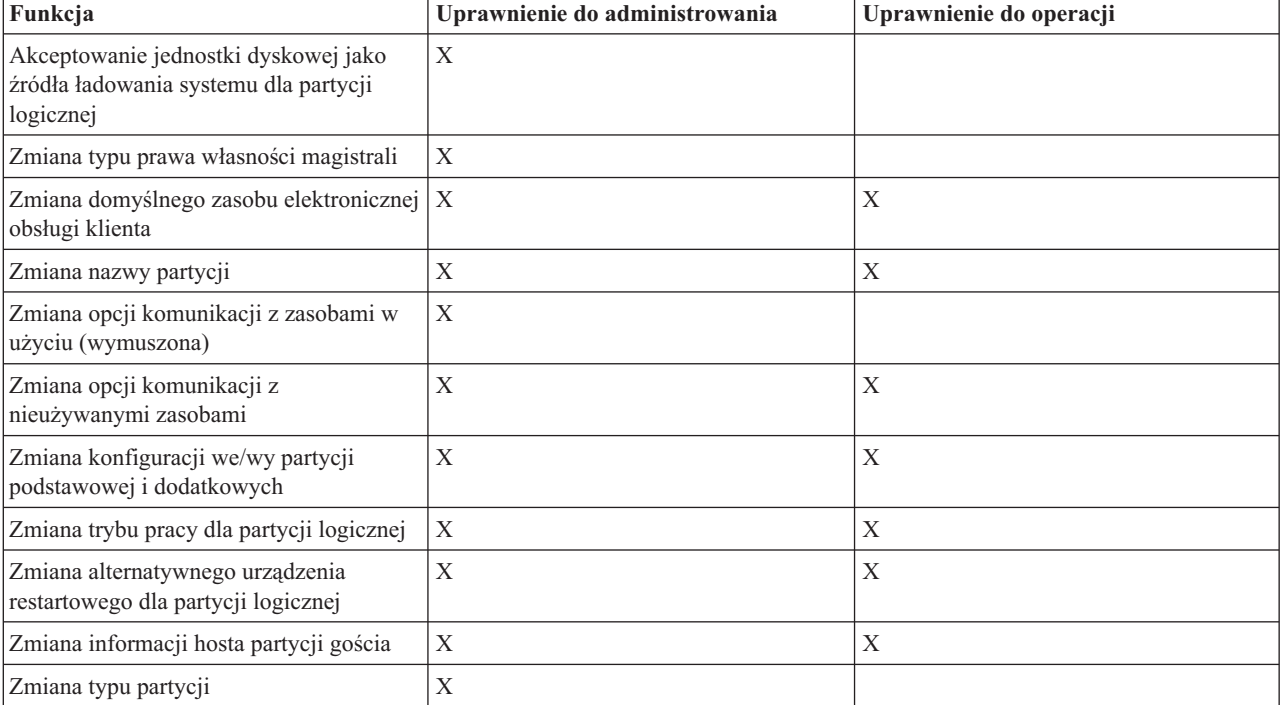

*Tabela 8. Do wykonania zadania na partycji logicznej wymagane jest uprawnienie do administrowania partycjami*

| Funkcja                                                                             | Uprawnienie do administrowania | Uprawnienie do operacji |
|-------------------------------------------------------------------------------------|--------------------------------|-------------------------|
| Zmiana parametru wiersza komendy<br>źródeł restartu partycji gościa                 | $\mathbf X$                    | $\mathbf X$             |
| Zmiana źródła ładowania systemu dla<br>partycji logicznej                           | $\mathbf X$                    | $\mathbf X$             |
| Czyszczenie niezgłaszających się zasobów<br>partycji logicznej                      | X                              |                         |
| Czyszczenie konfiguracji partycji z<br>nieskonfigurowanych jednostek<br>dyskowych   | $\mathbf X$                    |                         |
| Kopiowanie danych konfiguracyjnych<br>partycji między źródłami ładowania<br>systemu | $\mathbf X$                    |                         |
| Tworzenie nowej partycji logicznej                                                  | $\mathbf X$                    |                         |
| Tworzenie partycji gościa                                                           | $\mathbf X$                    |                         |
| Usuwanie partycji logicznej                                                         | $\mathbf X$                    |                         |
| Usunięcie wszystkich danych<br>konfiguracyjnych partycji logicznej                  | $\mathbf X$                    |                         |
| Wyświetlenie dostępnych zasobów<br>sprzętowych                                      | $\mathbf X$                    | $\mathbf X$             |
| Wyświetlenie opcji komunikacji dla<br>partycji logicznej                            | $\mathbf X$                    | $\mathbf X$             |
| Wyświetlenie konsoli dla partycji                                                   | $\mathbf X$                    | $\mathbf X$             |
| Wyświetlenie poziomu wydania partycji<br>logicznej                                  | $\mathbf X$                    | $\mathbf X$             |
| Wyświetlenie typu systemu operacyjnego<br>partycji                                  | $\mathbf X$                    | $\mathbf X$             |
| Wyświetlenie identyfikatora partycji                                                | $\mathbf X$                    | $\mathbf X$             |
| Wyświetlenie danych architektury PCI                                                | $\boldsymbol{\mathrm{X}}$      | $\mathbf X$             |
| Wyświetlenie zdalnego panelu sterującego<br>dla partycji logicznej                  | $\mathbf X$                    | $\mathbf X$             |
| Wyświetlenie historii kodów SRC dla<br>partycji logicznych                          | $\mathbf X$                    | $\mathbf X$             |
| Wyświetlenie zasobów systemu                                                        | X                              | Χ                       |
| Dynamiczne przenoszenie wydajności<br>interaktywnej                                 | $\mathbf X$                    | X                       |
| Dynamiczne przenoszenie procesorów<br>we/wy                                         | $\mathbf X$                    | X                       |
| Dynamiczne przenoszenie pamięci                                                     | $\mathbf X$                    | X                       |
| Dynamiczne przenoszenie procesorów                                                  | $\mathbf X$                    | $\mathbf X$             |
| Włączanie komunikacji przez wirtualną<br>sieć Ethernet dla partycji logicznej       | $\mathbf X$                    | $\mathbf X$             |
| Wyszukiwanie adresu logicznego dla<br>zasobu                                        | $\mathbf X$                    | X                       |
| Przenoszenie dedykowanego procesora                                                 | $\mathbf X$                    | $\mathbf X$             |

*Tabela 8. Do wykonania zadania na partycji logicznej wymagane jest uprawnienie do administrowania partycjami (kontynuacja)*

*Tabela 8. Do wykonania zadania na partycji logicznej wymagane jest uprawnienie do administrowania partycjami (kontynuacja)*

| Funkcja                                                                                      | Uprawnienie do administrowania | Uprawnienie do operacji   |
|----------------------------------------------------------------------------------------------|--------------------------------|---------------------------|
| Przenoszenie procesora dedykowanego do<br>puli procesorów współużytkowanych                  | $\boldsymbol{\mathrm{X}}$      | X                         |
| Przenoszenie procesora we/wy z zasobami  <br>w użyciu (wymuszone)                            | $\mathbf X$                    | X                         |
| Przenoszenie procesora we/wy z<br>nieużywanymi zasobami                                      | $\mathbf X$                    | X                         |
| Przenoszenie wydajności interaktywnej,<br>pamięci lub współużytkowanej mocy<br>obliczeniowej | $\mathbf X$                    | X                         |
| Przenoszenie adaptera we/wy<br>przypisanego do procesora we/wy do<br>partycji gościa         | $\boldsymbol{\mathrm{X}}$      | X                         |
| Przenoszenie adaptera we/wy do partycji<br>gościa                                            | X                              | X                         |
| Przenoszenie adaptera we/wy<br>przypisanego do partycji i5/OS                                | $\boldsymbol{\mathrm{X}}$      | X                         |
| Wykonywanie zrzutów pamięci głównej<br>na serwerach z partycjami logicznymi                  | $\mathbf X$                    | X                         |
| Wstrzymywanie restartowania dodatkowej<br>partycji logicznej w czasie restartu<br>systemu    | $\mathbf X$                    | $\mathbf X$               |
| Drukowanie konfiguracji systemu dla<br>partycji logicznych                                   | $\mathbf X$                    | X                         |
| Odzyskiwanie danych konfiguracyjnych<br>partycji logicznej                                   | $\boldsymbol{\mathrm{X}}$      |                           |
| Resetowanie procesora we/wy jednostki<br>dyskowej z partycjami logicznymi                    | $\mathbf X$                    | X                         |
| Restartowanie dodatkowej partycji<br>logicznej podczas restartu systemu                      |                                | X                         |
| Restartowanie systemu z partycjami<br>logicznymi                                             | $\mathbf X$                    | $\mathbf X$               |
| Odtwarzanie wszystkich danych<br>konfiguracyjnych partycji logicznej                         | $\mathbf X$                    | X                         |
| Składowanie wszystkich danych<br>konfiguracyjnych partycji logicznej                         | $\mathbf X$                    | $\mathbf X$               |
| Harmonogram przenoszenia procesora<br>dedykowanego                                           | $\mathbf X$                    | $\mathbf X$               |
| Harmonogram przenoszenia wydajności<br>interaktywnej                                         | X                              | $\mathbf X$               |
| Harmonogram przenoszenia procesora<br>we/wy                                                  | X                              | $\boldsymbol{\mathrm{X}}$ |
| Harmonogram przenoszenia pamięci                                                             | $\mathbf X$                    | X                         |
| Harmonogram przenoszenia procesora<br>współużytkowanego                                      | $\boldsymbol{\mathrm{X}}$      | $\boldsymbol{\mathrm{X}}$ |
| Aktualizacja danych konfiguracyjnych<br>partycji na wszystkich partycjach<br>logicznych      | $\mathbf X$                    |                           |

*Tabela 8. Do wykonania zadania na partycji logicznej wymagane jest uprawnienie do administrowania partycjami (kontynuacja)*

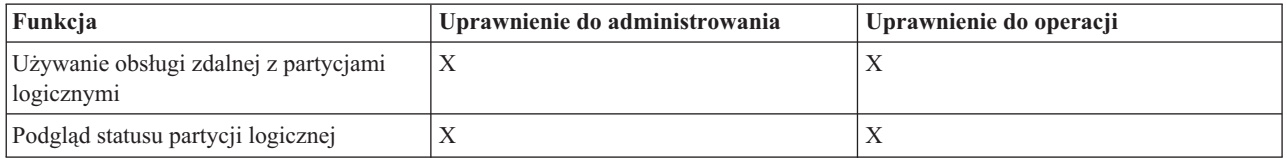

Aby używać **panelu zdalnego Operations Console** w sieci LAN, na partycji podstawowej musi istnieć profil urządzenia dla komputera PC z atrybutem **Panel zdalny partycji XXXXXXXX nnn**, gdzie XXXXXXXX jest nazwą partycji docelowej, a nnn to liczbowy identyfikator partycji. Aby dać użytkownikowi możliwość korzystania z panelu zdalnego, należy wykonać następujące czynności:

- 1. Uruchom narzędzia DST jako użytkownik QSECOFR lub dowolny inny mający uprawnienia do narzędzi serwisowych.
- 2. Wybierz opcję 5 (Praca ze środowiskiem DST).
- 3. Wybierz opcję 5 (Profile urządzeń narzędzi serwisowych).
- 4. Wybierz opcję 1 (Tworzenie), aby utworzyć nowy profil urządzenia, lub opcję 7 (Zmiana atrybutów), aby dopasować istniejące urządzenie.
- 5. Upewnij się, że dla odpowiedniej partycji nadany jest atrybut **Panel zdalny partycji**.

Ten profil urządzenia umożliwia wywoływanie funkcji panelu z graficznego interfejsu użytkownika konsoli zdalnej na komputerze PC. Wszyscy użytkownicy będą wymagać poprawnego profilu użytkownika narzędzia serwisowego. W przypadku większości funkcji do korzystania z panelu nie są wymagane żadne uprawnienia specjalne. Zmiana pozycji klucza panelu (tryb ręczny, normalny, automatyczny lub bezpieczny) wymaga jednak posiadania profilu użytkownika narzędzi serwisowych na partycji podstawowej z kluczem panelu zdalnego partycji XXXXXXXXnnn, gdzie XXXXXXXX jest nazwą partycji docelowej, a nnn jest liczbowym identyfikatorem partycji.

Aby nadać użytkownikowi możliwość zmiany klucza, należy wykonać następujące czynności:

- 1. Uruchom narzędzia DST jako użytkownik QSECOFR lub dowolny inny mający uprawnienia do narzędzi serwisowych.
- 2. Wybierz opcję 5 (Praca ze środowiskiem DST).
- 3. Wybierz opcję 3 (Profile użytkowników narzędzi serwisowych).
- 4. Wybierz opcję 1 (Tworzenie), aby utworzyć nowy profil użytkownika, lub opcję 7 (Zmiana atrybutów), aby dopasować istniejącego użytkownika.
- 5. Upewnij się, że dla odpowiedniej partycji nadane jest uprawnienie **Klucz panelu zdalnego partycji**.

#### **Pojęcia pokrewne**

["Zarządzanie](#page-55-0) partycjami logicznymi za pomocą programu System i Navigator oraz narzędzi DST i SST" na stronie [50](#page-55-0)

W systemie bez partycji logicznych do wykonania wielu zadań można użyć panelu sterującego. Jednak w systemie z partycjami logicznymi partycje dodatkowe nie mają fizycznych paneli sterujących. Aby sterować partycjami dodatkowymi, można użyć graficznego interfejsu użytkownika zdalnego panelu sterującego.

"Zarządzanie [bezpieczeństwem](#page-65-0) partycji logicznych" na stronie 60

W większości zadania związane z bezpieczeństwem, które wykonuje się w systemie partycjonowanym, są takie same, jak w przypadku systemu bez partycji logicznych. Jednakże po utworzeniu partycji logicznych praca jest wykonywana w kilku niezależnych systemach. Dlatego te same zadania należy wykonywać na każdej partycji logicznej, a nie tylko raz, jak w przypadku systemu bez partycji logicznych.

#### **Zadania pokrewne**

"Tworzenie partycji [logicznych"](#page-53-0) na stronie 48

Do tworzenia partycji logicznych na serwerze można użyć kreatora dostępnego w programie System i Navigator.

<span id="page-65-0"></span>["Uruchamianie](#page-59-0) narzędzi SST i DST dla partycji logicznych" na stronie 54

Przed uruchomieniem narzędzi SST lub narzędzi DST należy skonfigurować identyfikatory użytkownika narzędzi serwisowych.

#### **Odsyłacze pokrewne**

Identyfikatory użytkownika narzędzi serwisowych

# **Zarządzanie bezpieczeństwem partycji logicznych**

W większości zadania związane z bezpieczeństwem, które wykonuje się w systemie partycjonowanym, są takie same, jak w przypadku systemu bez partycji logicznych. Jednakże po utworzeniu partycji logicznych praca jest wykonywana w kilku niezależnych systemach. Dlatego te same zadania należy wykonywać na każdej partycji logicznej, a nie tylko raz, jak w przypadku systemu bez partycji logicznych.

Poniżej przedstawione są podstawowe zasady ochrony partycji logicznych:

- v Najpierw należy skonfigurować serwer narzędzi serwisowych, aby uzyskać dostęp do funkcji obsługi partycji logicznych programu System i Navigator. Więcej informacji na temat serwera narzędzi serwisowych zawiera temat Konfigurowanie serwera narzędzi serwisowych.
- v Użytkownicy posiadający na partycji logicznej uprawnienia do obsługi lub administrowania, będą potrzebowali na partycji podstawowej profilu użytkownika narzędzi serwisowych.
- v W danej chwili można dodawać użytkowników tylko do jednej partycji logicznej w systemie. Konieczne jest dodanie użytkowników do każdej partycji logicznej, do której mają mieć dostęp.
- v Partycje nie mogą zobaczyć ani używać pamięci i jednostek dyskowych innej partycji logicznej.
- v Partycje mogą tylko widzieć własne zasoby sprzętowe.
- v Jeśli funkcja obsługi partycji logicznej programu System i Navigator jest używana na partycji podstawowej, to w oknie Konfigurowanie partycji można wyświetlić wszystkie zasoby sprzętowe systemu, wybierając opcję Cały sprzęt. Jeśli funkcja obsługi partycji logicznej programu System i Navigator jest używana na partycji dodatkowej, można przeglądać tylko zasoby przypisane do partycji dodatkowej. Zarówno na partycji podstawowej, jak i dodatkowej do przeglądania zasobów przypisanych do partycji wymagane są uprawnienia operatora lub administratora partycji logicznej.
- v Partycją podstawową można sterować z panelu sterowania systemu. Zdalny panel sterujący steruje wszystkimi partycjami serwera. Gdy któraś z partycji jest ustawiona w tryb bezpieczny (secure), nie można przeprowadzać żadnych działań ani z panelu systemowego, ani ze zdalnego panelu sterującego, ani z poziomu ekranu Praca ze statusem partycji (Work with Partitions Status) w narzędziach SST. Aby wymusić DST z systemowego albo zdalnego panelu sterowania, należy najpierw zmienić tryb na Ręczny (Manual).
	- Zdalny panel sterujący może służyć do włączania i wyłączania partycji.
	- Zdalny panel sterujący pozwala na przełączenie trybu partycji dodatkowej z bezpiecznego na dowolny inny.

Gdy tylko tryb partycji dodatkowej zostanie ustawiony na inny niż bezpieczny, do zmiany statusu partycji można użyć zdalnego panelu sterującego.

#### **Pojęcia pokrewne**

"Kody SRC dla partycji [logicznych"](#page-93-0) na stronie 88

Poniższa tabela zawiera typowe kody SRC dla partycji logicznych raportowane w protokole aktywności produktu (PAL).

"Zapewnianie [bezpieczeństwa](#page-51-0) partycji dodatkowych" na stronie 46

Partycje dodatkowe działają jako niezależne systemy na platformie System i. Podejmując decyzje dotyczące bezpieczeństwa i wykonując działania związane z bezpieczeństwem, należy pamiętać o planowaniu i wykonywaniu zadań dla wszystkich partycji logicznych.

#### **Zadania pokrewne**

["Uprawnienia](#page-61-0) do partycji logicznej" na stronie 56

Uprawnienia nadawane użytkownikom narzędzi serwisowych określają, do jakich informacji partycji logicznej mają oni dostęp i jakie zadania mogą wykonywać. Podczas przypisywania uprawnień do zarządzania ochroną partycji profilowi użytkownika narzędzia serwisowego należy zachować szczególną ostrożność.

Planowanie i konfigurowanie bezpieczeństwa systemu

#### <span id="page-66-0"></span>**Odsyłacze pokrewne**

Bezpieczeństwo

# **Drukowanie konfiguracji systemu dla partycji logicznych**

Po zakończeniu konfigurowania zaleca się wydrukować konfigurację systemu dla wszystkich zasobów we/wy, które są przydzielone do wszystkich partycji logicznych. Kopie konfiguracji sprzętowej systemu można wydrukować za pomocą narzędzi DST lub SST.

Informacje o konfiguracji partycji logicznych nie są zapisywane podczas procesu składowania; wydruk będzie zatem niezbędny do przydzielenia odpowiednich zasobów, których odzyskanie może być konieczne w razie wystąpienia awarii.

Należy również wydrukować raport konfiguracji systemu dla wszystkich partycji logicznych, w celu wykorzystania podczas modernizacji MES (Miscellaneous Equipment Specification), zwanej też modernizacją sprzętu, w systemie posiadającym partycje logiczne. Informacje te pozwalają Partnerowi Handlowemu IBM lub przedstawicielowi IBM ds. marketingu zrozumieć, w jaki sposób zasoby we/wy systemu są przypisane do partycji logicznych.

**Ważne:** Dzięki wydrukowaniu listy konfiguracji systemu za pomocą zarządzania HSM w narzędziach SST, udostępniony zostanie tylko wykaz konfiguracji zasobów przypisanych do danej partycji. Raport ten nie będzie zawierał szczegółów dotyczących całego systemu. Z tego względu zaproponowane poniżej kroki należy wykonać z poziomu partycji podstawowej.

W celu wydrukowania konfiguracji systemu wykonaj poniższe czynności:

- 1. Z poziomu partycji podstawowej uruchom narzędzia SST lub [DST.](#page-59-0)
- 2. W menu narzędzi SST wybierz opcję 5 (Praca z partycjami systemowymi); z menu narzędzi DST wybierz opcję 11 (Praca z partycjami systemowymi), a następnie naciśnij klawisz Enter.
- 3. Wybierz opcję 1 (Wyświetlanie informacji o partycjach) i naciśnij F6 w celu zebrania wszystkich poniższych informacji. Można też wykonać następne czynności.
- 4. Wybierz opcję 5 (Wyświetl systemowe zasoby we/wy).
- 5. W polu poziom szczegółów do wyświetlenia wpisz \*ALL w celu ustawienia poziomu szczegółowości na ALL.
- 6. Naciśnij klawisz F6, aby wydrukować konfigurację wejścia/wyjścia systemu.
- 7. Wybierz opcję 1 i naciśnij klawisz Enter, aby skierować wydruk do zbioru buforowego.
- 8. Naciśnij F12, aby powrócić do ekranu Wyświetlenie informacji o partycji (Display Partition Information).
- 9. Wybierz opcję 2 (Wyświetlenie konfiguracji przetwarzania partycji).
- 10. Naciśnij klawisz F6, aby wydrukować konfigurację przetwarzania.
- 11. Naciśnij F12, aby powrócić do ekranu Wyświetlenie informacji o partycji (Display Partition Information).
- 12. Wybierz opcję 7 (Wyświetlenie opcji komunikacji).
- 13. Naciśnij F11, a następnie F6, aby wydrukować konfigurację komunikacji.
- 14. Wybierz opcję 1 i naciśnij klawisz Enter, aby skierować wydruk do zbioru buforowego.
- 15. Powróć do linii komend systemu i5/OS i wydrukuj te trzy zbiory buforowe.

#### **Zadania pokrewne**

"Tworzenie partycji [logicznych"](#page-53-0) na stronie 48

Do tworzenia partycji logicznych na serwerze można użyć kreatora dostępnego w programie System i Navigator.

## **Dynamiczne przenoszenie zasobów partycji logicznych**

Dynamiczne przenoszenie zasobów pozwala przenosić procesory, pamięć i wydajność interaktywną między partycjami bez konieczności restartowania partycji lub systemu.

#### **Dynamiczne przenoszenie wydajności interaktywnej:**

Istnieje możliwość skonfigurowania wydajności interaktywnej, co umożliwia zmianę wartości między partycjami logicznymi bez konieczności restartowania całego systemu.

Wartości: minimalna i maksymalna określają zakres wielkości, jakie można wprowadzić bez potrzeby restartowania partycji. Zmiana limitów wydajności interaktywnej dla partycji logicznej wymaga zrestartowania tej partycji.

Minimalną wartość wydajności interaktywnej można ustalić na poziomie równym minimalnej ilości wydajności interaktywnej potrzebnej do obsługi partycji logicznej. Wartość maksymalna musi być mniejsza od dostępnej wydajności interaktywnej w systemie.

Dany system ma różne wartości wydajności interaktywnej w zależności od rodzaju systemu i liczby procesorów. Wydajność interaktywna określa, ile użytkownik musi wykonać czynności interaktywnych (odpowiedzi na komunikaty komputera). Zadania interaktywne są przeciwieństwem zadań wsadowych (niewymagających interwencji użytkownika).

Znając ilość wydajności interaktywnej w systemie (CPW), należy określić, jaki procent będzie dostępny dla każdej partycji logicznej. Łączna wydajność interaktywna wszystkich partycji logicznych nie może przekraczać 100%.

Aby przenieść wydajność interaktywną między partycjami logicznymi za pomocą opcji Moje połączenia, należy wykonać następujące czynności:

- 1. W programie System i Navigator rozwiń **Moje połączenia** lub aktywne środowisko.
- 2. Wybierz partycję podstawową systemu.
- 3. Rozwiń gałąź **Konfiguracja i obsługa** i wybierz opcję **Partycje logiczne**.
- 4. Kliknij prawym przyciskiem myszy **Partycję logiczną** i wybierz opcję **Konfiguracja partycji**. Zostanie otwarte okno Konfiguracja partycji logicznych.
- 5. Zaznacz partycję, z której należy przenieść wydajność interaktywną.
- 6. Kliknij prawym przyciskiem myszy **Wydajność interaktywną** i wybierz **Przenieś**.
- 7. Podaj ilość wydajności interaktywnej do przeniesienia w polu **Ilość do przeniesienia**. Wartość ta musi być mniejsza niż aktualna ilość wydajności interaktywnej dostępnej dla partycji logicznej. Wartość **Po przeniesieniu** dla obu partycji musi mieścić się w zakresie minimalnej/maksymalnej wartości podanej dla ich wydajności interaktywnej.
- 8. Wybierz partycję, do której zostanie przeniesiona wydajność interaktywna za pomocą opcji **Przenieś do -- Partycja logiczna**.
- 9. Kliknij przycisk **OK**, aby przenieść określoną ilość wydajności interaktywnej.

Aby przenieść wydajność interaktywną między partycjami logicznymi za pomocą okna narzędzi serwisowych, należy wykonać następujące czynności:

- 1. W programie System i Navigator wybierz **Moje połączenia** lub aktywne środowisko.
- 2. W oknie paska zadań wybierz zadanie **Otwórz okno narzędzi serwisowych programu System i Navigator**. Jeśli okno Paska zadań nie jest wyświetlone, należy wybrać z menu **Widok** opcję **Pasek zadań**.
- 3. Wpisz **adres IP** interfejsu sieciowego narzędzi serwisowych, z którymi chcesz się połączyć. Kliknij przycisk **OK**.
- 4. Zostanie wyświetlone żądanie wpisania **ID użytkownika i hasła narzędzi serwisowych**.
- 5. Rozwiń nazwę systemu i wybierz **Partycje logiczne**.
- 6. Kliknij prawym przyciskiem myszy partycję logiczną i wybierz opcję **Konfiguracja partycji**. Zostanie otwarte okno Konfiguracja partycji logicznych.
- 7. Zaznacz partycję, z której należy przenieść wydajność interaktywną.
- 8. Kliknij prawym przyciskiem myszy **Wydajność interaktywną** i wybierz **Przenieś**.
- 9. Podaj ilość wydajności interaktywnej do przeniesienia w polu **Ilość do przeniesienia**. Wartość ta musi być mniejsza niż aktualna ilość wydajności interaktywnej dostępnej dla partycji logicznej. Wartość **Po przeniesieniu** dla obu partycji musi mieścić się w zakresie minimalnej/maksymalnej wartości podanej dla ich wydajności interaktywnej.
- 10. Wybierz partycję, do której zostanie przeniesiona wydajność interaktywna za pomocą opcji **Przenieś do -- Partycja logiczna**.
- 11. Kliknij przycisk **OK**, aby przenieść określoną ilość wydajności interaktywnej.

Aby przenieść wydajność interaktywną między partycjami logicznymi za pomocą Centrum Zarządzania, należy wykonać następujące czynności:

- 1. W programie System i Navigator rozwiń **Centrum Zarządzania**.
- 2. Rozwiń **Systemy z partycjami**.
- 3. Wybierz system fizyczny posiadający partycję logiczną, z którą zamierzasz pracować.
- 4. Kliknij prawym przyciskiem myszy partycję logiczną i wybierz opcję **Konfiguracja partycji**. Zostanie otwarte okno Konfiguracja partycji logicznych.
- 5. Zaznacz partycję, z której należy przenieść wydajność interaktywną.
- 6. Kliknij prawym przyciskiem myszy **Wydajność interaktywną** i wybierz **Przenieś**.
- 7. Podaj ilość wydajności interaktywnej do przeniesienia w polu **Ilość do przeniesienia**. Wartość ta musi być mniejsza niż aktualna ilość wydajności interaktywnej dostępnej dla partycji logicznej. Wartość **Po przeniesieniu** dla obu partycji musi mieścić się w zakresie minimalnej/maksymalnej wartości podanej dla ich wydajności interaktywnej.
- 8. Wybierz partycję, do której zostanie przeniesiona wydajność interaktywna za pomocą opcji **Przenieś do -- Partycja logiczna**.
- 9. Kliknij przycisk **OK**, aby przenieść określoną ilość wydajności interaktywnej.

#### **Pojęcia pokrewne**

["Restartowanie](#page-86-0) i wyłączanie systemu z partycjami logicznymi" na stronie 81 Czasami zachodzi potrzeba wykonania ładowania programu początkowego (IPL) albo wyłączenia całego systemu lub pojedynczej partycji. Ważne jest, aby zapamiętać, że wykonanie IPL partycji podstawowej oznacza również wykonanie IPL na wszystkich partycjach dodatkowych.

#### **Dynamiczne przenoszenie procesora we/wy:**

Partycja logiczna steruje wszystkimi urządzeniami podłączonymi do procesora IOP. Nie można przełączyć urządzenia we/wy na inną partycję logiczną bez przenoszenia prawa własności procesora IOP.

Na magistrali współużytkowanej można przenosić procesory IOP między partycjami logicznymi bez restartowania serwera. Podczas przenoszenia procesora IOP z partycji logicznej nie mogą być używane żadne zasoby (adaptery IOA i urządzenia) podłączone do tego procesora IOP.

Aby przenieść procesor we/wy z jednej partycji logicznej do drugiej za pomocą Moich połączeń, należy wykonać następujące czynności:

- 1. Upewnij się, że urządzenia dołączone do procesora we/wy, który ma zostać przeniesiony, nie są zajęte. Urządzenia powinny być zablokowane i znajdować się na liście niedostępnego sprzętu.
- 2. W programie System i Navigator rozwiń **Moje połączenia** lub aktywne środowisko.
- 3. Wybierz partycję podstawową systemu.
- 4. Rozwiń gałąź **Konfiguracja i obsługa** i wybierz opcję **Partycje logiczne**.
- 5. Kliknij prawym przyciskiem myszy **Partycję logiczną** i wybierz opcję **Konfiguracja partycji**. Zostanie otwarte okno Konfiguracja partycji logicznych.
- 6. Wybierz partycję posiadającą procesor we/wy, który ma zostać przeniesiony.
- 7. Kliknij prawym przyciskiem myszy procesor we/wy, który ma zostać przeniesiony, i wybierz **Przenieś**.

Aby przenieść procesor we/wy między partycjami logicznymi za pomocą okna narzędzi serwisowych, należy wykonać następujące czynności:

- 1. Upewnij się, że urządzenia dołączone do procesora we/wy, który ma zostać przeniesiony, nie są zajęte. Urządzenia powinny być zablokowane i znajdować się na liście niedostępnego sprzętu.
- 2. W programie System i Navigator wybierz **Moje połączenia** lub aktywne środowisko.
- 3. W oknie paska zadań wybierz zadanie **Otwórz okno narzędzi serwisowych programu System i Navigator**. Jeśli okno Paska zadań nie jest wyświetlone, należy wybrać z menu **Widok** opcję **Pasek zadań**.
- 4. Wpisz **adres IP** interfejsu sieciowego narzędzi serwisowych, z którymi chcesz się połączyć. Kliknij przycisk **OK**.
- <span id="page-69-0"></span>5. Pojawi się prośba o podanie **ID użytkownika i hasła dla Narzędzi serwisowych**.
- 6. Rozwiń nazwę systemu i wybierz **Partycje logiczne**.
- 7. Kliknij prawym przyciskiem myszy partycję logiczną i wybierz opcję **Konfiguracja partycji**. Zostanie otwarte okno Konfiguracja partycji logicznych.
- 8. Wybierz partycję posiadającą procesor we/wy, który ma zostać przeniesiony.
- 9. Kliknij prawym przyciskiem myszy procesor we/wy, który ma zostać przeniesiony, i wybierz **Przenieś**.

Aby przenieść procesor we/wy między partycjami logicznymi za pomocą Centrum Zarządzania, należy wykonać następujące czynności:

- 1. Upewnij się, że urządzenia dołączone do procesora we/wy, który ma zostać przeniesiony, nie są zajęte. Urządzenia powinny być zablokowane i znajdować się na liście niedostępnego sprzętu.
- 2. W programie System i Navigator rozwiń **Centrum Zarządzania**.
- 3. Rozwiń **Systemy z partycjami**.
- 4. Wybierz system fizyczny posiadający partycję logiczną, z którą zamierzasz pracować.
- 5. Kliknij prawym przyciskiem myszy partycję logiczną i wybierz opcję **Konfiguracja partycji**. Zostanie otwarte okno Konfiguracja partycji logicznych.
- 6. Wybierz partycję posiadającą procesor we/wy, który ma zostać przeniesiony.
- 7. Kliknij prawym przyciskiem myszy procesor we/wy, który ma zostać przeniesiony, i wybierz **Przenieś**.

#### *Zmiana typu prawa własności magistrali:*

Są dwa tryby posiadania magistrali we/wy przez partycję logiczną. Partycja może posiadać magistralę dedykowaną lub współużytkowaną.

Jeśli partycja logiczna posiada magistralę o statusie ″własna dedykowana″, to magistrala ta nie może być współużytkowana z żadną inną partycją logiczną.

Jeśli partycja logiczna posiada magistralę o statusie ″własna współużytkowana″, to magistrala ta może być współużytkowana z inną partycją logiczną. Jednak pozostałe partycje logiczne muszą dodać tę magistralę ze statusem ″współużytkowana″.

Przed zmianą rodzaju prawa własności na ″własna dedykowana″ należy najpierw dodać wszystkie zasoby magistrali do danej partycji. Po zmianie rodzaju prawa własności na ″własna współużytkowana″ można usunąć zasoby z tej magistrali. Dzięki temu inne partycje logiczne (podstawowa i wszystkie dodatkowe) będą mogły korzystać z tych zasobów.

Aby zmienić typ prawa własności do magistrali za pomocą opcji Moje połączenia, należy wykonać następujące czynności:

- 1. W programie System i Navigator rozwiń **Moje połączenia** lub aktywne środowisko.
- 2. Wybierz partycję podstawową systemu.
- 3. Rozwiń gałąź **Konfiguracja i obsługa** i wybierz opcję **Partycje logiczne**.
- 4. Kliknij prawym przyciskiem myszy **Partycję logiczną** i wybierz opcję **Konfiguracja partycji**. Zostanie otwarte okno Konfiguracja partycji logicznych.
- 5. Kliknij prawym klawiszem myszy magistralę, dla której zamierzasz zmienić typ własności, i wybierz **Właściwości**.
- 6. Wybierz stronę **Ogólne**.
- 7. Wybierz partycję, do której należy magistrala w polu **Przynależność partycji logicznej**, a następnie zaznacz typ własności w opcji **Współużytkowanie**. Jeśli typ własności jest współużytkowany, partycje współużytkujące magistrale pokażą się na liście. Kliknij **Pomoc**, aby uzyskać więcej informacji o tym polu.
- 8. Kliknij przycisk **OK**.

#### **Dynamiczne przenoszenie pamięci:**

Pamięć na poszczególnych partycjach logicznych działa w ramach przypisanych jej wartości minimalnych i maksymalnych. Pamięć między partycjami logicznymi można przenosić dynamicznie bez konieczności restartowania tych partycji, jeśli żądanie przeniesienia pamięci nie wykracza poza wartości minimalne i maksymalne określone podczas tworzenia partycji.

Żądając dynamicznego przeniesienia pamięci pomiędzy partycjami, należy mieć na uwadze, że pamięć jest usuwana z podstawowej puli pamięci (pula \*BASE) na jednej partycji i dodawana do niej na innej partycji. Prywatne i współużytkowane pule pamięci nie ulegają zmianie. Jeśli żądanie przeniesienia przekroczy ilość pamięci w puli podstawowej, system zwolni strony pamięci, zachowując minimalną ilość pamięci wymaganą przez pulę podstawową. Ilość tę określa wartość systemowa definiująca minimalną wielkość pamięci podstawowej (QBASPOOL). Aby zapobiec utracie danych podczas przenoszenia pamięci, system najpierw zapisuje wszelkie dane ze stron pamięci na dyski, a dopiero potem udostępnia strony pamięci innej partycji. W zależności od ilości pamięci, jaka ma zostać przeniesiona, może to zająć trochę czasu.

Każda partycja raportuje minimalną wielkość pamięci w czasie wykonywania. Wartość ta jest równa w przybliżeniu ilości zablokowanej przez tę partycję pamięci, której nie można przenieść dynamicznie. Zmniejszenie liczby procesów lub wątków na partycji albo zmiana wielkości puli \*BASE spowoduje zmianę tej wartości minimalnej.

Partycja logiczna może nie mieć dostępu do całej ilości pamięci, jak została jej przypisana. Narzut pamięci statycznej wymagany do obsługi maksymalnej przypisanej pamięci wpływa na ilość pamięci zastrzeżonej lub ukrytej. Narzut ten również ma wpływ na minimalną wielkość pamięci partycji.

Zmiana minimalnej wielkości pamięci przypisanej do partycji wymaga zrestartowania partycji. Zmiany maksymalnej wielkości pamięci wymagają zrestartowania całego systemu i mogą wymagać większej minimalnej ilości pamięci.

Aby przenieść pamięć między partycjami logicznymi za pomocą opcji Moje połączenia, należy wykonać następujące czynności:

- 1. W programie System i Navigator rozwiń **Moje połączenia** lub aktywne środowisko.
- 2. Wybierz partycję podstawową systemu.
- 3. Rozwiń gałąź **Konfiguracja i obsługa** i wybierz opcję **Partycje logiczne**.
- 4. Kliknij prawym przyciskiem myszy **Partycję logiczną** i wybierz opcję **Konfiguracja partycji**. Zostanie otwarte okno Konfiguracja partycji logicznych.
- 5. Zaznacz partycję, z której należy przenieść pamięć.
- 6. Kliknij prawym przyciskiem myszy **Pamięć** i wybierz **Przenieś**.
- 7. Określ ilość pamięci do przeniesienia w polu **Pamięć do przeniesienia**. Wartość ta musi być mniejsza niż bieżąca ilość pamięci dostępnej dla partycji logicznej. Wartości **Pamięć po przeniesieniu** dla obu partycji muszą mieścić się w zakresie minimum/maksimum określonym dla pamięci.
- 8. Wybierz partycję, do której zostanie przeniesiona pamięć za pomocą opcji **Przenieś do -- Partycja logiczna**.
- 9. Kliknij przycisk**OK**, aby przenieść określoną ilość pamięci.

Aby przenieść pamięć między partycjami logicznymi za pomocą okna narzędzi serwisowych, należy wykonać następujące czynności:

- 1. W programie System i Navigator wybierz **Moje połączenia** lub aktywne środowisko.
- 2. W oknie paska zadań wybierz zadanie **Otwórz okno narzędzi serwisowych programu System i Navigator**. Jeśli okno Paska zadań nie jest wyświetlone, należy wybrać z menu **Widok** opcję **Pasek zadań**.
- 3. Wpisz **adres IP** interfejsu sieciowego narzędzi serwisowych, z którymi chcesz się połączyć. Kliknij przycisk **OK**.
- 4. Zostanie wyświetlone żądanie wpisania **ID użytkownika i hasła narzędzi serwisowych**.
- 5. Rozwiń nazwę systemu i wybierz **Partycje logiczne**.
- 6. Kliknij prawym przyciskiem myszy partycję logiczną i wybierz opcję **Konfiguracja partycji**. Zostanie otwarte okno Konfiguracja partycji logicznych.
- 7. Zaznacz partycję, z której należy przenieść pamięć.
- 8. Kliknij prawym przyciskiem myszy **Pamięć** i wybierz **Przenieś**.
- 9. Określ ilość pamięci do przeniesienia w polu **Pamięć do przeniesienia**. Wartość ta musi być mniejsza niż bieżąca ilość pamięci dostępnej dla partycji logicznej. Wartości **Pamięć po przeniesieniu** dla obu partycji muszą mieścić się w zakresie minimum/maksimum określonym dla pamięci.
- 10. Wybierz partycję, do której zostanie przeniesiona pamięć za pomocą opcji **Przenieś do -- Partycja logiczna**.
- 11. Kliknij przycisk**OK**, aby przenieść określoną ilość pamięci.

Aby przenieść pamięć między partycjami za pomocą Centrum Zarządzania, należy wykonać następujące czynności:

- 1. W programie System i Navigator rozwiń **Centrum Zarządzania**.
- 2. Rozwiń **Systemy z partycjami**.
- 3. Wybierz system fizyczny posiadający partycję logiczną, z którą zamierzasz pracować.
- 4. Kliknij prawym przyciskiem myszy partycję logiczną i wybierz opcję **Konfiguracja partycji**. Zostanie otwarte okno Konfiguracja partycji logicznych.
- 5. Zaznacz partycję, z której należy przenieść pamięć.
- 6. Kliknij prawym przyciskiem myszy **Pamięć** i wybierz **Przenieś**.
- 7. Określ ilość pamięci do przeniesienia w polu **Pamięć do przeniesienia**. Wartość ta musi być mniejsza niż bieżąca ilość pamięci dostępnej dla partycji logicznej. Wartości **Pamięć po przeniesieniu** dla obu partycji muszą mieścić się w zakresie minimum/maksimum określonym dla pamięci.
- 8. Wybierz partycję, do której zostanie przeniesiona pamięć za pomocą opcji **Przenieś do -- Partycja logiczna**.
- 9. Kliknij przycisk**OK**, aby przenieść określoną ilość pamięci.

#### **Pojęcia pokrewne**

"Określanie ilości pamięci do [przeniesienia"](#page-44-0) na stronie 39

Aby dynamicznie przenieść pamięć, należy określić zakres, w którym można dynamicznie przenosić zasoby bez potrzeby restartowania partycji. Zmiana wartości maksymalnej wymaga zrestartowania systemu, natomiast zmiana wartości minimalnej wymaga tylko zrestartowania partycji.

["Restartowanie](#page-86-0) i wyłączanie systemu z partycjami logicznymi" na stronie 81

Czasami zachodzi potrzeba wykonania ładowania programu początkowego (IPL) albo wyłączenia całego systemu lub pojedynczej partycji. Ważne jest, aby zapamiętać, że wykonanie IPL partycji podstawowej oznacza również wykonanie IPL na wszystkich partycjach dodatkowych.

#### **Dynamiczne przenoszenie mocy obliczeniowej:**

Możliwość dynamicznego przenoszenia mocy obliczeniowej procesorów jest istotna w momencie, gdy zachodzi potrzeba dostosowania systemu do zmieniającego się obciążenia. Z procesorami są powiązane wartości minimalne i maksymalne. Wartości te określają zakres, w którym można dynamicznie przenosić zasoby bez potrzeby restartowania partycji.

Wartości minimalne określają wymagania, jakie należy spełnić, aby uruchomić partycję. Dopuszczalna jest wartość zero. Partycja, której przypisano zero procesorów lub jednostek przetwarzania nie będzie działać.

Zarówno w przypadku procesorów współużytkowanych, jak i dedykowanych można określić wartość minimalną równą minimalnej mocy obliczeniowej potrzebnej do obsługi partycji logicznej. Wartość maksymalna musi być mniejsza od dostępnej mocy obliczeniowej w systemie. Zmiana wartości maksymalnej lub minimalnej wymaga restartu partycji. Jeśli wartości minimalne nie zostaną osiągnięte dla wszystkich partycji logicznych, uruchomiona zostanie tylko partycja podstawowa.

**Uwaga dotycząca partycji niekorzystających z przetwarzania symetrycznie wieloprocesorowego (SMP) DB2 dla systemu i5/OS:** dynamiczna zmiana zasobów procesora nie wpływa na liczbę zadań wykonywanych w celu odbudowy ścieżek dostępu do bazy danych. Aby zastosować zmianę zasobów procesora w ścieżkach dostępu do bazy danych, należy zrestartować partycję. Jeśli włączono przetwarzanie SMP, restart nie jest wymagany.

Aby przenieść procesor dedykowany między partycjami logicznymi za pomocą opcji Moje połączenia, należy wykonać następujące czynności:
- 1. W programie System i Navigator rozwiń **Moje połączenia** lub aktywne środowisko.
- 2. Wybierz partycję podstawową systemu.
- 3. Rozwiń gałąź **Konfiguracja i obsługa** i wybierz opcję **Partycje logiczne**.
- 4. Kliknij prawym przyciskiem myszy **Partycję logiczną** i wybierz opcję **Konfiguracja partycji**. Zostanie otwarte okno Konfiguracja partycji logicznych.
- 5. Zaznacz partycję, z której ma zostać przeniesiony procesor we/wy.
- 6. Kliknij prawym przyciskiem myszy **Procesory dedykowane** i wybierz **Przenieś**.
- 7. Określ liczbę dedykowanych procesorów do przeniesienia w polu **Procesory do przeniesienia**. Wartość ta musi być mniejsza niż aktualna liczba procesorów dedykowanych dostępnych dla partycji logicznej. Wartości **Liczba po przeniesieniu** dla obu partycji muszą mieścić się w zakresie minimum/maksimum określonym dla procesorów dedykowanych. Każda partycja logiczna korzystająca z procesorów dedykowanych musi mieć przynajmniej jeden taki procesor.
- 8. Wybierz partycję, do której zostaną przeniesione procesory dedykowane za pomocą opcji **Przenieś do -- Partycja logiczna**.
- 9. Kliknij przycisk**OK**, aby przenieść określone procesory dedykowane.

Aby przenieść procesor dedykowany między partycjami logicznymi za pomocą okna narzędzi serwisowych, należy wykonać następujące czynności:

- 1. W programie System i Navigator wybierz **Moje połączenia** lub aktywne środowisko.
- 2. W oknie paska zadań wybierz zadanie **Otwórz okno narzędzi serwisowych programu System i Navigator**. Jeśli okno Paska zadań nie jest wyświetlone, należy wybrać z menu **Widok** opcję **Pasek zadań**.
- 3. Wpisz **adres IP** interfejsu sieciowego narzędzi serwisowych, z którymi chcesz się połączyć. Kliknij przycisk **OK**.
- 4. Pojawi się prośba o podanie **ID użytkownika i hasła dla Narzędzi serwisowych**.
- 5. Rozwiń nazwę systemu i wybierz **Partycje logiczne**.
- 6. Kliknij prawym przyciskiem myszy partycję logiczną i wybierz opcję **Konfiguracja partycji**. Zostanie otwarte okno Konfiguracja partycji logicznych.
- 7. Zaznacz partycję, z której ma zostać przeniesiony procesor we/wy.
- 8. Kliknij prawym przyciskiem myszy **Procesory dedykowane** i wybierz **Przenieś**.
- 9. Określ liczbę dedykowanych procesorów do przeniesienia w polu **Procesory do przeniesienia**. Wartość ta musi być mniejsza niż aktualna liczba procesorów dedykowanych dostępnych dla partycji logicznej. Wartości **Liczba po przeniesieniu** dla obu partycji muszą mieścić się w zakresie minimum/maksimum określonym dla procesorów dedykowanych. Każda partycja logiczna korzystająca z procesorów dedykowanych musi mieć przynajmniej jeden taki procesor.
- 10. Wybierz partycję, do której zostaną przeniesione procesory dedykowane za pomocą opcji **Przenieś do -- Partycja logiczna**.
- 11. Kliknij przycisk**OK**, aby przenieść określone procesory dedykowane.

Aby przenieść procesor dedykowany między partycjami logicznymi za pomocą Centrum Zarządzania, należy wykonać następujące czynności:

- 1. W programie System i Navigator rozwiń **Centrum Zarządzania**.
- 2. Rozwiń **Systemy z partycjami**.
- 3. Wybierz system fizyczny posiadający partycję logiczną, z którą zamierzasz pracować.
- 4. Kliknij prawym przyciskiem myszy partycję logiczną i wybierz opcję **Konfiguracja partycji**. Zostanie otwarte okno Konfiguracja partycji logicznych.
- 5. Zaznacz partycję, z której ma zostać przeniesiony procesor we/wy.
- 6. Kliknij prawym przyciskiem myszy **Procesory dedykowane** i wybierz **Przenieś**.
- 7. Określ liczbę dedykowanych procesorów do przeniesienia w polu **Procesory do przeniesienia**. Wartość ta musi być mniejsza niż aktualna liczba procesorów dedykowanych dostępnych dla partycji logicznej. Wartości **Liczba po**

**przeniesieniu** dla obu partycji muszą mieścić się w zakresie minimum/maksimum określonym dla procesorów dedykowanych. Każda partycja logiczna korzystająca z procesorów dedykowanych musi mieć przynajmniej jeden taki procesor.

- 8. Wybierz partycję, do której zostaną przeniesione procesory dedykowane za pomocą opcji **Przenieś do -- Partycja logiczna**.
- 9. Kliknij przycisk**OK**, aby przenieść określone procesory dedykowane.

Aby przenieść współużytkowaną moc obliczeniową między partycjami logicznymi za pomocą opcji Moje połączenia, należy wykonać następujące czynności:

- 1. W programie System i Navigator rozwiń **Moje połączenia** lub aktywne środowisko.
- 2. Wybierz partycję podstawową systemu.
- 3. Rozwiń gałąź **Konfiguracja i obsługa** i wybierz opcję **Partycje logiczne**.
- 4. Kliknij prawym przyciskiem myszy **Partycję logiczną** i wybierz opcję **Konfiguracja partycji**. Zostanie otwarte okno Konfiguracja partycji logicznych.
- 5. Zaznacz partycję, z której należy przenieść współużytkowaną moc przetwarzania.
- 6. Kliknij prawym przyciskiem myszy **Procesory puli współużytkowanej** i wybierz **Przenieś**.
- 7. Wybierz jednostki, z którymi zamierzasz pracować w opcji **Wyświetl jednostki w -- Pula procesorów**. Kliknij **Pomoc**, aby uzyskać więcej informacji na temat każdej z opcji.
- 8. Określ liczbę współużytkowanej mocy przetwarzania do przeniesienia w polu **Ilość do przeniesienia**. Wartość ta musi być mniejsza niż aktualna ilość współużytkowanej mocy obliczeniowej dostępnej dla partycji logicznej. Wartości **Liczba po przeniesieniu** dla partycji źródłowej muszą mieścić się w zakresie minimum/maksimum określonym dla współużytkowanej mocy obliczeniowej dla obu partycji.
- 9. Wybierz partycję, do której zostaną przeniesione procesory dedykowane za pomocą opcji **Przenieś do -- Partycja logiczna**.
- 10. Kliknij przycisk**OK**, aby przenieść podaną współużytkowaną moc przetwarzania.

Aby przenieść współużytkowaną moc obliczeniową między partycjami logicznymi za pomocą okna narzędzi serwisowych, należy wykonać następujące czynności:

- 1. W programie System i Navigator wybierz **Moje połączenia** lub aktywne środowisko.
- 2. W oknie paska zadań wybierz zadanie **Otwórz okno narzędzi serwisowych programu System i Navigator**. Jeśli okno Paska zadań nie jest wyświetlone, należy wybrać z menu **Widok** opcję **Pasek zadań**.
- 3. Wpisz **adres IP** interfejsu sieciowego narzędzi serwisowych, z którymi chcesz się połączyć. Kliknij przycisk **OK**.
- 4. Zostanie wyświetlone żądanie wpisania **ID użytkownika i hasła narzędzi serwisowych**.
- 5. Rozwiń nazwę systemu i wybierz **Partycje logiczne**.
- 6. Kliknij prawym przyciskiem myszy partycję logiczną i wybierz opcję **Konfiguracja partycji**. Zostanie otwarte okno Konfiguracja partycji logicznych.
- 7. Zaznacz partycję, z której należy przenieść współużytkowaną moc przetwarzania.
- 8. Kliknij prawym przyciskiem myszy **Procesory puli współużytkowanej** i wybierz **Przenieś**.
- 9. Wybierz jednostki, z którymi zamierzasz pracować w opcji **Wyświetl jednostki w -- Pula procesorów**. Kliknij **Pomoc**, aby uzyskać więcej informacji na temat każdej z opcji.
- 10. Określ liczbę współużytkowanej mocy przetwarzania do przeniesienia w polu **Ilość do przeniesienia**. Wartość ta musi być mniejsza niż aktualna ilość współużytkowanej mocy obliczeniowej dostępnej dla partycji logicznej. Wartości **Liczba po przeniesieniu** dla partycji źródłowej muszą mieścić się w zakresie minimum/maksimum określonym dla współużytkowanej mocy obliczeniowej dla obu partycji.
- 11. Wybierz partycję, do której zostaną przeniesione procesory dedykowane za pomocą opcji **Przenieś do -- Partycja logiczna**.
- 12. Kliknij przycisk**OK**, aby przenieść podaną współużytkowaną moc przetwarzania.

Aby przenieść współużytkowaną moc obliczeniową między partycjami logicznymi za pomocą Centrum Zarządzania, należy wykonać następujące czynności:

- 1. W programie System i Navigator rozwiń **Centrum Zarządzania**.
- 2. Rozwiń **Systemy z partycjami**.
- 3. Wybierz system fizyczny posiadający partycję logiczną, z którą zamierzasz pracować.
- 4. Kliknij prawym przyciskiem myszy partycję logiczną i wybierz opcję **Konfiguracja partycji**. Zostanie otwarte okno Konfiguracja partycji logicznych.
- 5. Zaznacz partycję, z której należy przenieść współużytkowaną moc przetwarzania.
- 6. Kliknij prawym przyciskiem myszy **Procesory puli współużytkowanej** i wybierz **Przenieś**.
- 7. Wybierz jednostki, z którymi zamierzasz pracować w opcji **Wyświetl jednostki w -- Pula procesorów**. Kliknij **Pomoc**, aby uzyskać więcej informacji na temat każdej z opcji.
- 8. Określ liczbę współużytkowanej mocy przetwarzania do przeniesienia w polu **Ilość do przeniesienia**. Wartość ta musi być mniejsza niż aktualna ilość współużytkowanej mocy obliczeniowej dostępnej dla partycji logicznej. Wartości **Liczba po przeniesieniu** dla partycji źródłowej muszą mieścić się w zakresie minimum/maksimum określonym dla współużytkowanej mocy obliczeniowej dla obu partycji.
- 9. Wybierz partycję, do której zostaną przeniesione procesory dedykowane za pomocą opcji **Przenieś do -- Partycja logiczna**.
- 10. Kliknij przycisk**OK**, aby przenieść podaną współużytkowaną moc przetwarzania.

# **Tworzenie harmonogramu przenoszenia zasobów partycji logicznych**

Można tworzyć harmonogram przenoszenia pamięci, procesorów, wydajności interaktywnej oraz procesorów we/wy. Zawiera on opcję wykonania zadania natychmiast lub w określonym czasie. Funkcje tworzenia harmonogramu przenoszenia partycji logicznych pozwalają elastycznie dostosowywać zmiany obciążeń i zapotrzebowanie na zasoby.

Aby zaplanowane przeniesienie zasobów partycji logicznej zostało pomyślnie wykonane, muszą być spełnione wymagania dotyczące bezpieczeństwa narzędzi DST oraz systemu i5/OS.

Partycja podstawowa dla systemu, w którym ma nastąpić przeniesienie zasobu, musi mieć ustawiony poziom hasła DST na używanie obsługi haseł. Aby zmienić poziom hasła DST, wykonaj poniższe czynności:

- 1. W menu DST wybierz opcję 5 (Praca ze środowiskiem DST).
- 2. Wybierz opcję 6 (Dane ochrony narzędzi serwisowych).
- 3. Wybierz opcję 6 (Poziom hasła).
- 4. W celu zatwierdzenia zmiany poziomu hasła naciśnij klawisz Enter.

Hasło identyfikatora użytkownika DST należy zmienić PO zmianie poziomu hasła DST, w celu zastosowania nowego poziomu szyfrowania do identyfikatora użytkownika DST. Identyfikator ten jest odpowiednikiem tego samego profilu użytkownika wyrażonym za pomocą wielkich liter. Na przykład użytkownik/hasło OS/400= 'BOB'/'mypass' wymaga użytkownika DST='BOB'/'MYPASS'. Profil użytkownika DST wymaga następujących uprawnień:

- 1. Partycje systemowe Działania lub
- 2. Partycje systemowe Administrowanie

Profil użytkownika wymaga następujących uprawnień specjalnych:

- 1. \*ALLOBJ Uprawnienie do wszystkich obiektów
- 2. \*SERVICE Serwis

W systemie centralnym i w systemie, w którym jest wykonywana operacja przeniesienia zasobów, musi istnieć profil użytkownika. Domyślnie Centrum Zarządzania wymaga, aby profil użytkownika używany do wpisywania się do systemu centralnego miał takie samo hasło jak system końcowy. Więcej informacji zawiera pomoc do pola **Wymagane hasło w systemach końcowych** na karcie **Bezpieczeństwo** strony Właściwości Centrum Zarządzania w pomocy programu System i Navigator.

Przesunięcia zasobu LPAR są planowane wg harmonogramu i uruchamiane z profilem użytkownika systemu używanym dla dostępu do systemu centralnego.

Serwer narzędzi serwisowych musi być włączony na serwerze docelowym. Aby włączyć serwer narzędzi serwisowych, wykonaj następujące kroki:

- 1. W wierszu komend wpisz komendę ADDSRVTBLE (Add Service Table Entry Dodaj pozycję tabeli usług) i naciśnij klawisz Enter. Zostanie wyświetlony ekran Pozycja tabeli usług (Service Table Entry).
- 2. Wpisz następujące informacje:

**Uwaga:** W tych informacjach rozróżniane są wielkości liter.

- Service: 'as-sts'
- $\cdot$  PORT: 3000
- PROTOCOL: 'tcp'
- TEXT: 'Service Tools Server'

To pole jest opcjonalne, ale wprowadzenie opisu pozycji tabeli jest bardzo zalecane.

- Naciśnij F10 (Parametry dodatkowe).
- v ALIAS: 'AS-STS'

Alias musi być napisany wielkimi literami, ponieważ w niektórych wyszukiwaniach w tabelach jest rozróżniana wielkość liter.

- 3. Naciśnij klawisz Enter, aby dodać pozycję tabeli.
- 4. Naciśnij klawisz F3, aby wyjść z ekranu Dodanie pozycji tabeli usług (Add Service Table Entry).
- 5. Wprowadź ENDTCP (End TCP Zakończenie pracy TCP).
- 6. Wprowadź STRTCP (Start TCP Uruchomienie TCP)
- 7. Po aktywacji serwer narzędzi systemowych uruchamia się razem z protokołem TCP/IP do czasu usunięcia jego pozycji w tabeli usług.
- **Uwaga:** Ten serwer został wyłączony podczas dostawy z przyczyn związanych z ochroną. Tej usługi nie należy włączać na maszynie, która ma domyślne identyfikatory użytkownika DST i hasła (QSECOFR, QSRV, 11111111 lub 22222222). Te profile DST są powszechnie znane i mogą stanowić słaby punkt zabezpieczeń, ponieważ te usługi sieciowe do uwierzytelniania używają ochrony DST.

Obsługa harmonogramu wykorzystuje API QYHCHCOP.

#### **Tworzenie harmonogramu przenoszenia procesora dedykowanego:**

Procesor dedykowany obsługuje przetwarzanie dla konkretnej partycji logicznej. Aby dopasować się do zmian obciążenia, można ustalić harmonogram przenoszenia procesorów dedykowanych.

Aby określić harmonogram przenoszenia procesora dedykowanego za pomocą Moich połączeń, należy wykonać następujące czynności:

- 1. W programie System i Navigator rozwiń **Moje połączenia** lub aktywne środowisko.
- 2. Wybierz partycję podstawową systemu.
- 3. Rozwiń gałąź **Konfiguracja i obsługa** i wybierz opcję **Partycje logiczne**.
- 4. Kliknij prawym przyciskiem myszy **Partycję logiczną** i wybierz opcję **Konfiguracja partycji**. Zostanie otwarte okno Konfiguracja partycji logicznych.
- 5. Zaznacz partycję, z której zamierzasz przenieść procesory dedykowany.
- 6. Kliknij prawym przyciskiem myszy procesory dedykowane, które zamierzasz przenieść, i kliknij przycisk **Przenieś**.
- 7. Określ liczbę dedykowanych procesorów do przeniesienia w opcji **Procesory do przeniesienia**.
- 8. Kliknij przycisk **Harmonogram**, aby określić, kiedy chcesz przenieść jednostki.
- 9. Kliknij **Pomoc**, jeśli chcesz uzyskać więcej informacji na temat tego pola.
- 10. Kliknij przycisk **OK**.

Aby określić harmonogram przenoszenia procesora dedykowanego za pomocą okna narzędzi serwisowych, należy wykonać następujące czynności:

- 1. W programie System i Navigator wybierz **Moje połączenia** lub aktywne środowisko.
- 2. W oknie paska zadań wybierz zadanie **Otwórz okno narzędzi serwisowych programu System i Navigator**. Jeśli okno Paska zadań nie jest wyświetlone, należy wybrać z menu **Widok** opcję **Pasek zadań**.
- 3. Wpisz **adres IP** interfejsu sieciowego narzędzi serwisowych, z którymi chcesz się połączyć. Kliknij przycisk **OK**.
- 4. Zostanie wyświetlone żądanie wpisania **ID użytkownika i hasła narzędzi serwisowych**.
- 5. Rozwiń nazwę systemu i wybierz **Partycje logiczne**.
- 6. Kliknij prawym przyciskiem myszy partycję logiczną i wybierz opcję **Konfiguracja partycji**. Zostanie otwarte okno Konfiguracja partycji logicznych.
- 7. Zaznacz partycję, z której zamierzasz przenieść procesory dedykowany.
- 8. Kliknij prawym przyciskiem myszy procesory dedykowane, które zamierzasz przenieść, i kliknij przycisk **Przenieś**.
- 9. Określ liczbę dedykowanych procesorów do przeniesienia w opcji **Procesory do przeniesienia**.
- 10. Kliknij przycisk **Harmonogram**, aby określić, kiedy chcesz przenieść jednostki.
- 11. Kliknij **Pomoc**, jeśli chcesz uzyskać więcej informacji na temat tego pola.
- 12. Kliknij przycisk **OK**.

Aby podać harmonogram przenoszenia procesora dedykowanego za pomocą Centrum Zarządzania, należy wykonać następujące czynności:

- 1. W programie System i Navigator rozwiń **Centrum Zarządzania**.
- 2. Rozwiń **Systemy z partycjami**.
- 3. Wybierz system fizyczny posiadający partycję logiczną, z którą zamierzasz pracować.
- 4. Kliknij prawym przyciskiem myszy partycję logiczną i wybierz opcję **Konfiguracja partycji**. Zostanie otwarte okno Konfiguracja partycji logicznych.
- 5. Zaznacz partycję, z której zamierzasz przenieść procesory dedykowany.
- 6. Kliknij prawym przyciskiem myszy procesory dedykowane, które zamierzasz przenieść, i kliknij przycisk **Przenieś**.
- 7. Określ liczbę dedykowanych procesorów do przeniesienia w polu **Procesory do przeniesienia**.
- 8. Kliknij przycisk **Harmonogram**, aby określić, kiedy chcesz przenieść jednostki.
- 9. Kliknij **Pomoc**, jeśli chcesz uzyskać więcej informacji na temat tego pola.
- 10. Kliknij przycisk **OK**.

#### **Tworzenie harmonogramu przenoszenia wydajności interaktywnej:**

Minimalną wartość wydajności interaktywnej można ustalić na poziomie równym minimalnej ilości wydajności interaktywnej potrzebnej do obsługi partycji logicznej.

Wartość maksymalna musi być mniejsza od dostępnej wydajności interaktywnej w systemie. W celu dopasowania interaktywnej wydajności partycji można użyć funkcji harmonogramu przenoszenia wydajności interaktywnej.

Aby określić harmonogram przenoszenia wydajności interaktywnej za pomocą Moich połączeń, należy wykonać następujące czynności:

- 1. W programie System i Navigator rozwiń **Moje połączenia** lub aktywne środowisko.
- 2. Wybierz partycję podstawową systemu.
- 3. Rozwiń gałąź **Konfiguracja i obsługa** i wybierz opcję **Partycje logiczne**.
- 4. Kliknij prawym przyciskiem myszy **Partycję logiczną** i wybierz opcję **Konfiguracja partycji**. Zostanie otwarte okno Konfiguracja partycji logicznych.
- 5. Zaznacz partycję, z której należy przenieść wydajność interaktywną.
- 6. Kliknij prawym przyciskiem myszy wydajność interaktywną, którą zamierzasz przenieść i kliknij przycisk **Przenieś**.
- 7. Kliknij przycisk **Harmonogram**, aby określić, kiedy chcesz przenieść jednostki.
- 8. Kliknij **Pomoc**, jeśli chcesz uzyskać więcej informacji na temat tego pola.
- 9. Kliknij przycisk **OK**.

Aby określić harmonogram przenoszenia wydajności interaktywnej za pomocą okna narzędzi serwisowych, należy wykonać następujące czynności:

- 1. W programie System i Navigator wybierz **Moje połączenia** lub aktywne środowisko.
- 2. W oknie paska zadań wybierz zadanie **Otwórz okno narzędzi serwisowych programu System i Navigator**. Jeśli okno Paska zadań nie jest wyświetlone, należy wybrać z menu **Widok** opcję **Pasek zadań**.
- 3. Wpisz **adres IP** interfejsu sieciowego narzędzi serwisowych, z którymi chcesz się połączyć. Kliknij przycisk **OK**.
- 4. Zostanie wyświetlone żądanie wpisania **ID użytkownika i hasła narzędzi serwisowych**.
- 5. Rozwiń nazwę systemu i wybierz **Partycje logiczne**.
- 6. Kliknij prawym przyciskiem myszy partycję logiczną i wybierz opcję **Konfiguracja partycji**. Zostanie otwarte okno Konfiguracja partycji logicznych.
- 7. Zaznacz partycję, z której należy przenieść wydajność interaktywną.
- 8. Kliknij prawym przyciskiem myszy wydajność interaktywną, którą zamierzasz przenieść i kliknij przycisk **Przenieś**.
- 9. Kliknij przycisk **Harmonogram**, aby określić, kiedy chcesz przenieść jednostki.
- 10. Kliknij **Pomoc**, jeśli chcesz uzyskać więcej informacji na temat tego pola.
- 11. Kliknij przycisk **OK**.

Aby podać harmonogram przenoszenia wydajności interaktywnej za pomocą Centrum Zarządzania, należy wykonać następujące czynności:

- 1. W programie System i Navigator rozwiń **Centrum Zarządzania**.
- 2. Rozwiń **Systemy z partycjami**.
- 3. Wybierz system fizyczny posiadający partycję logiczną, z którą zamierzasz pracować.
- 4. Kliknij prawym przyciskiem myszy partycję logiczną i wybierz opcję **Konfiguracja partycji**. Zostanie otwarte okno Konfiguracja partycji logicznych.
- 5. Zaznacz partycję, z której należy przenieść wydajność interaktywną.
- 6. Kliknij prawym przyciskiem myszy wydajność interaktywną, którą zamierzasz przenieść i kliknij przycisk **Przenieś**.
- 7. Kliknij przycisk **Harmonogram**, aby określić, kiedy chcesz przenieść jednostki.
- 8. Kliknij **Pomoc**, jeśli chcesz uzyskać więcej informacji na temat tego pola.
- 9. Kliknij przycisk **OK**.

#### **Tworzenie harmonogramu przenoszenia procesora we/wy:**

Harmonogram przenoszenia procesora we/wy powiedzie się tylko wtedy, gdy konfiguracja LPAR nie spowoduje żadnego ostrzeżenia typu ″Używany″ (″In Use″) albo ″Stan nieznany″ (″Unknown State″) dla procesora we/wy.

Należy się upewnić, że wszystkie adaptery we/wy należące do danego procesora we/wy są zablokowane, zanim zaplanowane zadanie zostanie uruchomione. Można także zaplanować zablokowanie adapterów we/wy przez utworzenie i zaplanowanie definicji komendy w folderze Centrum Zarządzania.

Wszystkie zaplanowane przeniesienia procesora IOP mogą nie być ważne, gdy restartowana była partycja podstawowa. Każde przeniesienie procesora IOP używa identyfikatora zasobu systemowego LPAR w celu określenia, który procesor IOP ma zostać przeniesiony. Identyfikator zasobu (LPAR Resource ID) jest ważny do czasu wykonania restartu partycji podstawowej. Ta implementacja ma zastosowanie do funkcji harmonogramu procesora IOP, nie dotyczy jednak harmonogramu wydajności interaktywnej, pamięci i mocy obliczeniowej.

**Ważne:** Należy zachować ostrożność przy wyborze opcji ″Usuwanie informacji o zasobach sprzętowych z partycji źródłowej″ dla zaplanowanego przeniesienia procesora we/wy, ponieważ usuwa ona informacje o zasobach sprzętowych z partycji, do której należy procesor we/wy w momencie przenoszenia.

Aby określić harmonogram przenoszenia procesora we/wy za pomocą Moich połączeń, należy wykonać następujące czynności:

- 1. Upewnij się, że urządzenia dołączone do procesora we/wy, który ma zostać przeniesiony, nie są zajęte. Urządzenia powinny być zablokowane i znajdować się na liście niedostępnego sprzętu.
- 2. W programie System i Navigator rozwiń **Moje połączenia** lub aktywne środowisko.
- 3. Wybierz partycję podstawową systemu.
- 4. Rozwiń gałąź **Konfiguracja i obsługa** i wybierz opcję **Partycje logiczne**.
- 5. Kliknij prawym przyciskiem myszy **Partycję logiczną** i wybierz opcję **Konfiguracja partycji**. Zostanie otwarte okno Konfiguracja partycji logicznych.
- 6. Zaznacz partycję logiczną, z której zamierzasz przenieść procesory we/wy.
- 7. Kliknij prawym przyciskiem myszy procesor we/wy, który ma zostać przeniesiony, i wybierz **Przenieś**.
- 8. Kliknij przycisk **Harmonogram**, aby określić, kiedy chcesz przenieść jednostki.
- 9. Kliknij **Pomoc**, jeśli chcesz uzyskać więcej informacji na temat tego pola.
- 10. Kliknij przycisk **OK**.

Aby określić harmonogram przenoszenia wydajności procesora we/wy za pomocą okna narzędzi serwisowych, należy wykonać następujące czynności:

- 1. Upewnij się, że urządzenia dołączone do procesora we/wy, który ma zostać przeniesiony, nie są zajęte. Urządzenia powinny być zablokowane i znajdować się na liście niedostępnego sprzętu.
- 2. W programie System i Navigator wybierz **Moje połączenia** lub aktywne środowisko.
- 3. W oknie paska zadań wybierz zadanie **Otwórz okno narzędzi serwisowych programu System i Navigator**. Jeśli okno Paska zadań nie jest wyświetlone, należy wybrać z menu **Widok** opcję **Pasek zadań**.
- 4. Wpisz **adres IP** interfejsu sieciowego narzędzi serwisowych, z którymi chcesz się połączyć. Kliknij przycisk **OK**.
- 5. Zostanie wyświetlone żądanie wpisania **ID użytkownika i hasła narzędzi serwisowych**.
- 6. Rozwiń nazwę systemu i wybierz **Partycje logiczne**.
- 7. Kliknij prawym przyciskiem myszy partycję logiczną i wybierz opcję **Konfiguracja partycji**. Zostanie otwarte okno Konfiguracja partycji logicznych.
- 8. Zaznacz partycję logiczną, z której zamierzasz przenieść procesory we/wy.
- 9. Kliknij prawym przyciskiem myszy procesor we/wy, który ma zostać przeniesiony, i wybierz **Przenieś**.
- 10. Kliknij przycisk **Harmonogram**, aby określić, kiedy chcesz przenieść jednostki.
- 11. Kliknij **Pomoc**, jeśli chcesz uzyskać więcej informacji na temat tego pola.
- 12. Kliknij przycisk **OK**.

Aby podać harmonogram przenoszenia procesora we/wy za pomocą Centrum Zarządzania, należy wykonać następujące czynności:

- 1. Upewnij się, że urządzenia dołączone do procesora we/wy, który ma zostać przeniesiony, nie są zajęte. Urządzenia powinny być zablokowane i znajdować się na liście niedostępnego sprzętu.
- 2. W programie System i Navigator rozwiń **Centrum Zarządzania**.
- 3. Rozwiń **Systemy z partycjami**.
- 4. Wybierz system fizyczny posiadający partycję logiczną, z którą zamierzasz pracować.
- 5. Kliknij prawym przyciskiem myszy partycję logiczną i wybierz opcję **Konfiguracja partycji**. Zostanie otwarte okno Konfiguracja partycji logicznych.
- 6. Zaznacz partycję logiczną, z której zamierzasz przenieść procesory we/wy.
- 7. Kliknij prawym przyciskiem myszy procesor we/wy, który ma zostać przeniesiony, i wybierz **Przenieś**.
- 8. Kliknij przycisk **Harmonogram**, aby określić, kiedy chcesz przenieść jednostki.
- 9. Kliknij **Pomoc**, jeśli chcesz uzyskać więcej informacji na temat tego pola.
- 10. Kliknij przycisk **OK**.

#### **Tworzenie harmonogramu przenoszenia pamięci:**

Partycja podstawowa potrzebuje minimum 256 MB pamięci, partycje dodatkowe potrzebują minimum 128 MB. Zapotrzebowanie na obciążenie może od czasu do czasu wymagać dodania do partycji większej liczby megabajtów pamięci. Funkcji harmonogramu przenoszenia pamięci można użyć w celu dopasowania wymagań związanych z pamięcią dla partycji.

Aby określić harmonogram przenoszenia pamięci za pomocą Moich połączeń, należy wykonać następujące czynności:

- 1. W programie System i Navigator rozwiń **Moje połączenia** lub aktywne środowisko.
- 2. Wybierz partycję podstawową systemu.
- 3. Rozwiń gałąź **Konfiguracja i obsługa** i wybierz opcję **Partycje logiczne**.
- 4. Kliknij prawym przyciskiem myszy **Partycję logiczną** i wybierz opcję **Konfiguracja partycji**. Zostanie otwarte okno Konfiguracja partycji logicznych.
- 5. Zaznacz partycję logiczną, z której zamierzasz przenieść pamięć.
- 6. Kliknij prawym przyciskiem myszy **Pamięć** i wybierz **Przenieś**.
- 7. Określ ilość pamięci do przeniesienia w opcji **Pamięć do przeniesienia**.
- 8. Kliknij przycisk **Harmonogram**, aby określić, kiedy chcesz przenieść jednostki.
- 9. Kliknij **Pomoc**, jeśli chcesz uzyskać więcej informacji na temat tego pola.
- 10. Kliknij przycisk **OK**.

Aby określić harmonogram przenoszenia pamięci za pomocą okna narzędzi serwisowych, należy wykonać następujące czynności:

- 1. W programie System i Navigator wybierz **Moje połączenia** lub aktywne środowisko.
- 2. W oknie paska zadań wybierz zadanie **Otwórz okno narzędzi serwisowych programu System i Navigator**. Jeśli okno Paska zadań nie jest wyświetlone, należy wybrać z menu **Widok** opcję **Pasek zadań**.
- 3. Wpisz **adres IP** interfejsu sieciowego narzędzi serwisowych, z którymi chcesz się połączyć. Kliknij przycisk **OK**.
- 4. Zostanie wyświetlone żądanie wpisania **ID użytkownika i hasła narzędzi serwisowych**.
- 5. Rozwiń nazwę systemu i wybierz **Partycje logiczne**.
- 6. Kliknij prawym przyciskiem myszy partycję logiczną i wybierz opcję **Konfiguracja partycji**. Zostanie otwarte okno Konfiguracja partycji logicznych.
- 7. Zaznacz partycję logiczną, z której zamierzasz przenieść pamięć.
- 8. Kliknij prawym przyciskiem myszy **Pamięć** i wybierz **Przenieś**.
- 9. Określ ilość pamięci do przeniesienia w opcji **Pamięć do przeniesienia**.
- 10. Kliknij przycisk **Harmonogram**, aby określić, kiedy chcesz przenieść jednostki.
- 11. Kliknij **Pomoc**, jeśli chcesz uzyskać więcej informacji na temat tego pola.
- 12. Kliknij przycisk **OK**.

Aby podać harmonogram przenoszenia pamięci za pomocą Centrum Zarządzania, należy wykonać następujące czynności:

- 1. W programie System i Navigator rozwiń **Centrum Zarządzania**.
- 2. Rozwiń **Systemy z partycjami**.
- 3. Wybierz system fizyczny posiadający partycję logiczną, z którą zamierzasz pracować.
- 4. Kliknij prawym przyciskiem myszy partycję logiczną i wybierz opcję **Konfiguracja partycji**. Zostanie otwarte okno Konfiguracja partycji logicznych.
- 5. Zaznacz partycję logiczną, z której zamierzasz przenieść pamięć.
- 6. Kliknij prawym przyciskiem myszy **Pamięć** i wybierz **Przenieś**.
- 7. Określ ilość pamięci do przeniesienia w opcji **Pamięć do przeniesienia**.
- 8. Kliknij przycisk **Harmonogram**, aby określić, kiedy chcesz przenieść jednostki.
- 9. Kliknij **Pomoc**, jeśli chcesz uzyskać więcej informacji na temat tego pola.
- 10. Kliknij przycisk **OK**.

## **Tworzenie harmonogramu przenoszenia procesora współużytkowanego:**

Procesory fizyczne tworzą pulę współużytkowanego przetwarzania i mogą być używane przez wiele partycji logicznych. Aby dostosować moc przetwarzania do zmian obciążenia, można utworzyć harmonogram przenoszenia współużytkowanych jednostek przetwarzania.

Aby określić harmonogram przenoszenia procesora współużytkowanego za pomocą Moich połączeń, należy wykonać następujące czynności:

- 1. W programie System i Navigator rozwiń **Moje połączenia** lub aktywne środowisko.
- 2. Wybierz partycję podstawową systemu.
- 3. Rozwiń gałąź **Konfiguracja i obsługa** i wybierz opcję **Partycje logiczne**.
- 4. Kliknij prawym przyciskiem myszy **Partycję logiczną** i wybierz opcję **Konfiguracja partycji**. Zostanie otwarte okno Konfiguracja partycji logicznych.
- 5. Zaznacz partycję logiczną, z której zamierzasz przenieść współużytkowany procesor.
- 6. Kliknij prawym przyciskiem myszy pulę procesorów współużytkowanych i wybierz opcję **Przenieś**.
- 7. W polu **Ilość do przeniesienia** podaj liczbę jednostek puli procesorów współużytkowanych do przeniesienia.
- 8. Kliknij przycisk **Harmonogram**, aby określić, kiedy chcesz przenieść jednostki.
- 9. Kliknij **Pomoc**, jeśli chcesz uzyskać więcej informacji na temat tego pola.
- 10. Kliknij przycisk **OK**.

Aby zaplanować przenoszenie procesorów współużytkowanych za pomocą okna narzędzi serwisowych, należy wykonać następujące czynności:

- 1. W programie System i Navigator wybierz **Moje połączenia** lub aktywne środowisko.
- 2. W oknie paska zadań wybierz zadanie **Otwórz okno narzędzi serwisowych programu System i Navigator**. Jeśli okno Paska zadań nie jest wyświetlone, należy wybrać z menu **Widok** opcję **Pasek zadań**.
- 3. Wpisz **adres IP** interfejsu sieciowego narzędzi serwisowych, z którymi chcesz się połączyć. Kliknij przycisk **OK**.
- 4. Zostanie wyświetlone żądanie wpisania **ID użytkownika i hasła narzędzi serwisowych**.
- 5. Rozwiń nazwę systemu i wybierz **Partycje logiczne**.
- 6. Kliknij prawym przyciskiem myszy partycję logiczną i wybierz opcję **Konfiguracja partycji**. Zostanie otwarte okno Konfiguracja partycji logicznych.
- 7. Zaznacz partycję logiczną, z której zamierzasz przenieść współużytkowany procesor.
- 8. Kliknij prawym przyciskiem myszy pulę procesorów współużytkowanych i wybierz opcję **Przenieś**.
- 9. W polu **Ilość do przeniesienia** podaj liczbę jednostek puli procesorów współużytkowanych do przeniesienia.
- 10. Kliknij przycisk **Harmonogram**, aby określić, kiedy chcesz przenieść jednostki.
- 11. Kliknij **Pomoc**, jeśli chcesz uzyskać więcej informacji na temat tego pola.
- 12. Kliknij przycisk **OK**.

Aby podać harmonogram przenoszenia procesora współużytkowanego za pomocą Centrum Zarządzania, należy wykonać następujące czynności:

1. W programie System i Navigator rozwiń **Centrum Zarządzania**.

- 2. Rozwiń **Systemy z partycjami**.
- 3. Wybierz system fizyczny posiadający partycję logiczną, z którą zamierzasz pracować.
- 4. Kliknij prawym przyciskiem myszy partycję logiczną i wybierz opcję **Konfiguracja partycji**. Zostanie otwarte okno Konfiguracja partycji logicznych.
- 5. Zaznacz partycję logiczną, z której zamierzasz przenieść współużytkowany procesor.
- 6. Kliknij prawym przyciskiem myszy pulę procesorów współużytkowanych i wybierz opcję **Przenieś**.
- 7. W polu **Ilość do przeniesienia** podaj liczbę jednostek puli procesorów współużytkowanych do przeniesienia.
- 8. Kliknij przycisk **Harmonogram**, aby określić, kiedy chcesz przenieść jednostki.
- 9. Kliknij **Pomoc**, jeśli chcesz uzyskać więcej informacji na temat tego pola.
- 10. Kliknij przycisk **OK**.

# **Instalowanie nowego sprzętu dla partycji logicznych**

Instalując nowy sprzęt w środowisku partycjonowanym, należy zapoznać się z wymienionymi niżej informacjami:

- v Upewnij się, że konfiguracja partycji logicznej jest aktualna. Może być konieczne usunięcie niezgłaszających się zasobów z konfiguracji partycji logicznej.
- v Puste pozycje na współużytkowanej magistrali mogą nie być własnością partycji. Przed zainstalowaniem w nich nowych adapterów należy przypisać je do dowolnej partycji.
- v Nowe urządzenie należy do partycji logicznej będącej właścicielem procesora we/wy (IOP), do którego podłączane jest to urządzenie.
- v Nowy procesor IOP lub adapter IOA jest własnością partycji, do której należy dedykowana magistrala.
- v Nowy procesor IOP lub adapter IOA jest własnością partycji, do której należy pusta pozycja na współużytkowanej magistrali.
- v Nowa magistrala systemowa należy do partycji podstawowej.
- v Nowe procesory i pamięć stają się dostępne (nieprzypisane), aby można było je przypisać do dowolnej partycji.
- v Podczas dodawania lub usuwania nowych jednostek dyskowych może zaistnieć potrzeba usunięcia danych konfiguracyjnych partycji na urządzeniu.
- v Nowe CPW interaktywnego 5250 jest przypisywane do partycji zgodnie z podziałem procentowym określonym w kreatorze tworzenia. Po modernizacji należy upewnić się, że partycje nie mają przypisanych więcej CPW interaktywnego 5250 niż mogą użyć.

Zalecana procedura instalowania procesora IOP lub adaptera IOA jest następująca:

- 1. Użyj opcji wykasowania niezgłaszających się zasobów partycji logicznej, aby usunąć niedostępne już zasoby, zasoby wymienione dwukrotnie lub takie, których nie ma już w serwerze.
- 2. Przypisz puste pozycje do danej partycji.
- 3. Zainstaluj nowy sprzęt zgodnie z informacjami zawartymi w sekcji Instalowanie sprzętu.

**Uwaga - Błąd SRC B600 5390:** Zalecaną procedurą modernizacji jest przełączenie systemu na narzędzia DST po dodaniu nowych zasobów (a zwłaszcza jednostek rozszerzeń pamięci i we/wy), a następnie dopasowanie w zależności od wymagań minimalnej, bieżącej i maksymalnej ilości pamięci partycji. Błąd konfiguracji partycji logicznej oznacza zazwyczaj, że ilość pamięci na partycji, na której jest instalowany nowy sprzęt, jest zbyt mała, aby ją zrestartować. Aby zwiększyć minimalną ilość pamięci dla partycji, należy zmienić konfigurację pamięci tej partycji za pomocą programu System i Navigator lub interfejsu tekstowego. Po zmianie konfiguracji pamięci partycji system udostępni sugerowaną minimalną ilość pamięci.

#### **Zadania pokrewne**

"Usuwanie [niezgłaszających](#page-135-0) się zasobów partycji logicznych" na stronie 130

Po dodaniu, usunięciu lub przeniesieniu sprzętu w serwerze z partycjami logicznymi może się zdarzyć, że niektóre zasoby przestaną być dostępne, będą wyświetlane dwukrotnie lub nie będą znajdowały się już w serwerze. Wszystkie niezgłaszające się zasoby należy usunąć z danych konfiguracyjnych partycji logicznej.

"Usuwanie danych konfiguracyjnych partycji z [nieskonfigurowanych](#page-135-0) jednostek dyskowych" na stronie 130 Po przeniesieniu jednostek dyskowych do innych partycji logicznych lub serwerów może być konieczne skasowanie starych danych konfiguracyjnych z jednostek dyskowych, aby serwer mógł ponownie korzystać z partycji logicznej.

# **Dodawanie nowego adaptera we/wy w serwerze partycjonowanym**

Przy dodawaniu nowego adaptera we/wy w środowisku partycjonowanym konieczne są szczegółowe przygotowania przed rozpoczęciem instalowania nowych adapterów we/wy. Informacje o przygotowaniach wymaganych do zainstalowania nowego adaptera we/wy oraz o zarządzaniu zasobami są zamieszczone poniżej.

Zainstalowanie nowego adaptera we/wy powoduje zmiany w zasobach serwera. Jeśli instalacja nowego adaptera we/wy wymaga dodania nowej jednostki rozszerzeń, to do partycji podstawowej są domyślnie przypisywane nowe numery magistrali, które należy ponownie przypisać odpowiedniej partycji przed jej włączeniem.

Mogą zostać utworzone nowe nazwy zasobów. Nowe nazwy zasobów muszą zostać ponownie przypisane lub zmienione w odpowiedni sposób.

**Zalecenie:** zaleca się, aby wszystkie czynności związane z konfigurowaniem partycji logicznych były wykonywane przez przedstawiciela serwisu przeszkolonego w zakresie partycji logicznych.

Działy usług planowania i implementacji LPAR organizują sesję planowania w celu omówienia oczekiwań użytkownika i udostępnienia ostatecznej konfiguracji wraz z planem implementacji sprzętu i oprogramowania. Przedstawiciel serwisu specjalizujący się w partycjach logicznych może również zainstalować i skonfigurować nową partycję logiczną. Aby uzyskać więcej informacji na temat usług planowania i implementacji partycji logicznych oferowanych przez dział ITS (Integrated Technology Services), należy skontaktować się z przedstawicielem IBM ds. marketingu lub Partnerem Handlowym IBM albo odwiedzić serwis WWW Technical Support Services (Usługi w zakresie Wsparcia Technicznego).

**Uwaga:** Niektóre działania wykonywane w celu przeniesienia istniejących opcji w związku z instalowaniem nowego adaptera we/wy mogą być odpłatne. Każda inna relokacja lub przeniesienie opcji lub komponentu serwera jest usługą płatną wymagającą umowy na usługi z firmą IBM. Jeśli na przykład w systemie należy zmienić fizyczne położenie sprzętu lub opcji, aby zainstalować pomocniczą pamięć podręczną, to relokacja i przeniesienie sprzętu lub opcji jest usługą płatną.

#### **Pojęcia pokrewne**

Dostosowanie zadań modernizacji

# **Odsyłacze pokrewne**

Aktualizacja i modernizacja

**Informacje pokrewne**

 $E_{\text{F}}$  [Konserwacja](http://www.ibm.com/services/us/index.wss/itservice/its/a1000418) i wsparcie techniczne

#### **Przygotowanie do instalacji nowego adaptera we/wy:**

Przed przystąpieniem do instalacji nowego adaptera we/wy należy wykonać następujące czynności.

- 1. **Uzyskaj poprawne dane wyjściowe narzędzia SPT.** Użyj narzędzia SPT podczas procesu zamawiania | wykonywanego razem z przedstawicielem IBM ds. marketingu lub z Partnerem Handlowym IBM. Przed rozpoczęciem procedur konwertowania jednostki rozszerzeń wydrukuj dane wyjściowe narzędzia SPT. | |
	- 2. **Wykonaj składowanie danych znajdujących się aktualnie na wszystkich partycjach serwera.** Aby wykonać składowanie wszystkich partycji logicznych serwera, użyj opcji 21 komendy GO SAVE. Ta czynność jest istotna, ponieważ umożliwia odzyskiwanie danych w przypadku napotkania błędów podczas konwersji jednostki rozszerzeń.

<span id="page-83-0"></span>3. **Udokumentuj i przygotuj system.** Przed zainstalowaniem nowego adaptera we/wy upewnij się, czy aktualnie zainstalowany system i partycje logiczne są w pełni udokumentowane. Dokumentacja powinna odzwierciedlać bieżącą konfigurację systemu, a po jej wydrukowaniu nie powinny być wprowadzane żadne zmiany sprzętowe.

Gdy system jest już udokumentowany i przygotowany, można zainstalować nowy adapter we/wy, wprowadzając odpowiednie uwagi w dokumentacji. Po zainstalowaniu nowego adaptera we/wy należy włączyć system w trybie narzędzi DST.

## **Dokumentowanie i przygotowywanie systemu**

## **Najpierw wykonaj czynności 1 – 5 na partycji podstawowej, a następnie czynności 2 – 5 na poszczególnych partycjach dodatkowych. Czynność 1 należy wykonać tylko na partycji podstawowej.**

- 1. Na **partycji podstawowej** przypisz wszystkie nieprzypisane zasoby we/wy do aktywnych partycji.
- 2. Wydrukuj status konfiguracji dysku dla poszczególnych partycji systemu.
- 3. Wydrukuj status i konfigurację zestawu z kontrolą parzystości dla poszczególnych partycji systemu. Zaznacz na każdym wydruku, którą partycję przedstawia.
- 4. Wyświetl, zweryfikuj i wydrukuj informacje dotyczące zasobów sprzętowych poszczególnych partycji systemu.
- 5. Usuń uszkodzone lub niezgłaszające się zasoby przy użyciu zarządzania HSM (Hardware Service Manager) na partycji.
- 6. Powtórz czynności 2 5 dla każdej skonfigurowanej partycji dodatkowej.
- 7. Usuń niezgłaszające się zasoby partycji logicznych z partycji podstawowej.
- 8. Wydrukuj konfigurację systemu dla partycji logicznych.
- 9. Na podstawie wydruków utworzonych w punkcie 8 określ, czy jakiekolwiek zasoby źródła ładowania systemu znajdujące się na magistrali zmienią numery magistrali, na przykład podczas konwersji lub ponownego podłączania magistrali. Dla każdej partycji z napędem źródła ładowania systemu na konwertowanej lub ponownie podłączanej magistrali, policz **jeden napęd**, jeśli na partycji tej znajdują się napędy niechronione lub macierz RAID. Jeśli partycja ma napędy zawierające kopie lustrzane, policz je jako **dwa** napędy. Zapisz łączną liczbę wszystkich napędów źródła ładowania systemu. Zapisz także numer seryjny dysku źródła ładowania systemu (jednostki 1) każdej z konwertowanych lub ponownie podłączanych magistrali. Informacje te będą potrzebne podczas ponownego konfigurowania magistrali lub własności procesora IOP.
	- **Przykład:** Partycja P3 ma jedną macierz RAID źródła ładowania systemu. Partycja P4 ma dwa dyski źródła ładowania systemu zawierające kopię lustrzaną. Wartość dla partycji P3 dodana do wartości dla partycji P4 wynosi 3. Jako liczbę wszystkich napędów źródła ładowania systemu należy zatem zapisać 3.
- 10. Na podstawie wydruków utworzonych w punkcie 8 określ identyfikatory ramek i numery magistrali, które są powiązane ze wszystkimi zmienianymi elementami sprzętu. Informacje te muszą zostać udostępnione przedstawicielowi serwisu.
- 11. Dla każdej partycji dodatkowej zapisz IPL System Action, a następnie zmień jego ustawienie na HOLD w następujący sposób:
	- a. Na partycji podstawowej wpisz komendę STRSST, aby uruchomić narzędzie SST, i wpisz się do niego.

**Uwaga:** Korzystanie z narzędzi SST wymaga posiadania poprawnego identyfikatora użytkownika narzędzi SST.

- b. W menu głównym narzędzi SST wybierz opcję 5 (Praca z partycjami systemowymi) i naciśnij klawisz Enter. Zostanie wyświetlony ekran Praca z partycjami systemowymi.
- c. Na ekranie Praca z partycjami systemowymi wybieraj po kolei poszczególne partycje dodatkowe. Dla każdej partycji dodatkowych zapisuj IPL System Action, a następnie zmieniaj jego ustawienie na HOLD.
- 12. Wyłącz partycje dodatkowe, używając procedury odpowiedniej dla danego środowiska.
- 13. Wyłącz partycję podstawową, używając procedury odpowiedniej dla danego środowiska.
- 14. Przygotuj następujące dokumenty dla przedstawiciela serwisu:

v Dane wyjściowe narzędzia SPT.

|

|

- **Uwaga:** Dokument ten nie powinien ulec zmianie w wyniku zmian sprzętu.
	- v Wydruki konfiguracji dysków dla poszczególnych partycji.

**Uwaga:** Dokumenty te nie powinny ulec zmianie w wyniku zmian sprzętu.

v Wydruk konfiguracji zestawu z kontrolą parzystości dla poszczególnych partycji.

**Uwaga:** Dokumenty te nie powinny ulec zmianie w wyniku zmian sprzętu.

v Wydruk miejsc etykiet opisowych dla poszczególnych partycji.

**Uwaga:** Dokumenty te nie powinny ulec zmianie w wyniku zmian sprzętu.

- v Wydruki listy konfiguracji systemu (z zarządzania HSM) dla poszczególnych partycji.
- v Wydruki informacji o partycji podstawowej.

## **Zadania pokrewne**

Konwertowanie jednostek rozszerzeń serwera partycjonowanego

Wykonywanie pełnego składowania z wykorzystaniem listy kontrolnej komendy GO SAVE

"Ponowne [przypisywanie](#page-85-0) magistral i procesorów IOP" na stronie 80

Poniższa procedura umożliwia ponowne przypisanie nowych magistral i procesorów IOP do wymaganych partycji, aby skorygować błędy konfiguracji partycji.

## **Odsyłacze pokrewne**

Rozwiązywanie problemów związanych z modernizacją

Zarządzanie identyfikatorami użytkownika narzędzi serwisowych za pomocą narzędzi DST i SST

## **Informacje pokrewne**

IBM System [Planning](http://www.ibm.com/servers/eserver/iseries/lpar/systemdesign.htm) Tool

#### **Zarządzanie zasobami:**

Po zainstalowaniu nowego adaptera we/wy należy na podstawie następujących informacji usunąć błędy konfiguracji partycji logicznych oraz ponownie przypisać lub zmienić nazwy zasobów w zależności od wymagań.

Aby zarządzać zasobami, należy wykonać następujące czynności:

#### *Usuwanie błędu konfiguracji partycji logicznej:*

Wszystkie nowe magistrale stanowią własność partycji podstawowej o statusie ″współużytkowane″. Jeśli w [punkcie](#page-83-0) 9 zadania dokumentowania i przygotowywania serwera określono, że jednostki dyskowe źródła ładowania systemu partycji dodatkowych będą przemieszczane, mogą wystąpić błędy konfiguracji partycji logicznych.

Jeśli po zainstalowaniu nowego adaptera we/wy i włączeniu systemu zostanie wykryty błąd konfiguracji partycji logicznej, to w celu rozwiązania tego problemu można usunąć dane konfiguracyjne partycji z przemieszczonych jednostek dyskowych.

Jednostkę dyskową źródła ładowania systemu dla partycji dodatkowej, która posiada konwertowaną jednostkę rozszerzeń, można zidentyfikować na podstawie szczegółów błędu konfiguracji w protokole aktywności produktu (PAL).

#### **Zadania pokrewne**

<span id="page-85-0"></span>"Usuwanie danych konfiguracyjnych partycji z [nieskonfigurowanych](#page-135-0) jednostek dyskowych" na stronie 130 Po przeniesieniu jednostek dyskowych do innych partycji logicznych lub serwerów może być konieczne skasowanie starych danych konfiguracyjnych z jednostek dyskowych, aby serwer mógł ponownie korzystać z partycji logicznej.

"Raporty i komunikaty o błędach partycji [logicznych"](#page-113-0) na stronie 108 Istnieje możliwość uzyskania listy komunikatów o błędach specyficznych dla partycji logicznych.

#### *Ponowne przypisywanie magistral i procesorów IOP:*

Poniższa procedura umożliwia ponowne przypisanie nowych magistral i procesorów IOP do wymaganych partycji, aby skorygować błędy konfiguracji partycji.

- 1. Zidentyfikuj nowe numery magistrali wszystkich nowych jednostek rozszerzeń. Za pomocą narzędzi DST i zarządzania HSM (Hardware Service Manager) wyświetl bieżące zasoby partycji i określ nowe lub ponownie przypisane numery magistrali.
	- a. Przejdź do narzędzi DST i wpisz się do nich.
	- b. W menu głównym narzędzi DST wybierz opcję 7 (Uruchomienie narzędzi serwisowych) i naciśnij klawisz Enter.
	- c. Wybierz opcję 4 (Zarządzanie HSM) i naciśnij klawisz Enter.
	- d. Wybierz opcję 1 (Zasoby sprzętu fizycznego) i naciśnij klawisz Enter.
	- e. Znajdź identyfikator ramki (z przodu konwertowanej lub ponownie podłączonej jednostki rozszerzeń), wpisz obok niego opcję 8 (Powiązane zasoby logiczne) i naciśnij klawisz Enter. Na wyświetlonym ekranie dla nowych jednostek rozszerzeń są wskazane dwie magistrale.
	- f. Wpisz opcję 5 (Wyświetlenie szczegółów) obok każdej magistrali i naciśnij klawisz Enter, aby zidentyfikować i zapisać numery magistrali dla tych jednostek rozszerzeń.
	- g. Wyjdź z zarządzania HSM i wróć do menu głównego narzędzi DST.
	- h. W narzędziach DST wybierz opcję 11 (Praca z partycjami systemowymi) i naciśnij klawisz Enter. Zostanie wyświetlony ekran Praca z partycjami systemowymi.
	- i. Wybierz opcję 1 (Wyświetlenie informacji o partycji) i naciśnij klawisz Enter. Zostanie wyświetlony ekran Wyświetlenie informacji o partycji.
	- j. Wybierz opcję 5 (Wyświetlenie zasobów we/wy systemu), aby wyświetlić bieżące zasoby partycji. W tym widoku są przedstawione stare magistrale i procesory IOP, a także nowe i zmienione magistrale i procesory IOP. Porównaj numery seryjne adaptera wejścia/wyjścia (IOA) na magistrali zidentyfikowanej w punkcie 1 z oryginalnym wydrukiem, aby sprawdzić, czy są takie same.
- 2. Popraw prawo własności do nowych magistrali. Stare magistrale są nadal przypisane do tych samych partycji. **Nie podejmuj na razie żadnych działań na starych zasobach we/wy.** Na ekranie Praca z partycjami wybierz opcję 3 (Praca z konfiguracją partycji) i naciśnij klawisz Enter.
	- v Jeśli nowe magistrale mają być własnością partycji dodatkowej, wpisz opcję 4 (Usuwanie zasobów we/wy) i usuń je wraz ze wszystkimi ich zasobami we/wy z partycji podstawowej.
	- v Jeśli magistrale mają być własnością partycji podstawowej, wpisz opcję 5 (Zmiana typu własności magistrali) obok partycji podstawowej, aby poprawić prawo własności do nowych magistrali.
- 3. Na podstawie danych wyjściowych narzędzia SPT i wydruków zasobów we/wy systemu przypisz nowe magistrale i procesory IOP do właściwej partycji. Dodaj magistralę i zasoby we/wy do wymaganych partycji, wybierając opcję 3 (Dodawanie zasobów we/wy) na ekranie Praca z konfiguracjami partycji.  $\blacksquare$ | |
	- 4. Jeśli źródło ładowania systemu, konsola, alternatywny IPL lub zasoby elektronicznego wsparcia klienta partycji są zainstalowane w nowej jednostce rozszerzeń, wybierz ponownie te zasoby dla każdej partycji objętej modernizacją. Newralgiczne zasoby można w razie potrzeby przypisać na ekranie Praca z konfiguracją partycji (opcje 6, 7, 8 i 9).
	- 5. Włącz partycje dodatkowe w trybie narzędzi DST.
	- 6. **Zatrzymaj się. Nie wykonuj dalszych czynności, dopóki wszystkie partycje dodatkowe nie zostaną pomyślnie włączone.** Jeśli włączenie dowolnej partycji dodatkowej nie powiedzie się, może to oznaczać, że poprzednia czynność nie została poprawnie wykonana. Sprawdź, czy wszystkie elementy sprzętu są przypisane do właściwych

<span id="page-86-0"></span>partycji. Jeśli dany element sprzętu nie został poprawnie przypisany, powtórz punkty [1](#page-85-0) – [5.](#page-85-0) Jeśli nadal nie można włączyć partycji dodatkowej, skontaktuj się z działem wsparcia dla oprogramowania IBM, aby uzyskać pomoc.

7. Upewnij się, że wszystkie elementy sprzętowe są poprawnie wykrywane. W tym momencie wszystkie elementy sprzętowe powinny działać i być przypisane do wymaganych partycji.

#### **Zadania pokrewne**

["Dynamiczne](#page-68-0) przenoszenie procesora we/wy" na stronie 63

Partycja logiczna steruje wszystkimi urządzeniami podłączonymi do procesora IOP. Nie można przełączyć urządzenia we/wy na inną partycję logiczną bez przenoszenia prawa własności procesora IOP.

# **Instalowanie nowej wersji oprogramowania na partycji podstawowej**

Po zainstalowaniu nowej wersji oprogramowania systemu i5/OS minimalna ilość pamięci wymagana przez partycję podstawową może ulec zmianie. Jeśli minimalna wartość pamięci jest niewystarczająca, może wystąpić błąd konfiguracji partycji logicznej. Należy zmienić minimalną i maksymalną wartość pamięci dla poszczególnych partycji, korzystając z programu System i Navigator.

**Uwaga - Błąd SRC B600 5390:** Zalecaną procedurą modernizacji jest przełączenie systemu na narzędzia DST po dodaniu nowych zasobów (a zwłaszcza jednostek rozszerzeń pamięci i we/wy), a następnie dopasowanie w zależności od wymagań minimalnej, bieżącej i maksymalnej ilości pamięci partycji. Błąd konfiguracji partycji logicznej oznacza zazwyczaj, że ilość pamięci na partycji, na której jest instalowany nowy sprzęt, jest zbyt mała, aby ją zrestartować. Aby zwiększyć minimalną ilość pamięci dla partycji, należy zmienić konfigurację pamięci tej partycji za pomocą programu System i Navigator lub interfejsu tekstowego. Po zmianie konfiguracji pamięci partycji system udostępni sugerowaną minimalną ilość pamięci.

#### **Pojęcia pokrewne**

System i5/OS i oprogramowanie pokrewne: Instalowanie, aktualizowanie lub usuwanie systemu i5/OS i oprogramowania pokrewnego

# **Konwersje jednostek rozszerzeń w środowisku partycjonowanym**

Przed rozpoczęciem konwersji jednostek rozszerzeń serwera partycjonowanego konieczne jest szczegółowe planowanie. Zaleca się, aby wszystkie czynności związane z konfigurowaniem partycji logicznych były wykonywane przez przedstawiciela serwisu przeszkolonego w zakresie partycji logicznych.

Szczegółową instrukcję dotyczącą konwersji następujących opcji zawiera sekcja Konwertowanie jednostek rozszerzeń serwera partycjonowanego:

- $\cdot$  konwersja opcji 5065 do 5074,
- konwersja opcji 5066 do 5079,
- konwersja opcji 5075 do 5074.

#### **Zadania pokrewne**

Instalowanie poprawek na systemach z partycjami logicznymi

# **Restartowanie i wyłączanie systemu z partycjami logicznymi**

Czasami zachodzi potrzeba wykonania ładowania programu początkowego (IPL) albo wyłączenia całego systemu lub pojedynczej partycji. Ważne jest, aby zapamiętać, że wykonanie IPL partycji podstawowej oznacza również wykonanie IPL na wszystkich partycjach dodatkowych.

Wyłączając partycję podstawową, należy również wyłączyć wszystkie działające partycje dodatkowe. Jeśli nie wyłączy się partycji dodatkowych przed wyłączeniem partycji podstawowej, wciąż uruchomiona partycja dodatkowa może wykonać IPL w sposób nieprawidłowy.

Więcej informacji na temat nieprawidłowego IPL zawiera publikacja Podstawowe operacje systemowe.

Niektóre z zadań, jakie można wykonać w związku z IPL, obejmują:

- v zmianę harmonogramu włączania i wyłączania partycji logicznej,
- v zmianę czasu na partycji podstawowej,
- wyłączenie systemu,
- restart systemu,
- zmianę trybu pracy partycji logicznej,
- v zmianę źródła IPL dla partycji logicznej,
- v restart dodatkowej partycji logicznej podczas restartu systemu,
- v wstrzymywanie restartowania dodatkowej partycji logicznej w czasie restartu systemu.

#### **Pojęcia pokrewne**

["Interpretowanie](#page-112-0) kodów SRC dla partycji logicznych" na stronie 107

Do znalezienia odpowiedzi na problemy związane z partycjami logicznymi zgłaszane za pomocą kodów SRC można także użyć narzędzia Wyszukiwarka kodów SRC partycji logicznych.

["Pamięć"](#page-19-0) na stronie 14

Procesory korzystają z pamięci do tymczasowego przechowywania informacji. Wymagania dotyczące pamięci partycji zależą od konfiguracji partycji, przypisanych zasobów we/wy i używanych aplikacji.

#### **Zadania pokrewne**

"Dynamiczne przenoszenie wydajności [interaktywnej"](#page-66-0) na stronie 61 Istnieje możliwość skonfigurowania wydajności interaktywnej, co umożliwia zmianę wartości między partycjami logicznymi bez konieczności restartowania całego systemu.

["Dynamiczne](#page-69-0) przenoszenie pamięci" na stronie 64

Pamięć na poszczególnych partycjach logicznych działa w ramach przypisanych jej wartości minimalnych i maksymalnych. Pamięć między partycjami logicznymi można przenosić dynamicznie bez konieczności restartowania tych partycji, jeśli żądanie przeniesienia pamięci nie wykracza poza wartości minimalne i maksymalne określone podczas tworzenia partycji.

["Restartowanie](#page-90-0) dodatkowej partycji logicznej w trakcie restartu systemu" na stronie 85

Po wybraniu tej opcji można tak skonfigurować dodatkową partycję logiczną, aby uruchamiała się automatycznie podczas restartu lub IPL systemu (partycji podstawowej).

["Zapobieganie](#page-92-0) restartowaniu dodatkowej partycji logicznej w trakcie restartu systemu" na stronie 87 Jeśli opcja ta zostanie wybrana, partycja logiczna nie będzie uruchamiana podczas wykonywania restartu systemu (partycji podstawowej) lub ładowania programu początkowego (IPL).

# **Zmiana harmonogramu włączania i wyłączania partycji logicznej:**

Można utworzyć harmonogram włączania i wyłączania partycji dodatkowej, poprzez zmianę wartości systemowej daty i godziny IPL (QIPLDATTIM) w folderze **Centrum Zarządzania** interfejsu System i Navigator.

Aby zmienić harmonogram włączania i wyłączania partycji dodatkowej, w wierszu komend stacji roboczej partycji dodatkowej użyj komendy GO POWER lub CHGPWRSCD.

Po zaplanowaniu włączenia partycji dodatkowej upewnij się, że nastąpi to tylko w czasie, gdy włączona jest partycja podstawowa. Przed włączeniem dowolnej z partycji dodatkowych niezbędne jest włączenie partycji podstawowej.

#### **Pojęcia pokrewne**

Podstawowe operacje systemowe

#### **Zmiana czasu na partycji podstawowej:**

Gdy zmienia się czas na partycji podstawowej, należy się upewnić, że wszystkie partycje dodatkowe są włączone. Pozwala to zapewnić, że wszystkie dane konfiguracyjne dla każdego dodatkowego źródła ładowania systemu aktualizowane są w sposób właściwy.

#### Poniższe informacje dotyczą wyłącznie **partycji podstawowych**.

Jeśli podczas dokonywania zmiany czasu na partycji podstawowej partycja dodatkowa jest wyłączona, może to spowodować pojawienie się kodu SRC: A6005090 800140A.

<span id="page-88-0"></span>Aby usunąć ten błąd, należy wykonać IPL serwera w trybie ręcznym (manual) w celu zaakceptowania danych źródła ładowania systemu.

#### **Wyłączanie systemu z partycjami logicznymi:**

Poprawną metodą wyłączenia partycji dodatkowej jest użycie komendy wyłączającej (PWRDWNSYS) systemu i5/OS.

#### **Wyłączanie partycji dodatkowej**

W wierszu komend stacji roboczej na danej partycji dodatkowej wpisz PWRDWNSYS OPTION (\*CNTRLD) DELAY (600) i naciśnij klawisz Enter.

Wyłączenie partycji dodatkowej nie wpływa na inne partycje logiczne. Komenda ta jest preferowaną metodą wyłączenia partycji dodatkowej.

#### **Wyłączanie partycji podstawowej**

Przed wyłączeniem partycji podstawowej należy użyć komendy PWRDWNSYS, aby wyłączyć wszystkie partycje dodatkowe. Następnie komendą PWRDWNSYS można wyłączyć partycję podstawową.

W komendzie PWRDWNSYS można skonfigurować obsługę potwierdzenia. Na ekranie potwierdzenia pojawi się pytanie, czy na pewno wyłączyć partycję podstawową, jeśli aktywne są partycje dodatkowe. Aby zmienić podstawowe wartości domyślne komendy PWRDWNSYS z wiersza komend, wpisz ADDENVVAR i naciśnij klawisz Enter. Zmienna środowiskowa to QIBM\_PWRDWNSYS\_CONFIRM.

W wierszu komend stacji roboczej podstawowej partycji wpisz PWRDWNSYS OPTION (\*CNTRLD) DELAY (600) i naciśnij klawisz Enter.

Jeśli partycje dodatkowe nie zostaną wyłączone przed partycją podstawową, wszystkie aktywne partycje dodatkowe będą wyłączane nieprawidłowo.

Menedżer partycji pozwoli partycjom dodatkowym na próbę zapisania zmienionych danych z pamięci na jednostkach dyskowych. Jednak system operacyjny może nie być w stanie normalnie zakończyć zadania. Następne IPL dla danej partycji dodatkowej będzie uważane za nieprawidłowe IPL i może zająć więcej czasu.

#### **Opóźnione wyłączenie**

Opóźnionego wyłączenia (przycisk zasilania na zdalnym panelu sterującym) należy używać tylko wtedy, gdy konieczne jest wyłączenie partycji logicznej, a komenda PWRDWNSYS nie działa.

Jeśli użyta zostanie opcja opóźnionego wyłączenia, przed wyłączeniem partycja oczekuje przez zadany czas. Daje to partycji czas na zakończenie zadań i zapisanie danych na dyskach. Jeśli partycja nie może wyłączyć się w z góry określonym czasie, zostanie zakończona nieprawidłowo i następny restart będzie trwał dłużej.

#### **Natychmiastowe wyłączenie**

Natychmiastowego wyłączenia (funkcja 8 zdalnego panelu sterującego) należy używać tylko wtedy, gdy nie można wyłączyć partycji logicznej komendą PWRDWNSYS i metodą opóźnionego wyłączenia.

Użycie opcji natychmiastowego wyłączenia w zdalnym panelu sterującym spowoduje wyłączenie systemu bez żadnego opóźnienia. Może to spowodować nieprawidłowy IPL partycji logicznej i utratę danych.

Aby wykonać opóźnione wyłączenie lub natychmiastowe wyłączenie, trzeba to zrobić ze zdalnego panelu sterującego. **Przycisk zasilania** uruchamia opóźnione wyłączenie, a **funkcja 8** uruchamia natychmiastowe wyłączenie systemu. Do wyświetlenia zdalnego panelu sterującego wymagany jest identyfikator użytkownika narzędzi serwisowych z uprawnieniem na poziomie operatora lub administratora do funkcji partycji systemowych w narzędziach DST.

#### <span id="page-89-0"></span>**Pojęcia pokrewne**

Uruchamianie systemu

#### **Zadania pokrewne**

"Restartowanie systemu z partycjami logicznymi"

Aby cały system został zrestartowany (poprzez wyłączenie i załadowanie programu początkowego (IPL)), należy razem z partycją podstawową wyłączyć partycje dodatkowe.

Funkcje panelu sterującego

## **Restartowanie systemu z partycjami logicznymi:**

Aby cały system został zrestartowany (poprzez wyłączenie i załadowanie programu początkowego (IPL)), należy razem z partycją podstawową wyłączyć partycje dodatkowe.

Aby zrestartować partycję podstawową, najpierw wyłącz wszystkie partycje dodatkowe.

Restart partycji dodatkowej nie ma wpływu na inne partycje dodatkowe. Jeśli partycja dodatkowa jest włączona, można ją zrestartować komendą PWRDWNSYS OPTION \*CNTRLD DELAY (600) RESTART (\*YES). Komendę tę można wpisać w wierszu komend w jednej ze stacji roboczych lub użyć Komendy uruchamiania w programie System i Navigator.

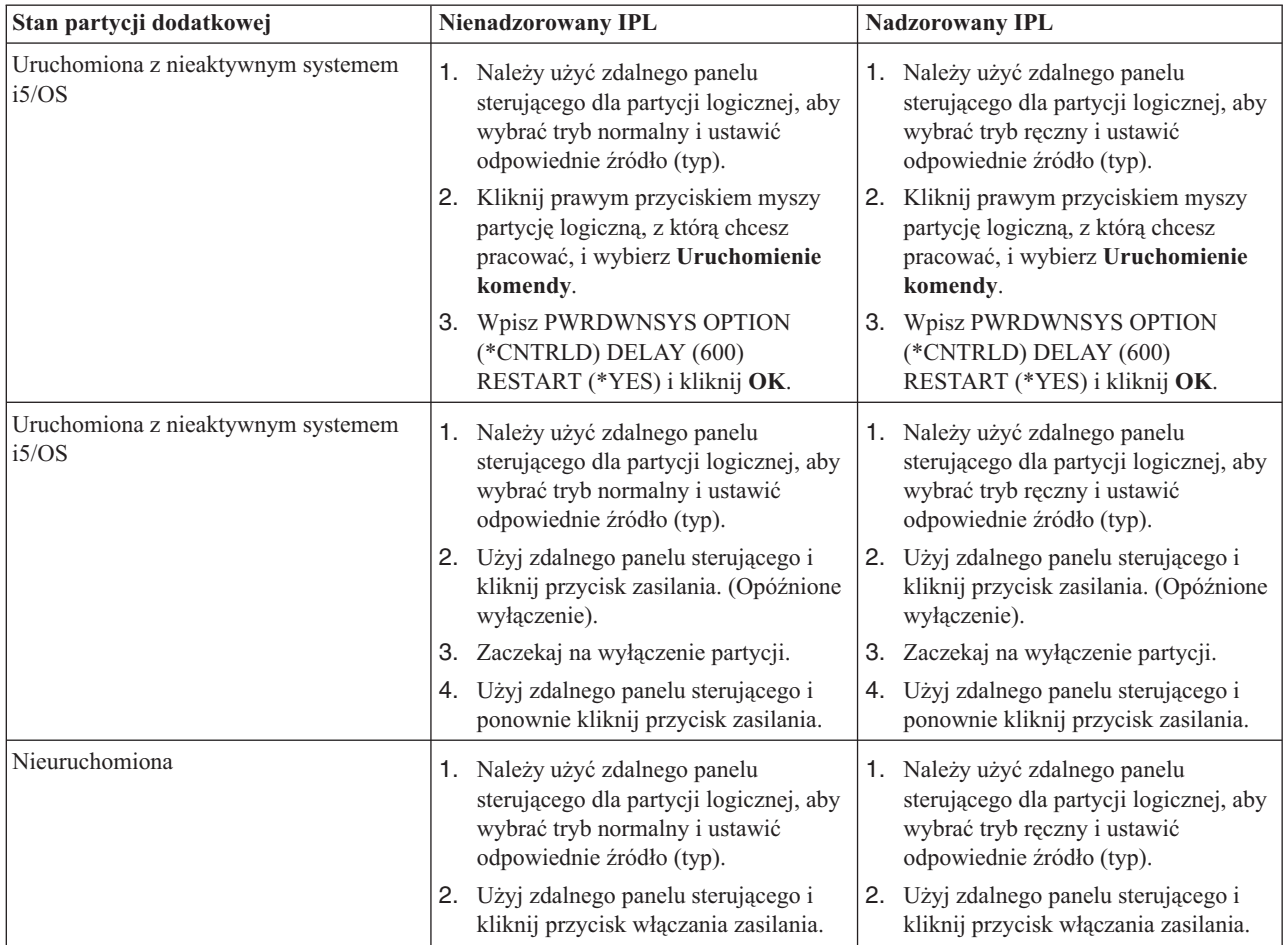

Więcej informacji na temat wykonywania nadzorowanego lub nienadzorowanego IPL zawiera sekcja Podstawowe operacje systemu. W sekcji Konsola Operations Console znajdują się dodatkowe informacje na temat zdalnego panelu sterującego.

#### **Pojęcia pokrewne**

<span id="page-90-0"></span>["Wyłączanie](#page-88-0) systemu z partycjami logicznymi" na stronie 83

Poprawną metodą wyłączenia partycji dodatkowej jest użycie komendy wyłączającej (PWRDWNSYS) systemu i5/OS.

"Zmiana źródła IPL partycji logicznej"

Dla każdej partycji logicznej można wybrać inne źródło IPL. Każde źródło IPL (A, B, C lub D) w systemie z partycjami logicznymi działa tak samo, jak w systemie bez partycji logicznych.

#### **Zadania pokrewne**

"Restartowanie dodatkowej partycji logicznej w trakcie restartu systemu"

Po wybraniu tej opcji można tak skonfigurować dodatkową partycję logiczną, aby uruchamiała się automatycznie podczas restartu lub IPL systemu (partycji podstawowej).

["Uruchamianie](#page-59-0) narzędzi SST i DST dla partycji logicznych" na stronie 54

Przed uruchomieniem narzędzi SST lub narzędzi DST należy skonfigurować identyfikatory użytkownika narzędzi serwisowych.

#### **Zmiana trybu pracy partycji logicznej:**

Tryb pracy partycji logicznych działa tak samo, jak tryb pracy systemu bez partycji logicznych.

Więcej informacji na temat sposobu działania trybu pracy oraz powodów jego zmiany zawiera sekcja Tryb pracy IPL.

Aby zmienić tryb pracy partycji, należy użyć zdalnego panelu sterującego. Wymagany jest identyfikator użytkownika narzędzi serwisowych wraz z uprawnieniami na poziomie operatora lub administratora do funkcji partycji systemowych w narzędziach DST.

#### **Pojęcia pokrewne**

Zmiana trybów pracy i typów IPL

#### **Zadania pokrewne**

["Uruchamianie](#page-59-0) narzędzi SST i DST dla partycji logicznych" na stronie 54 Przed uruchomieniem narzędzi SST lub narzędzi DST należy skonfigurować identyfikatory użytkownika narzędzi serwisowych.

#### **Zmiana źródła IPL partycji logicznej:**

Dla każdej partycji logicznej można wybrać inne źródło IPL. Każde źródło IPL (A, B, C lub D) w systemie z partycjami logicznymi działa tak samo, jak w systemie bez partycji logicznych.

Informacje na temat sposobu działania każdego źródła IPL oraz powodów jego zmiany zawiera sekcja Typt IPL.

**Ważne:** Źródło IPL typu C powinno być używane tylko przez inżyniera serwisu. Używać tego źródła IPL można tylko według jego wskazówek. Nieprawidłowe użycie tej funkcji może spowodować utratę ważnych danych.

Aby zmienić źródło IPL dla partycji, należy użyć zdalnego panelu sterującego. Do pracy ze zdalnym panelem sterującym wymagany jest identyfikator użytkownika narzędzi serwisowych wraz z uprawnieniami na poziomie operatora lub administratora do funkcji partycji systemowych w narzędziach DST.

#### **Pojęcia pokrewne**

Zmiana trybów pracy i typów IPL

#### **Zadania pokrewne**

["Restartowanie](#page-89-0) systemu z partycjami logicznymi" na stronie 84

Aby cały system został zrestartowany (poprzez wyłączenie i załadowanie programu początkowego (IPL)), należy razem z partycją podstawową wyłączyć partycje dodatkowe.

Funkcje panelu sterującego

#### **Restartowanie dodatkowej partycji logicznej w trakcie restartu systemu:**

Po wybraniu tej opcji można tak skonfigurować dodatkową partycję logiczną, aby uruchamiała się automatycznie podczas restartu lub IPL systemu (partycji podstawowej).

Procedurę tę można przeprowadzić w programie System i Navigator. Wymagany jest identyfikator użytkownika narzędzi serwisowych z uprawnieniami na poziomie administratora do funkcji partycji systemowych w narzędziach DST.

Aby restartować partycję dodatkową w czasie restartu systemu za pomocą Moich połączeń, należy wykonać następujące czynności:

- 1. W programie System i Navigator rozwiń **Moje połączenia** lub aktywne środowisko.
- 2. Wybierz partycję podstawową systemu.
- 3. Rozwiń gałąź **Konfiguracja i obsługa** i wybierz opcję **Partycje logiczne**.
- 4. Zaznacz partycję prawym przyciskiem myszy i wybierz **Właściwości**.
- 5. Wybierz stronę **Opcje**.
- 6. Wybierz opcję **Automatyczny restart podczas restartu partycji podstawowej**, aby automatycznie restartować dodatkową partycję logiczną w czasie restartu systemu. Kliknij **Pomoc**, aby uzyskać więcej informacji o tym polu.
- 7. Kliknij przycisk **OK**.

Aby restartować partycję dodatkową w czasie restartu systemu za pomocą okna narzędzi serwisowych, należy wykonać następujące czynności:

- 1. W programie System i Navigator wybierz **Moje połączenia** lub aktywne środowisko.
- 2. W oknie paska zadań wybierz zadanie **Otwórz okno narzędzi serwisowych programu System i Navigator**. Jeśli okno Paska zadań nie jest wyświetlone, należy wybrać z menu **Widok** opcję **Pasek zadań**.
- 3. Wpisz **adres IP** interfejsu sieciowego narzędzi serwisowych, z którymi chcesz się połączyć. Kliknij przycisk **OK**.
- 4. Zostanie wyświetlone żądanie wpisania **ID użytkownika i hasła narzędzi serwisowych**.
- 5. Rozwiń nazwę systemu i wybierz **Partycje logiczne**.
- 6. Zaznacz partycję prawym przyciskiem myszy i wybierz **Właściwości**.
- 7. Wybierz stronę **Opcje**.
- 8. Wybierz opcję **Automatyczny restart podczas restartu partycji podstawowej**, aby automatycznie restartować dodatkową partycję logiczną w czasie restartu systemu. Kliknij **Pomoc**, aby uzyskać więcej informacji o tym polu.
- 9. Kliknij przycisk **OK**.

Aby restartować dodatkową partycję logiczną w czasie restartu systemu za pomocą Centrum Zarządzania, należy wykonać następujące czynności:

- 1. W programie System i Navigator rozwiń **Centrum Zarządzania**.
- 2. Rozwiń **Systemy z partycjami**.
- 3. Wybierz system fizyczny posiadający partycję logiczną, z którą zamierzasz pracować.
- 4. Zaznacz partycję prawym przyciskiem myszy i wybierz **Właściwości**.
- 5. Wybierz stronę **Opcje**.
- 6. Wybierz opcję **Automatyczny restart podczas restartu partycji podstawowej**, aby automatycznie restartować dodatkową partycję logiczną w czasie restartu systemu. Kliknij **Pomoc**, aby uzyskać więcej informacji o tym polu.
- 7. Kliknij przycisk **OK**.

#### **Pojęcia pokrewne**

["Restartowanie](#page-86-0) i wyłączanie systemu z partycjami logicznymi" na stronie 81

Czasami zachodzi potrzeba wykonania ładowania programu początkowego (IPL) albo wyłączenia całego systemu lub pojedynczej partycji. Ważne jest, aby zapamiętać, że wykonanie IPL partycji podstawowej oznacza również wykonanie IPL na wszystkich partycjach dodatkowych.

## **Zadania pokrewne**

<span id="page-92-0"></span>["Restartowanie](#page-89-0) systemu z partycjami logicznymi" na stronie 84

Aby cały system został zrestartowany (poprzez wyłączenie i załadowanie programu początkowego (IPL)), należy razem z partycją podstawową wyłączyć partycje dodatkowe.

#### **Zapobieganie restartowaniu dodatkowej partycji logicznej w trakcie restartu systemu:**

Jeśli opcja ta zostanie wybrana, partycja logiczna nie będzie uruchamiana podczas wykonywania restartu systemu (partycji podstawowej) lub ładowania programu początkowego (IPL).

Procedurę tę można przeprowadzić w programie System i Navigator. Wymagany jest profil użytkownika narzędzi serwisowych z uprawnieniami na poziomie administratora do funkcji partycji systemowych w narzędziach DST.

Aby zapobiec restartowaniu dodatkowej partycji logicznej w czasie restartu systemu za pomocą Moich połączeń, należy wykonać następujące czynności:

- 1. W programie System i Navigator rozwiń **Moje połączenia** lub aktywne środowisko.
- 2. Wybierz partycję podstawową systemu.
- 3. Rozwiń gałąź **Konfiguracja i obsługa** i wybierz opcję **Partycje logiczne**.
- 4. Zaznacz partycję prawym przyciskiem myszy i wybierz **Właściwości**.
- 5. Wybierz stronę **Opcje**.
- 6. Anuluj zaznaczenie opcji **Automatyczny restart podczas restartu partycji podstawowej**, aby wstrzymać restart dodatkowej partycji logicznej w czasie restartu systemu. Kliknij **Pomoc**, aby uzyskać więcej informacji o tym polu.
- 7. Kliknij przycisk **OK**.

Aby wstrzymać restartowanie dodatkowej partycji logicznej w czasie restartu systemu za pomocą okna narzędzi serwisowych, należy wykonać następujące czynności:

- 1. W programie System i Navigator wybierz **Moje połączenia** lub aktywne środowisko.
- 2. W oknie paska zadań wybierz zadanie **Otwórz okno narzędzi serwisowych programu System i Navigator**. Jeśli okno Paska zadań nie jest wyświetlone, należy wybrać z menu **Widok** opcję **Pasek zadań**.
- 3. Wpisz **adres IP** interfejsu sieciowego narzędzi serwisowych, z którymi chcesz się połączyć. Kliknij **OK**.
- 4. Zostanie wyświetlone żądanie wpisania **ID użytkownika i hasła narzędzi serwisowych**.
- 5. Rozwiń nazwę systemu i wybierz **Partycje logiczne**.
- 6. Zaznacz partycję prawym przyciskiem myszy i wybierz **Właściwości**.
- 7. Wybierz stronę **Opcje**.
- 8. Anuluj zaznaczenie opcji **Automatyczny restart podczas restartu partycji podstawowej**, aby wstrzymać restart dodatkowej partycji logicznej w czasie restartu systemu. Kliknij **Pomoc**, aby uzyskać więcej informacji o tym polu.
- 9. Kliknij przycisk **OK**.

Aby wstrzymać restartowanie dodatkowej partycji logicznej w czasie restartu systemu za pomocą Centrum Zarządzania, należy wykonać następujące czynności:

- 1. W programie System i Navigator rozwiń **Centrum Zarządzania**.
- 2. Rozwiń **Systemy z partycjami**.
- 3. Wybierz system fizyczny posiadający partycję logiczną, z którą zamierzasz pracować.
- 4. Zaznacz partycję prawym przyciskiem myszy i wybierz **Właściwości**.
- 5. Wybierz stronę **Opcje**.
- 6. Anuluj zaznaczenie opcji **Automatyczny restart podczas restartu partycji podstawowej**, aby wstrzymać restart dodatkowej partycji logicznej w czasie restartu systemu. Kliknij **Pomoc**, aby uzyskać więcej informacji o tym polu.
- 7. Kliknij przycisk **OK**.

#### **Pojęcia pokrewne**

["Restartowanie](#page-86-0) i wyłączanie systemu z partycjami logicznymi" na stronie 81

Czasami zachodzi potrzeba wykonania ładowania programu początkowego (IPL) albo wyłączenia całego systemu lub pojedynczej partycji. Ważne jest, aby zapamiętać, że wykonanie IPL partycji podstawowej oznacza również wykonanie IPL na wszystkich partycjach dodatkowych.

# **Rozwiązywanie problemów z partycjami logicznymi**

Te informacje są przydatne podczas rozwiązywania problemów dotyczących partycji logicznych za pomocą doradcy. Aby szybciej znaleźć rozwiązanie, pomagają również określić, czy serwer, na którym występują problemy, ma partycje logiczne.

Jeśli występują problemy z systemem partycjonowanym, należy określić, czy problem dotyczy partycji logicznych, czy całego systemu. Jeśli problem jest charakterystyczny dla partycji logicznych, należy użyć niniejszej sekcji wraz z wyszukiwarką kodów SRC w celu określenia znaczenia kodów SRC i działań, jakie należy podjąć w celu usunięcia błędów z nimi związanych. Może się też zdarzyć, że działania te będą wymagały asysty Centrum wsparcia technicznego.

# **Informacje pokrewne**

Serwis i wsparcie

System operacyjny Linux na partycji gościa

# **Kody SRC dla partycji logicznych**

Poniższa tabela zawiera typowe kody SRC dla partycji logicznych raportowane w protokole aktywności produktu (PAL).

**Uwaga:** W poniższej tabeli numer xx w kodzie SRC oznacza identyfikator partycji.

| <b>SRC</b>               | Informacje                                                                                                    |
|--------------------------|----------------------------------------------------------------------------------------------------|
| 1 B <sub>2</sub> xx 1230 | Przyczyna: Partycja dodatkowa nie może wykonać IPL.<br>Program IPL został zakończony. Przykładową przyczyną<br>wyświetlenia takiego kodu SRC może być nieprzydzielenie do<br>partycji dodatkowej odpowiedniej ilości procesorów lub<br>pamięci.                             |
|                          | Działanie: Z ekranu Praca z partycjami systemu (Work With<br>System Partitions) należy w oparciu o kod przyczyny usunąć<br>problem konfiguracyjny, a następnie ponowić IPL partycji<br>dodatkowej. Jeśli operacja nie powiedzie się, należy<br>skontaktować się z serwisem. |
|                          | Analiza problemu: Należy ustalić kod przyczyny na podstawie<br>trzeciego słowa kodu SRC. Możliwe wartości kodów przyczyny<br>sa następujące:<br>000000A2: Niedostateczna ilość wydajności interaktywnej                                                                     |
|                          | 000000A3: Niedostateczna liczba procesorów<br>000000A4: Niedostateczna wielkość pamięci<br>W przypadku wystąpienia innych kodów przyczyny należy<br>skontaktować się z dostawcą usług.                                                                                      |

*Tabela 9. Główne kody SRC, które mogą być zgłoszone w protokole PAL*

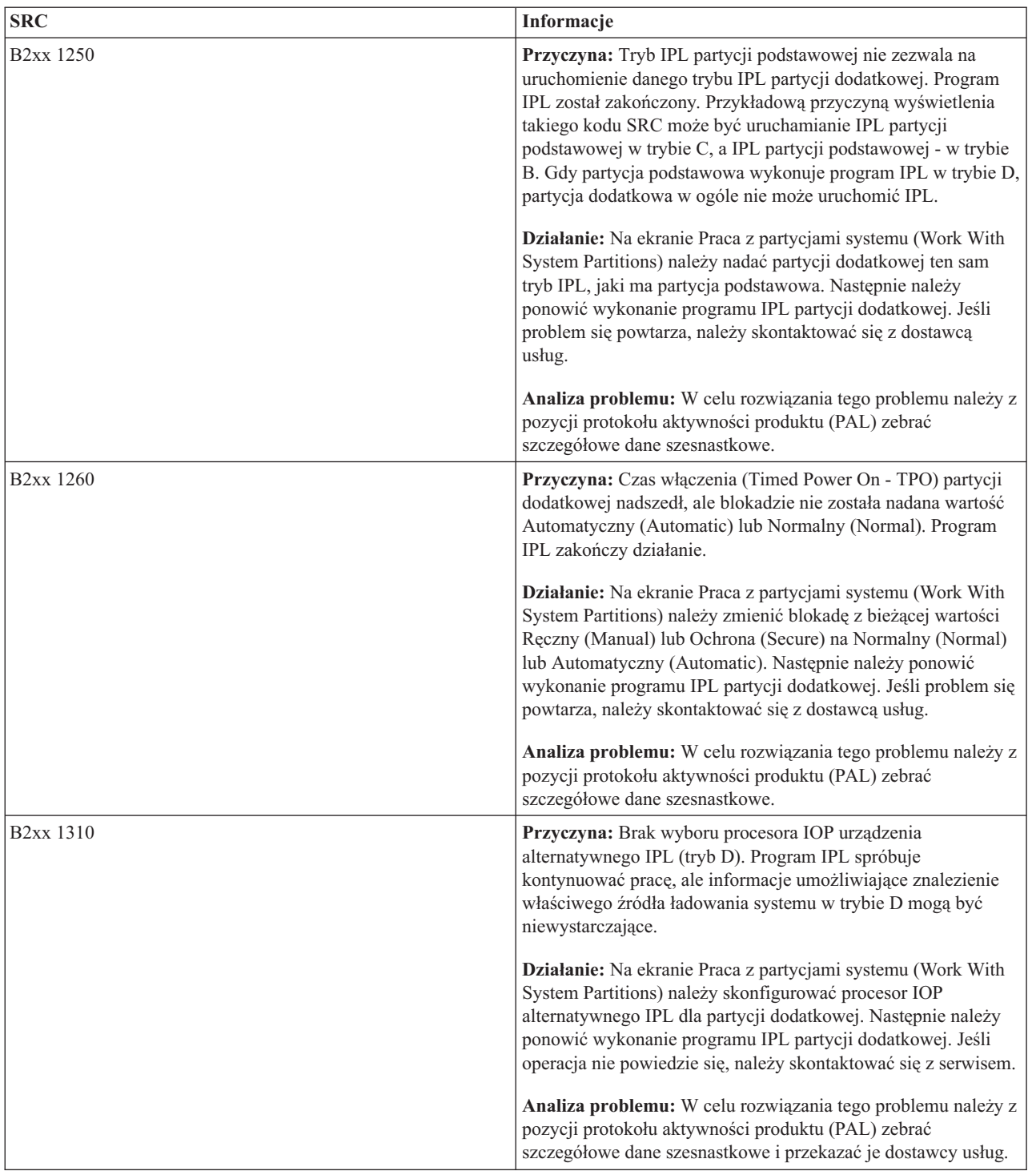

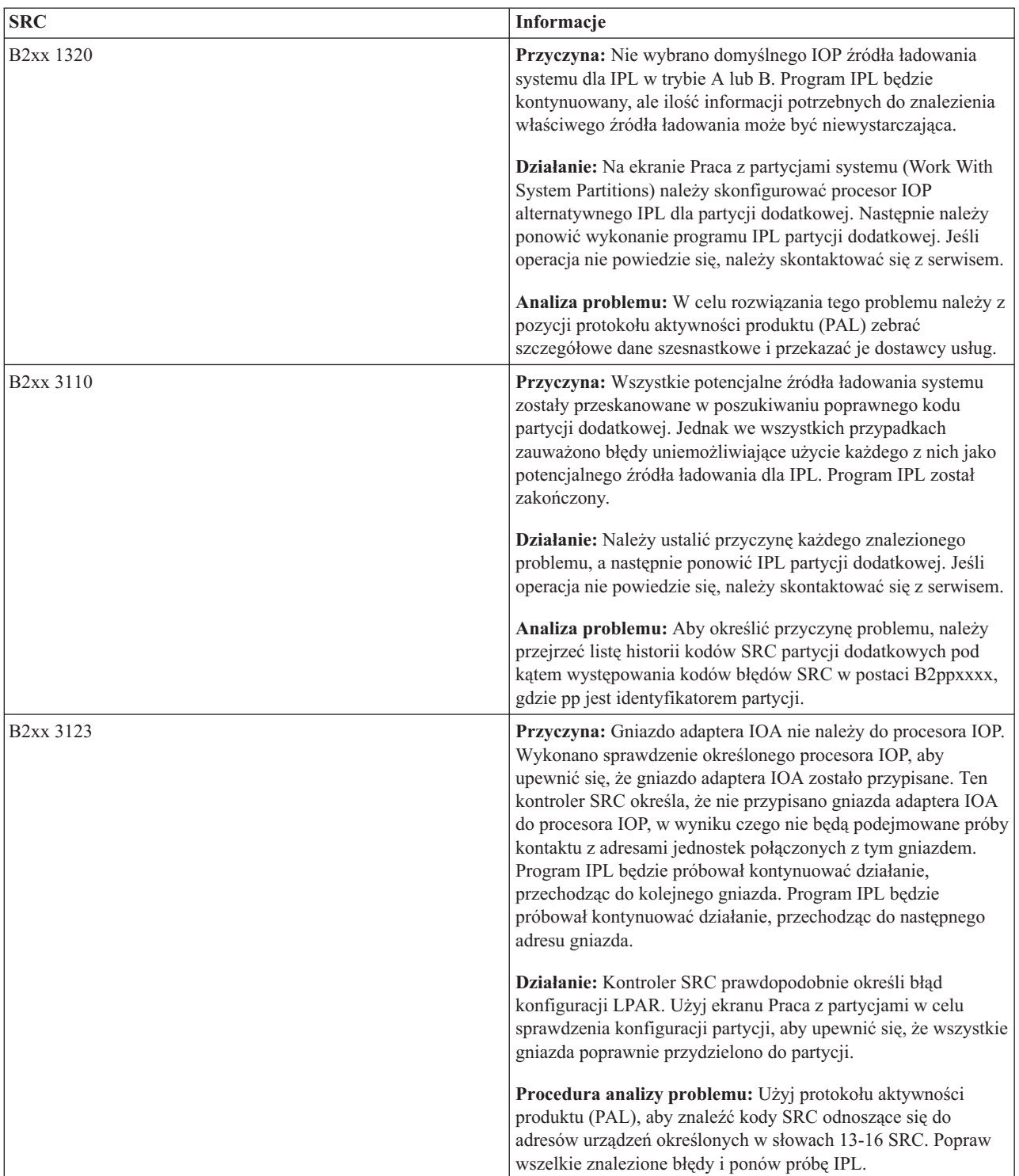

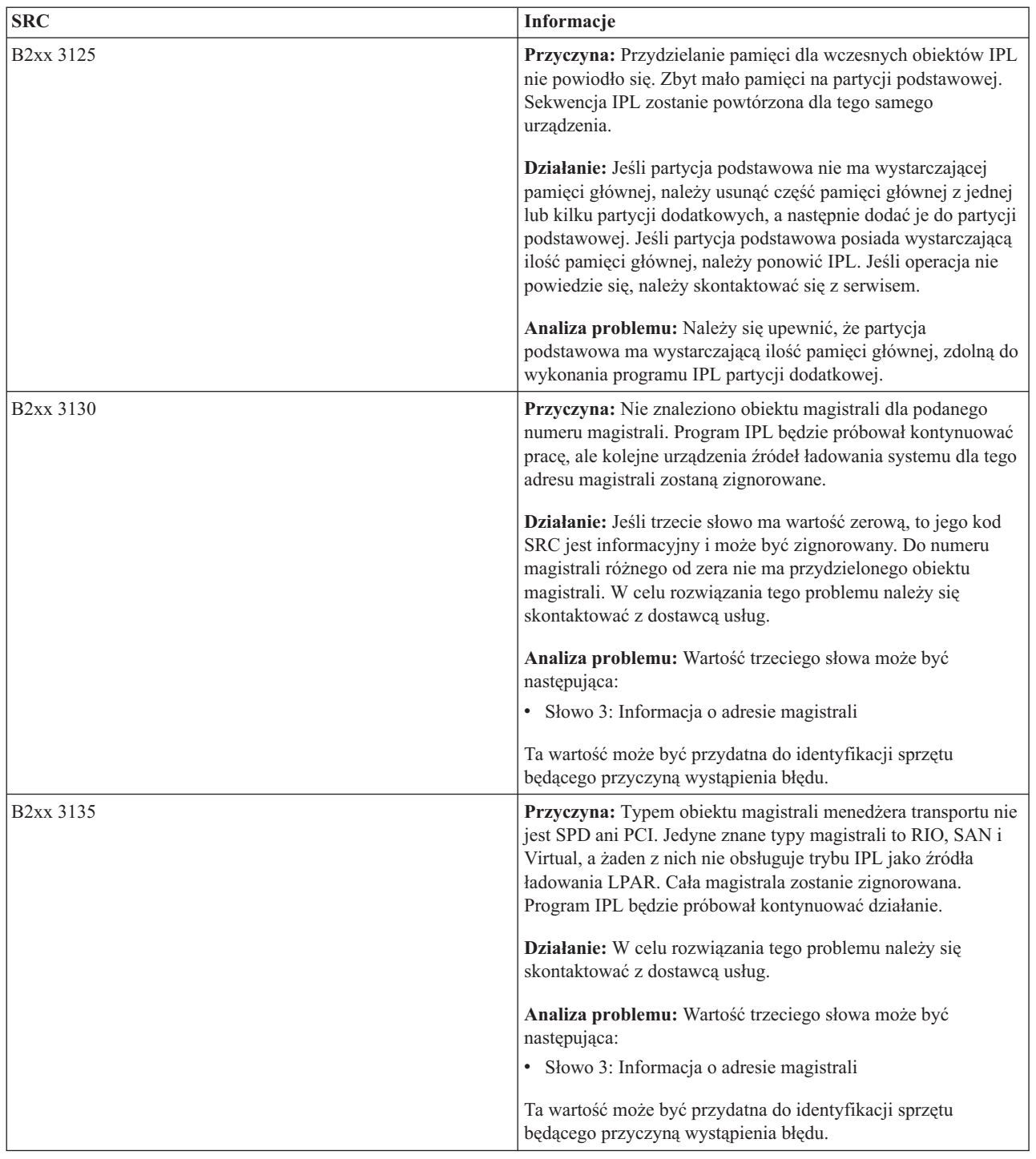

| <b>SRC</b>             | Informacje                                                                                                    |
|------------------------|----------------------------------------------------------------------------------------------------|
| <b>B2xx 3200</b>       | Przyczyna: Komenda Inicjuj samoładowanie (Initiate Self<br>Load), wysłana do procesora IOP w celu znalezienia wybranego<br>urządzenia źródła ładowania i rozpoczęcia ładowania lub<br>resetowania nie powiodła się. Program IPL będzie próbował<br>kontynuować działanie i w zależności od typu awarii, urządzenie<br>źródła ładowania systemu może zostać ponownie użyte lub<br>zignorowane. |
|                        | Działanie: W protokole aktywności produktu (PAL) należy<br>odnaleźć kody SRC odnoszące się do położenia urządzenia<br>podanego w słowach 3-6. Należy wykonać działania naprawcze<br>względem odnalezionych problemów. Następnie należy ponowić<br>wykonanie programu IPL partycji dodatkowej. Jeśli operacja nie<br>powiedzie się, należy skontaktować się z serwisem.                        |
|                        | Analiza problemu: Wartości słów 3-6 są następujące:                                                                                                    |
|                        | · Słowo 3: Informacja o adresie magistrali                                                                                                    |
|                        | • Słowo 4: Informacja o adresie płyty                                                                                                    |
|                        | · Słowo 5: Informacja o adresie karty                                                                                                    |
|                        | · Słowo 6: Informacja o adresie jednostki                                                                                                    |
|                        | Te wartości mogą być przydatne do identyfikacji sprzętu<br>będącego przyczyną wystąpienia błędu.                                                                                                    |
| B <sub>2</sub> xx 4310 | Przyczyna: Sprzętowy napęd urządzenia źródła ładowania<br>systemu nie ma obiektu HRI. Program IPL będzie próbował<br>powtórzyć sekwencję całego IPL z podanego źródła ładowania.                                                                                                    |
|                        | Działanie: Jeśli IPL nie powiódł się z powodu tego kodu SRC,<br>należy przechwycić zrzut pamięci głównej (MSD) i<br>skontaktować się z dostawcą usług.                                                                                                    |
|                        | Analiza problemu: Wartość trzeciego słowa może być<br>następująca:                                                                                                    |
|                        | · Słowo 3: Informacja o adresie magistrali                                                                                                    |
|                        | • Słowo 4: Informacja o adresie płyty                                                                                                    |
|                        | · Słowo 5: Informacja o adresie karty                                                                                                    |
|                        | · Słowo 6: Informacja o adresie jednostki                                                                                                    |
|                        | Ta wartość może być przydatna do identyfikacji sprzętu<br>będącego przyczyną wystąpienia błędu.                                                                                                    |

*Tabela 9. Główne kody SRC, które mogą być zgłoszone w protokole PAL (kontynuacja)*

| <b>SRC</b>             | Informacje                                                                                                    |
|------------------------|----------------------------------------------------------------------------------------------------|
| B <sub>2</sub> xx 4312 | Przyczyna: Nastąpiło niedopasowanie pomiędzy spodziewaną<br>logiczną lokalizacją urządzenia będącego kandydatem na źródło<br>ładowania systemu a jego miejscem na liście. Program IPL<br>będzie próbował powtórzyć sekwencję całego IPL z podanego<br>źródła ładowania. |
|                        | Działanie: Jeśli IPL nie powiódł się z powodu tego kodu SRC,<br>należy przechwycić zrzut pamięci głównej (MSD) i<br>skontaktować się z dostawcą usług.                                                                                                    |
|                        | Analiza problemu: Wartość trzeciego słowa może być<br>następująca:                                                                                                    |
|                        | · Słowo 3: Informacja o adresie magistrali                                                                                                    |
|                        | Słowo 4: Informacja o adresie płyty                                                                                                    |
|                        | · Słowo 5: Informacja o adresie karty                                                                                                    |
|                        | · Słowo 6: Informacja o adresie jednostki                                                                                                    |
|                        | Ta wartość może być przydatna do identyfikacji sprzętu<br>będącego przyczyną wystąpienia błędu.                                                                                                    |
| B <sub>2</sub> xx 4315 | Przyczyna: Próba przydzielenia pamięci na partycji<br>podstawowej zakończyła się niepowodzeniem.                                                                                                    |
|                        | Działanie: Jeśli partycja podstawowa nie ma wystarczającej<br>pamięci głównej, należy usunąć część pamięci głównej z jednej<br>lub kilku partycji dodatkowych, a następnie dodać je do partycji<br>podstawowej.                                                         |
|                        | Analiza problemu: Należy się upewnić, że partycja<br>podstawowa ma wystarczającą ilość pamięci głównej. Następnie<br>należy spróbować powtórzyć IPL partycji dodatkowej.                                                                                                |
| <b>B2xx 4320</b>       | Przyczyna: Zgłoszono nieprawidłowy rodzaj podstawowego<br>źródła ładowania systemu. Program IPL będzie próbował<br>kontynuować działanie, ignorując wszystkie próby odwołania<br>się do tego urządzenia.                                                                |
|                        | Działanie: Należy zweryfikować konfigurację sprzętu dla<br>partycji dodatkowej.                                                                                                    |
|                        | Analiza problemu: Należy się upewnić, że urządzenia znajdują<br>się w poprawnych miejscach.                                                                                                    |
| B <sub>2</sub> xx 4321 | Przyczyna: Zgłoszono nieprawidłowy rodzaj podstawowego<br>źródła ładowania systemu. Program IPL będzie próbował<br>kontynuować działanie, ignorując wszystkie próby odwołania<br>się do tego urządzenia.                                                                |
|                        | Działanie: Należy zweryfikować konfigurację sprzętu dla<br>partycji dodatkowej.                                                                                                    |
|                        | Analiza problemu: Należy się upewnić, że urządzenia znajdują<br>się w poprawnych miejscach.                                                                                                    |

*Tabela 9. Główne kody SRC, które mogą być zgłoszone w protokole PAL (kontynuacja)*

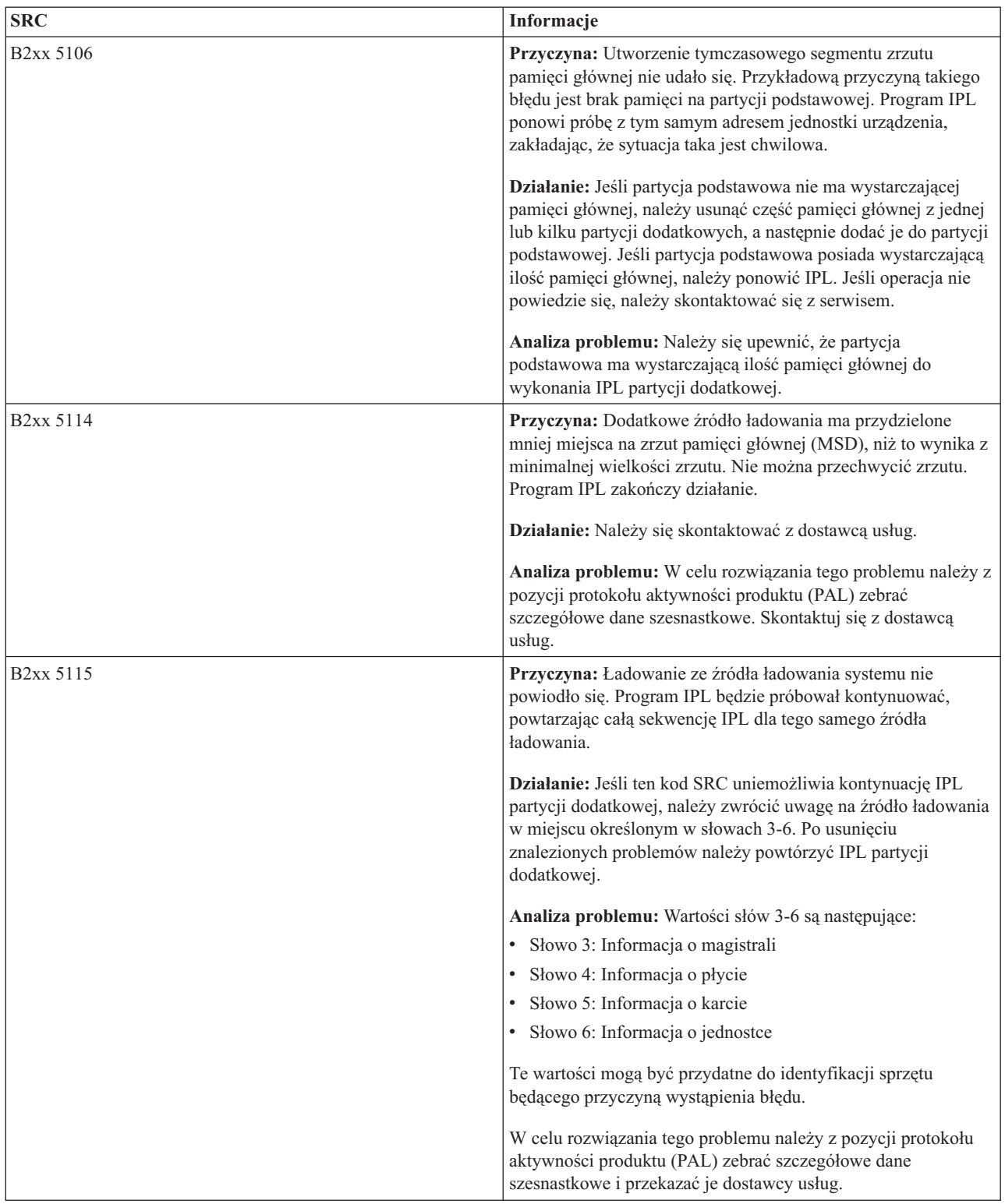

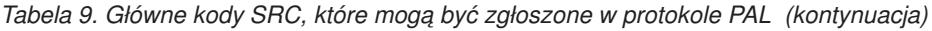

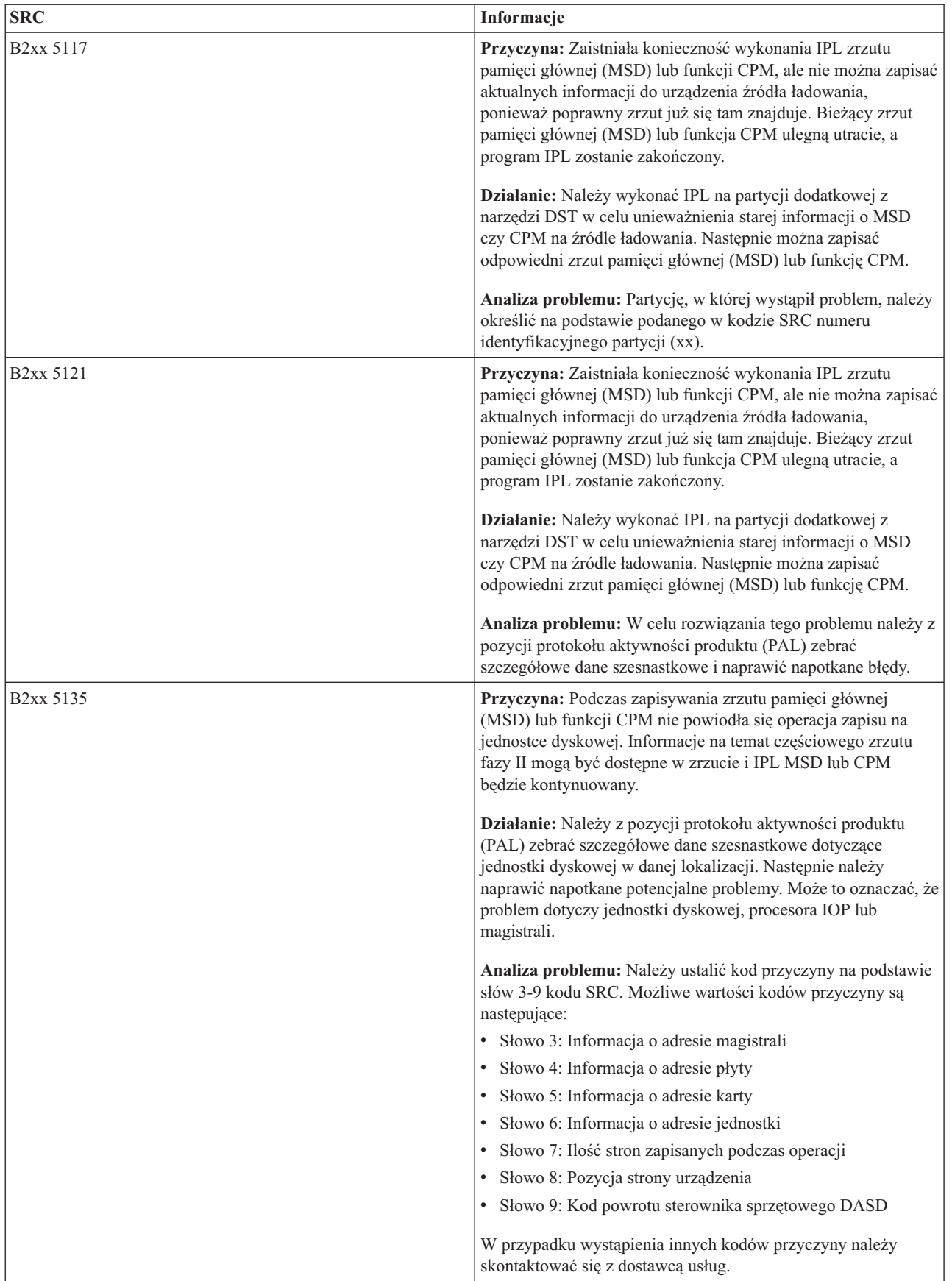

| <b>SRC</b>             | Informacje                                                                                                    |
|------------------------|----------------------------------------------------------------------------------------------------|
| B <sub>2</sub> xx 5145 | Przyczyna: Zapis identyfikatora SID 82 identyfikatora LID<br>podczas fazy II zrzutu pamięci głównej (MSD) lub funkcji CPM<br>zakończył się niepowodzeniem. Informacje na temat fazy II<br>będą najprawdopodobniej niedostępne w zrzucie, a IPL zrzutu<br>pamięci głównej (MSD) lub funkcji CPM będzie kontynuowany.               |
|                        | Działanie: Należy z pozycji protokołu aktywności produktu<br>(PAL) zebrać szczegółowe dane szesnastkowe dotyczące<br>jednostki dyskowej w danej lokalizacji. Następnie należy<br>naprawić napotkane potencjalne problemy. Może to oznaczać, że<br>problem dotyczy jednostki dyskowej, procesora IOP lub<br>magistrali.            |
|                        | Analiza problemu: Należy ustalić kod przyczyny na podstawie<br>słów 3-6 kodu SRC. Możliwe wartości kodów przyczyny są<br>następujące:                                                                                                    |
|                        | · Słowo 3: Informacja o adresie magistrali                                                                                                    |
|                        | • Słowo 4: Informacja o adresie płyty                                                                                                    |
|                        | · Słowo 5: Informacja o adresie karty                                                                                                    |
|                        | · Słowo 6: Informacja o adresie jednostki                                                                                                    |
|                        | W przypadku wystąpienia innych kodów przyczyny należy<br>skontaktować się z dostawcą usług.                                                                                                    |
| B <sub>2</sub> xx 5148 | Przyczyna: Nastąpił zrzut pamięci głównej (MSD) podczas gdy<br>system wykonywał już IPL odzyskiwania MSD lub CPM.<br>Pierwszy zrzut został już skopiowany lub wyczyszczony. Drugi<br>zrzut został pomyślnie zachowany w identyfikatorze SID 82<br>dodatkowego źródła ładowania systemu, ale partycja dodatkowa<br>nie wykona IPL. |
|                        | Działanie: Należy się skontaktować z dostawcą usług.                                                                                                    |
|                        | Analiza problemu: Należy ustalić kod przyczyny na podstawie<br>słów 3-6 kodu SRC. Możliwe wartości kodów przyczyny są<br>następujące:                                                                                                    |
|                        | · Słowo 3: Informacja o adresie magistrali                                                                                                    |
|                        | · Słowo 4: Informacja o adresie płyty                                                                                                    |
|                        | Słowo 5: Informacja o adresie karty                                                                                                    |
|                        | · Słowo 6: Informacja o adresie jednostki                                                                                                    |
|                        | W przypadku wystąpienia innych kodów przyczyny należy<br>skontaktować się z dostawcą usług.                                                                                                    |

*Tabela 9. Główne kody SRC, które mogą być zgłoszone w protokole PAL (kontynuacja)*

| <b>SRC</b>             | Informacje                                                                                                    |
|------------------------|----------------------------------------------------------------------------------------------------|
| B2xx 6012              | Przyczyna: Identyfikator LID partycji dodatkowej został<br>pomyślnie załadowany do pamięci głównej tej partycji. Jednakże<br>później okazało się, że bieżący LID nie zawiera się w pełni w<br>obszarze ładowania partycji i zachodzi obawa zniszczenia lub<br>uszkodzenia zawartości pamięci. Program IPL zostanie<br>zakończony. |
|                        | Działanie: Należy się skontaktować z dostawcą usług.<br>Urządzenie źródła ładowania systemu pamięci dodatkowej jest<br>uszkodzone. Jeśli źródłem ładowania systemu jest DASD, może<br>zajść konieczność jego reinstalacji.                                                                                                    |
|                        | Analiza problemu: Należy ustalić kod przyczyny na podstawie<br>słów 3-6 kodu SRC. Możliwe wartości kodów przyczyny są<br>następujące:                                                                                                    |
|                        | · Słowo 3: Informacja o adresie magistrali                                                                                                    |
|                        | • Słowo 4: Informacja o adresie płyty                                                                                                    |
|                        | Słowo 5: Informacja o adresie karty                                                                                                    |
|                        | · Słowo 6: Informacja o adresie jednostki                                                                                                    |
|                        | W przypadku wystąpienia innych kodów przyczyny należy<br>skontaktować się z dostawcą usług.                                                                                                    |
| B <sub>2</sub> xx 6015 | Przyczyna: Pobranie obszaru danych ładowania partycji nie<br>powiodło się. Program IPL będzie próbował kontynuować<br>działanie, ignorując to urządzenie i próbując użyć urządzenia<br>będącego następnym kandydatem na źródło ładowania.                                                                                         |
|                        | Działanie: Przypuszczalnie wystąpił problem z nośnikiem<br>ładowania systemu, który jest uszkodzony lub niepoprawny.<br>Usunięcie problemu wymaga prawdopodobnie ponownego<br>zainstalowania Licencjonowanego Kodu Wewnętrznego partycji<br>dodatkowej. Jeśli operacja nie powiedzie się, należy<br>skontaktować się z serwisem.  |
|                        | Analiza problemu: W celu rozwiązania tego problemu należy z<br>pozycji protokołu aktywności produktu (PAL) zebrać<br>szczegółowe dane szesnastkowe i przekazać je dostawcy usług.                                                                                                    |
| B2xx 6025              | Przyczyna: Niepoprawna pamięć dla ładowania do<br>identyfikatora ładowania. Program IPL będzie próbował<br>kontynuować działanie, ignorując tego kandydata na urządzenie<br>źródła ładowania i próbując następnego kandydata.                                                                                                    |
|                        | Działanie: Prawdopodobnie wystąpił problem z nośnikiem<br>ładowania systemu, który jest uszkodzony lub niepoprawny.<br>Usunięcie problemu wymaga prawdopodobnie ponownego<br>zainstalowania Licencjonowanego Kodu Wewnętrznego partycji<br>dodatkowej. Jeśli operacja nie powiedzie się, należy<br>skontaktować się z serwisem.   |
|                        | Analiza problemu: W celu rozwiązania tego problemu należy z<br>pozycji protokołu aktywności produktu (PAL) zebrać<br>szczegółowe dane szesnastkowe i przekazać je dostawcy usług.                                                                                                    |

*Tabela 9. Główne kody SRC, które mogą być zgłoszone w protokole PAL (kontynuacja)*

| <b>SRC</b>             | Informacje                                                                                                    |
|------------------------|----------------------------------------------------------------------------------------------------|
| B <sub>2</sub> xx 6027 | Przyczyna: Przyczyną tego kodu SRC jest najczęściej zbyt mała<br>ilość pamięci na partycji podstawowej. Cała sekwencja IPL do<br>tego samego adresu jednostki zostanie powtórzona.                                                                                                    |
|                        | Działanie: Jeśli partycja podstawowa nie ma wystarczającej<br>pamięci głównej, należy usunąć część pamięci głównej z jednej<br>lub kilku partycji dodatkowych, a następnie dodać je do partycji<br>podstawowej. Gdy partycja podstawowa ma już wystarczającą<br>ilość pamięci głównej i nie ma przecieków pamięci, należy<br>powtórzyć operację. |
|                        | Analiza problemu: Należy się upewnić, że partycja<br>podstawowa ma wystarczającą ilość pamięci głównej,<br>sprawdzić, czy nie ma przecieków pamięci, a następnie<br>powtórzyć operację.                                                                                                    |
| B <sub>2</sub> xx 7111 | Przyczyna: Dodatkowe źródło ładowania nie ma<br>przydzielonego sprzętowego sterownika IOP.                                                                                                    |
|                        | Działanie: Należy wykonać zrzut MSD partycji podstawowej.<br>W celu rozwiązania tego problemu należy się skontaktować z<br>dostawcą usług.                                                                                                    |
|                        | Analiza problemu: W celu rozwiązania tego problemu należy<br>się skontaktować z dostawcą usług.                                                                                                    |
| B <sub>2</sub> xx 7115 | Przyczyna: Usunięcie sprzętowego sterownika IOP (nie źródła<br>ładowania systemu dla bieżącego IPL) z partycji podstawowej<br>zakończyło się niepowodzeniem. Program IPL będzie<br>kontynuował działanie, ale partycja dodatkowa nie będzie<br>najprawdopodobniej w stanie nawiązać połączeń z tym<br>procesorem IOP.                            |
|                        | Działanie: Może zajść potrzeba wykonania innego IPL partycji<br>dodatkowej w celu przywrócenia określonego procesora IOP do<br>użytku przez tę partycję. Jeśli operacja nie powiedzie się, należy<br>skontaktować się z serwisem.                                                                                                    |
|                        | Analiz problemu: Należy zidentyfikować kod przyczyny<br>wystąpienia błędu na podstawie słów 3-5. Wartości tych słów są<br>następujące:                                                                                                    |
|                        | · Słowo 3: Informacja o adresie magistrali                                                                                                    |
|                        | Słowo 4: Informacja o adresie płyty                                                                                                    |
|                        | · Słowo 5: Informacja o adresie karty                                                                                                    |

*Tabela 9. Główne kody SRC, które mogą być zgłoszone w protokole PAL (kontynuacja)*

| <b>SRC</b>             | Informacje                                                                                                    |
|------------------------|----------------------------------------------------------------------------------------------------|
| B <sub>2</sub> xx 7117 | Przyczyna: Usunięcie sprzętowego sterownika IOP<br>powiązanego z bieżącym źródłem ładowania systemu nie<br>powiodło się. Program IPL zakończy działanie.                                                                                                    |
|                        | Działanie: Należy z pozycji protokołu aktywności produktu<br>(PAL) zebrać szczegółowe dane szesnastkowe dotyczące<br>podanego adresu procesora IOP. Następnie należy naprawić<br>napotkane problemy, wykonując działania przeznaczone dla<br>kodów SRC protokołu PAL. Następnie należy spróbować<br>powtórzyć IPL partycji dodatkowej. Może zajść potrzeba<br>wykonania IPL partycji podstawowej w celu ponownego<br>uzyskania sterowania IOP. |
|                        | Analiza problemu: Należy ustalić kod przyczyny na podstawie<br>słów 3-6 kodu SRC. Możliwe wartości kodów przyczyny są<br>następujące:                                                                                                    |
|                        | · Słowo 3: Informacja o adresie magistrali                                                                                                    |
|                        | Słowo 4: Informacja o adresie płyty                                                                                                    |
|                        | Słowo 5: Informacja o adresie karty                                                                                                    |
|                        | • Słowo 6: Kod powrotu IOP                                                                                                    |
|                        | W przypadku wystąpienia innych kodów przyczyny należy<br>skontaktować się z dostawcą usług.                                                                                                    |
| <b>B2xx 7200</b>       | Przyczyna: Wystąpił warunek błędu podczas próby wysłania<br>komendy zakończenia trybu VSP (komenda dotyczy tylko<br>magistrali PCI) do procesora IOP źródła ładowania.                                                                                                    |
|                        | Działanie: Należy z pozycji protokołu aktywności produktu<br>(PAL) zebrać szczegółowe dane szesnastkowe dotyczące<br>podanego adresu procesora IOP. Następnie należy naprawić<br>napotkane problemy, wykonując działania przeznaczone dla<br>kodów SRC protokołu PAL. Następnie należy spróbować<br>powtórzyć IPL partycji dodatkowej. Może zajść potrzeba<br>wykonania IPL partycji podstawowej w celu ponownego<br>uzyskania sterowania IOP. |
|                        | Analiza problemu: Należy ustalić kod przyczyny na podstawie<br>słów 3-5 kodu SRC. Możliwe wartości kodów przyczyny są<br>następujące:                                                                                                    |
|                        | Słowo 3: Informacja o adresie magistrali                                                                                                    |
|                        | Słowo 4: Informacja o adresie płyty<br>$\bullet$                                                                                                    |
|                        | · Słowo 5: Informacja o adresie karty                                                                                                    |
|                        | W przypadku wystąpienia innych kodów przyczyny należy<br>skontaktować się z dostawcą usług.                                                                                                    |

*Tabela 9. Główne kody SRC, które mogą być zgłoszone w protokole PAL (kontynuacja)*

| <b>SRC</b>             | Informacje                                                                                                    |
|------------------------|----------------------------------------------------------------------------------------------------|
| B <sub>2</sub> xx 8105 | Przyczyna: Inicjowanie struktur danych pamięci głównej<br>partycji dodatkowej nie powiodło się. Program IPL został<br>zakończony.                                                                                                    |
|                        | Działanie: Prawdopodobnie wystąpił problem z nośnikiem<br>ładowania systemu, który jest uszkodzony lub niepoprawny.<br>Usunięcie problemu wymaga prawdopodobnie ponownego<br>zainstalowania Licencjonowanego Kodu Wewnętrznego partycji<br>dodatkowej. Jeśli operacja nie powiedzie się, należy<br>skontaktować się z serwisem. |
|                        | Analiza problemu: W celu rozwiązania tego problemu należy z<br>pozycji protokołu aktywności produktu (PAL) zebrać<br>szczegółowe dane szesnastkowe i przekazać je dostawcy usług.                                                                                                    |
| B <sub>2</sub> xx 8107 | Przyczyna: Przydział pamięci głównej dla komunikatów<br>zdarzeń Licencjonowanego Kodu Wewnętrznego zakończył się<br>niepowodzeniem. Oznacza to, że na partycji podstawowej jest<br>mało wolnej pamięci głównej. Program IPL został zakończony.                                                                                  |
|                        | Działanie: Jeśli partycja podstawowa nie ma wystarczającej<br>pamięci głównej, należy usunąć część pamięci głównej z jednej<br>lub kilku partycji dodatkowych, a następnie dodać je do partycji<br>podstawowej.                                                                                                    |
|                        | Analiza problemu: Należy się upewnić, że partycja<br>podstawowa ma odpowiednią ilość pamięci głównej,<br>umożliwiającą wykonanie programu IPL partycji dodatkowej.                                                                                                    |
| B <sub>2</sub> xx 8115 | Przyczyna: Otwarcie niektórych lub wszystkich połączeń przez<br>menedżera sesji Licencjonowanego Kodu Wewnętrznego nie<br>powiodło się. IPL będzie kontynuował działanie, ale niektóre<br>połączenia nie będą funkcjonowały.                                                                                                    |
|                        | Działanie: Może zajść potrzeba wykonania kolejnego IPL<br>partycji dodatkowej w celu odzyskania połączeń menedżera sesji<br>Licencjonowanego Kodu Wewnętrznego. Jeśli operacja nie<br>powiedzie się, należy skontaktować się z serwisem.                                                                                        |
|                        | Analiza problemu: W celu rozwiązania tego problemu należy z<br>pozycji protokołu aktywności produktu (PAL) zebrać<br>szczegółowe dane szesnastkowe i przekazać je dostawcy usług.                                                                                                    |
| 1 B600 5310            | Przyczyna: Wystąpił błąd spójności danych konfiguracyjnych<br>partycji logicznej. Serwer nie może znaleźć sprawnej kopii<br>danych konfiguracyjnych dla partycji logicznej.                                                                                                    |
|                        | Działanie: Należy się skontaktować z dostawcą usług. Serwer<br>nie będzie kontynuował IPL z narzędzi DST, dopóki problem nie<br>zostanie rozwiązany.                                                                                                    |
|                        | Analiza problemu: W celu rozwiązania tego problemu należy z<br>pozycji protokołu aktywności produktu (PAL) zebrać<br>szczegółowe dane szesnastkowe i przekazać je dostawcy usług.                                                                                                    |

*Tabela 9. Główne kody SRC, które mogą być zgłoszone w protokole PAL (kontynuacja)*

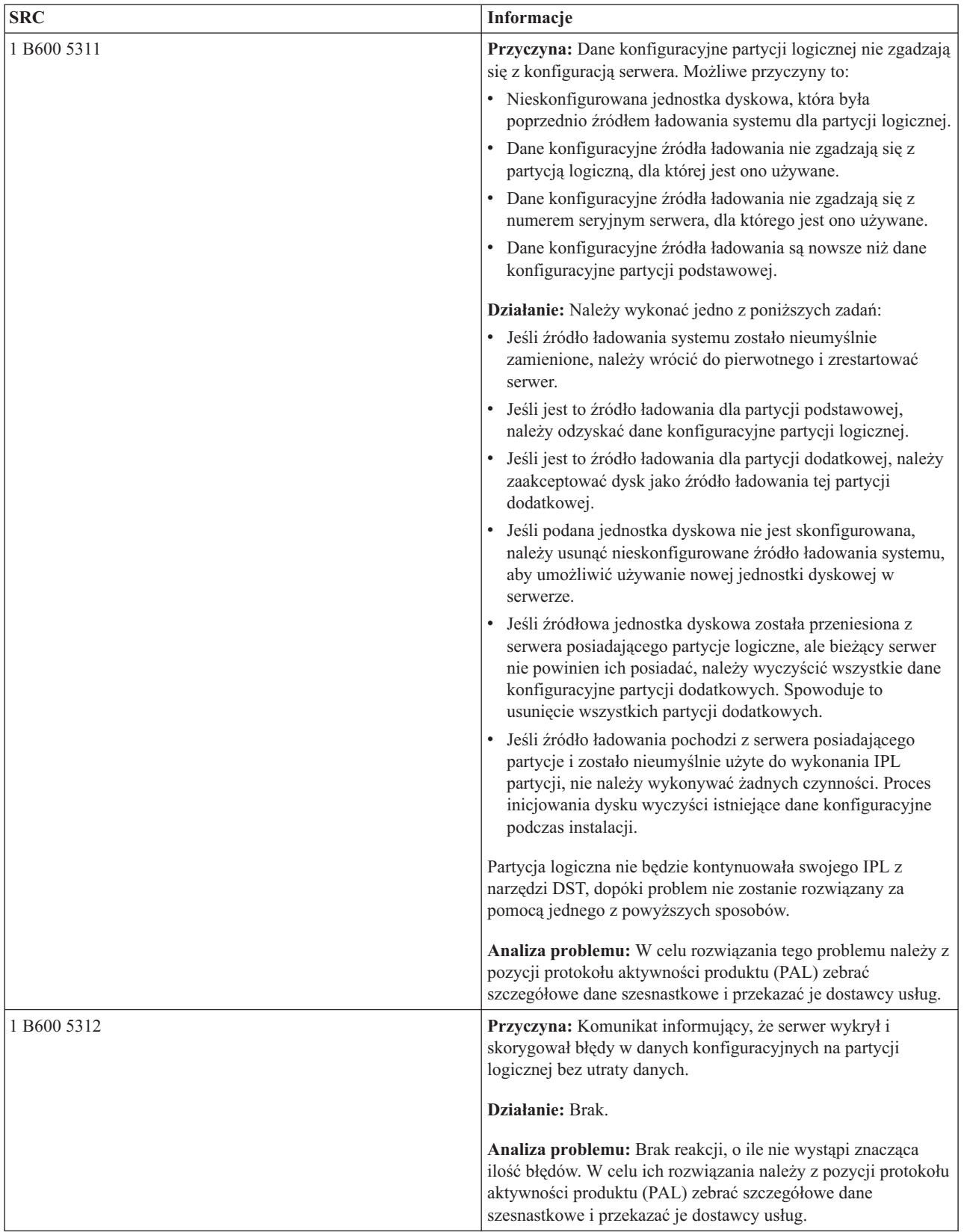

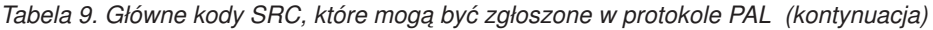

| <b>SRC</b>  | Informacje                                                                                                    |
|-------------|----------------------------------------------------------------------------------------------------|
| 1 B600 5313 | Przyczyna: Serwer wykrył nieprawidłowości w danych<br>konfiguracyjnych dla partycji logicznej i nie mógł ich poprawić<br>bez utraty ostatniej aktualizacji tych danych.                                                                                                    |
|             | Działanie: Należy ręcznie sprawdzić poprawność danych<br>konfiguracyjnych i powtórzyć wszystkie pominięte działania<br>konfiguracyjne.                                                                                                    |
|             | Analiza problemu: Brak reakcji, o ile nie wystąpi znacząca<br>ilość błędów. W celu ich rozwiązania należy z pozycji protokołu<br>aktywności produktu (PAL) zebrać szczegółowe dane<br>szesnastkowe i przekazać je dostawcy usług.                                                        |
| B600 5320   | Przyczyna: Adapter we/wy, użyty przez partycję typu gość,<br>znajduje się w pozycji karty w tej samej domenie<br>wieloadapterowego mostu, co procesor we/wy. Dane partycji<br>typu gość mogą zostać utracone w jednym z następujących<br>przypadków:                                     |
|             | · Wykonany zostanie IPL typu D partycji podstawowej.                                                                                                    |
|             | • Adapter we/wy zostanie przeniesiony do partycji i5/OS.                                                                                                    |
|             | · Błąd spowoduje, że nie będą używane dane konfiguracyjne<br>partycji logicznej (LPAR).                                                                                                    |
|             | Działanie: Należy utworzyć poprawną konfigurację LPAR,<br>korzystając z narzędzia do planowania systemu (SPT). Więcej<br>informacji na temat narzędzia SPT zawiera serwis WWW IBM<br>System Planning Tool.                                                                               |
|             | Analiza problemu: Należy użyć protokołu aktywności produktu<br>(PAL) do sprawdzenia kodu przyczyny na podstawie słów 3-9<br>kodu SRC. Kody przyczyny ze słów 3-9 pozwolą na określenie<br>położenia procesora IOP oraz adaptera IOA. Możliwe wartości<br>kodów przyczyny są następujące: |
|             | · Słowo 3: Identyfikator partycji IOP                                                                                                    |
|             | • Słowo 4: Identyfikator ramy IOP                                                                                                    |
|             | Słowo 5: Gniazdo IOP                                                                                                    |
|             | Słowo 6: Identyfikator partycji IOA                                                                                                    |
|             | Słowo 7: Identyfikator ramy IOA                                                                                                    |
|             | Słowo 8: Gniazdo IOA                                                                                                    |
|             | • Słowo 9: Numer typu IOA                                                                                                    |
|             | W przypadku wystąpienia innych kodów przyczyny należy<br>skontaktować się z dostawcą usług.                                                                                                    |
| 1 B600 5340 | Przyczyna: Partycja logiczna została uruchomiona z mniejszą<br>od żądanej liczbą procesorów.                                                                                                    |
|             | Działanie: Należy rozpocząć naprawę błędów dotyczących<br>procesorów zapisanych w protokole partycji podstawowej.                                                                                                    |
|             | Analiza problemu: Należy na partycji podstawowej sprawdzić<br>protokół aktywności produktu (PAL) w poszukiwaniu kodów<br>SRC wskazujących na błędy sprzętowe wymagające naprawy.                                                                                                    |

*Tabela 9. Główne kody SRC, które mogą być zgłoszone w protokole PAL (kontynuacja)*

| | | |
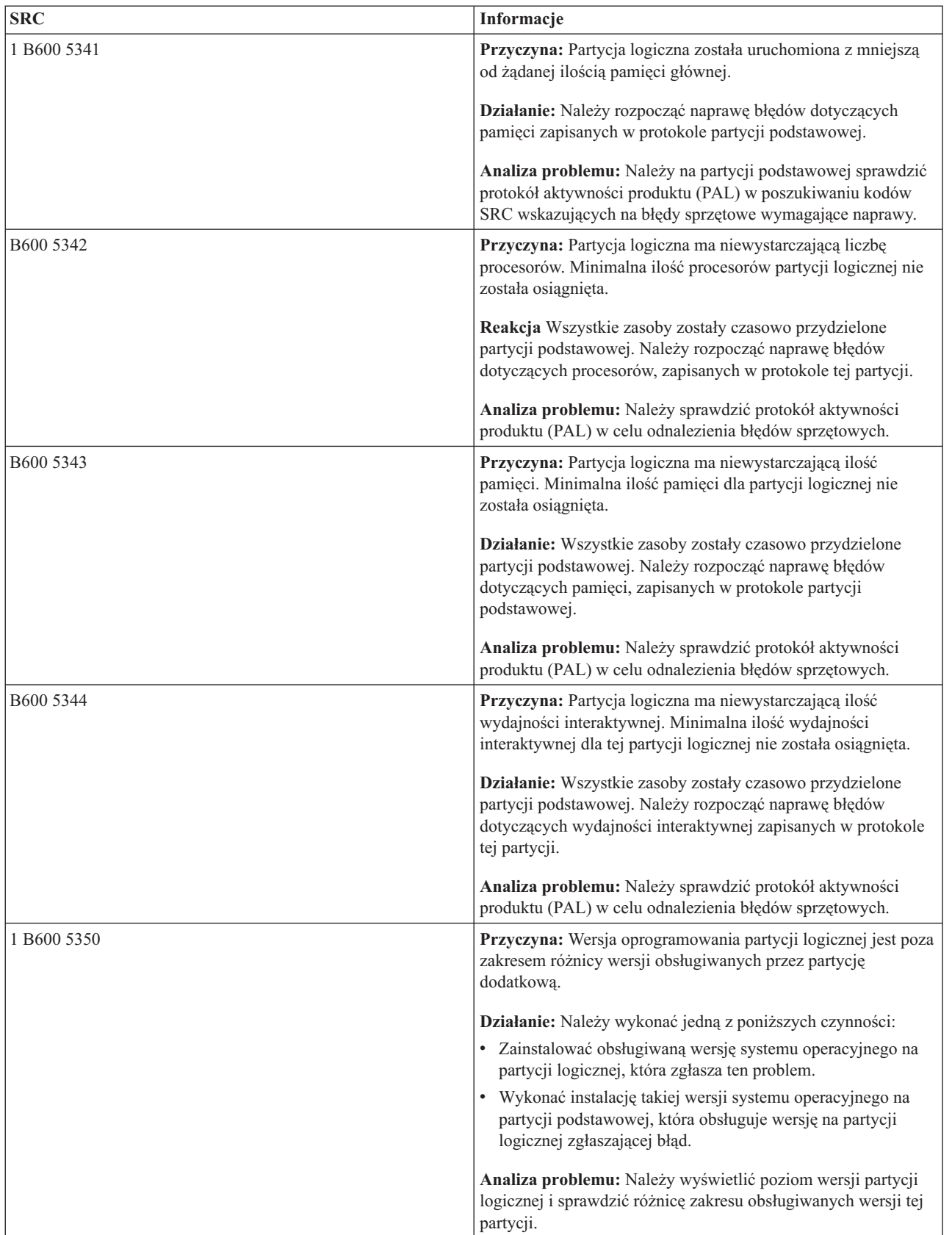

*Tabela 9. Główne kody SRC, które mogą być zgłoszone w protokole PAL (kontynuacja)*

<span id="page-109-0"></span>*Tabela 9. Główne kody SRC, które mogą być zgłoszone w protokole PAL (kontynuacja)*

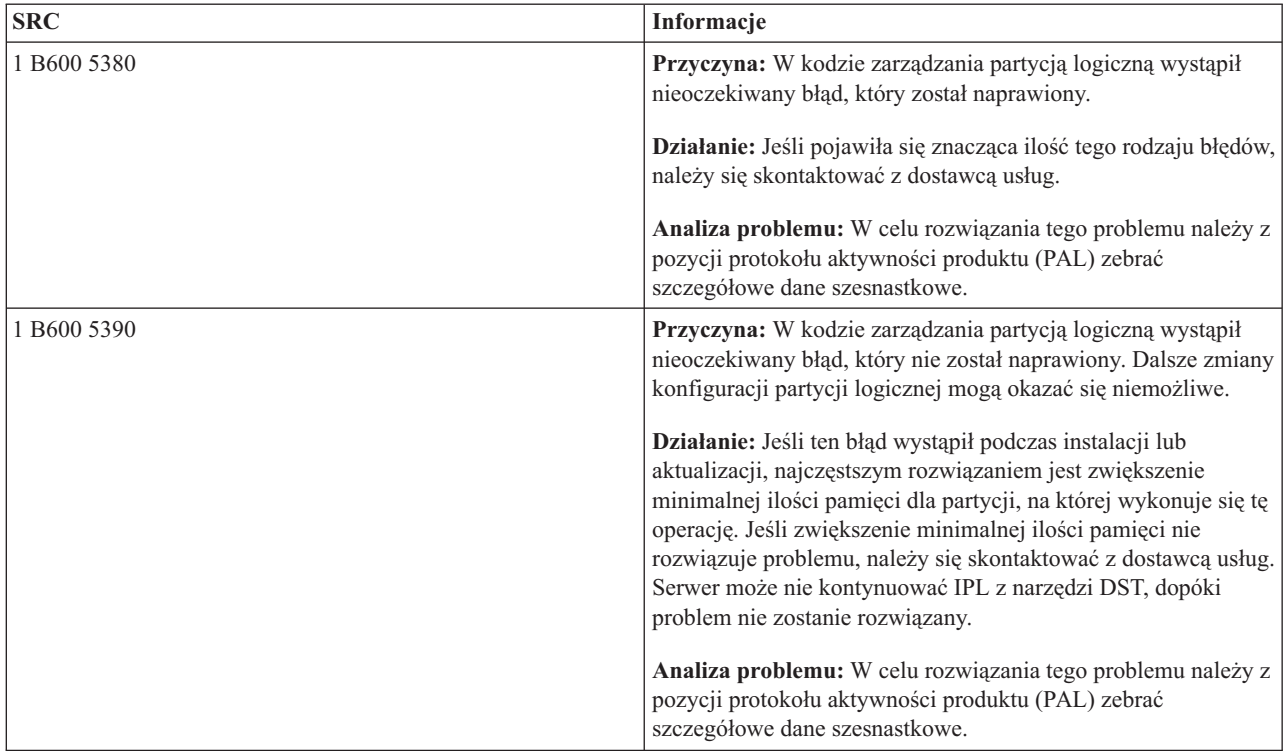

# **Pojęcia pokrewne**

"Zarządzanie [bezpieczeństwem](#page-65-0) partycji logicznych" na stronie 60

W większości zadania związane z bezpieczeństwem, które wykonuje się w systemie partycjonowanym, są takie same, jak w przypadku systemu bez partycji logicznych. Jednakże po utworzeniu partycji logicznych praca jest wykonywana w kilku niezależnych systemach. Dlatego te same zadania należy wykonywać na każdej partycji logicznej, a nie tylko raz, jak w przypadku systemu bez partycji logicznych.

#### **Zadania pokrewne**

["Przeglądanie](#page-110-0) protokołu aktywności produktu (PAL) dla partycji logicznych" na stronie 105 Kody SRC dla partycji logicznych można znaleźć za pomocą narzędzi DST lub narzędzi SST.

#### **Informacje pokrewne**

Serwis i wsparcie

# **Określanie, czy serwer zawiera partycje logiczne**

Do określenia, czy na serwerze zostały skonfigurowane partycje logiczne, można użyć programu System i Navigator.

Wszystkie systemy dostarczane są z partycją podstawową. Możliwość tworzenia partycji logicznych zależy od sprzętu i wersji systemu.

Aby określić, czy serwer zawiera partycje logiczne, należy wykonać następujące czynności:

- 1. W programie System i Navigator wybierz **Moje połączenia**.
- 2. Rozwiń system fizyczny, z którym zamierzasz pracować.
- 3. Wybierz **Konfiguracja i obsługa**, a następnie opcję Partycje logiczne. Jeśli w systemie są partycje logiczne, wyświetlone zostaną wszystkie partycje serwera.

# **Kody SRC dla partycji logicznych**

Kody SRC mogą być wyświetlane na panelu sterującym, w protokole aktywności produktu (PAL), na ekranie menedżera zrzutu pamięci głównej, w programie System i Navigator oraz na różnych ekranach narzędzi DST lub SST. <span id="page-110-0"></span>Kody SRC składają się z dziewięciu ″słów″, które można przeglądać, korzystając z funkcji panelu sterującego odpowiadającej danemu słowu. Kody SRC dla partycji dodatkowych znajdują się na wirtualnym panelu sterującym. Słowo zazwyczaj składa się z ośmiu znaków szesnastkowych (0-9 i A-F). Jego funkcja odpowiada funkcji panelu sterującego, która pokazuje określone słowo kodu SRC.

# **Kody SRC**

Platforma System i jest wyposażona w panel sterujący, na którym mogą być wyświetlone jednocześnie maksymalnie cztery słowa. Ponadto pierwsze słowo kodu SRC może być dowolnym znakiem ASCII. Pozostałe osiem słów kodu SRC składa się z danych szesnastkowych. Pierwsze słowo kodu SRC można wyświetlić za pomocą funkcji 11. Pierwsze słowo może zawierać od 8 do 32 znaków. Funkcje od 11 do 13 pokazują wszystkie dziewięć słów kodu SRC. Funkcje od 14 do 19 są niedostępne.

W protokole PAL i na innych ekranach oprogramowania pierwsze słowo może zawierać maksymalnie 32 znaki tekstu. Słowo ma numer od 1 do 9, dzięki czemu numer słowa nie myli się z numerem funkcji służącej do jego znajdowania.

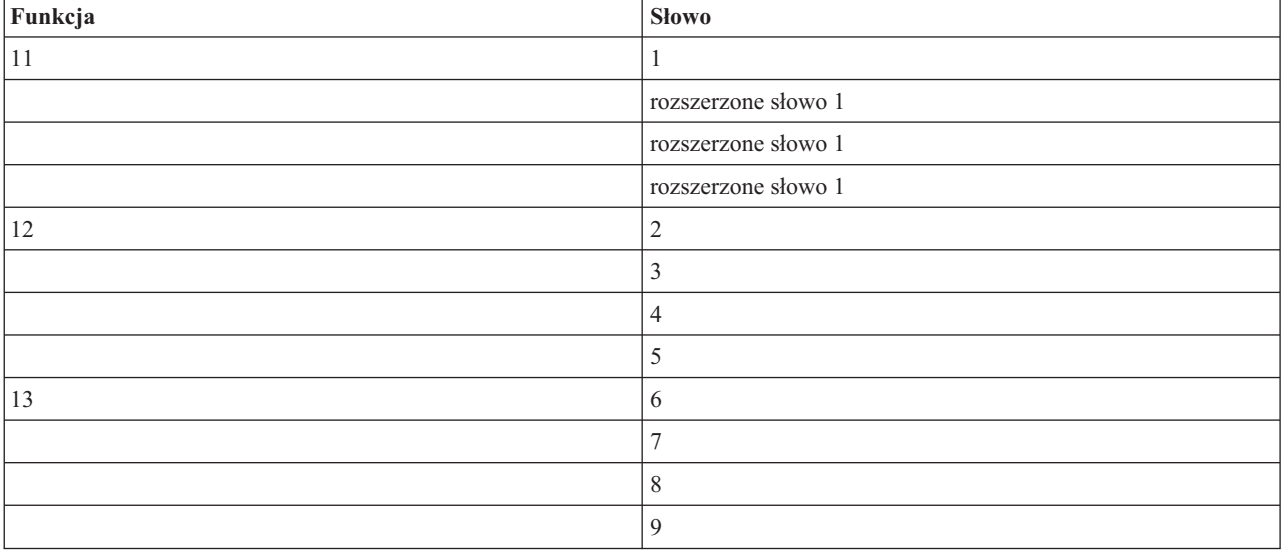

Kody SRC są wyświetlane w następujący sposób:

# **Pojęcia pokrewne**

["Interpretowanie](#page-112-0) kodów SRC dla partycji logicznych" na stronie 107 Do znalezienia odpowiedzi na problemy związane z partycjami logicznymi zgłaszane za pomocą kodów SRC można także użyć narzędzia Wyszukiwarka kodów SRC partycji logicznych.

# **Zadania pokrewne**

"Przeglądanie protokołu aktywności produktu (PAL) dla partycji logicznych"

Kody SRC dla partycji logicznych można znaleźć za pomocą narzędzi DST lub narzędzi SST.

"Kopiowanie danych [konfiguracyjnych](#page-137-0) partycji między źródłami IPL" na stronie 132

Jeśli restartowanie zostanie wykonane ze źródła IPL A lub B, a nie z obu tych źródeł, to na serwerze może wystąpić błąd odczytu z dysku danych konfiguracyjnych partycji logicznej.

# **Przeglądanie protokołu aktywności produktu (PAL) dla partycji logicznych**

Kody SRC dla partycji logicznych można znaleźć za pomocą narzędzi DST lub narzędzi SST.

Protokół aktywności produktu (PAL) pozwala na wyświetlenie lub wydrukowanie systemu, Licencjonowanego Kodu Wewnętrznego, składników programów i danych o urządzeniach we/wy, które były protokołowane.

Udostępnia również podsumowanie danych, opisy kodów odniesień, umożliwia pracę ze statystykami nośników wymiennych i pozwala na sortowanie danych.

Większość kodów SRC wyświetlanych jest w protokołach PAL dla partycji logicznej będącej przyczyną pojawienia się kodu SRC. Jednakże niektóre z kodów SRC mogą pojawić się w protokole PAL tylko dla partycji podstawowej, gdyż ma ona uprawnienia do sterowania wszystkimi pozostałymi partycjami. Na przykład, kody SRC będące wynikiem problemów z procesorem lub pamięcią główną pojawią się w protokole PAL dla partycji podstawowej.

Protokół PAL może być wyświetlony na wymaganej partycji za pomocą narzędzi DST lub narzędzi SST:

- Z menu DST wykonaj następujące czynności:
	- 1. Wybierz opcję 7 (Uruchomienie SST).
	- 2. Wybierz opcję 6 (Protokół aktywności produktu).
- v Z menu SST wykonaj następujące czynności:
	- 1. Wybierz opcję 1 (Uruchomienie SST).
	- 2. Wybierz opcję 1 (Protokół aktywności produktu).

**Ważne:** Upewnij się, że wybrano wyświetlenie wszystkich pozycji (\*ALL).

# **Pojęcia pokrewne**

"Na czym polega [partycjonowanie](#page-7-0) logiczne" na stronie 2

W tej sekcji opisano system partycjonowany i wyjaśniono sposób działania partycji podstawowych i dodatkowych jako niezależnych serwerów.

["Procesor](#page-14-0) IOP" na stronie 9

Procesory IOP podłącza się do systemowej magistrali we/wy i jednego lub więcej adapterów wejścia/wyjścia (IOA). Procesor IOP przetwarza instrukcje z serwera i wspólnie z adapterami IOA steruje urządzeniami we/wy.

# ["Procesor"](#page-16-0) na stronie 11

Procesor jest urządzeniem, które wysyła i odbiera informacje z różnych części systemu (w tym od sprzętu i oprogramowania) oraz przetwarza zaprogramowane instrukcje.

"Kody SRC dla partycji [logicznych"](#page-109-0) na stronie 104

Kody SRC mogą być wyświetlane na panelu sterującym, w protokole aktywności produktu (PAL), na ekranie menedżera zrzutu pamięci głównej, w programie System i Navigator oraz na różnych ekranach narzędzi DST lub SST.

["Interpretowanie](#page-112-0) kodów SRC dla partycji logicznych" na stronie 107

Do znalezienia odpowiedzi na problemy związane z partycjami logicznymi zgłaszane za pomocą kodów SRC można także użyć narzędzia Wyszukiwarka kodów SRC partycji logicznych.

"Kody SRC dla partycji [logicznych"](#page-93-0) na stronie 88

Poniższa tabela zawiera typowe kody SRC dla partycji logicznych raportowane w protokole aktywności produktu (PAL).

["Pamięć"](#page-19-0) na stronie 14

Procesory korzystają z pamięci do tymczasowego przechowywania informacji. Wymagania dotyczące pamięci partycji zależą od konfiguracji partycji, przypisanych zasobów we/wy i używanych aplikacji.

# **Zadania pokrewne**

"Raporty i komunikaty o błędach partycji [logicznych"](#page-113-0) na stronie 108

Istnieje możliwość uzyskania listy komunikatów o błędach specyficznych dla partycji logicznych.

"Usuwanie danych konfiguracyjnych partycji z [nieskonfigurowanych](#page-135-0) jednostek dyskowych" na stronie 130 Po przeniesieniu jednostek dyskowych do innych partycji logicznych lub serwerów może być konieczne skasowanie starych danych konfiguracyjnych z jednostek dyskowych, aby serwer mógł ponownie korzystać z partycji logicznej.

["Akceptowanie](#page-136-0) jednostki dyskowej jako źródła ładowania systemu dla partycji logicznej" na stronie 131 Jeśli jednostki dyskowe były niedawno dodawane do serwera lub w nim przenoszone, mogą nadal zawierać dane konfiguracyjne. Jeśli nie mają one służyć jako źródło ładowania systemu, należy przed ich dalszym używaniem wykonać czyszczenie danych konfiguracyjnych.

# **Informacje pokrewne**

Zarządzanie komunikacją

# <span id="page-112-0"></span>**Znajdowanie kodów SRC dla poszczególnych partycji logicznych**

Każda partycja logiczna w systemie wyświetla własny zestaw kodów SRC. Każda partycja działa jako niezależny system i generuje własny zestaw kodów SRC. Najnowsze kody SRC dla poszczególnych partycji logicznych w systemie można znaleźć za pomocą programu System i Navigator.

Aby wyświetlić historię kodów SRC dla partycji logicznej za pomocą opcji Moje połączenia, należy wykonać następujące czynności:

- 1. W programie System i Navigator rozwiń **Moje połączenia** lub aktywne środowisko.
- 2. Wybierz partycję podstawową systemu.
- 3. Rozwiń gałąź **Konfiguracja i obsługa** i wybierz opcję **Partycje logiczne**.
- 4. Kliknij prawym przyciskiem myszy **Partycja logiczna** i wybierz opcję **Właściwości**.
- 5. Wybierz stronę **Kod odniesienia**, aby wyświetlić listę ostatnich 200 systemowych kodów odniesienia.
- 6. Kliknij **Pomoc**, aby uzyskać więcej informacji o tym polu.
- 7. Kliknij przycisk **OK**.

Aby wyświetlić historię kodów SRC dla partycji logicznej w oknie narzędzi serwisowych, należy wykonać następujące czynności:

- 1. W programie System i Navigator wybierz **Moje połączenia** lub aktywne środowisko.
- 2. W oknie paska zadań wybierz zadanie **Otwórz okno narzędzi serwisowych programu System i Navigator**. Jeśli okno Paska zadań nie jest wyświetlone, należy wybrać z menu **Widok** opcję **Pasek zadań**.
- 3. Wpisz **adres IP** interfejsu sieciowego narzędzi serwisowych, z którymi chcesz się połączyć. Kliknij przycisk **OK**.
- 4. Pojawi się prośba o podanie **ID użytkownika i hasła dla Narzędzi serwisowych**.
- 5. Rozwiń nazwę systemu i wybierz **Partycje logiczne**.
- 6. Zaznacz partycję prawym przyciskiem myszy i wybierz **Właściwości**.
- 7. Wybierz stronę **Kod odniesienia**, aby wyświetlić listę ostatnich 200 systemowych kodów odniesienia.
- 8. Kliknij **Pomoc**, aby uzyskać więcej informacji o tym polu.
- 9. Kliknij przycisk **OK**.

Aby wyświetlić kody odniesienia dla każdej partycji logicznej, należy wykonać następujące czynności:

- 1. W programie System i Navigator rozwiń **Centrum Zarządzania**.
- 2. Rozwiń **Systemy z partycjami**.
- 3. Wybierz system fizyczny posiadający partycję logiczną, z którą zamierzasz pracować.
- 4. Zaznacz partycję prawym przyciskiem myszy i wybierz **Właściwości**.
- 5. Wybierz stronę **Kod odniesienia**, aby wyświetlić listę ostatnich 200 systemowych kodów odniesienia.
- 6. Kliknij **Pomoc**, aby uzyskać więcej informacji o tym polu.
- 7. Kliknij przycisk **OK**.

Na panelu tym zostanie wyświetlona lista ostatnich 200 kodów SRC uporządkowana według daty i godziny, od najnowszego do najdawniejszego.

# **Pojęcia pokrewne**

"Interpretowanie kodów SRC dla partycji logicznych"

Do znalezienia odpowiedzi na problemy związane z partycjami logicznymi zgłaszane za pomocą kodów SRC można także użyć narzędzia Wyszukiwarka kodów SRC partycji logicznych.

# **Interpretowanie kodów SRC dla partycji logicznych**

Do znalezienia odpowiedzi na problemy związane z partycjami logicznymi zgłaszane za pomocą kodów SRC można także użyć narzędzia Wyszukiwarka kodów SRC partycji logicznych.

O tym, że serwer z partycjami logicznymi napotkał błąd danych konfiguracyjnych, informują następujące wskazania:

- <span id="page-113-0"></span>v Jeśli wykonywany jest normalny tryb IPL, w panelu sterowania wyświetlane są kody SRC 1 A600 5090 oraz 3 0026 0000. Należy wykonać restart serwera przy użyciu ręcznego trybu IPL. Sprawdzić Protokół aktywności produktu (PAL) i odnaleźć konkretne kody SRC.
- v Podczas IPL w trybie ręcznym pojawiają się następujące komunikaty:
- v Zamiast ekranu wpisywania do narzędzi DST pojawia się komunikat Unit has incorrect logical partition configuration (Jednostka ma nieprawidłową konfigurację partycji logicznej).
- v Na dole ekranu Praca z partycjami systemu (Work With System Partitions) pojawi się komunikat Configuration data errors detected - see Product Activity Log (Wykryto błędy danych konfiguracji - patrz protokół PAL).

W poszukiwaniu konkretnych kodów SRC należy sprawdzić protokół aktywności produktu (PAL).

# **Pojęcia pokrewne**

"Kody SRC dla partycji [logicznych"](#page-109-0) na stronie 104

Kody SRC mogą być wyświetlane na panelu sterującym, w protokole aktywności produktu (PAL), na ekranie menedżera zrzutu pamięci głównej, w programie System i Navigator oraz na różnych ekranach narzędzi DST lub SST.

["Restartowanie](#page-86-0) i wyłączanie systemu z partycjami logicznymi" na stronie 81

Czasami zachodzi potrzeba wykonania ładowania programu początkowego (IPL) albo wyłączenia całego systemu lub pojedynczej partycji. Ważne jest, aby zapamiętać, że wykonanie IPL partycji podstawowej oznacza również wykonanie IPL na wszystkich partycjach dodatkowych.

# **Zadania pokrewne**

"Znajdowanie kodów SRC dla [poszczególnych](#page-112-0) partycji logicznych" na stronie 107

Każda partycja logiczna w systemie wyświetla własny zestaw kodów SRC. Każda partycja działa jako niezależny system i generuje własny zestaw kodów SRC. Najnowsze kody SRC dla poszczególnych partycji logicznych w systemie można znaleźć za pomocą programu System i Navigator.

["Przeglądanie](#page-110-0) protokołu aktywności produktu (PAL) dla partycji logicznych" na stronie 105 Kody SRC dla partycji logicznych można znaleźć za pomocą narzędzi DST lub narzędzi SST.

# **Informacje pokrewne**

Wyszukiwarka kodu SRC dla partycji logicznej

# **Raporty i komunikaty o błędach partycji logicznych**

Istnieje możliwość uzyskania listy komunikatów o błędach specyficznych dla partycji logicznych.

Jeśli serwer napotka błędy partycji logicznej, poinformuje o tym w jeden z następujących sposobów:

- v Na dole ekranu zostanie wyświetlony komunikat o błędzie.
- v Na konsoli systemowej zostanie wyświetlony ekran Raport o błędach [partycjonowania](#page-129-0) logicznego.

# **Komunikat o błędzie partycji logicznej na dole ekranu**

Lista ta zawiera komunikaty o błędach specyficzne dla interfejsu znakowego partycji logicznej. Komunikaty te na ogół wyświetlane są na dole ekranu.

Poniżej przedstawiono komunikaty o błędach wraz z powodem wystąpienia błędu. Opisano również odpowiednie działania naprawcze, jeśli są one wymagane.

# **A console resource must be selected before an alternate console resource (Przed wybraniem alternatywnego zasobu konsoli należy wybrać zasób konsoli)**

Zanim będzie można wybrać alternatywny zasób konsoli, należy wybrać główny zasób konsoli. Zarówno główna, jak i alternatywna konsola mogą być tym samym zasobem.

# **Accept load source disk unit failed (Brak akceptacji jednostki dyskowej źródła ładowania systemu)** W menedżerze konfiguracji partycji logicznej wystąpił błąd wewnętrzny podczas działań odzyskiwania danych konfiguracyjnych. Skontaktuj się z dostawcą usług.

#### **Accept load source disk unit failed - no data found (Brak akceptacji jednostki dyskowej źródła ładowania systemu - nie znaleziono danych)**

Brak danych konfiguracyjnych partycji logicznej. Serwer nie był jeszcze modyfikowany, nie usuwano zasobów z partycji podstawowej i nie przypisywano ich do nowych partycji dodatkowych. Serwer nie wykonał żądanego działania.

# **Accept load source disk unit not performed - data not protected (Brak akceptacji jednostki dyskowej źródła ładowania systemu - dane nie są zabezpieczone)**

Serwer nie wykrył problemu z danymi konfiguracyjnymi partycji logicznej składowanymi na jednostce dyskowej źródła ładowania systemu tej partycji. Brak powodów zatwierdzenia akceptacji operacji.

#### **Activate remote service failed (Nie powiodła się aktywacja obsługi zdalnej)**

Wystąpił błąd w zadaniu panelu. Ponów żądanie. Jeśli operacja nie powiedzie się, należy skontaktować się z serwisem.

# **Add I/O resource failed (Nie powiodło się dodanie zasobu we/wy)**

Wystąpił błąd wewnętrzny. Serwer nie znalazł procesora IOP dodawanego jako dostępny zasób. Nie jest on obecnie przydzielony do odpowiedniej partycji. Skontaktuj się z dostawcą usług.

# **Adjust configuration values when changing to i5/OS (Dopasowano wartości konfiguracyjne podczas przejścia do systemu i5/OS)**

Komunikat ten ma charakter wyłącznie informacyjny.

# **Alternate console IOP selection failed (Nie powiódł się wybór procesora IOP konsoli alternatywnej)**

Wystąpił błąd wewnętrzny. Serwer nie może skorelować procesora IOP z listą zasobów przypisanych do partycji. Sprawdź w protokole Licencjonowanego Kodu Wewnętrznego pozycję 0C00 C9FF.

# **Alternate console IOP selection successful, no console IOP selected yet (Dokonano wyboru procesora IOP konsoli alternatywnej, nie wybrano jeszcze procesora IOP konsoli)**

Komunikat ostrzegawczy. Należy wybrać procesor IOP konsoli dla tej partycji. W celu uzyskania dalszej pomocy skontaktuj się z dostawcą usług.

# **Alternate IPL IOP selection failed (Nie powiódł się wybór procesora IOP alternatywnego IPL)**

Wystąpił błąd wewnętrzny. Serwer nie może skorelować procesora IOP z listą zasobów przypisanych do partycji. Sprawdź w protokole Licencjonowanego Kodu Wewnętrznego pozycję 0C00 C9FF.

#### **Alternate IPL IOP selection successful, but optical not supported (Dokonano wyboru procesora IOP alternatywnego IPL, ale nośnik optyczny nie jest obsługiwany)**

Pomyślnie wybrano procesor IOP alternatywnego IPL dla partycji dodatkowej. Ten rodzaj zasobu nie obsługuje urządzeń optycznych. Dostępny może być napęd taśm.

# **Alternate IPL IOP selection successful, but tape not supported (Dokonano wyboru alternatywnego IPL procesora IOP, ale taśmy nie są obsługiwane)**

Pomyślnie wybrano procesor IOP alternatywnego IPL dla partycji dodatkowej. Ten rodzaj zasobu nie obsługuje napędów taśm. Dostępny może być napęd CD-ROM.

# **Bus xxx already allocated (Magistrala xxx została już przydzielona)**

Ta partycja już wykorzystuje tę magistralę. Jeśli chcesz zmienić typ prawa własności magistrali, wybierz opcję 5 (Zmiana typu prawa własności magistrali) na ekranie Praca z konfiguracją partycji (Work with Partition Configuration).

#### **Bus xxx not allocated (Magistrala xxx nie została przydzielona)**

Nie można usunąć lub zmienić magistrali lub nie można dodać procesora IOP, gdyż partycja nie ma prawa własności do magistrali. Żadna inna partycja logiczna nie ma obecnie prawa własności do tej magistrali.

#### **Bus xxx not available (Magistrala xxx jest niedostępna)**

Magistrala, którą próbowano dodać, jest własnością innej partycji w trybie współużytkowanym. Możesz użyć tej magistrali zamiast zmieniać nadawać prawo własności do niej.

# **Bus xxx ownership type cannot be changed (Nie można zmienić typu prawa własności do magistrali xxx)**

Typ magistrali zapobiega zmianie statusu na współużytkowany. Do tej kategorii zalicza się magistrala wirtualnego połączenia OptiConnect i magistrala podstawowa zawierająca procesor serwisowy.

#### **Bus requires allocation (Magistrala wymaga przydzielenia)**

Magistrala musi być w posiadaniu jakiejś partycji zanim będzie mogła zostać wykorzystana w trybie współużytkowanym. Dodaj do partycji magistralę o statusie ″własna współużytkowana″ przed próbą użycia jej w innej partycji.

#### **Bus xxx requires an owner (Magistrala xxx wymaga właściciela)**

Przed wybraniem procesora IOP należy przypisać magistralę do partycji.

# Cannot change bus xxx ownership while it is in use by another partition (Nie można zmienić prawa własności do **magistrali xxx, jeśli jest ona używana przez inną partycję)**

Nie można zmienić statusu magistrali, jeśli jest ona używana przez inną partycję. Przed kontynuacją żądanego działania zwolnij magistralę.

#### **Cannot perform requested panel function 22 during system MSD IPL (Nie można wykonać żądanej funkcji 22 panelu podczas IPL zrzutu pamięci głównej systemu**

Partycja właśnie wykonuje zrzut pamięci głównej. Nie można obecnie wykonać następnego.

# **Cannot perform requested panel function at this time (W tym momencie nie można wykonać żądanej funkcji panelu)**

Serwer wykonuje przetwarzanie wewnętrzne (takie jak wczesny etap IPL partycji dodatkowej) i nie może akceptować żądanej funkcji panelu. Ponów żądanie później.

#### **Cannot perform requested panel function, partition must be in manual mode (Nie można wykonać żądanej funkcji panelu, partycja musi być w trybie ręcznym)**

Błąd ten wystąpi przy próbie użycia opcji 10 ekranu Praca ze statusem partycji na partycji, która nie jest ustawiona w tryb ręczny. Aby wykonać opcję 10, należy najpierw ustawić partycję w tryb ręczny i ją zrestartować.

# **Cannot perform requested panel function while system is in secure mode (Nie można wykonać żądanej funkcji panelu, gdy system jest w trybie chronionym)**

Błąd ten wystąpi podczas próby użycia funkcji panelu ekranu Praca ze statusem partycji na partycji (Work with Partition Status) dodatkowej ustawionej w tryb chroniony. Gdy partycja dodatkowa jest w trybie chronionym, funkcje panelu można wykonać tylko z ekranu Praca ze statusem partycji (Work with Partition Status) podstawowej partycji z konsoli DST. Funkcji panelu na partycji dodatkowej można używać dopiero po przełączeniu jej w inny tryb.

#### **Cannot use reserved primary partition name (Nie można użyć zastrzeżonej nazwy partycji podstawowej)**

Próbowano użyć słowa ″PRIMARY″ jako nazwy partycji dodatkowej. Nazwa ta jest zastrzeżona tylko dla partycji podstawowej. Wprowadź inną nazwę.

#### **Change bus ownership type failed (Nie powiodła się zmiana prawa własności do magistrali)**

Informacje na serwerze wskazują, że partycja nie ma prawa własności do magistrali lub nie używa jej, więc zmiana typu prawa własności nie powiodła się. Odśwież spis zasobów, wychodząc z ekranu i ponownie go uruchamiając. Spróbuj ponowić żądanie, jeśli partycja logiczna rzeczywiście ma prawo własności do magistrali lub jej używa. Jeśli żądanie ponownie się nie powiedzie, skontaktuj się z dostawcą usług.

# **Change operating environment failed - partition must be powered off (Zmiana środowiska operacyjnego nie powiodła się - partycja musi być wyłączona)**

Niektóre czynności na partycjach logicznych muszą być wykonywane wtedy, kiedy partycje są włączone lub wyłączone.

# **Change operating environment was cancelled. (Zmiana środowiska operacyjnego została anulowana)** Użytkownik ręcznie anulował zmianę środowiska operacyjnego. Komunikat ten ma charakter wyłącznie informacyjny.

#### **Change operating environment was successful (Pomyślnie zmieniono środowisko operacyjne)** Komunikat ten ma charakter wyłącznie informacyjny.

#### **Change successful, but SLIC release does not support shared processors (Zmiana powiodła się, ale dana wersja SLIC nie obsługuje procesorów współużytkowanych)**

Funkcja ta nie jest obsługiwana z jednego z dwóch powodów: wersja lub wydanie systemu operacyjnego nie obsługuje tej funkcji lub zainstalowany system operacyjny gościa nie obsługuje tej funkcji.

#### **Clear configuration data failed (Nie powiodło się czyszczenie danych konfiguracyjnych)**

W menedżerze konfiguracji partycji logicznej wystąpił błąd wewnętrzny podczas działań odzyskiwania danych konfiguracyjnych. Skontaktuj się z dostawcą usług.

# **Clear configuration data failed - no data found (Nie powiodło się czyszczenie danych konfiguracyjnych - nie znaleziono danych)**

Brak danych konfiguracyjnych partycji logicznej. Serwer nie był jeszcze modyfikowany, to jest nie usuwano zasobów z partycji podstawowej i nie przypisywano ich do nowych partycji dodatkowych. Serwer nie wykonał żądanego działania.

## **Clear non-configured disk unit configuration data failed (Nie powiodło się czyszczenie danych konfiguracyjnych nieskonfigurowanej jednostki dyskowej)**

W menedżerze konfiguracji partycji logicznej wystąpił błąd wewnętrzny podczas działań odzyskiwania danych konfiguracyjnych. Skontaktuj się z dostawcą usług.

# **Clear non-configured disk unit configuration data failed - no data found (Nie powiodło się czyszczenie danych konfiguracyjnych nieskonfigurowanej jednostki dyskowej - nie znaleziono danych)**

Brak danych konfiguracyjnych partycji logicznej. Serwer nie był jeszcze modyfikowany, to jest nie usuwano zasobów z partycji podstawowej i nie przypisywano ich do nowych partycji dodatkowych, lub jednostka dyskowa nie zawiera żadnych danych konfiguracyjnych. Serwer nie wykonał żądanego działania.

# **Clear non-reporting logical partitioning resources failed (Nie powiodło się usuwanie zawartości niezgłaszających się zasobów partycjonowania logicznego)**

W menedżerze konfiguracji partycji logicznej wystąpił błąd wewnętrzny podczas działań odzyskiwania danych konfiguracyjnych. Skontaktuj się z dostawcą usług.

## **Clear non-reporting resources failed - no data found (Nie powiodło się usuwanie zawartości niezgłaszających się zasobów - nie znaleziono danych)**

Brak danych konfiguracyjnych partycji logicznej. Serwer nie był jeszcze modyfikowany, nie usuwano zasobów z partycji podstawowej i nie przypisywano ich do nowych partycji dodatkowych. Serwer nie wykonał żądanego działania.

### **Clear non-reporting resources not performed - data protected (Nie usunięto zawartości niezgłaszających się zasobów - dane zabezpieczone)**

Serwer wykrył problemy z danymi konfiguracyjnymi partycji logicznej, operacja kopiowania nie może być kontynuowana. Najpierw należy wykonać inne działania odzyskiwania.

#### **Clear reference code history failed (Nie powiodło się czyszczenie historii kodów odniesienia)**

Spróbuj ponowić zadanie. Jeśli operacja nie powiedzie się, należy skontaktować się z serwisem.

# **Configuration change successful, but partition will not be functional (Zmiana konfiguracji zakończyła się pomyślnie, ale partycja nie będzie funkcjonalna)**

Serwer zezwolił na zmiany na partycji logicznej. Jednak partycja logiczna może nie zrestartować się pomyślnie, gdyż nie spełnia wymagań minimalnych dotyczących procesorów, pamięci głównej lub wydajności interaktywnej. Dodaj odpowiednią ilość wymaganych zasobów przed zrestartowaniem partycji.

### **Configuration data changed during request, try again. (W czasie żądania zmienione zostały dane konfiguracyjne, spróbuj ponownie)**

W czasie tworzenia żądania zmieniona została konfiguracja partycji. Odczekaj pięć minut i ponów działanie. Partycja może się restartować lub może kończyć proces restartu.

# **Configuration data errors detected - see product activity log (Wykryto błędy danych konfiguracji — patrz Protokół aktywności produktu)**

Dane konfiguracyjne partycji logicznej są zabezpieczone i nie można ich zmienić, zanim nie zostaną podjęte działania naprawcze. Więcej informacji zawiera protokół aktywności produktu. Zazwyczaj, aby naprawić problem, należy użyć opcji ekranu Odtwarzanie danych konfiguracyjnych (Recover Configuration Data).

#### **Configuration data found that is newer (Znaleziono nowsze dane konfiguracyjne)**

Serwer znalazł dane konfiguracyjne partycji logicznej na innej jednostce dyskowej. Dane te są nowsze od danych na jednostce dyskowej źródła ładowania systemu tej partycji. Nie są wymagane żadne dodatkowe działania.

#### **Configuration data found that is older (Znaleziono starsze dane konfiguracyjne)**

Serwer znalazł dane konfiguracyjne partycji logicznej na innej jednostce dyskowej. Dane te są starsze od danych na jednostce dyskowej źródła ładowania systemu tej partycji. Nie są wymagane żadne dodatkowe działania.

#### **Configuration data found that originated from another partition (Znaleziono dane konfiguracyjne pochodzące z innej partycji)**

Serwer znalazł dane konfiguracyjne partycji logicznej na innej jednostce dyskowej. Serwer określił te dane konfiguracyjne jako pochodzące z innej partycji. Przed ich użyciem wyczyść dane konfiguracyjne dla jednostek dyskowych, które nie są konfigurowane.

#### **Configuration data found that originated from another system (Znaleziono dane konfiguracyjne pochodzące z innego systemu)**

Serwer znalazł dane konfiguracyjne partycji logicznej na innej jednostce dyskowej. Serwer określił te dane konfiguracyjne jako pochodzące z innego serwera. Przed użyciem danych konfiguracyjnych dla jednostek dyskowych, które nie są konfigurowane, wyczyść te dane.

# **Console IOP selection failed (Nie powiodło się wybranie procesora IOP konsoli)**

Wystąpił błąd wewnętrzny. Serwer nie może skorelować procesora we/wy (IOP) z listą zasobów przypisanych do partycji. Sprawdź w protokole Licencjonowanego Kodu Wewnętrznego pozycję 0C00 C9FF.

# **Control panel read failed (Nie powiodło się odczytanie panelu sterującego)**

Spróbuj ponowić zadanie. Jeśli operacja nie powiedzie się, należy skontaktować się z serwisem.

# **Control panel task failed (Nie powiodło się zadanie panelu sterującego)**

Nie powiodło się zadanie wirtualnego procesora serwisowego. Użycie funkcji panelu sterującego dla partycji dodatkowych może nie być możliwe z partycji podstawowej. Skontaktuj się z dostawcą usług.

#### **Control panel update failed (Nie powiodła się aktualizacja panelu sterującego)**

Wystąpił błąd wewnętrzny, który spowodował niepowodzenie żądania panelu. Spróbuj ponownie i jeśli problem nadaj występuje, skontaktuj się z dostawcą usług. W protokole Licencjonowanego Kodu Wewnętrznego może być pozycja 0C00 C9FF.

# **Copy configuration data to other side failed (Nie powiodło się kopiowanie danych konfiguracyjnych do innego miejsca)**

W menedżerze konfiguracji partycji logicznej wystąpił błąd wewnętrzny podczas działań odzyskiwania danych konfiguracyjnych. Skontaktuj się z dostawcą usług.

# Copy configuration data to other side failed - data not valid (Nie powiodło się kopiowanie danych do innego **miejsca - dane niepoprawne)**

Ta kopia danych konfiguracyjnych partycji logicznej jest uszkodzona lub niepoprawna. Spróbuj zrestartować partycję, używając innego źródła IPL. Jeśli restart powiedzie się, użyj powyższej funkcji w celu skopiowania tych danych konfiguracyjnych do tego źródła IPL. Jeśli nie uda się naprawić problemu, skontaktuj się z dostawcą usług.

# Copy configuration data to other side failed - no data found (Nie powiodlo sie kopiowanie danych do innego **miejsca - nie znaleziono danych)**

Brak danych konfiguracyjnych partycji logicznej. Serwer nie był jeszcze modyfikowany, nie usuwano zasobów z partycji podstawowej i nie przypisywano ich do nowych partycji dodatkowych. Serwer nie wykonał żądanego działania.

# Copy configuration data to other side not performed - data protected (Nie powiodło się kopiowanie danych do **innego miejsca - dane zabezpieczone)**

Serwer wykrył problemy z danymi konfiguracyjnymi partycji logicznej, operacja kopiowania nie może być kontynuowana. Najpierw należy wykonać inne działanie naprawcze.

#### **Could not start a service tool (Nie można uruchomić narzędzia serwisowego)**

Nie można uruchomić funkcji serwisowej z menu Użycie DST. Jeśli pracujesz z partycjami serwera, błąd ten informuje, że inny użytkownik w tej samej partycji logicznej pracuje aktualnie z partycjami serwera za pomocą narzędzi SST.

## **CPM or MSD IPL retry failed (Nie powiodła się ponowna próba wykonania funkcji CPM lub IPL zrzutu pamięci głównej)**

Wystąpił błąd w zadaniu panelu. Ponów żądanie. Jeśli operacja nie powiedzie się, należy skontaktować się z serwisem.

## Data may be incomplete until all partitions are IPLed (Dane moga być niepełne, dopóki wszystkie partycje nie **wykonają IPL)**

Funkcja serwisowa sprawdziła, czy partycje dodatkowe przedstawione na ekranie, na którym wyświetlony jest ten komunikat, są włączone i mogą zgłaszać zasoby, takie jak adaptery i urządzenia we/wy. Menedżer konfiguracji partycji logicznej nie śledzi na ogół tych typów zasobów. Dopóki partycje nie są aktywowane, wyświetlone będą tylko magistrale i procesory we/wy.

# **Data may be incomplete until partition is IPLed (Dane mogą być niepełne, dopóki partycja nie wykona IPL)**

Partycja logiczna jest w stanie (na przykład jest wyłączona) uniemożliwiającym menedżerowi konfiguracji partycji logicznej stwierdzenie z całą pewnością, które zasoby są podłączone do magistrali lub magistral będących własnością partycji lub przez nią używanych. Możliwe jest, że niektóre zasoby zostały przeniesione fizycznie od ostatniego udanego zrestartowania partycji. Komunikat ten ma charakter informacyjny. Informuje on, że serwer nie wyświetli adapterów i urządzeń we/wy, dopóki partycja logiczna nie zostanie zrestartowana. Od momentu ostatniego restartu zasoby magistrali mogły zostać przeniesione.

#### **Data recovery will not be allowed, return code: xxxxxxxx (Odzyskanie danych nie będzie możliwe, kod powrotu: xxxxxxxx)**

Komunikat ten jest wyświetlany jeśli serwer napotka błąd podczas procesu odzyskiwania danych konfiguracyjnych. Skontaktuj się z dostawcą usług.

#### **Deactivate remote service failed (Nie powiodła się dezaktywacja obsługi zdalnej)**

Wystąpił błąd w zadaniu panelu. Ponów żądanie. Jeśli operacja nie powiedzie się, należy skontaktować się z serwisem.

# **Default electronic customer support IOP selection failed (Nie powiódł się domyślny wybór procesora IOP elektronicznego wsparcia klienta)**

Wystąpił błąd wewnętrzny. Serwer nie może skorelować procesora IOP z listą zasobów przypisanych do partycji. Sprawdź w protokole Licencjonowanego Kodu Wewnętrznego pozycję 0C00 C9FF.

#### Delete failed - one or more partitions currently use the shared pool. (Usuniecie nie powiodło się - jedna lub **więcej partycji aktualnie używa puli współużytkowanej)**

Działanie to jest niedozwolone, gdyż aktywne partycje dodatkowe używają puli procesorów współużytkowanych.

#### **Detailed report does not exist for the problem (Brak raportu szczegółowego o problemie)**

Nie ma żadnych informacji szczegółowych na temat tego problemu. Nie są wymagane żadne dodatkowe działania.

#### **Disk unit IOP reset/reload failed (Nie powiódł się reset/ponowne załadowanie procesora IOP jednostki dyskowej)**

Wystąpił błąd w zadaniu panelu. Ponów żądanie. Jeśli operacja nie powiedzie się, należy skontaktować się z serwisem.

#### **Display processor status failed, no processors are owned by partition (Nie powiodło się wyświetlenie statusu procesora, partycja nie ma prawa własności do żadnego procesora)**

Wybrana partycja nie ma żadnych procesorów. Nie można wykonać żądanej opcji.

# **DST console session required to use panel function while in secure mode (Użycie funkcji panelu w trybie chronionym wymaga sesji konsoli DST)**

Błąd ten występuje w narzędziach SST, jeśli wybrana została funkcja, która musi być wykonywana w narzędziach DST. Aby wykonać tę funkcję, użyj ekranu narzędzi DST.

# **Dump MFIOP failed (Zrzut procesora MFIOP nie powiódł się)**

Żądanie zrzutu procesora MFIOP nie powiodło się. Sprawdź w protokole aktywności produktu błędy związane z zasobem procesora MFIOP i zgłoś je dostawcy usług.

#### **Dump MFIOP was successful. (Pomyślnie dokonano zrzutu procesora MFIOP)**

Zrzut procesora MFIOP zakończył się pomyślnie.

# **Electronic customer support IOP selection successful, async not supported (Pomyślnie wybrano procesor IOP do obsługi elektronicznego wsparcia klienta, komunikacja asynchroniczna nie jest obsługiwana)**

Pomyślnie wybrano domyślny procesor IOP do obsługi elektronicznego wsparcia klienta dla partycji dodatkowej. Należy zwrócić uwagę na to, że ten typ zasobu nie obsługuje protokołu komunikacji asynchronicznej.

### **Electronic customer support IOP selection successful, SDLC not supported (Pomyślnie wybrano procesor IOP do obsługi elektronicznego wsparcia klienta, komunikacja SDLC nie jest obsługiwana)**

Pomyślnie wybrano domyślny procesor IOP do obsługi elektronicznego wsparcia klienta dla partycji dodatkowej. Należy zwrócić uwagę na to, że ten typ zasobu nie obsługuje protokołu komunikacji SDLC.

# **Enter value for shared processor pool units. (Wprowadź wartość dla jednostek pul procesorów współużytkowanych)**

Ustaw wartość dla jednostek pul procesorów współużytkowanych.

#### **Force DST failed (Wymuszenie DST nie powiodło się)**

Wystąpił błąd w zadaniu panelu. Ponów żądanie. Jeśli operacja nie powiedzie się, należy skontaktować się z serwisem.

# **Function not allowed during system MSD IPL (Funkcja jest niedozwolona podczas IPL zrzutu pamięci głównej systemu)**

Partycja właśnie wykonuje zrzut pamięci głównej. W tym momencie nie można wykonać żądanych funkcji.

#### **Function not available due to version/release level of primary partition (Funkcja niedostępna z uwagi na poziom wersji/wydania partycji podstawowej)**

Wykonanie danej funkcji na partycji dodatkowej nie jest możliwe, gdyż na partycji podstawowej zainstalowano wcześniejszą wersję systemu operacyjnego. Użycie tej funkcji wymaga, aby na partycji podstawowej była ta sama wersja lub nowsza.

# **Function not supported in SST, use DST console (Funkcja nieobsługiwana przez SST, użyj konsoli DST)**

Funkcja, którą próbujesz wykonać, jest dozwolona tylko w narzędziach DST, z uwagi na ich lepszą ochronę. Uruchom narzędzia DST i spróbuj ponownie.

# **Highest number allowed for partition identifier: xx (Najwyższy dozwolony identyfikator partycji to: xx)**

Błąd ten występuje przy próbie nadania partycji większego identyfikatora niż dopuszcza to serwer. Wprowadź numer mniejszy lub równy najwyższemu dozwolonemu.

# **Incorrect key pressed (Naciśnięto niepoprawny klawisz)**

Naciśnięty został niepoprawny klawisz. Naciśnij poprawny klawisz funkcyjny tego ekranu.

#### **Incorrect resource type selected (Wybrano niepoprawny typ zasobu)**

Wysłano żądanie nieobsługiwane przez wybrany typ zasobu. W zależności od tego, na którym ekranie został wyświetlony komunikat o błędzie, trzeba wybrać magistralę, procesor IOP lub oba te zasoby.

### **Interactive feature decreased to xxx % based on number of processors (Wydajność interaktywna została zmniejszona do xxx % w oparciu o liczbę procesorów)**

Jest to komunikat informujący, że system dopasował wartość. Sprawdź tę wartość i naciśnij klawisz Enter, aby ją zaakceptować. Nie są wymagane żadne dodatkowe działania.

#### **Interactive feature increased to xxx % based on number of processors (Wydajność interaktywna została zwiększona do xxx % w oparciu o liczbę procesorów)**

Jest to komunikat informujący, że system dopasował wartość. Sprawdź tę wartość i naciśnij klawisz Enter, aby ją zaakceptować. Nie są wymagane żadne dodatkowe działania.

# **Interactive feature percentage entered is not valid (Wprowadzona wartość procentowa wydajności interaktywnej jest niepoprawna)**

Wprowadzona została wartość większa niż 100% lub niebędąca liczbą całkowitą. Dla partycji podaj wartość z zakresu od 1 do 100%.

#### **Interactive feature percentage not within minimum and maximum range (Wartość procentowa wydajności interaktywnej nie mieści się w zakresie między minimum a maksimum)**

Próbowano zmienić wydajność interaktywną dla tej partycji. Wprowadzona liczba nie mieści się w zakresie pomiędzy wartością minimalną a maksymalną. Należy albo wprowadzić liczbę mieszczącą się w tym zakresie, albo zmienić wartości minimalną i maksymalną.

# IOP cannot be added or removed due to IOP type (Z uwagi na typ procesora IOP nie można go dodać lub **usunąć)**

Serwer nie może dodać lub usunąć procesora IOP, gdyż jest on:

- v podłączony do wirtualnej magistrali używanej dla połączenia OptiConnect;
- v podłączony do magistrali, która jest używana w środowisku klastrowym;
- v procesorem IOP użytym dla źródła ładowania partycji podstawowej lub konsoli.

#### IOP option must match bus option specified (Opcia procesora IOP musi być zgodna z podana opcia magistrali)

Z uwagi na rodzaj żądania, magistrala i podłączony do niej procesor IOP nie mogą mieć opcji powodujących konflikt między nimi.

# **IOP selected lacks capabilities to support requested function (Wybrany procesor IOP nie ma możliwości obsłużenia żądanej funkcji)**

Gdy możliwości zasobu są filtrowane na ekranie wyboru zaznaczonego zasobu, to jeśli serwer określi, że zasób nie może obsłużyć wybranych możliwości, zostanie wyświetlony ten komunikat. Zaznaczone zasoby to zasoby mające specjalne znaczenie dla partycji dodatkowych, takie jak procesor IOP źródła ładowania systemu lub procesor IOP konsoli. Aby wyłączyć filtrowanie na ekranie wyboru, naciśnij klawisz F9. Pozwoli to na wybór, jeśli nadal zechcesz użyć tego zasobu.

# **I/O resources differ from system, adjust configuration after recovery (Zasoby we/wy różnią się od systemowych, dopasuj konfigurację po odzyskiwaniu)**

Komunikat ostrzegawczy. Niektóre zasoby w serwerze nie są oryginalną częścią konfiguracji. Wykonaj działanie odzyskiwania dla danych konfiguracyjnych partycji.

# **Insufficient available shared processor units (Za mało dostępnych jednostek współużytkowanych procesorów)**

Próbowano ustawić większą liczbę jednostek procesorów niż jest dostępne w puli procesorów współużytkowanych. Aby rozwiązać ten problem, można dodać więcej procesorów do puli procesorów współużytkowanych lub zmniejszyć liczbę współużytkowanych jednostek procesorów, aby była mniejsza lub równa dostępnej ich liczbie.

# **IPL restart failed (Restart IPL nie powiódł się)**

Wystąpił błąd w zadaniu panelu. Ponów żądanie. Jeśli operacja nie powiedzie się, należy skontaktować się z serwisem.

#### **Load source and console IOPs will be required to continue with create (Aby kontynuować tworzenie, będą wymagane procesory IOP źródła ładowania i konsoli)**

Brak dostępnych procesorów IOP do dodania do tej partycji. Wróć i usuń potrzebne procesory IOP z innej partycji, która ich nie potrzebuje, a następnie kontynuuj tworzenie tej partycji.

#### **Load source IOP selection failed (Wybór procesora IOP źródła ładowania nie powiódł się)**

Wystąpił błąd wewnętrzny. Serwer nie może skorelować procesora IOP z listą zasobów przypisanych do partycji. Sprawdź w protokole Licencjonowanego Kodu Wewnętrznego pozycję 0C00 C9FF.

# **Logical partitioning configuration data error detected (Wykryto błąd danych konfiguracyjnych partycjonowania logicznego)**

Błąd sumy kontrolnej menedżera konfiguracji partycji logicznej. Nie można ufać, że dane konfiguracyjne są poprawne. Skontaktuj się z dostawcą usług.

# **Logical partitioning configuration data is not valid (Niepoprawne dane konfiguracyjne partycjonowania logicznego)**

Zarządzanie konfiguracją partycji logicznej nie wykryło danych partycji logicznej na bieżącym źródle IPL jednostki dyskowej źródła ładowania systemu (źródło A lub źródło B). Skontaktuj się z dostawcą usług.

# **Logical partitioning configuration data not found (Nie znaleziono danych konfiguracyjnych partycjonowania logicznego)**

Brak danych konfiguracyjnych partycji logicznej. Serwer nie był jeszcze modyfikowany, nie usuwano zasobów z partycji podstawowej i nie przypisywano ich do nowych partycji dodatkowych. Serwer nie wykonał żądanego działania.

# **The logical partition API has been deprecated on physical system (Interfejs API partycji logicznych nie jest zalecany w systemie fizycznym)**

Funkcje konfigurowania partycji logicznej dla tego systemu są dostępne z konsoli HMC. Należy zapoznać się z informacjami znajdującymi się w sekcji dotyczącej partycjonowania logicznego w Centrum informacyjnym IBM.

## **Make a valid selection (Dokonaj poprawnego wyboru)**

Wprowadzone dane wejściowe są niepoprawne dla tego wyboru. Wprowadź poprawne dane.

# **Maximum interactive performance set to xxx % based on maximum processors (Maksymalna wydajność interaktywna ustawiona na xxx % w oparciu o maksimum procesorów)**

Serwer ma 100% wydajności interaktywnej dostępnej do podziału pomiędzy partycje. Jednak dozwolony zakres dla każdej partycji zależy od tego, jak są rozdzielone procesory serwera. Jeśli na przykład jedna partycja ma tylko 10% procesorów serwera, to nie będzie możliwe, aby używała ona 99% wydajności interaktywnej dostępnej dla serwera. Ten komunikat o błędzie jest wyświetlany, gdy ustawienia wydajności interaktywnej są poza praktycznym zakresem, a serwer je dopasował.

# **Maximum processor pool units above what maximum processors can support. (Maksymalna liczba jednostek pul procesorów jest wyższa, niż może obsłużyć maksimum procesorów)**

Próbowano ustawić większą liczbę jednostek przetwarzania maksimum, jakie mogą obsłużyć procesory. Rozwiązaniem może być zmniejszenie maksymalnej liczby żądanych jednostek przetwarzania.

# **Maximum processor units set to xxx based on maximum processors. (Maksimum jednostek procesorów ustawiono na wartość xxx w oparciu o maksimum procesorów)**

Liczba maksimum jednostek procesorów została dostosowana w oparciu o podane maksimum procesorów. Wartość po dostosowaniu jest inna od podanej, aby spełnić warunek maksimum jednostek procesorów obsługiwanych przez jeden procesor.

#### **Maximum value entered is not valid (Wprowadzona wartość maksimum jest niepoprawna)**

Wprowadzono niepoprawną wartość. Jest ona większa niż dopuszcza serwer lub nie jest liczbą całkowitą. Wprowadź inną wartość.

# **Minimum wydajności interaktywnej ustawiono na xxx % w oparciu o minimum procesorów**

Serwer ma 100% wydajności interaktywnej dostępnej do podziału pomiędzy partycje. Jednak dozwolony zakres dla każdej partycji zależy od tego, jak są rozdzielone procesory serwera. Jeśli na przykład jedna partycja ma 90% procesorów serwera, to nie będzie możliwe, aby używała ona 1% wydajności interaktywnej dostępnej dla serwera. Ten komunikat o błędzie jest wyświetlany, gdy ustawienia wydajności interaktywnej są poza praktycznym zakresem, a serwer je dopasował.

# **Minimum processor pool units below what minimum processors can support (Minimum jednostek puli procesorów mniejsze niż może obsłużyć minimum procesorów)**

Próba ustawienia mniejszej liczby jednostek przetwarzania niż może obsłużyć minimum procesorów. Rozwiązaniem może być zwiększenie liczby żądanych jednostek przetwarzania.

# **Minimum processor units set to xxx based on minimum processors (Minimum jednostek procesora ustawiono na wartość xxx w oparciu o minimum procesorów)**

Liczba minimum jednostek procesorów została dostosowana w oparciu o podane minimum procesorów. Wartość po dostosowaniu jest inna od podanej, aby spełnić warunek minimum jednostek procesorów obsługiwanych przez jeden procesor.

#### **Minimum value cannot be greater than the maximum value (Wartość minimalna nie może być większa od wartości maksymalnej)**

Wartość podana jako minimalna jest większa od wartości podanej jako maksymalna. Albo zwiększ wartość maksymalną, albo wprowadź wartość minimalną mniejszą od bieżącego maksimum.

#### **Minimum value entered is not valid (Wprowadzona wartość minimum jest niepoprawna)**

Wprowadzono niepoprawną wartość. Jest ona mniejsza niż dopuszczalna przez serwer lub nie jest liczbą całkowitą. Wprowadź inną wartość.

#### **Multiple interactive feature values adjusted based on processor values (Wiele wartości wydajności interaktywnej dopasowano w oparciu o wartości procesora)**

Jest to komunikat informujący, że system dopasował wartości. Sprawdź te wartości i naciśnij klawisz Enter, aby je zaakceptować. Nie są wymagane żadne dodatkowe działania.

### **New interactive performance percentage entered is greater than available (Wprowadzono nową wartość procentową wydajności interaktywnej, która jest większa niż dostępna)**

Nie jest dostępna wystarczająca wydajność interaktywna, aby dodać żądaną wartość. Należy albo zmniejszyć wydajność interaktywną, albo zwolnić ją z innej partycji.

#### **New number of processors entered is greater than available (Wprowadzono nową liczbę procesorów, która jest większa niż dostępna)**

Dostępna liczba procesorów jest niewystarczająca, aby dodać żądaną wartość. Możesz dodać mniejszą liczbę procesorów lub zwolnić procesory z innej partycji.

#### **New partition name entered is not valid (Wprowadzono niepoprawną nową nazwę partycji)**

Nazwa partycji musi składać się jedynie z dowolnych liter (A-Z) i dowolnych cyfr (0 - 9). Nazwa nie może składać się z samych odstępów. Jako nazwy nie można użyć słowa PRIMARY. Nazwa nie może być taka sama, jak nazwa istniejącej partycji dodatkowej.

#### **New partition name entered is not valid - name already exists (Wprowadzona nowa nazwa partycji jest niepoprawna - nazwa już istnieje)**

Wprowadzona dla tej partycji nazwa jest już używana przez inną partycję na serwerze. Wprowadź dla tej partycji inną nazwę.

# **New size of main storage entered is greater than available (Wprowadzona nowa wielkość pamięci głównej jest większa od dostępnej)**

Dostępna ilość pamięci głównej jest niewystarczająca, aby dodać żądaną wartość. Należy dodać mniej pamięci głównej lub zwolnić potrzebną pamięć główną z innej partycji.

#### No alternate IPL device is currently attached to IOP selected (Do wybranego procesora IOP nie jest obecnie **podłączone żadne urządzenie alternatywnego IPL)**

Komunikat ostrzegawczy. Serwer nie może zidentyfikować żadnego urządzenia alternatywnego IPL podłączonego do tego procesora IOP. Jeśli nie są podłączone żadne urządzenia, to aby użyć procesora IOP na partycji, należy podłączyć jakieś urządzenie partycji.

# No change made, the new name is the same as the existing name (Nic nie zmieniono, nowa nazwa jest taka sama, **jak istniejąca)**

Komunikat informacyjny. Wybrano zmianę nazwy partycji. Jednakże wybrana nazwa jest taka sama jak poprzednia. Nie są wymagane żadne dodatkowe działania.

#### **No console device is currently attached to IOP selected (Do wybranego procesora IOP nie jest obecnie podłączone żadne urządzenie konsoli)**

Komunikat ostrzegawczy. Serwer nie może zidentyfikować żadnego urządzenia konsoli podłączonego do tego procesora IOP. Jeśli nie są podłączone żadne urządzenia, to aby użyć procesora IOP na partycji, należy podłączyć jakieś urządzenie.

#### **No electronic customer support resource is attached to IOP selected (Do wybranego procesora IOP nie jest podłączony żaden zasób elektronicznego wsparcia klienta)**

Komunikat ostrzegawczy. Serwer nie może zidentyfikować żadnego urządzenia elektronicznego wsparcia klienta podłączonego do tego procesora IOP. Jeśli nie są podłączone żadne urządzenia, to aby użyć procesora IOP na partycji, należy podłączyć jakieś urządzenie.

#### **No guest partitions defined (Nie zdefiniowano partycji gościa)**

Komunikat informacyjny.

#### No load source capable disk unit is currently attached to IOP selected (Do wybranego procesora IOP nie jest **obecnie podłączona żadna jednostka dyskowa zdolna do ładowania systemu)**

Komunikat ostrzegawczy. Serwer nie może zidentyfikować żadnych jednostek dyskowych źródła ładowania systemu podłączonych do tego procesora IOP. Jeśli nie są podłączone żadne urządzenia, to aby użyć procesora IOP na partycji, należy podłączyć jakieś urządzenie.

## **No non-configured disk units found that have configuration data (Nie znaleziono nieskonfigurowanych jednostek dyskowych mających dane konfiguracyjne)**

Komunikat ten jest wyświetlany na ekranie Wybór nieskonfigurowanych jednostek dyskowych do usunięcia zawartości danych konfiguracyjnych (Non-Configured Disk Unit for Configuration Data Clear). Wybrane jednostki dyskowe nie zawierają żadnych danych konfiguracyjnych partycji.

# **No service printer specified. Print request failed (Nie określono drukarki serwisowej. Żądanie wydruku nie powiodło się)**

Komunikat ten jest wyświetlany, jeśli podczas wychodzenia z ekranu podpowiedzi w narzędziach DST i SST okaże się, że nie wybrano żadnej drukarki. Aby wybrać drukarkę, ponów żądanie.

# Not able to start Work with system partitions (Nie można uruchomić ekranu Praca z partycjami systemu - Work **with system partitions)**

Komunikat ten jest wyświetlany w narzędziach SST i oznacza, że inny użytkownik w serwerze pracuje obecnie z partycjami logicznymi w narzędziach DST lub SST.

# **Not enough interactive performance percentage available (Nie jest dostępny wystarczający procent wydajności interaktywnej)**

Zażądano dodania więcej wydajności interaktywnej, niż jest dostępne. Należy albo dodać mniej wydajności interaktywnej, albo z innej partycji usunąć tyle, ile potrzeba.

# **Not enough main storage available (Nie jest dostępna wystarczająca ilość pamięci głównej)**

Zażądano dodania więcej pamięci głównej, niż jest dostępne. Należy albo dodać mniej pamięci głównej, albo z innej partycji usunąć tyle, ile potrzeba.

#### **Not enough processors available (Nie jest dostępna wystarczająca ilość procesorów)**

Zażądano dodania więcej procesorów, niż jest dostępne. Należy albo dodać mniej procesorów, albo z innej partycji usunąć tyle, ile potrzeba.

#### **Not enough processors available (Nie jest dostępna wystarczająca ilość procesorów)**

Nie ma wystarczającej liczby dostępnych procesorów, aby zrealizować żądanie. Należy zmniejszyć liczbę żądanych procesorów.

# **Not enough shared pool processor units available. (Nie ma dostępnej wystarczającej liczby jednostek puli procesorów współużytkowanych)**

Próbowano ustawić większą liczbę jednostek procesorów współużytkowanych niż dostępna. Aby rozwiązać ten problem, należy dodać więcej procesorów do puli lub zmniejszyć liczbę żądanych jednostek procesorów, aby była mniejsza lub równa liczbie dostępnych jednostek procesorów.

# Number entered is too small - less than required by using partitions (Wprowadzono za mała liczbe, mniejsza niż **wymagana przy korzystaniu z partycji)**

Pula procesorów współużytkowanych wymaga więcej procesorów niż wprowadzono. Aby zakończyć żądanie, wprowadź większą liczbę procesorów. Aby pula procesorów współużytkowanych mogła obsłużyć największą liczbę procesorów wszystkich partycji, musi w niej być wystarczająca liczba procesorów.

# **Number of processors allocated to pool changed successfully (Pomyślnie zmieniono liczbę procesorów przydzielonych do puli)**

Komunikat ten ma charakter wyłącznie informacyjny.

#### **Number of processors entered is greater than available (Wprowadzona liczba procesorów jest większa od dostępnej)**

Próbowano przenieść większą liczbę procesorów niż dostępna. Należy zmniejszyć liczbę procesorów do przeniesienia.

### **Number of processors not within minimum and maximum range (Liczba procesorów nie mieści się w zakresie między minimum a maksimum)**

Próbowano zmienić wartości dla procesorów na partycji. Wprowadzona liczba nie mieści się w zakresie pomiędzy wartością minimalną a maksymalną. Należy albo wprowadzić liczbę mieszczącą się w tym zakresie, albo zmienić wartości minimalną i maksymalną.

#### **Number of processors entered is not valid (Wprowadzono niepoprawną liczbę procesorów)**

Wprowadzono niepoprawną wartość. Jest ona mniejsza lub większa, niż dopuszcza to serwer, albo nie jest liczbą całkowitą. Wprowadź inną wartość.

# **Number of shared processor units not within minimum and maximum range. (Liczba jednostek procesorów współużytkowanych nie mieści się w zakresie między minimum a maksimum)**

Liczba jednostek przetwarzania musi być większa lub równa minimum i mniejsza lub równa maksimum jednostek procesorów współużytkowanych.

#### **Only one partition may be selected (Można wybrać tylko jedną partycję)**

Próbowano wykonać działanie na więcej niż jednej partycji. Ten ekran może obsłużyć tylko jedno żądanie naraz. Powtórz działanie dla każdej partycji oddzielnie.

#### **Only one resource may be selected (Można wybrać tylko jeden zasób)**

Próbowano wykonać działanie na więcej niż jednym zasobie. Ten ekran może obsłużyć tylko jedno żądanie naraz. Powtórz działanie dla każdego zasobu oddzielnie.

# **Only one resource of a specific type may be selected (Można wybrać tylko jeden zasób konkretnego typu)**

Próbowano wykonać działanie na więcej niż jednym typie zasobu. Ten ekran może obsłużyć tylko jedno żądanie dla każdego typu zasobu naraz. Powtórz działanie oddzielnie dla każdego typu zasobu.

# **Option is allowed only from primary partition (Opcja dozwolona tylko z partycji podstawowej)**

Opcje 13 i 14 do zmiany działania IPL systemu można wykonać z partycji podstawowej. Serwer nie pozwala na wyświetlenie lub zmianę tej wartości w partycjach dodatkowych. Możliwe też, że partycja dodatkowa jest w trybie chronionym. Należy przejść do podstawowej konsoli DST, aby zmienić tryb na wartość inną niż tryb chroniony.

# **Option not allowed during system MSD IPL (Opcja niedozwolona podczas IPL zrzutu pamięci głównej systemu)**

W momencie, gdy serwer wykonuje zrzut pamięci głównej (MSD), nie można wykonać wielu spośród opcji konfiguracji partycji logicznej zmieniających dane konfiguracyjne partycji logicznej. Nie można na przykład wykonać działań odzyskiwania ani utworzyć nowej partycji dodatkowej.

# **Option not allowed for new partition until next system IPL (Opcja niedozwolona dla nowej partycji do następnego IPL systemu)**

Partycja została właśnie utworzona. Dopóki serwer nie zostanie zrestartowany, nie można wykonywać z tej partycji żadnych działań. Po restarcie serwera można spróbować wykonać tę opcję.

# **Option not allowed for primary partition (Opcja niedozwolona dla partycji podstawowej)**

Wywołanie niektórych opcji nie ma sensu w odniesieniu do partycji podstawowej. Nie można na przykład zmienić nazwy lub usunąć partycji podstawowej ani wybrać zaznaczonego zasobu dodatkowego, takiego jak procesor IOP źródła ładowania systemu lub konsoli.

#### **Option not allowed for resource chosen (Opcja niedozwolona dla wybranego zasobu)**

Wprowadzona opcja jest niepoprawna na tym ekranie. Lista dozwolonych opcji jest wyświetlona na ekranie.

# **Option not allowed while partition is in secure mode, use primary DST (Opcja niedozwolona, jeśli partycja podstawowa jest w trybie chronionym, użyj podstawowych narzędzi DST)**

Błąd ten wystąpi podczas próby użycia funkcji panelu na ekranie Praca ze statusem partycji (Work with Partition Status) na partycji ustawionej w tryb chroniony. Gdy partycja jest w trybie chronionym, funkcje panelu można wykonywać tylko z ekranu Praca ze statusem partycji (Work with Partition Status) podstawowej partycji z konsoli DST. Funkcji panelu na partycji można używać dopiero po przełączeniu jej w inny tryb.

# **Option is only allowed for the primary partition (Opcja dozwolona tylko dla partycji podstawowej)**

Niektóre działania nie są dozwolone dla partycji dodatkowych. Na przykład, nie można dokonywać zmian konfiguracyjnych z partycji dodatkowej.

## Panel function failed - keylock is not in control panel (Funkcja panelu nie powiodła się - brak blokady w panelu **sterującym)**

W panelu sterującym nie ma klucza dla serwera. Włóż klucz i ponów żądanie.

# **Partition already powered off (Partycja jest już wyłączona)**

Wybrano wyłączenie partycji. Jednakże partycja ta jest już wyłączona.

#### **Partition already powered on (Partycja jest już włączona)**

Wybrano włączenie partycji. Jednakże partycja ta jest już włączona.

# **Partition create failed - maximum number of partitions already exist (Utworzenie partycji nie powiodło się istnieje już maksymalna liczba partycji)**

Serwer ma już maksymalną dozwoloną liczbę partycji logicznych, które może mieć w tym wydaniu. Nie można utworzyć następnej.

# Partition create failed - not enough system resources available (Utworzenie partycji nie powiodło się - za mało **dostępnych zasobów systemowych)**

Nie można utworzyć kolejnej partycji. Utworzono już maksymalną liczba partycji, które obsługuje serwer.

# Partition delete failed - partition must be powered off (Usuniecie partycji nie powiodło się - partycja musi być **wyłączona)**

Nie można usunąć partycji jeśli jest ona nadal włączona. Wyłącz partycję, a następnie wykonaj operację jej usunięcia.

# **Partition does not currently own the bus (Partycja nie ma prawa własności magistrali)**

Działanie nie może być wykonane, gdyż żadna inna partycja logiczna nie ma prawa własności do magistrali. Przypisanie prawa własności do magistrali jest konieczne przed wykonaniem następujących działań:

- v usunięcie magistrali,
- v zmiana magistrali,
- przenoszenie procesora we/wy.

# **Partition identifier entered is already in use by another partition (Wprowadzony identyfikator partycji jest już używany przez inną partycję)**

Błąd ten występuje podczas próby nadania partycji identyfikatora, który jest już używany przez inną partycję na serwerze. Wprowadź inny identyfikator.

#### **Partition identifier entered is not valid (Wprowadzono niepoprawny identyfikator partycji)**

Wprowadzono identyfikator spoza zakresu od 1 do 24 lub niebędący liczbą całkowitą. Wprowadź wartość z zakresu od 1 do 24.

#### **Partition install might be needed after recovery due to version/release level (Po odzyskiwaniu może być niezbędne zainstalowanie partycji z uwagi na poziom wersji/wydania)**

Komunikat ostrzegawczy. System wykrył, że na jednej z partycji dodatkowych prawdopodobnie znajduje się nieobsługiwana wersja oprogramowania. Zidentyfikowana wersja nie obsługuje bieżącego sprzętu serwera. Jeśli na partycji dodatkowej znajduje się nieobsługiwana wersja, zainstaluj obsługiwaną wersję systemu i5/OS operacyjnego po zakończeniu odzyskiwania partycji podstawowej.

## **Partition xxx create successful, but partition will not be functional (Utworzenie partycji xxx powiodło się, ale partycja nie będzie funkcjonalna)**

Serwer zezwolił na zmiany na partycji logicznej. Jednak może ona nie zrestartować się pomyślnie, gdyż nie spełnia jednego lub więcej wymagań minimalnych dotyczących procesorów, pamięci lub wydajności interaktywnej. Dodaj odpowiednią ilość wymaganych zasobów przed zrestartowaniem partycji.

#### **Power off domain failed (Nie powiodło się wyłączenie domeny)**

Wystąpił błąd w zadaniu panelu. Ponów żądanie. Jeśli operacja nie powiedzie się, należy skontaktować się z serwisem.

#### **Power on domain failed (Nie powiodło się włączenie domeny)**

Wystąpił błąd w zadaniu panelu. Ponów żądanie. Jeśli operacja nie powiedzie się, należy skontaktować się z serwisem.

# **Primary partition configuration data recovery failed (Nie powiodło się odzyskiwanie danych konfiguracyjnych partycji podstawowej)**

W menedżerze konfiguracji partycji logicznej wystąpił błąd wewnętrzny podczas działań odzyskiwania danych konfiguracyjnych. Skontaktuj się z dostawcą usług.

## **Primary partition configuration data recovery failed - no data found (Nie powiodło się odzyskiwanie danych konfiguracyjnych partycji podstawowej - nie znaleziono danych)**

Brak danych konfiguracyjnych partycji logicznej. Serwer nie był jeszcze modyfikowany, to jest nie usuwano zasobów z partycji podstawowej i nie przypisywano ich do nowych partycji dodatkowych. Serwer nie wykonał żądanego działania.

#### **Primary partition configuration data recovery failed - no new data found (Nie powiodło się odzyskiwanie danych konfiguracyjnych partycji podstawowej - nie znaleziono nowych danych)**

Nie są konieczne żadne dalsze działania. Serwer nie znalazł żadnych danych konfiguracyjnych na jednostkach dyskowych innych od obecnie zapisanych na jednostce dyskowej źródła ładowania danych tej partycji logicznej.

# **Print request failed with unknown error (Żądanie wydruku nie powiodło się, wystąpił nieznany błąd)** Wystąpił nieznany błąd. Skontaktuj się z dostawcą usług.

#### **Print request not submitted, no entries listed to print (Nie wprowadzono żądania wydruku, brak pozycji do wydrukowania)**

Próba wysłania żądania wydruku bez określenia, co drukować; ewentualnie dany ekran nie zezwala na drukowanie. Spróbuj drukować z ekranu, który pozwala wybrać pozycje.

# **Print request submitted to service printer with one or more errors (Żądanie wydruku wprowadzone do drukarki serwisowej, wystąpił jeden lub więcej błędów)**

Informacyjny komunikat o błędzie. Wprawdzie w żądaniu wydruku wystąpiły błędy, jednak drukowanie zakończyło się pomyślnie. Można skontaktować się z dostawcą usług, aby określić rodzaj problemu.

#### **Problem resolution failed (Nie powiodło się określenie przyczyn wystąpienia problemu)**

Problem wybrany do akceptacji nie znajduje się aktualnie na liście znanych problemów z partycją logiczną lub wystąpił inny błąd wewnętrzny. Skontaktuj się z Inżynierem Serwisu.

#### **Problem resolution failed, unable to clear attention errors (Nie powiodło się określanie przyczyn wystąpienia problemu, nie można usunąć zawartości błędów wymagających uwagi)**

Problem wybrany do akceptacji nie znajduje się aktualnie na liście znanych problemów z partycją logiczną lub wystąpił inny błąd wewnętrzny. Skontaktuj się z Inżynierem Serwisu.

#### **Problem resolution failed, unable to clear informational errors (Nie powiodło się określenie przyczyn wystąpienia problemu, nie można usunąć zawartości błędów informacyjnych)**

Problem wybrany do akceptacji nie znajduje się aktualnie na liście znanych problemów z partycją logiczną lub wystąpił inny błąd wewnętrzny. Skontaktuj się z Inżynierem Serwisu.

#### **Problem resolution failed, unable to clear severe errors (Nie powiodło się określenie przyczyn wystąpienia problemu, nie można usunąć zawartości poważnych błędów)**

Problem wybrany do akceptacji nie znajduje się aktualnie na liście znanych problemów partycji lub wystąpił inny błąd wewnętrzny. Skontaktuj się z Inżynierem Serwisu.

#### **Remove I/O resource failed (Nie powiodło się usunięcie zasobu we/wy)**

Wystąpił błąd wewnętrzny. Serwer nie znalazł informacji o tym, że procesor IOP jest własnością odpowiedniej partycji i nie jest już dostępnym zasobem. Skontaktuj się z dostawcą usług.

# **Reorder SPCN addressing was successful (Zmiana kolejności adresowania sieci SPCN zakończyła się pomyślnie)**

Komunikat ten ma charakter wyłącznie informacyjny.

#### **Requested panel function not currently enabled (Żądana funkcja panelu nie jest obecnie włączona)**

Serwer nie włączył funkcji panelu w tym momencie. Zaczekaj i ponów żądanie. Na przykład funkcja 21 panelu na partycji, która jest restartowana i nie jest jeszcze całkiem dostępna dla narzędzi DST, nie będzie włączona, dopóki nie zostaną uruchomione narzędzia DST.

- **Request failed, bus xxx not in use (Żądanie nie powiodło się, magistrala xxx nie jest używana)** Partycja nie używa aktualnie magistrali, więc nie może mieć do niej praw własności.
- **Request failed, bus xxx not shared (Żądanie nie powiodło się, magistrala xxx nie jest współużytkowana)** Magistrala jest w stanie specjalnym, który blokuje jej zmianę na typ współużytkowany (na przykład jest wykorzystywana w klastrze). Możliwe również, że usuwany procesor IOP nie należy do magistrali znajdującej się w trybie współużytkowanym.

# **Request failed, configuration data protected - see product activity log (Żądanie nie powiodło się, zabezpieczone dane konfiguracyjne - patrz Protokół aktywności produktu)**

Dane konfiguracyjne partycji logicznej są zabezpieczone z pewnych powodów i nie można ich zmienić, zanim nie zostaną podjęte czynności naprawcze. Więcej informacji o tym, jakie czynności naprawcze podjąć, zawiera protokół aktywności produktu (PAL). Zazwyczaj, aby naprawić problem, należy użyć opcji ekranu Odtwarzanie danych konfiguracyjnych (Recover Configuration Data).

# Request failed due to the state of one or more partitions (Zadanie nie powiodło się z powodu stanu jednej lub **więcej partycji)**

W zależności od żądanej funkcji, wszystkie partycje dodatkowe muszą być albo wyłączone, albo włączone, aby można było kontynuować.

#### **Request failed, errors reported were not handled (Żądanie nie powiodło się, zgłoszone błędy nie zostały obsłużone)**

Wyświetlony wcześniej raport o błędach został anulowany przez użytkownika bez umożliwienia serwerowi naprawy wymienionych problemów, albo serwerowi nie powiodło się wykonanie działania odzyskiwania.

# **Request failed, return code: xxxxxxxx (Żądanie nie powiodło się, kod powrotu: xxxxxxxx)**

Komunikat taki zostanie wyświetlony jeśli wystąpi błąd, z którym nie ma powiązanego opisu komunikatu. Szesnastkowy kod powrotu będzie informacją o tym, co się stało.

# **0xFFFFFF98**

Konfiguracja we/wy została zmieniona w trakcie wykonywania bieżącej czynności. W zależności od wyświetlonego ekranu zasoby mogą zostać odświeżone automatycznie. Jeśli tak, po prostu ponów żądanie. Może być również konieczne zamknięcie i ponowne otwarcie ekranu wyświetlania aby ponowić żądanie.

# **Request is not allowed for the partition (Żądanie jest niedozwolone dla partycji)**

Próbowano wykonać żądanie niedozwolone dla tej partycji. Niektóre działania nie są dozwolone na partycji podstawowej. Na przykład, nie można usunąć partycji podstawowej lub usunąć procesora we/wy źródło ładowania systemu źródła ładowania systemu partycji podstawowej.

## **Request failed, more processors specified than are in shared pool (Żądanie nie powiodło się, podano więcej procesorów, niż znajduje się w puli współużytkowanej)**

Próbowano ustawić większą liczbę procesorów niż dostępna w puli procesorów współużytkowanych. Aby rozwiązać ten problem, należy dodać więcej procesorów do współużytkowanej puli lub zmniejszyć liczbę żądanych procesorów, aby była mniejsza lub równa liczbie dostępnych procesorów.

# **Request failed - see product activity log (Żądanie nie powiodło się — patrz Protokół aktywności produktu)** W menedżerze konfiguracji partycji logicznej wystąpił błąd wewnętrzny podczas żądania zmiany konfiguracji. Więcej informacji zawiera protokół aktywności produktu. Skontaktuj się z dostawcą usług.

# **Resources requested greater than is allocated to the partition (Zażądano więcej zasobów, niż przydzielono do partycji)**

Partycja mogła zostać zrestartowana z mniejszą ilością procesorów, pamięci głównej lub wydajności interaktywnej, niż żądano (nadal jednak mieszczącą się w minimalnym dopuszczalnym limicie). Próba usunięcia tych zasobów spowodowałaby że byłoby dostępnych mniej zasobów, niż partycja aktualnie używa.

# **Size of main storage entered is not valid (Wprowadzono niepoprawną wielkość pamięci głównej)**

Wartość wprowadzona dla pamięci głównej nie jest poprawną liczbą całkowitą. Wpisz liczbę całkowitą.

#### **Size of main storage not within minimum and maximum range (Wielkość pamięci głównej nie mieści się w zakresie między minimum a maksimum)**

Próba zmiany wartości dla pamięci głównej na partycji. Wprowadzona liczba nie mieści się w zakresie pomiędzy wartością minimalną a maksymalną. Należy albo wprowadzić liczbę mieszczącą się w tym zakresie, albo zmienić wartości minimalną i maksymalną.

# **Shared processor pool create was successful (Utworzenie puli procesorów współużytkowanych zakończyło się powodzeniem)**

Komunikat ten ma charakter wyłącznie informacyjny.

# **Shared processor pool delete was successful (Usunięcie współużytkowanej puli procesorów zakończyło się powodzeniem)**

Komunikat ten ma charakter wyłącznie informacyjny.

# **Shared processor pool units above maximum processor capacity (Jednostki puli procesorów współużytkowanych przekraczają maksymalne możliwości procesorów)**

Ustawiono większą liczbę jednostek przetwarzania niż maksymalne możliwości procesorów. Rozwiązaniem może być zmniejszenie liczby żądanych jednostek przetwarzania na mniejszą lub równą tej, którą mogą obsłużyć obecne procesory. Każdy procesor może obsłużyć maksymalnie 1,00 jednostek przetwarzania.

# **Shared processor pool unit allocation entered is not valid. (Wprowadzony przydział jednostek puli procesorów współużytkowanych jest niepoprawny)**

Wprowadzono niepoprawną wartość. Jest on większy lub mniejszy od ilości, na jaką pozwala współużytkowana pula. Wprowadź inną wartość.

# **Shared processor pool units below minimum processor capacity (Jednostki puli procesorów współużytkowanych są poniżej minimalnych możliwości procesorów)**

Ustawiono mniejszą liczbę jednostek przetwarzania niż określają to minimalne możliwości procesorów. Rozwiązaniem może być zwiększenie liczby żądanych jednostek przetwarzania.

## **Shared processor pool units greater than processors can support (Liczba jednostek puli procesorów współużytkowanych jest większa, niż procesory mogą obsłużyć)**

Podano więcej jednostek przetwarzania niż mogą obsłużyć procesory. Rozwiązaniem może być użycie większej liczby procesorów lub zmniejszenie liczby jednostek procesora.

#### **Smallest minimum main storage size is xxxxxxxx for maximum entered (Dla wprowadzonego maksimum najmniejsza minimalna wielkość pamięci głównej wynosi xxxxxxxx)**

Serwer musi wymusić zakres możliwych wartości minimalnej i maksymalnej pamięci głównej, aby były one odpowiednie względem siebie. Jest to spowodowane tym, że określona ilość pamięci stałej jest przydzielana serwerowi w oparciu o podaną wielkość maksymalną. Wymagana przez serwer pamięć stała nie może być mniejsza niż podana wartość minimalna. Należy dopasować wartość minimalną, aby była co najmniej taka, jak podana w komunikacie. Można również zmniejszyć wielkość maksymalną.

# Storage I/O adapter cannot be assigned to a guest partition when a controlling I/O processor exists (Nie można **przypisać adaptera we/wy pamięci do partycji gościa, jeśli istnieje sterujący procesor we/wy)**

Adapter we/wy używany przez partycję gościa znajduje się w pozycji karty w tej samej domenie mostu wieloadapterowego, co procesor we/wy. Dane partycji typu gość mogą zostać utracone w jednym z następujących przypadków:

- v Wykonany zostanie IPL typu D partycji podstawowej.
- Adapter we/wy zostanie przeniesiony do partycji i5/OS.
- v Błąd spowoduje, że nie będą używane dane konfiguracyjne partycji logicznej (LPAR).

W celu utworzenia poprawnej konfiguracji partycji logicznej należy użyć narzędzia System [Planning](http://www-304.ibm.com/jct01004c/systems/support/tools/systemplanningtool/) Tool

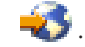

# **System IPL required to activate changes (Aby aktywować zmiany, wymagany jest IPL systemu)**

Do konfiguracji partycji logicznej wprowadzono zmiany wymagające restartu serwera. Przykładowe takie zmiany to: utworzenie, usunięcie lub odzyskanie partycji, zmiana typu prawa własności do magistrali bądź zmiana wartości procesorów, pamięci głównej lub wydajności interaktywnej partycji podstawowej.

## <span id="page-129-0"></span>**Unit has incorrect logical partition configuration (Jednostka ma niepoprawną konfigurację partycji logicznej)**

Dane konfiguracyjne partycji logicznej są zabezpieczone z pewnych powodów i nie można ich zmienić, zanim nie zostaną podjęte czynności naprawcze. Więcej informacji o tym, jakie czynności naprawcze podjąć, zawiera protokół aktywności produktu (PAL). Zazwyczaj, aby naprawić problem, należy użyć opcji ekranu Odtwarzanie danych konfiguracyjnych (Recover Configuration Data).

#### **Unknown error in service function (Nieznany błąd w funkcji serwisowej)**

Wystąpił nieoczekiwany błąd w licencjonowanym kodzie, który zarządza albo danymi konfiguracyjnymi partycji logicznej albo funkcją serwisową partycji logicznej. Sprawdź w protokole Licencjonowanego Kodu Wewnętrznego pozycję 0C00 C9FF. Skontaktuj się z dostawcą usług.

#### **Update configuration data failed (Nie powiodła się aktualizacja danych konfiguracyjnych)**

W menedżerze konfiguracji partycji logicznej wystąpił błąd wewnętrzny podczas działań odzyskiwania danych konfiguracyjnych. Skontaktuj się z dostawcą usług.

# **Update configuration data failed - no data found (Nie powiodła się aktualizacja danych konfiguracyjnych - nie znaleziono danych)**

Brak danych konfiguracyjnych partycji logicznej. Serwer nie był jeszcze modyfikowany, to jest nie usuwano zasobów z partycji podstawowej i nie przypisywano ich do nowych partycji dodatkowych. Serwer nie wykonał żądanego działania.

# **Value entered for Level of detail is not valid (Wartość wprowadzona w polu Poziom szczegółów jest niepoprawna)**

Wprowadzona w tym polu wartość jest niepoprawna. Wprowadź poprawną wartość w polu Poziom szczegółów.

#### **Value entered for Number of reference codes is not valid (Wartość wprowadzona w polu Liczba kodów odniesienia jest niepoprawna)**

Wprowadzona w tym polu wartość jest niepoprawna. Wprowadź poprawną wartość w polu Liczba kodów odniesienia.

# **Value entered for Secondary partition(s) is not valid (Wartość wprowadzona w polu Partycje dodatkowe jest niepoprawna)**

Wprowadzona w tym polu wartość jest niepoprawna. Wprowadź poprawną wartość w polu Partycje dodatkowe.

#### **Value entered for System partition(s) is not valid (Wartość wprowadzona w polu Partycje systemowe jest niepoprawna)**

Wprowadzona w tym polu wartość jest niepoprawna. Wprowadź poprawną wartość w polu Partycje systemowe.

# **Logical partition error messages in the error report (Komunikaty o błędzie partycji logicznej znajdują się w raporcie o błędach)**

Jeśli menedżer konfiguracji partycji logicznej musi zgłosić wiele błędów, wyświetlany jest ekran Raport o błędach partycjonowania logicznego (Logical Partitioning Error Report). Ekran ten zawiera podsumowanie błędów ze szczegółowymi informacjami o danym błędzie dostępnymi za pomocą opcji 5.

Na tym ekranie można anulować bieżące żądanie i powrócić do wcześniejszego ekranu, wybierając F3 (Wyjdź) lub F12 (Anuluj). Można również zaakceptować błąd i kontynuować, wybierając opcję 1 (Akceptuj problem) lub F10 (Akceptuj wszystkie problemy i kontynuuj). Jednakże przed podjęciem jakichkolwiek działań należy dobrze zrozumieć te błędy.

W raporcie komunikaty o błędach są pogrupowane według kategorii w następujący sposób:

- v **Informacyjne** -- wystąpił błąd naprawialny, który nie przeszkadza w wykonaniu żądanego działania.
- v **Wymagające uwagi** -- wystąpił błąd, który uniemożliwia wykonanie żądanego działania. W informacjach szczegółowych opisana została przyczyna błędu, ale nie ma informacji o tym, które działanie nie powiodło się. Aby określić, które działanie nie powiodło się, zapoznaj się z błędami w kategorii **poważne**.
- v **Poważne** -- działanie nie może zakończyć się pomyślnie. Aby określić przyczyny niepowodzenia działań, zapoznaj się z komunikatami w kategorii **wymagające uwagi**.

Poniższa lista przedstawia podsumowania komunikatów wymagających uwagi i poważnych, możliwe przyczyny wystąpienia błędu i zalecane działania.

#### **Bus not removed (Nieusunięta magistrala)**

Komunikat poważny, wskazuje, że nie powiodło się usunięcie magistrali. Popraw błędy wymagające uwagi znajdujące się przed tym błędem w raporcie błędów i spróbuj ponowić działanie.

#### **Bus ownership type change failed (Nie powiodła się zmiana typu prawa własności do magistrali)**

Komunikat poważny, wskazuje, że nie powiodła się zmiana typu prawa własności do magistrali. Popraw błędy wymagające uwagi znajdujące się przed tym błędem w raporcie błędów i spróbuj ponowić działanie.

#### **Device in use (Urządzenie jest używane)**

Komunikat wymagający uwagi, wskazujący, że określony zasób był używany przez serwer, procesor IOP lub magistralę, gdy ktoś próbował usunąć ten zasób z partycji. Jeśli zasobem tym jest jednostka dyskowa, zaleca się, aby została usunięta ze swojej puli pamięci dyskowej (ASP) przed usunięciem procesora IOP lub magistrali.

- v W przypadku wszystkich innych zasobów wykonaj następujące czynności:
	- 1. Zapisz adres logiczny zasobu, który chcesz zablokować. Informacje te można znaleźć, wyświetlając zasoby przydzielone do partycji.
	- 2. W systemie i5/OS komenda Praca ze statusem konfiguracji (Work with Configuration Status WRKCFGSTS) umożliwia znalezienie nazwy zasobu w oparciu o jego adres logiczny. W narzędziach DST przejdź do zarządzania HSM (Hardware Service Manager).
	- 3. Zablokuj wszystkie urządzenia lub kontrolery, które są aktywne w zasobie.

#### **IOP not removed (Nieusunięty procesor IOP)**

Komunikat poważny, wskazujący, że nie powiodło się usunięcie procesora IOP. Popraw błędy wymagające uwagi znajdujące się przed tym błędem w raporcie błędów i spróbuj ponowić działanie.

## **IOP requires reallocation (Procesor IOP wymaga ponownego przydzielenia)**

Komunikat wymagający uwagi, wskazujący, że nastąpiła próba zmiany typu prawa własności do magistrali ze współużytkowanego na dedykowany. Jednakże magistrala zawiera procesory IOP nieprzypisane do żadnej partycji logicznej. Dodaj zasoby we/wy, aby przypisać dostępne procesory IOP do partycji będącej właścicielem magistrali. Następnie ponów zmianę typu prawa własności do magistrali.

### **I/O resource not updated (Niezaktualizowany zasób we/wy)**

Komunikat poważny, wskazujący, że zasób we/wy nie został zaktualizowany w danych konfiguracyjnych. Popraw błędy wymagające uwagi znajdujące się przed tym błędem w raporcie błędów i spróbuj ponowić działanie.

#### **State of IOP is unknown (Nieznany stan procesora IOP)**

Komunikat wymagający uwagi, wskazujący, że nie można znaleźć określonego procesora IOP na partycji, z której jest usuwany.

Jeśli partycja, do której należy procesor IOP, jest aktualnie wyłączona i wiadomo, że procesor IOP i jego zasoby są dostępne, można zignorować ten błąd. Jeśli partycja ta jest włączona, błąd ten może wskazywać, że procesor IOP został niedawno dodany do partycji, ale nie jest jeszcze aktywny.

Odczekaj pięć minut i ponów działanie. Jeśli błąd będzie nadal występował lub jeśli procesor IOP nie został ostatnio dodany do partycji, skontaktuj się z inżynierem serwisu.

#### **Pojęcia pokrewne**

Podstawowe operacje systemowe

#### **Zadania pokrewne**

["Przeglądanie](#page-110-0) protokołu aktywności produktu (PAL) dla partycji logicznych" na stronie 105 Kody SRC dla partycji logicznych można znaleźć za pomocą narzędzi DST lub narzędzi SST.

#### **Informacje pokrewne**

Składowanie i odtwarzanie

# <span id="page-131-0"></span>**Praca z danymi konfiguracyjnymi partycji logicznych**

Czasami może być wymagana praca z danymi konfiguracyjnymi partycji logicznych, zazwyczaj w celu usunięcia skutków awarii sprzętu, korygowania błędów lub wykonania czynności konserwacyjnych po przeniesieniu sprzętu.

Korzystając z narzędzi DST i SST można usuwać, kopiować i aktualizować dane konfiguracyjne, konfigurować nieskonfigurowane jednostki dyskowe, usuwać niezgłaszające się zasoby, akceptować jednostkę dyskową jako źródło ładowania systemu oraz usuwać partycje logiczne z serwera.

Serwer przechowuje dane konfiguracyjne wszystkich partycji logicznych w źródłach ładowania tych partycji. Dane konfiguracyjne zawarte na partycji podstawowej można uznać za kopię nadrzędną. Problemy mogą zaistnieć w momencie, gdy dane konfiguracyjne partycji podstawowej pozostają w konflikcie z danymi partycji dodatkowej, lub po zainicjowaniu jednostki dyskowej podczas instalacji.

**Ważne:** Do pracy z danymi konfiguracyjnymi partycji logicznych służą program System i Navigator i narzędzia DST.

# **Informacje pokrewne**

Składowanie i odtwarzanie

# **Odzyskiwanie danych konfiguracyjnych partycji logicznej:**

Można użyć tej opcji do odzyskania danych konfiguracyjnych partycji logicznej, jeśli na jednej z partycji dodatkowych uruchomiony jest system i5/OS. Ta procedura jest częścią pełnego odzyskiwania serwera.

# Poniższe informacje dotyczą wyłącznie **partycji podstawowej**.

Po reinstalacji Licencjonowanego Kodu Wewnętrznego na partycji podstawowej, może zajść potrzeba użycia narzędzi DST w celu odtworzenia danych konfiguracyjnych partycji logicznej. W celu odtworzenia danych konfiguracyjnych partycji logicznej wykonaj następujące kroki:

- 1. Zanim zmienisz konfigurację dysku lub odzyskasz pule ASP użytkowników, wybierz opcję 11 (Praca z partycjami systemu).
- 2. Wybierz opcję 4 (Odzyskanie danych konfiguracji).
- 3. Wybierz opcję 1 (Odzyskanie danych konfiguracyjnych partycji podstawowej). Serwer zlokalizuje nieskonfigurowaną jednostkę dyskową, która zawiera najnowsze dane konfiguracyjne serwera. Pojawienie się zamiast listy zasobów komunikatu No units found with more current configuration data (Nie znaleziono jednostek z bardziej aktualnymi danymi konfiguracyjnymi) oznacza, że żadna z nieprzydzielonych jednostek dyskowych nie zawiera odpowiedniej informacji o konfiguracji. Poproś o pomoc inżyniera serwisu.
- 4. Zaznacz odpowiednią konfigurację do odzyskania.
- 5. Potwierdź dokonany wybór, naciskając klawisz Enter.
- 6. Serwer skopiuje nowe dane konfiguracyjne na źródło ładowania partycji podstawowej i automatycznie ją zrestartuje.
- 7. Po następnym ładowaniu programu początkowego (IPL) dla partycji dodatkowych serwer dokona aktualizacji danych konfiguracyjnych tych partycji logicznych.
- 8. Po zakończeniu procedury IPL przez partycję podstawową kontynuuj odzyskiwanie zgodnie z punktami zawartymi w punkcie Odtwarzanie w sekcji Składowanie i odtwarzanie.

# **Pojęcia pokrewne**

"Źródło [ładowania](#page-24-0) systemu" na stronie 19

Dla każdej partycji logicznej systemu operacyjnego należy określić jednostkę dyskową będącą źródłem ładowania systemu, która zawiera Licencjonowany Kod Wewnętrzny oraz dane konfiguracyjne dla partycji logicznych.

# **Informacje pokrewne**

Składowanie i odtwarzanie

# **Zapisywanie wszystkich danych konfiguracyjnych:**

Korzystając z programu System i Navigator, można zapisać dane konfiguracyjne partycji logicznej w pliku na komputerze. Funkcji tej można użyć, jeśli na wszystkich partycjach dodatkowych w systemie jest uruchomiony system operacyjny gościa.

**Uwaga:** Ta funkcja nie zapisuje parametrów IPL partycji typu gość. Jeśli parametry IPL partycji typu gość mają być zachowane, należy wykonać pełne składowanie systemu znajdującego się na tej partycji.

Aby zapisać wszystkie dane konfiguracyjne partycji logicznej za pomocą Moich połączeń, należy wykonać następujące czynności:

- 1. W programie System i Navigator rozwiń **Moje połączenia** lub aktywne środowisko.
- 2. Wybierz partycję podstawową systemu.
- 3. Rozwiń gałąź **Konfiguracja i obsługa** i wybierz opcję **Partycje logiczne**.
- 4. Kliknij prawym przyciskiem myszy **Partycję logiczną** i wybierz opcję **Konfiguracja partycji**. Zostanie otwarte okno Konfiguracja partycji logicznych.
- 5. Kliknij prawym przyciskiem myszy **System fizyczny** i wybierz **Odtwarzanie** a następnie opcję **Zapis wszystkich danych konfiguracyjnych**. Wszystkie zapisane informacje będą przechowywane w pliku na komputerze, na którym jest uruchomiony program System i Navigator.

Aby zapisać wszystkie dane konfiguracyjne partycji logicznej za pomocą okna narzędzi serwisowych, należy wykonać następujące czynności:

- 1. W programie System i Navigator wybierz **Moje połączenia** lub aktywne środowisko.
- 2. W oknie paska zadań wybierz zadanie **Otwórz okno narzędzi serwisowych programu System i Navigator**. Jeśli okno Paska zadań nie jest wyświetlone, należy wybrać z menu **Widok** opcję **Pasek zadań**.
- 3. Wpisz **adres IP** interfejsu sieciowego narzędzi serwisowych, z którymi chcesz się połączyć. Kliknij przycisk **OK**.
- 4. Zostanie wyświetlone żądanie wpisania **ID użytkownika i hasła narzędzi serwisowych**.
- 5. Rozwiń nazwę systemu i wybierz **Partycje logiczne**.
- 6. Kliknij prawym przyciskiem myszy partycję logiczną i wybierz opcję **Konfiguracja partycji**. Zostanie otwarte okno Konfiguracja partycji logicznych.
- 7. Kliknij prawym przyciskiem myszy **System fizyczny** i wybierz **Odtwarzanie** a następnie opcję **Zapis wszystkich danych konfiguracyjnych**. Wszystkie zapisane informacje będą przechowywane w pliku na komputerze, na którym jest uruchomiony program System i Navigator.

Aby zapisać wszystkie dane konfiguracyjne partycji logicznej za pomocą Centrum Zarządzania, należy wykonać następujące czynności:

- 1. W programie System i Navigator rozwiń **Centrum Zarządzania**.
- 2. Rozwiń **Systemy z partycjami**.
- 3. Wybierz system fizyczny posiadający partycję logiczną, z którą zamierzasz pracować.
- 4. Kliknij prawym przyciskiem myszy system fizyczny i wybierz opcję **Konfiguracja partycji**. Zostanie otwarte okno Konfiguracja partycji logicznych.
- 5. Kliknij prawym przyciskiem myszy **System fizyczny** i wybierz **Odtwarzanie** a następnie opcję **Zapis wszystkich danych konfiguracyjnych**. Wszystkie zapisane informacje będą przechowywane w pliku na komputerze, na którym jest uruchomiony program System i Navigator.

### **Zadania pokrewne**

"Odtwarzanie wszystkich danych konfiguracyjnych"

Korzystając z programu System i Navigator, można odtworzyć wszystkie dane konfiguracyjne. Funkcji tej można użyć, jeśli na wszystkich partycjach dodatkowych w systemie jest uruchomiony system operacyjny gościa i dane konfiguracyjne zostały zapisane w pliku na komputerze, na którym jest uruchomiony program System i Navigator. Ta procedura jest częścią pełnego odzyskiwania systemu.

#### **Odtwarzanie wszystkich danych konfiguracyjnych:**

Korzystając z programu System i Navigator, można odtworzyć wszystkie dane konfiguracyjne. Funkcji tej można użyć, jeśli na wszystkich partycjach dodatkowych w systemie jest uruchomiony system operacyjny gościa i dane konfiguracyjne zostały zapisane w pliku na komputerze, na którym jest uruchomiony program System i Navigator. Ta procedura jest częścią pełnego odzyskiwania systemu.

Jeśli dane konfiguracyjne zostały na serwerze wyczyszczone, funkcji tej należy użyć w celu uzyskania ponownego dostępu do zachowanych danych konfiguracyjnych utworzonych po wykonaniu zadania Składowanie danych konfiguracyjnych.

Aby odtwarzać wszystkie dane konfiguracyjne partycji logicznej za pomocą Moich połączeń, należy wykonać następujące czynności:

- 1. W programie System i Navigator rozwiń **Moje połączenia** lub aktywne środowisko.
- 2. Wybierz partycję podstawową systemu.
- 3. Rozwiń element **Konfiguracja i obsługa** i wybierz opcję **Partycje logiczne**.
- 4. Kliknij prawym przyciskiem myszy **Partycję logiczną** i wybierz opcję **Konfiguracja partycji**. Zostanie otwarte okno Konfiguracja partycji logicznych.
- 5. Kliknij prawym przyciskiem myszy **System fizyczny** i wybierz **Odtwarzanie** a następnie opcję **Odtwarzanie wszystkich danych konfiguracyjnych**.

Po zakończeniu procedury restartowania przez partycję podstawową kontynuuj odzyskiwanie zgodnie z punktami zawartymi w punkcie Odtwarzanie w sekcji Odzyskiwanie systemu.

Aby odtwarzać wszystkie dane konfiguracyjne partycji logicznej za pomocą okna narzędzi serwisowych, należy wykonać następujące czynności:

- 1. W programie System i Navigator wybierz **Moje połączenia** lub aktywne środowisko.
- 2. W oknie paska zadań wybierz zadanie **Otwórz okno narzędzi serwisowych programu System i Navigator**. Jeśli okno Paska zadań nie jest wyświetlone, należy wybrać z menu **Widok** opcję **Pasek zadań**.
- 3. Wpisz **adres IP** interfejsu sieciowego narzędzi serwisowych, z którymi chcesz się połączyć. Kliknij przycisk **OK**.
- 4. Zostanie wyświetlone żądanie wpisania **ID użytkownika i hasła narzędzi serwisowych**.
- 5. Rozwiń nazwę systemu i wybierz **Partycje logiczne**.
- 6. Kliknij prawym przyciskiem myszy partycję logiczną i wybierz opcję **Konfiguracja partycji**. Zostanie otwarte okno Konfiguracja partycji logicznych.
- 7. Kliknij prawym przyciskiem myszy **System fizyczny** i wybierz **Odtwarzanie** a następnie opcję **Odtwarzanie wszystkich danych konfiguracyjnych**.

Po zakończeniu procedury restartowania przez partycję podstawową kontynuuj odzyskiwanie zgodnie z punktami zawartymi w punkcie Odtwarzanie w dokumencie PDF Składowanie i odtwarzanie.

Aby odtworzyć wszystkie dane konfiguracyjne partycji logicznej za pomocą Centrum Zarządzania, należy wykonać następujące czynności:

- 1. W programie System i Navigator rozwiń **Centrum Zarządzania**.
- 2. Rozwiń **Systemy z partycjami**.
- 3. Wybierz system fizyczny posiadający partycję logiczną, z którą zamierzasz pracować.
- 4. Kliknij prawym przyciskiem myszy system fizyczny i wybierz opcję **Konfiguracja partycji**. Zostanie otwarte okno Konfiguracja partycji logicznych.
- 5. Kliknij prawym przyciskiem myszy **System fizyczny** i wybierz **Odtwarzanie** a następnie opcję **Odtwarzanie wszystkich danych konfiguracyjnych**.

Po zakończeniu procedury restartowania przez partycję podstawową kontynuuj odzyskiwanie zgodnie z punktami zawartymi w punkcie Odtwarzanie w dokumencie PDF Składowanie i odtwarzanie.

#### **Zadania pokrewne**

"Zapisywanie wszystkich danych [konfiguracyjnych"](#page-131-0) na stronie 126

Korzystając z programu System i Navigator, można zapisać dane konfiguracyjne partycji logicznej w pliku na komputerze. Funkcji tej można użyć, jeśli na wszystkich partycjach dodatkowych w systemie jest uruchomiony system operacyjny gościa.

# **Informacje pokrewne**

Składowanie i odtwarzanie

# **Usuwanie danych konfiguracyjnych partycji logicznych:**

Istnieje możliwość usunięcia danych konfiguracyjnych wszystkich partycji logicznych lub nieskonfigurowanych jednostek dyskowych.

- v Informacje o usuwaniu danych konfiguracyjnych wszystkich partycji logicznych zawiera sekcja ["Usuwanie](#page-138-0) wszystkich partycji [logicznych"](#page-138-0) na stronie 133.
- v Informacje o usuwaniu danych konfiguracyjnych nieskonfigurowanych jednostek dyskowych zawiera sekcja "Usuwanie danych konfiguracyjnych partycji z [nieskonfigurowanych](#page-135-0) jednostek dyskowych" na stronie 130.

# **Aktualizowanie danych konfiguracyjnych partycji na wszystkich partycjach logicznych:**

Aktualizacji danych konfiguracyjnych dla każdej aktywnej partycji logicznej dokonać można przez ich ręczne skopiowanie z partycji podstawowej do wszystkich aktywnych partycji dodatkowych.

**Ważne:** Poniższe czynności wykonywać tylko według wskazówek inżyniera serwisu.

Wszystkie nieaktywne partycje zostaną zaktualizowane podczas następnego restartu.

**Ważne:** Wykonanie tej funkcji, gdy dane konfiguracyjne na partycji podstawowej są niepoprawne, zniweczy istniejącą konfigurację.

Aby aktualizować dane konfiguracyjne za pomocą Moich połączeń, należy wykonać następujące czynności:

- 1. W programie System i Navigator rozwiń **Moje połączenia** lub aktywne środowisko.
- 2. Wybierz partycję podstawową systemu.
- 3. Rozwiń gałąź **Konfiguracja i obsługa** i wybierz opcję **Partycje logiczne**.
- 4. Kliknij prawym przyciskiem myszy **Partycję logiczną** i wybierz opcję **Konfiguracja partycji**. Zostanie otwarte okno Konfiguracja partycji logicznych.
- 5. Kliknij prawym przyciskiem myszy **System fizyczny** i wybierz opcję **Odtwarzanie** a następnie **Aktualizacja danych konfiguracyjnych**.

Aby aktualizować dane konfiguracyjne za pomocą okna narzędzi serwisowych, należy wykonać następujące czynności:

- 1. W programie System i Navigator wybierz **Moje połączenia** lub aktywne środowisko.
- 2. W oknie paska zadań wybierz zadanie **Otwórz okno narzędzi serwisowych programu System i Navigator**. Jeśli okno Paska zadań nie jest wyświetlone, należy wybrać z menu **Widok** opcję **Pasek zadań**.
- 3. Wpisz **adres IP** interfejsu sieciowego narzędzi serwisowych, z którymi chcesz się połączyć. Kliknij przycisk **OK**.
- 4. Pojawi się prośba o podanie **ID użytkownika i hasła dla Narzędzi serwisowych**.
- 5. Rozwiń nazwę systemu i wybierz **Partycje logiczne**.
- 6. Kliknij prawym przyciskiem myszy partycję logiczną i wybierz opcję **Konfiguracja partycji**. Zostanie otwarte okno Konfiguracja partycji logicznych.
- 7. Kliknij prawym przyciskiem myszy **System fizyczny** i wybierz opcję **Odtwarzanie** a następnie **Aktualizacja danych konfiguracyjnych**.

Dane konfiguracyjne partycji logicznych można zaktualizować za pomocą programu System i Navigator. Aby aktualizować dane konfiguracyjne za pomocą Centrum Zarządzania, należy wykonać następujące czynności:

1. W programie System i Navigator rozwiń **Centrum Zarządzania**.

- <span id="page-135-0"></span>2. Rozwiń **Systemy z partycjami**.
- 3. Zaznacz system fizyczny, z którego nastąpi aktualizacja danych konfiguracyjnych.
- 4. Kliknij prawym przyciskiem myszy partycję logiczną i wybierz opcję **Konfiguracja partycji**. Zostanie otwarte okno Konfiguracja partycji logicznych.
- 5. Kliknij prawym przyciskiem myszy **System fizyczny** i wybierz opcję **Odtwarzanie** a następnie **Aktualizacja danych konfiguracyjnych**.

# **Usuwanie danych konfiguracyjnych partycji z nieskonfigurowanych jednostek dyskowych:**

Po przeniesieniu jednostek dyskowych do innych partycji logicznych lub serwerów może być konieczne skasowanie starych danych konfiguracyjnych z jednostek dyskowych, aby serwer mógł ponownie korzystać z partycji logicznej.

- Dane konfiguracyjne należy usunąć, gdy jednostka dyskowa spełnia dowolne z następujących kryteriów: |
	- v W protokole PAL dla nieskonfigurowanej jednostki dyskowej jest wyświetlany kod SRC B600 5311.
	- v Jednostka dyskowa nie jest już źródłem ładowania partycji logicznej.
	- v Jednostka dyskowa pochodzi z innej partycji logicznej, gdzie stanowiła źródło ładowania systemu, lub z innego serwera mającego partycje logiczne.

Ta procedura kasuje wyłącznie dane partycji logicznej. Nie wpływa na dane użytkowników bądź systemu.

Aby usunąć dane konfiguracyjne partycji z nieskonfigurowanych jednostek dyskowych, należy wykonać następujące czynności:

- 1. W menu głównym narzędzi DST wybierz opcję 11 (Praca z partycjami systemowymi) i naciśnij klawisz Enter.
- 2. Wybierz opcję 4 (Odzyskiwanie danych konfiguracyjnych) i naciśnij klawisz Enter.
- 3. Wybierz opcję 3 (Usuwanie danych konfiguracyjnych nieskonfigurowanych jednostek dyskowych) i naciśnij klawisz Enter. Zostanie wyświetlona liczba nieskonfigurowanych jednostek dyskowych. Jeśli nie wszystkie jednostki dyskowe zostały wykryte, poczekaj kilka minut, a następnie odśwież ekran. Jeśli oczekiwana liczba jednostek dyskowych nie zostanie wyświetlona po 10 minutach, to może to oznaczać problemy ze sprzętem lub oprogramowaniem. Należy zadzwonić do działu wsparcia dla oprogramowania IBM w celu uzyskania asysty.
- 4. Wpisz opcję 1 (Wybór jednostki do usunięcia) na lewo od listy jednostek dyskowych i naciśnij klawisz Enter.
- 5. Naciśnij ponownie klawisz Enter, aby potwierdzić.

# **Pojęcia pokrewne**

"Źródło [ładowania](#page-24-0) systemu" na stronie 19

Dla każdej partycji logicznej systemu operacyjnego należy określić jednostkę dyskową będącą źródłem ładowania systemu, która zawiera Licencjonowany Kod Wewnętrzny oraz dane konfiguracyjne dla partycji logicznych.

["Jednostki](#page-20-0) dyskowe" na stronie 15

Jednostki dyskowe przechowują dane. Serwer może używać tych danych w dowolnych momentach. Są one bardziej trwałe niż pamięć, mimo to również można je usuwać.

# **Zadania pokrewne**

["Instalowanie](#page-81-0) nowego sprzętu dla partycji logicznych" na stronie 76

Instalując nowy sprzęt w środowisku partycjonowanym, należy zapoznać się z wymienionymi niżej informacjami:

["Przeglądanie](#page-110-0) protokołu aktywności produktu (PAL) dla partycji logicznych" na stronie 105

Kody SRC dla partycji logicznych można znaleźć za pomocą narzędzi DST lub narzędzi SST.

["Akceptowanie](#page-136-0) jednostki dyskowej jako źródła ładowania systemu dla partycji logicznej" na stronie 131 Jeśli jednostki dyskowe były niedawno dodawane do serwera lub w nim przenoszone, mogą nadal zawierać dane konfiguracyjne. Jeśli nie mają one służyć jako źródło ładowania systemu, należy przed ich dalszym używaniem wykonać czyszczenie danych konfiguracyjnych.

# **Usuwanie niezgłaszających się zasobów partycji logicznych:**

<span id="page-136-0"></span>Po dodaniu, usunięciu lub przeniesieniu sprzętu w serwerze z partycjami logicznymi może się zdarzyć, że niektóre zasoby przestaną być dostępne, będą wyświetlane dwukrotnie lub nie będą znajdowały się już w serwerze. Wszystkie niezgłaszające się zasoby należy usunąć z danych konfiguracyjnych partycji logicznej.

**Ważne:** Tej procedury **nie** należy wykonywać, jeśli jakikolwiek sprzęt jest oznaczony jako uszkodzony. Można ją wykonywać tylko wtedy, gdy cały sprzęt serwera jest całkowicie sprawny.

Niezgłaszające się zasoby partycji logicznych można usunąć za pomocą programu System i Navigator. Aby usunąć niezgłaszające się zasoby partycjonowania logicznego za pomocą Moich połączeń, należy wykonać następujące czynności:

- 1. W programie System i Navigator rozwiń **Moje połączenia** lub aktywne środowisko.
- 2. Wybierz partycję podstawową systemu.
- 3. Rozwiń gałąź **Konfiguracja i obsługa** i wybierz opcję **Partycje logiczne**.
- 4. Zaznacz partycję, z której zamierzasz usunąć niezgłaszające się zasoby partycjonowania logicznego.
- 5. Kliknij prawym przyciskiem myszy **Partycję logiczną** i wybierz opcję **Konfiguracja partycji**. Zostanie otwarte okno Konfiguracja partycji logicznych.
- 6. Kliknij prawym przyciskiem myszy **System fizyczny** i wybierz **Odtwarzanie** a następnie opcję **Usuń niezgłaszające się zasoby partycjonowania**.

Aby usunąć niezgłaszające się zasoby partycjonowania logicznego za pomocą narzędzi serwisowych, należy wykonać następujące czynności:

- 1. W programie System i Navigator wybierz **Moje połączenia** lub aktywne środowisko.
- 2. W oknie paska zadań wybierz zadanie **Otwórz okno narzędzi serwisowych programu System i Navigator**. Jeśli okno Paska zadań nie jest wyświetlone, należy wybrać z menu **Widok** opcję **Pasek zadań**.
- 3. Wpisz **adres IP** interfejsu sieciowego narzędzi serwisowych, z którymi chcesz się połączyć. Kliknij przycisk **OK**.
- 4. Pojawi się prośba o podanie **ID użytkownika i hasła dla Narzędzi serwisowych**.
- 5. Rozwiń nazwę systemu i wybierz **Partycje logiczne**.
- 6. Zaznacz partycję, z której zamierzasz usunąć niezgłaszające się zasoby partycjonowania logicznego.
- 7. Kliknij prawym przyciskiem myszy partycję logiczną i wybierz opcję **Konfiguracja partycji**. Zostanie otwarte okno Konfiguracja partycji logicznych.
- 8. Kliknij prawym przyciskiem myszy **System fizyczny** i wybierz **Odtwarzanie** a następnie opcję **Usuń niezgłaszające się zasoby partycjonowania**.

Aby usunąć niezgłaszające się zasoby partycjonowania logicznego za pomocą Centrum Zarządzania, należy wykonać następujące czynności:

- 1. W programie System i Navigator rozwiń **Centrum Zarządzania**.
- 2. Rozwiń **Systemy z partycjami**.
- 3. Wybierz system fizyczny posiadający partycję logiczną, z którą zamierzasz pracować.
- 4. Zaznacz partycję, z której zamierzasz usunąć niezgłaszające się zasoby partycjonowania logicznego.
- 5. Kliknij prawym przyciskiem myszy partycję logiczną i wybierz opcję **Konfiguracja partycji**. Zostanie otwarte okno Konfiguracja partycji logicznych.
- 6. Kliknij prawym przyciskiem myszy **System fizyczny** i wybierz **Odtwarzanie** a następnie opcję **Usuń niezgłaszające się zasoby partycjonowania**.

#### **Zadania pokrewne**

["Instalowanie](#page-81-0) nowego sprzętu dla partycji logicznych" na stronie 76 Instalując nowy sprzęt w środowisku partycjonowanym, należy zapoznać się z wymienionymi niżej informacjami:

#### **Akceptowanie jednostki dyskowej jako źródła ładowania systemu dla partycji logicznej:**

<span id="page-137-0"></span>Jeśli jednostki dyskowe były niedawno dodawane do serwera lub w nim przenoszone, mogą nadal zawierać dane konfiguracyjne. Jeśli nie mają one służyć jako źródło ładowania systemu, należy przed ich dalszym używaniem wykonać czyszczenie danych konfiguracyjnych.

Gdy dane konfiguracyjne źródła ładowania partycji logicznej są inne od oczekiwań serwera, wyświetlany jest błąd w protokole aktywności produktu (PAL). Zamiast jednostki dyskowej źródła ładowania systemu pojawia się kod SRC B600 5311.

W przeciwnym przypadku, jeśli jedna z nowych jednostek dyskowych ma być użyta jako nowe źródło ładowania systemu na partycji logicznej, należy wykonać poniższe czynności w menu narzędzi DST:

- 1. W menu DST wybierz opcję 11 (Praca z partycjami systemu).
- 2. Wybierz opcję 4 (Odzyskanie danych konfiguracji).
- 3. Wybierz opcję 5 (Akceptacja jednostki dyskowej źródła ładowania systemu).
- 4. Potwierdź, że chcesz używać tego dysku jako źródła ładowania systemu na partycji logicznej przez wciśnięcie klawisza F10. Serwer zamieni istniejące dane konfiguracyjne jednostki dyskowej źródła ładowania systemu danymi używanymi obecnie.
- 5. Partycja logiczna może teraz kontynuować swój program IPL z nową jednostką dyskową źródła ładowania systemu.

# **Zadania pokrewne**

["Przeglądanie](#page-110-0) protokołu aktywności produktu (PAL) dla partycji logicznych" na stronie 105 Kody SRC dla partycji logicznych można znaleźć za pomocą narzędzi DST lub narzędzi SST.

"Usuwanie danych konfiguracyjnych partycji z [nieskonfigurowanych](#page-135-0) jednostek dyskowych" na stronie 130 Po przeniesieniu jednostek dyskowych do innych partycji logicznych lub serwerów może być konieczne skasowanie starych danych konfiguracyjnych z jednostek dyskowych, aby serwer mógł ponownie korzystać z partycji logicznej.

# **Kopiowanie danych konfiguracyjnych partycji między źródłami IPL:**

Jeśli restartowanie zostanie wykonane ze źródła IPL A lub B, a nie z obu tych źródeł, to na serwerze może wystąpić błąd odczytu z dysku danych konfiguracyjnych partycji logicznej.

Wyświetlane są następujące kody SRC:

1 B193 4511 2 xxxx xxx5D (gdzie x przybiera dowolną wartość z zakresu 0-9 albo A-F) 3 690A 2060

Za pomocą poniższej procedury można skopiować dane z działającego do uszkodzonego źródła.

**Uwaga:** Najpierw jednak należy upewnić się, że restart partycji logicznej przy użyciu innego źródła IPL przebiega normalnie.

Procedurę tę wykonuje się na ekranie Dedykowane narzędzia serwisowe (Dedicated Service Tools - DST):

- 1. Wykonując te czynności na partycji podstawowej, wyłącz wszystkie partycje dodatkowe. W przeciwnym przypadku kontynuuj od kroku następnego.
- 2. Wykonaj restart serwera w trybie ręcznym z innego źródła IPL (na przykład ze źródła A, jeśli źródło B jest uszkodzone).
- 3. W menu DST wybierz opcję 11 (Praca z partycjami systemu).
- 4. Upewnij się, że informacje konfiguracyjne zawarte w tym źródle IPL są prawidłowe. Zweryfikuj to za pomocą kroków zawartych w sekcji Zarządzanie partycjami logicznymi w celu wyświetlenia statusu konkretnej partycji logicznej. Prawidłowa konfiguracja powinna zawierać najbardziej aktualną konfigurację partycji logicznej. Jeśli jest ona prawidłowa, przejdź do kroku następnego. Jeśli nie, **nie** kontynuuj tych czynności. Skonsultuj się z inżynierem serwisu.
- <span id="page-138-0"></span>5. Naciśnij klawisz F3, aby powrócić do menu Praca z partycjami systemu (Work with System Partitions).
- 6. Wybierz opcję 4 (Odzyskanie danych konfiguracji).
- 7. Wybierz opcję 6 (Kopiowanie danych konfiguracyjnych na drugą stronę).
- 8. Zatwierdź swój wybór przez naciśnięcie klawisza F10.
- 9. Wykonaj restart partycji logicznej, używając drugiego źródła IPL (źródła B, jeśli źródło A zawiera prawidłowe dane konfiguracyjne, które właśnie zostały skopiowane).
- 10. Jeśli nadal napotykasz na problemy, skontaktuj się z inżynierem serwisu.

# **Pojęcia pokrewne**

"Kody SRC dla partycji [logicznych"](#page-109-0) na stronie 104

Kody SRC mogą być wyświetlane na panelu sterującym, w protokole aktywności produktu (PAL), na ekranie menedżera zrzutu pamięci głównej, w programie System i Navigator oraz na różnych ekranach narzędzi DST lub SST.

# **Usuwanie wszystkich partycji logicznych:**

Może wystąpić konieczność skasowania wszystkich partycji logicznych i przywrócenia serwera do stanu bez podziału na partycje.

Możliwe jest zwrócenie wszystkich zasobów sprzętowych do partycji podstawowej. Jednakże wtedy **wszystkie** dane użytkowników zawarte w partycjach dodatkowych zostaną utracone. Należy się więc upewnić, że dostępne są odpowiednie kopie zapasowe wszystkich partycji logicznych.

Dane konfiguracyjne partycji logicznych można usunąć za pomocą programu System i Navigator. Aby usunąć wszystkie dane konfiguracyjne partycji logicznej za pomocą Moich połączeń, należy wykonać następujące czynności

- 1. W programie System i Navigator rozwiń **Moje połączenia** lub aktywne środowisko.
- 2. Wybierz partycję podstawową systemu.
- 3. Rozwiń gałąź **Konfiguracja i obsługa** i wybierz opcję **Partycje logiczne**.
- 4. Kliknij prawym przyciskiem myszy **Partycję logiczną** i wybierz opcję **Konfiguracja partycji**. Zostanie otwarte okno Konfiguracja partycji logicznych.
- 5. Kliknij prawym przyciskiem myszy **System fizyczny** i wybierz **Odtwarzanie** a następnie opcję **Usuwanie wszystkich danych konfiguracyjnych partycji logicznej**.
- 6. Pojawi się okno potwierdzenia, w którym należy potwierdzić usuwanie wszystkich danych konfiguracyjnych partycji. Kliknij przycisk **OK** , aby potwierdzić decyzję.

Aby usunąć wszystkie dane konfiguracyjne partycji logicznej za pomocą okna narzędzi serwisowych, należy wykonać następujące czynności:

- 1. W programie System i Navigator wybierz **Moje połączenia** lub aktywne środowisko.
- 2. W oknie paska zadań wybierz zadanie **Otwórz okno narzędzi serwisowych programu System i Navigator**. Jeśli okno Paska zadań nie jest wyświetlone, należy wybrać z menu **Widok** opcję **Pasek zadań**.
- 3. Wpisz **adres IP** interfejsu sieciowego narzędzi serwisowych, z którymi chcesz się połączyć. Kliknij przycisk **OK**.
- 4. Zostanie wyświetlone żądanie wpisania **ID użytkownika i hasła narzędzi serwisowych**.
- 5. Rozwiń nazwę systemu i wybierz **Partycje logiczne**.
- 6. Kliknij prawym przyciskiem myszy partycję logiczną i wybierz opcję **Konfiguracja partycji**. Zostanie otwarte okno Konfiguracja partycji logicznych.
- 7. Kliknij prawym przyciskiem myszy **System fizyczny** i wybierz **Odtwarzanie** a następnie opcję **Usuwanie wszystkich danych konfiguracyjnych partycji logicznej**.
- 8. Pojawi się okno potwierdzenia, w którym należy potwierdzić usuwanie wszystkich danych konfiguracyjnych partycji. Kliknij przycisk **OK** , aby potwierdzić decyzję.

Aby usunąć wszystkie dane konfiguracyjne partycji logicznej za pomocą Centrum Zarządzania, należy wykonać następujące czynności:

- <span id="page-139-0"></span>1. W programie System i Navigator rozwiń **Centrum Zarządzania**.
- 2. Rozwiń **Systemy z partycjami**.
- 3. Wybierz system fizyczny posiadający partycję logiczną, z którą zamierzasz pracować.
- 4. Kliknij prawym przyciskiem myszy partycję logiczną i wybierz opcję **Konfiguracja partycji**. Zostanie otwarte okno Konfiguracja partycji logicznych.
- 5. Kliknij prawym przyciskiem myszy partycję logiczną i wybierz opcję **Konfiguracja partycji**. Zostanie otwarte okno Konfiguracja partycji logicznych.
- 6. Kliknij prawym przyciskiem myszy **System fizyczny** i wybierz **Odtwarzanie** a następnie opcję **Usuwanie wszystkich danych konfiguracyjnych partycji logicznej**.
- 7. Pojawi się okno potwierdzenia, w którym należy potwierdzić usuwanie wszystkich danych konfiguracyjnych partycji. Kliknij przycisk **OK** , aby potwierdzić decyzję.

# **Informacje pokrewne**

Składowanie i odtwarzanie

# **Sytuacje wymagające asysty przedstawiciela serwisu**

Niektóre zadania związane z rozwiązywaniem problemów na serwerze wymagają asysty przedstawiciela serwisu. Zadania te nie są typowe i wykonuje się je tylko w przypadku, gdy przedstawiciel serwisu uzna to za niezbędne.

Aby zapobiec utracie danych i uszkodzeniu sprzętu, a także w celu znalezienia właściwego rozwiązania, przed wykonaniem jednego z poniższych zadań należy skontaktować się z przedstawicielem serwisu.

Jeśli zachodzi potrzeba wykonania na serwerze któregokolwiek z tych zadań, należy natychmiast skonsultować się z

serwisem WWW Wsparcie dla [serwerów](http://www-304.ibm.com/jct01004c/systems/support/supportsite.wss/brandmain?brandind=5000027) IBM System i , aby uzyskać dalszą asystę.

#### **Wykonywanie zrzutów pamięci głównej na serwerach z partycjami logicznymi:**

Jeśli serwer jest uszkodzony, może utworzyć zrzut pamięci głównej. Polega on na skopiowaniu zawartości pamięci serwera na dysk. Jest to bardzo ważne narzędzie do analizy problemu. Na serwerze z partycjami logicznymi mogą wystąpić dwa rodzaje awarii powodujące zrzut pamięci głównej: awaria serwera lub awaria partycji dodatkowej.

Jeśli serwer wykona zrzut pamięci głównej, **skontaktuj się z przedstawicielem obsługi klienta**.

Uszkodzenia na partycji podstawowej spowodowane awarią sprzętową procesora lub pamięci głównej mogą spowodować awarię całego serwera. Awarie oprogramowania na partycji dodatkowej mogą spowodować tylko awarię tej partycji logicznej.

Awaria serwera może spowodować zrzut pamięci głównej serwera. Awaria partycji dodatkowej może spowodować zrzut pamięci głównej tylko na tej partycji logicznej.

# **Pojęcia pokrewne**

"Wymuszanie zrzutu pamięci głównej na serwerach z partycjami logicznymi"

Jeśli serwer jest uszkodzony, może utworzyć zrzut pamięci głównej. Zrzut taki polega na skopiowaniu na dysk zawartości pamięci głównej serwera. Może on być bardzo ważnym narzędziem podczas analizy problemu. Jeśli serwer wykona zrzut pamięci głównej, **skontaktuj się z przedstawicielem obsługi klienta**.

#### **Zadania pokrewne**

Wykonywanie zrzutu pamięci głównej

# **Wymuszanie zrzutu pamięci głównej na serwerach z partycjami logicznymi:**

Jeśli serwer jest uszkodzony, może utworzyć zrzut pamięci głównej. Zrzut taki polega na skopiowaniu na dysk zawartości pamięci głównej serwera. Może on być bardzo ważnym narzędziem podczas analizy problemu. Jeśli serwer wykona zrzut pamięci głównej, **skontaktuj się z przedstawicielem obsługi klienta**.

Na serwerze z partycjami logicznymi można wykonać dwa rodzaje zrzutów pamięci głównej:

- v Zrzut pamięci głównej serwera.
- v Zrzut pamięci głównej partycji dodatkowej.

Uszkodzenia na partycji podstawowej spowodowane awarią sprzętową procesora lub pamięci głównej mogą spowodować awarię całego serwera. Awarie oprogramowania na partycji dodatkowej mogą spowodować tylko awarię tej partycji logicznej.

Awaria serwera może spowodować zrzut pamięci głównej serwera. Awaria partycji dodatkowej może spowodować zrzut pamięci głównej tylko na tej partycji logicznej.

Postępując zgodnie ze wskazówkami obsługi klienta lub inżyniera serwisu, można wymusić zrzut pamięci głównej na serwerze z partycjami logicznymi.

# **Zrzut pamięci głównej serwera**

Zrzut pamięci głównej serwera należy wykonywać tylko według wskazówek inżyniera serwisu.

**Ważne:** Podczas wykonywania zrzutu pamięci głównej serwera każda aktywna partycja dodatkowa również wykona zrzut pamięci głównej. Następnie wszystkie zostaną zrestartowane. Może to trwać dość długo.

Jeśli nie trwa jeszcze zrzut pamięci głównej, na konsoli partycji dodatkowej zostanie wyświetlony ekran Praca ze statusem partycji (Work with Partition Status). Jeśli zrzut trwa, na konsoli partycji dodatkowej zostanie wyświetlony ekran Zrzut pamięci głównej (Main Storage Dump).

# **Zrzut pamięci głównej partycji dodatkowej**

Zrzut pamięci głównej partycji dodatkowej należy wykonywać tylko według wskazówek inżyniera serwisu. Aby wykonać zrzut pamięci głównej na partycji dodatkowej, należy użyć zdalnego panelu sterującego. **Funkcja 22** wymusza zrzut pamięci głównej na zdalnym panelu sterującym.

Jeśli nie można wykonać funkcji 22 (Wymuszenie zrzutu pamięci głównej) na partycji dodatkowej, wykonaj zrzut pamięci głównej systemu, postępując zgodnie ze wskazówkami inżyniera serwisu. Gdy na konsoli partycji podstawowej zostanie wyświetlony ekran Zrzut pamięci głównej (Main Storage Dump Occurred), naciśnij klawisz Enter i wybierz opcję 6 (Zrzut wszystkich partycji). Dla każdej aktywnej partycji zostanie rozpoczęty zrzut pamięci głównej i dla każdej partycji musi być skopiowany na dysk.

# **Pojęcia pokrewne**

["Wykonywanie](#page-139-0) zrzutów pamięci głównej na serwerach z partycjami logicznymi" na stronie 134 Jeśli serwer jest uszkodzony, może utworzyć zrzut pamięci głównej. Polega on na skopiowaniu zawartości pamięci serwera na dysk. Jest to bardzo ważne narzędzie do analizy problemu. Na serwerze z partycjami logicznymi mogą wystąpić dwa rodzaje awarii powodujące zrzut pamięci głównej: awaria serwera lub awaria partycji dodatkowej.

# **Zadania pokrewne**

Wykonywanie zrzutu pamięci głównej Ręczne wykonywanie zrzutu pamięci głównej Dostęp do funkcji panelu sterującego

# **Korzystanie z obsługi zdalnej partycji logicznych:**

Obsługa zdalna daje inżynierowi serwisu dostęp do serwera za pomocą modemu.

#### **Tę procedurę można wykonywać wyłącznie pod nadzorem przedstawiciela serwisu**

Partycja logiczna używająca obsługi zdalnej musi mieć procesor IOP z modemem i obsługą elektronicznego wsparcia klienta. Procesor IOP powinien być zaznaczony jako zasób ECS dla partycji.

Jeśli komunikacyjny procesor IOP znajduje się na współużytkowanej magistrali i jest używany przez inną partycję, należy go przełączyć na partycję, która wymaga użycia modemu. Jeśli ten procesor IOP służy także do podłączenia konsoli Operations Console, może być ona niedostępna do czasu, gdy procesor IOP nie zostanie z powrotem przełączony do partycji.

**Uwaga:** Pozostawienie włączonej obsługi zdalnej, gdy nie jest używana, stanowi ryzyko naruszenia ochrony. Ktoś inny mógłby wtedy uzyskać dostęp do systemu bez wiedzy jego administratora. Obsługę zdalną należy dezaktywować, kiedy przedstawiciel serwisu przestanie z niej korzystać.

Aby korzystać z obsługi zdalnej partycji logicznych, należy pracować na zdalnym panelu sterującym. **Funkcja 66** aktywuje obsługę zdalną, a **Funkcja 65** dezaktywuje tę usługę. Niepowodzenie dezaktywacji obsługi zdalnej może spowodować ryzyko naruszenia bezpieczeństwa.

# **Zadania pokrewne**

Dostęp do funkcji panelu sterującego

#### **Włączanie i wyłączanie domeny z partycjami logicznymi:**

Gdy nastąpi awaria jednostki dyskowej procesora wejścia/wyjścia (IOP), można wyłączyć, a następnie włączyć domenę.

#### **Tę procedurę można wykonywać wyłącznie pod nadzorem przedstawiciela serwisu**

Gdy nastąpi awaria procesora IOP jednostki dyskowej, obsługiwane przez niego jednostki dyskowe stają się niezdatne do użycia lub też serwer może się zawiesić. Domena jest grupą zasobów sprzętowych, którą system definiuje jako pokrewną.

Pod nadzorem inżyniera serwisu można wyłączyć domenę, a wtedy serwer wyłączy procesor IOP wadliwej jednostki dyskowej. Wadliwą jednostkę dyskową można wymienić bez wykonywania restartu partycji logicznej lub całego serwera.

Wyłączenie i włączenie domeny należy wykonać za pomocą zdalnego panelu sterującego. Postępując według wskazówek inżyniera serwisu, wybierz **funkcję 68** w celu wyłączenia domeny i **funkcję 69** w celu jej włączenia.

# **Zadania pokrewne**

Dostęp do funkcji panelu sterującego

# **Resetowanie procesora IOP jednostki dyskowej z partycjami logicznymi:**

Za pomocą tej funkcji można zainicjować zrzut procesora we/wy (IOP) oraz reset procesora IOP lub przeładowanie procesora IOP.

# **Tę procedurę można wykonywać wyłącznie pod nadzorem przedstawiciela serwisu**

Funkcja ta staje się włączona, gdy pojawiają się określone kody SRC dotyczące jednostek dyskowych, a związany z nimi procesor IOP obsługuje funkcję resetowania lub przeładowania.

**Ważne:** Nieprawidłowe użycie tej funkcji może doprowadzić do utraty danych. Może także skutkować awariami błędnie diagnozowanymi jako rozległe uszkodzenia sprzętu.

Aby wykonać reset procesora IOP jednostki dyskowej, należy pracować na zdalnym panelu sterującym. **Funkcja 67** resetuje/przeładowuje procesor jednostki dyskowej.

#### **Zadania pokrewne**

Dostęp do funkcji panelu sterującego

# **Partycjonowanie systemów z procesorami POWER5 lub POWER6**

Te informacje są przydatne, jeśli planowane jest partycjonowanie systemów wyposażonych w procesory POWER5 lub POWER6 w celu zarządzania partycjami logicznymi systemu i5/OS.

W systemach z procesorami POWER5 lub POWER6 można instalować systemy operacyjne AIX, Linux oraz i5/OS.

Jeśli planowane jest partycjonowanie systemu wyposażonego w procesory POWER5 lub POWER6, należy zapoznać się z informacjami na temat partycjonowania logicznego zawartymi w Centrum informacyjnym IBM Systems - sprzęt.

# **Informacje pokrewne dotyczące partycji logicznych**

Informacje związane z kolekcją tematów Partycje logiczne znajdują się w dokumentacji technicznej IBM (Redbooks), serwisach WWW i innych kolekcjach tematów centrum informacyjnego. Wszystkie pliki PDF można wyświetlić lub wydrukować.

# **Dokumentacja techniczna IBM (Redbooks)**

- Slicing the AS/400 with Logical [Partitioning:](http://publib-b.boulder.ibm.com/abstracts/sg245439.html?Open) A How to Guide (około 2,7 MB)
- LPAR [Configuration](http://publib-b.boulder.ibm.com/abstracts/sg246251.html?Open) and Management Working with IBM eServer iSeries Logical Partitions (około 7,2 MB)
- [Implementing](http://publib-b.boulder.ibm.com/Redbooks.nsf/RedbookAbstracts/sg246388.html?Open) POWER Linux on IBM System i Platform (około 8,6 MB)

# **Serwisy WWW**

- v Dynamic Logical [Partitioning](http://www.ibm.com/eserver/iseries/lpar) (www.ibm.com)
- v System Linux na [platformie](http://www.ibm.com/systems/i/os/linux/) System i (www.ibm.com)

# **Inne informacje**

- System Linux na partycji logicznej
- Składowanie i odtwarzanie
- Moc obliczeniowa na żądanie
- Instalowanie, aktualizowanie lub usuwanie systemu i5/OS i oprogramowania pokrewnego

# **Odsyłacze pokrewne**

"Plik PDF z [informacjami](#page-6-0) na temat partycji logicznych" na stronie 1 Informacje zawarte w tym temacie są także dostępne w postaci pliku PDF, który można wyświetlić i wydrukować.
# **Dodatek. Uwagi**

Niniejsza publikacja została przygotowana z myślą o produktach i usługach oferowanych w Stanach Zjednoczonych.

IBM może nie oferować w innych krajach produktów, usług lub opcji, omawianych w tej publikacji. Informacje o produktach i usługach dostępnych w danym kraju można uzyskać od lokalnego przedstawiciela IBM. Odwołanie do produktu, programu lub usługi IBM nie oznacza, że można użyć wyłącznie tego produktu, programu lub usługi. Zamiast nich można zastosować ich odpowiednik funkcjonalny pod warunkiem, że nie narusza to praw własności intelektualnej IBM. Jednakże cała odpowiedzialność za ocenę przydatności i sprawdzenie działania produktu, programu lub usługi pochodzących od producenta innego niż IBM spoczywa na użytkowniku.

IBM może posiadać patenty lub złożone wnioski patentowe na towary i usługi, o których mowa w niniejszej publikacji. Przedstawienie niniejszej publikacji nie daje żadnych uprawnień licencyjnych do tychże patentów. Pisemne zapytania w sprawie licencji można przesyłać na adres:

IBM Director of Licensing IBM Corporation North Castle Drive Armonk, NY 10504-1785 USA

Zapytania w sprawie licencji na informacje dotyczące zestawów znaków dwubajtowych (DBCS) należy kierować do lokalnych działów własności intelektualnej IBM (IBM Intellectual Property Department) lub zgłaszać na piśmie pod adresem:

IBM World Trade Asia Corporation Licensing 2-31 Roppongi 3-chome, Minato-ku Tokio 106-0032, Japonia

Poniższy akapit nie obowiązuje w Wielkiej Brytanii, a także w innych krajach, w których jego treść pozostaje w **sprzeczności z przepisami prawa miejscowego:** INTERNATIONAL BUSINESS MACHINES CORPORATION DOSTARCZA TĘ PUBLIKACJĘ W STANIE, W JAKIM SIĘ ZNAJDUJE "AS IS" BEZ UDZIELANIA JAKICHKOLWIEK GWARANCJI (W TYM TAKŻE RĘKOJMI), WYRAŹNYCH LUB DOMNIEMANYCH, A W SZCZEGÓLNOŚCI DOMNIEMANYCH GWARANCJI PRZYDATNOŚCI HANDLOWEJ, PRZYDATNOŚCI DO OKREŚLONEGO CELU ORAZ GWARANCJI, ŻE PUBLIKACJA NIE NARUSZA PRAW STRON TRZECICH. Ustawodawstwa niektórych krajów nie dopuszczają zastrzeżeń dotyczących gwarancji wyraźnych lub domniemanych w odniesieniu do pewnych transakcji; w takiej sytuacji powyższe zdanie nie ma zastosowania.

Informacje zawarte w niniejszej publikacji mogą zawierać nieścisłości techniczne lub błędy drukarskie. Informacje te są okresowo aktualizowane, a zmiany te zostaną uwzględnione w kolejnych wydaniach tej publikacji. IBM zastrzega sobie prawo do wprowadzania ulepszeń i/lub zmian w produktach i/lub programach opisanych w tej publikacji w dowolnym czasie, bez wcześniejszego powiadomienia.

Wszelkie wzmianki w tej publikacji na temat stron internetowych innych firm zostały wprowadzone wyłącznie dla wygody użytkowników i w żadnym wypadku nie stanowią zachęty do ich odwiedzania. Materiały dostępne na tych stronach nie są częścią materiałów opracowanych dla tego produktu IBM, a użytkownik korzysta z nich na własną odpowiedzialność.

IBM ma prawo do korzystania i rozpowszechniania informacji przysłanych przez użytkownika w dowolny sposób, jaki uzna za właściwy, bez żadnych zobowiązań wobec ich autora.

Licencjobiorcy tego programu, którzy chcieliby uzyskać informacje na temat programu w celu: (i) wdrożenia wymiany informacji między niezależnie utworzonymi programami i innymi programami (łącznie z tym opisywanym) oraz (ii) wspólnego wykorzystywania wymienianych informacji, powinni skontaktować się z:

IBM Corporation Software Interoperability Coordinator, Department YBWA 3605 Highway 52 N Rochester, MN 55901 USA

Informacje takie mogą być udostępnione, o ile spełnione zostaną odpowiednie warunki, w tym, w niektórych przypadkach, uiszczenie odpowiedniej opłaty.

Licencjonowany program opisany w niniejszym dokumencie oraz wszystkie inne licencjonowane materiały dostępne dla tego programu są dostarczane przez IBM na warunkach określonych w Umowie IBM z Klientem, Międzynarodowej Umowie Licencyjnej IBM na Program, Umowie Licencyjnej IBM na Kod Maszynowy lub w innych podobnych umowach zawartych między IBM i użytkownikami.

Wszelkie dane dotyczące wydajności zostały zebrane w kontrolowanym środowisku. W związku z tym rezultaty uzyskane w innych środowiskach operacyjnych mogą się znacząco różnić. Niektóre pomiary mogły być dokonywane na systemach będących w fazie rozwoju i nie ma gwarancji, że pomiary te wykonane na ogólnie dostępnych systemach dadzą takie same wyniki. Niektóre z pomiarów mogły być estymowane przez ekstrapolację. Rzeczywiste wyniki mogą być inne. Użytkownicy powinni we własnym zakresie sprawdzić odpowiednie dane dla ich środowiska.

Informacje dotyczące produktów firm innych niż IBM pochodzą od dostawców tych produktów, z opublikowanych przez nich zapowiedzi lub innych powszechnie dostępnych źródeł. Firma IBM nie testowała tych produktów i nie może potwierdzić dokładności pomiarów wydajności, kompatybilności ani żadnych innych danych związanych z tymi produktami. Pytania dotyczące możliwości produktów firm innych niż IBM należy kierować do dostawców tych produktów.

Wszelkie stwierdzenia dotyczące przyszłych kierunków rozwoju i zamierzeń IBM mogą zostać zmienione lub wycofane bez powiadomienia.

Publikacja ta zawiera przykładowe dane i raporty używane w codziennych operacjach działalności gospodarczej. W celu kompleksowego ich zilustrowania, podane przykłady zawierają nazwiska osób prywatnych, nazwy przedsiębiorstw oraz nazwy produktów. Wszystkie te nazwy/nazwiska są fikcyjne i jakiekolwiek podobieństwo do istniejących nazw/nazwisk i adresów jest całkowicie przypadkowe.

#### LICENCJA W ZAKRESIE PRAW AUTORSKICH:

Niniejsza publikacja zawiera przykładowe aplikacje w kodzie źródłowym, ilustrujące techniki programowania w różnych systemach operacyjnych. Użytkownik może kopiować, modyfikować i dystrybuować te programy przykładowe w dowolnej formie bez uiszczania opłat na rzecz IBM, w celu projektowania, używania, sprzedaży lub dystrybucji aplikacji zgodnych z aplikacyjnym interfejsem programowym dla tego systemu operacyjnego, dla którego napisane zostały programy przykładowe. Programy przykładowe nie zostały gruntownie przetestowane. IBM nie może zatem gwarantować ani sugerować niezawodności, użyteczności i funkcjonalności tych programów.

Każda kopia programu przykładowego lub jakikolwiek jego fragment, jak też jakiekolwiek prace pochodne muszą zawierać następujące uwagi dotyczące praw autorskich:

© (nazwa przedsiębiorstwa użytkownika, rok). Fragmenty tego kodu pochodzą z programów przykładowych IBM Corp. © Copyright IBM Corp. (wpisać rok lub lata). Wszelkie prawa zastrzeżone.

W przypadku przeglądania niniejszych informacji w formie elektronicznej, zdjęcia i kolorowe ilustracje mogą nie być wyświetlane.

### **Informacje dotyczące interfejsu programistycznego**

Niniejsza publikacja opisuje planowane interfejsy programistyczne, pozwalające na pisanie programów umożliwiających korzystanie z usług systemu operacyjnego IBM i5/OS.

#### **Znaki towarowe**

Następujące nazwy są znakami towarowymi International Business Machines Corporation w Stanach Zjednoczonych i/lub w innych krajach:

AIX AS/400 AS/400e DB2 eServer i5/OS IBM IBM (logo) iSeries Lotus OS/400 POWER5 POWER6 Redbooks System i

Adobe, logo Adobe, PostScript oraz logo PostScript są zastrzeżonymi znakami towarowymi lub znakami towarowymi firmy Adobe Systems Incorporated w Stanach Zjednoczonych i/lub w innych krajach.

Linux jest zastrzeżonym znakiem towarowym Linusa Torvaldsa w Stanach Zjednoczonych i/lub w innych krajach.

Microsoft, Windows, Windows NT oraz logo Windows są znakami towarowymi Microsoft Corporation w Stanach Zjednoczonych i/lub w innych krajach.

UNIX jest zastrzeżonym znakiem towarowym Open Group w Stanach Zjednoczonych i w innych krajach.

Nazwy innych przedsiębiorstw, produktów i usług mogą być znakami towarowymi lub znakami usług innych podmiotów.

## **Warunki**

Zezwolenie na korzystanie z tych publikacji jest przyznawane na poniższych warunkach.

**Użytek osobisty:** Użytkownik ma prawo kopiować te publikacje do własnego, niekomercyjnego użytku pod warunkiem zachowania wszelkich uwag dotyczących praw własności. Użytkownik nie ma prawa dystrybuować ani wyświetlać tych publikacji czy ich części, ani też wykonywać na ich podstawie prac pochodnych bez wyraźnej zgody IBM.

**Użytek służbowy:** Użytkownik ma prawo kopiować te publikacje, dystrybuować je i wyświetlać wyłącznie w ramach przedsiębiorstwa Użytkownika pod warunkiem zachowania wszelkich uwag dotyczących praw własności. Użytkownik nie ma prawa wykonywać na podstawie tych publikacji ani ich fragmentów prac pochodnych, kopiować ich, dystrybuować ani wyświetlać poza przedsiębiorstwem Użytkownika bez wyraźnej zgody IBM.

Z wyjątkiem zezwoleń wyraźnie udzielonych w niniejszym dokumencie, nie udziela się jakichkolwiek innych zezwoleń, licencji ani praw, wyraźnych czy domniemanych, odnoszących się do tych publikacji czy jakichkolwiek informacji, danych, oprogramowania lub innej własności intelektualnej, o których mowa w niniejszym dokumencie. IBM zastrzega sobie prawo do anulowania zezwolenia przyznanego w niniejszym dokumencie w każdej sytuacji, gdy, według uznania IBM, korzystanie z tych publikacji jest szkodliwe dla IBM lub jeśli IBM uzna, że warunki niniejszego dokumentu nie są przestrzegane.

Użytkownik ma prawo pobierać, eksportować lub reeksportować niniejsze informacje pod warunkiem zachowania bezwzględnej i pełnej zgodności z obowiązującym prawem i przepisami, w tym ze wszelkimi prawami i przepisami eksportowymi Stanów Zjednoczonych.

IBM NIE UDZIELA JAKICHKOLWIEK GWARANCJI, W TYM TAKŻE RĘKOJMI, DOTYCZĄCYCH TREŚCI TYCH PUBLIKACJI. PUBLIKACJE TE SĄ DOSTARCZANE W STANIE, W JAKIM SIĘ ZNAJDUJĄ (″AS IS″) BEZ UDZIELANIA JAKICHKOLWIEK GWARANCJI, W TYM TAKŻE RĘKOJMI, WYRAŹNYCH CZY DOMNIEMANYCH, A W SZCZEGÓLNOŚCI DOMNIEMANYCH GWARANCJI PRZYDATNOŚCI HANDLOWEJ, PRZYDATNOŚCI DO OKREŚLONEGO CELU ORAZ NIENARUSZANIA PRAW STRON TRZECICH.

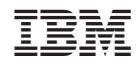

Drukowane w USA